### $\mathsf I$

04.07.96 1054TIT.FM Gigaset 1054: A30852-X954-B101-2-19

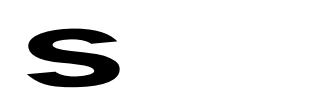

# Gigaset 1054

Schnurloses digitales DECT-Telefonsystem

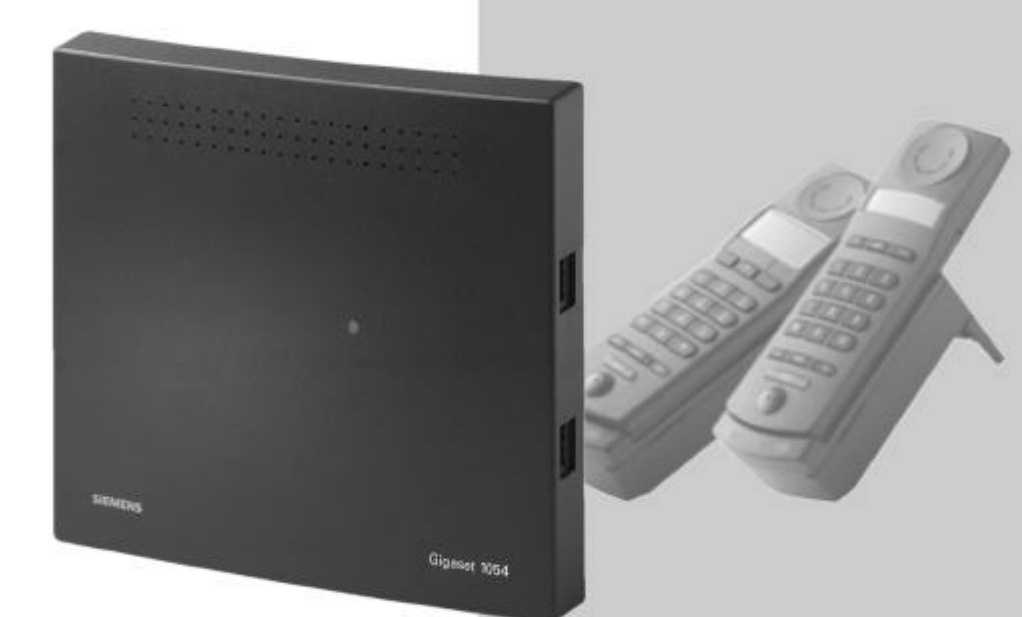

# Bedienungsanleitung

# **Achtung:**

 $\begin{array}{c} \hline \end{array}$ 

Bitte lesen Sie vor Inbetriebnahme diese Bedienungsanleitung mit den Sicherheitshinweisen!

 8 Mobilteile anschließbar

 2 schnurgebundene Endgeräte anschließbar  $\frac{1}{2}$ 

 $\frac{1}{\sqrt{2}}$ 

 $\|$ 

 $\overline{1}$ 

04.07.1995

 $\frac{1}{\sqrt{2}}$ 

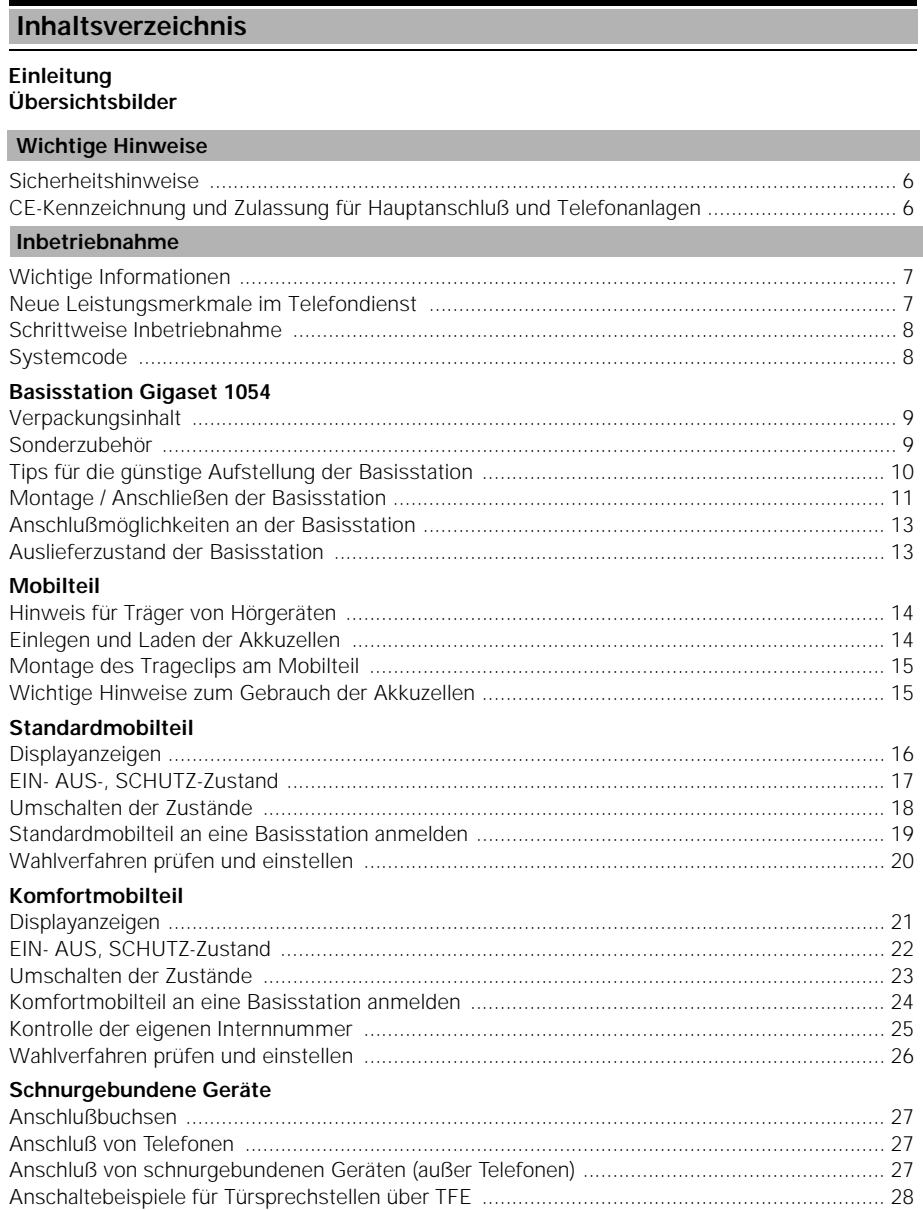

1054K10.IVZ

# Inhaltsverzeichnis Betrieb mit Standardmobilteil Grundeinstellungen Ankommende Gespräche Abgehende Gespräche Während des Gesprächs Kurzwahl Vermittlungsfunktionen Rückfrage / Gesprächsübergabe (1990) (1990) (1990) (1990) (1990) (1990) (1990) (1990) (1990) (1990) (1990) (19  $Makeln$  50 Entgelte, Gesprächsdauer

 $\frac{1}{\sqrt{2}}$ 

 $\overline{1}$ 

# **Inhaltsverzeichnis**

# **Sperren**

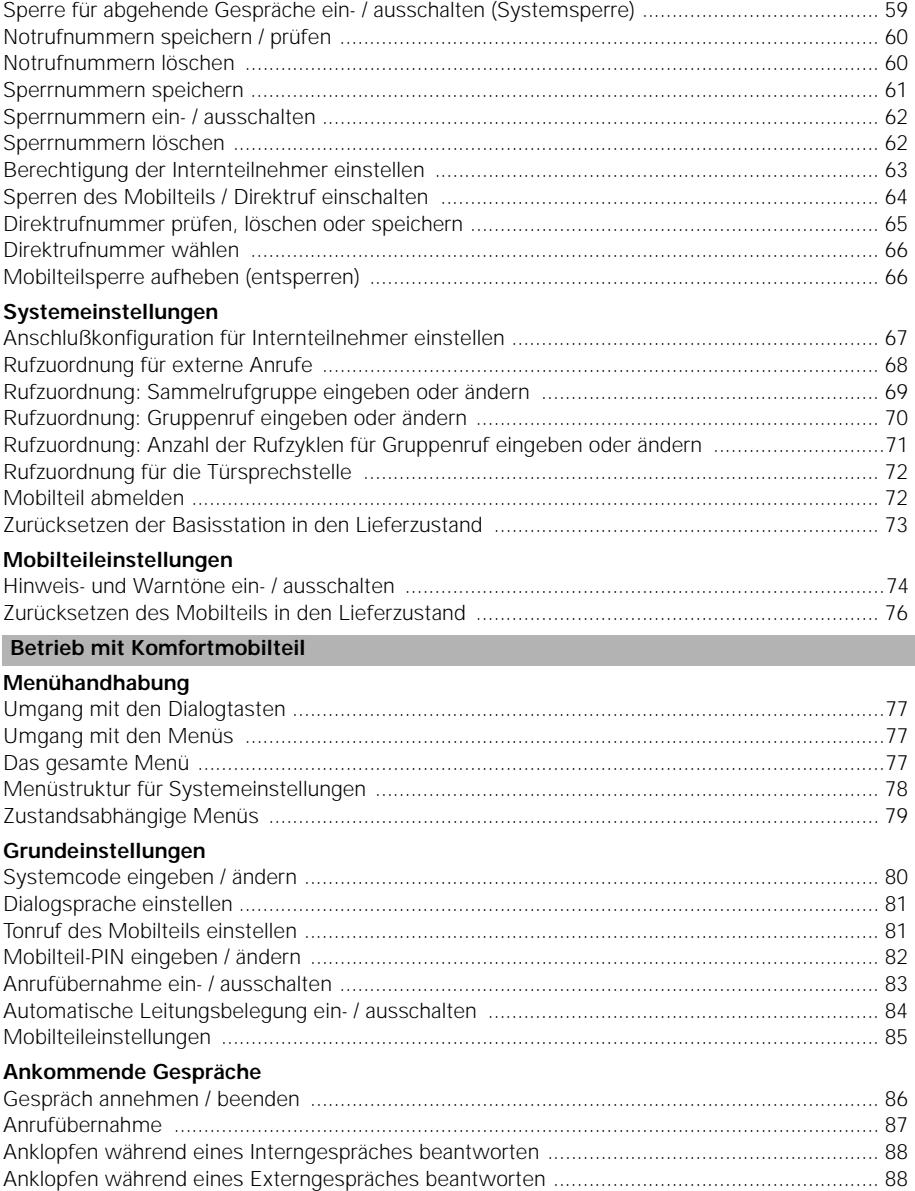

 $\frac{1}{\sqrt{2}}$ 

 $\overline{\phantom{a}}$ 

# **Inhaltsverzeichnis**

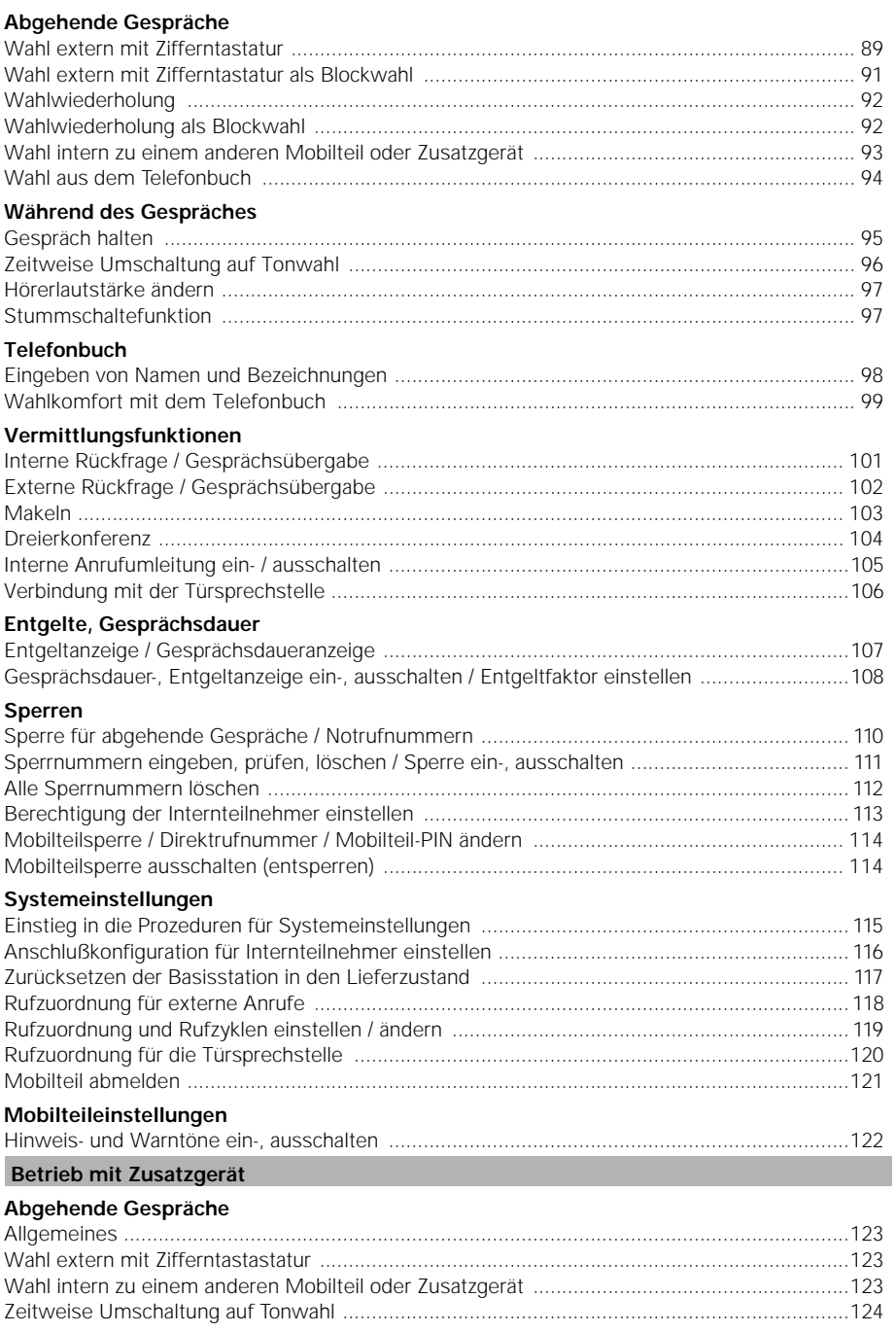

04.07.1995

1054K10.IVZ

Gigaset 1054, Inland, dt.: A30852-X954-B101-2-19

# **Inhaltsverzeichnis** Ankommende Gespräche Vermittlungsfunktionen Mehrzellensystem Standardmobilteil Komfortmobilteil Betrieb an Telefonanlagen Standardmobilteil **Teit für Elash einstellen / ändern aus der Statte der Statte der Statte der Statte der Statte der Statte der** St Komfortmobilteil Nutzung von Leistungsmerkmalen **Akustische Signalisierung Allgemeine Hinweise** Kurzbedienungsanleitung - Zusatzgerät www.www.www.www.www.www.www.ww.161

#### **Einleitung**

#### **Zum Gerät**

Mit Ihrem Gigaset 1054 haben Sie ein schnurloses System erworben, das die Vorteile, ungebundenen Telefonierens" mit dem Komfort hochwertiger Telekommunikationsanlagen verbindet.

Das Gerät ist in moderner digitaler Technologie nach dem neuen Europastandard für schnurlose Telefone (DECT und GAP) ausgeführt. Die DECT-Technologie bietet u. a. hohe Sicherheit gegen unbefugtes Abhören im Funkbereich und gute digitale Sprachqualität. Darüber hinaus erlaubt sie die problemlose Erweiterung der Grundkonfiguration Gigaset 1054 z. B. eine Basisstation, zwei Mobilteile - zu einem Telefonsystem, mit dem Sie extern und intern telefonieren können. Am Gigaset 1054 können Sie Mobilteile ab Gigaset 1000-Familie betreiben.

Gigaset 1054 ist geeignet für den privaten und professionellen Einsatz z. B. in Bürohäusern und Kleinbetrieben. Neben den üblichen Telefonfunktionen bietet es u. a.:

- Durchwahl bis zu den Mobilteilen bzw. Zusatzgeräten
- 2 externe Gespräche gleichzeitig
- Betrieb von 8 Mobilteilen und 2 schnurgebundenen Zusatzgeräten an einer Basisstation
- Kostenlose Interngespräche zwischen 6 Mobilteilen
- Maximal 6 schnurlose Teilnehmer können gleichzeitig Verbindung haben
- Verschlüsselung der Ünbertragung zwischen Mobilteil und Basisstation
- Betrieb eines Mobilteils an bis zu 4 Basisstationen, um den Bereich zu erweitern, in dem Sie telefonieren und erreicht werden können.

#### **Zur Bedienungsanleitung**

Ihr Gigaset 1054 können Sie selbst installieren und anschließen. Beachten Sie dazu das Kapitel "Inbetriebnahme".

Das Gerät ist ab Werk voreingestellt, so daß Sie nach Inbetriebnahme von Basisstation und Mobilteil ohne weitere Einstellungen bereits telefonieren können.

Hinweise zum Telefonbetrieb finden Sie in den Abschnitten:

- Betrieb mit Standardmobilteil Gigaset 1000 S
- Betrieb mit Komfortmobilteil Gigaset 1000 C
- Betrieb mit schnurgebundenen Zusatzgeräten.

Die weiteren Kapitel der Bedienungsanleitung beziehen sich auf Sonderfunktionen sowie die Erweiterung des Gigaset 1054.

Wir empfehlen Ihnen, auch diese weiteren Kapitel zu lesen, um mit der Leistungsfähigkeit Ihres Gigaset 1054 voll vertraut zu werden.

Eine Kurzbedienanleitung mit den wichtigsten Funktionen finden Sie am Schluß dieser Bedienungsanleitung. Um Funktionen, Systemeinstellungen und sonstige Informationen schnell zu finden, stehen Ihnen Inhaltsverzeichnis und Stichwortverzeichnis zur Verfügung.

 $\overline{\phantom{a}}$ 

 $\mathbf{I}$ 

 $\overline{\phantom{a}}$ 

# **Übersichtsbilder**

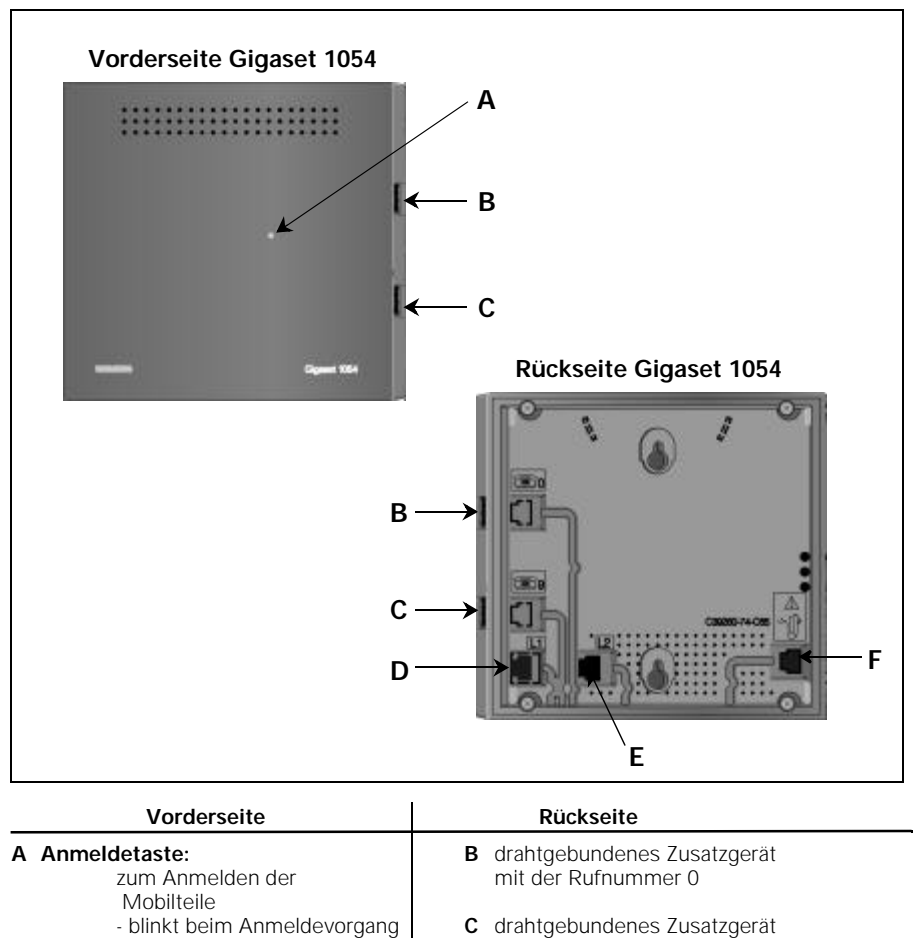

**C** drahtgebundenes Zusatzgerät mit der Rufnummer 9

-leuchtet, wenn Stecker- **D** Anschlußbuchse für

**Lampe ist identisch mit E** Anschlußbuchse für **der Anmeldetaste!** Telefonleitung 2

**F** Anschlußbuchse für Steckernetzgerät C39280-Z4-C65

U4

netzgerät angeschlossen

der Anmeldetaste!

 $\mathbb{I}$ 

 $\overline{\phantom{a}}$ 

 $\overline{\phantom{a}}$ 

 $\mathsf{l}$ 

# **Übersichtsbilder**

# **Standardmobilteil 1000S**

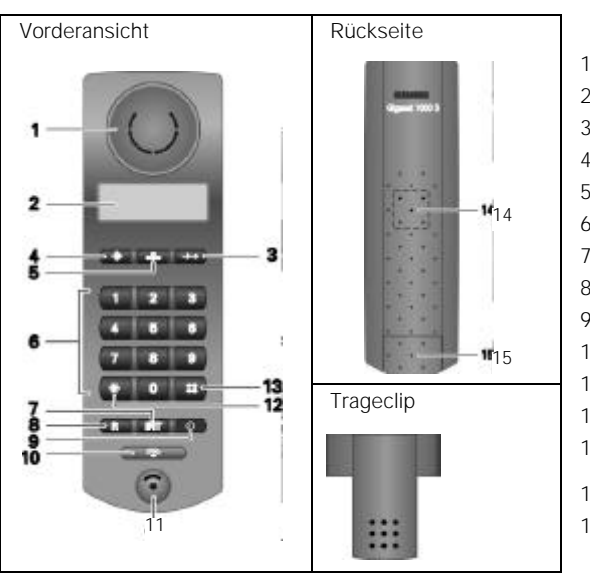

# **Erläuterung**

- Hörkapsel
- Display
- Wahlwiederholungstaste
- Speichertaste
- Kurzwahltaste
- Wähltastatur
- Interntaste
- Signaltaste
- EIN/AUS/SCHUTZ-Taste
- Belegungstaste
- Mikrofon
- Stern-Taste
- Raute-Taste
- Tonruflautsprecher
- Akkufach/ -deckel

# **Komfortmobilteil 1000C**

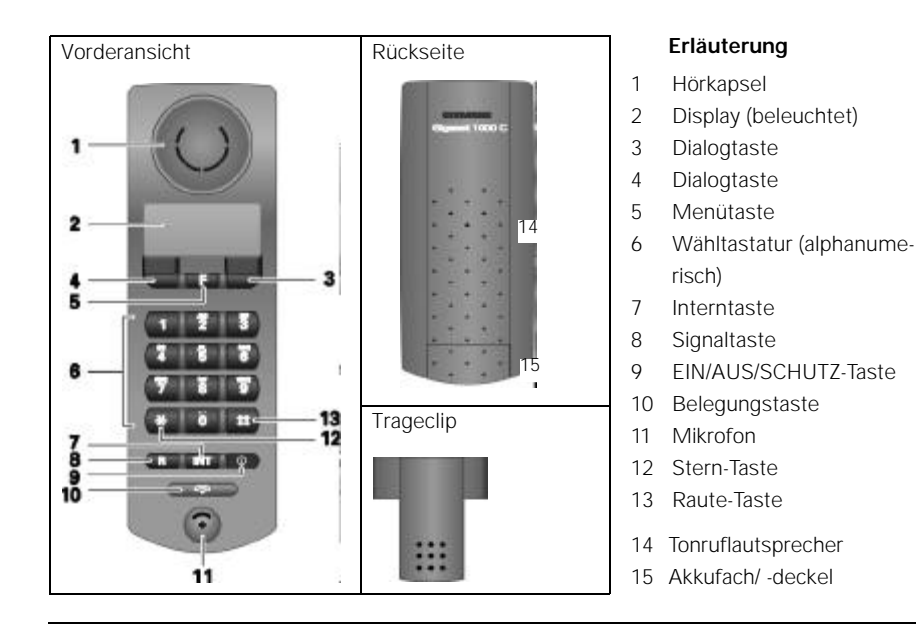

U3

### **Wichtige Hinweise**

#### **Sicherheitshinweise**

Zu Ihrer Sicherheit und Ihrem Schutz dürfen Basisstation und Mobilteile nicht in Bad und Duschräumen (Feuchträume) verwendet werden; das Telefon ist nich spritzwasserfest.

#### **Vorsicht**

● Nur zugelassene Nickel Cadmium Akkus (NiCd-Akkus) verwenden (siehe "Wichtige Hinweise zum Gebrauch der Akkuzellen", Seite 15).

Nie andere Akkuzellen oder normale (nicht aufladbare) Batterien verwenden. Diese Akkus/Batterien können kurzschließen oder der Batteriemantel wird zerstört (gefährlich). Beachten Sie die Hinweisschilder in den Akkufächern von Mobilteil und Ladeschale.

Die Symbole auf den Hinweisschildern signalisieren:

– nur Typ gemäß Bedienungsanleitung verwenden (siehe Kapitel, Einlegen und Laden der Akkuzellen", Seite 14)

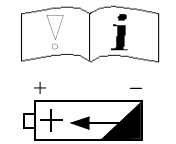

- nur wiederaufladbare Akkus in der gezeigten Polung verwenden.
- Akkus nicht ins Wasser tauchen, auch nicht ins Feuer werfen.
- Alte defekte Akkus nicht mit dem normalen Hausmüll entsorgen.
- Akkus werden während des Aufladens warm; dies ist ein normaler Vorgang und ist ungefährlich.
- Keine fremden Aufladegeräte verwenden, die Akkus können beschädigt werden. Siemens bietet geeignete Zusatzladeschalen an.
- Nur das mitgelieferte Steckernetzgerät mit der Nummer C 39280-Z4-C65 verwenden.
- Angeschlossene, schnurgebundene Zusatzgeräte (Telefon, Fax, Türsprechstelle ....) können, wenn sie berührbare Metallteile besitzen, z.B. bei Gewittern, kurzzeitig unzulässig hohe Spannungen führen, daher diese nicht anfassen.
- Das Mobilteil darf nicht in explosionsgefährdeten Umgebungen betrieben werden.

#### ● **CE-Kennzeichnung und Zulassung für Hauptanschluß und Telefonanlagen**

Die BZT Zulassung vom "Bundesamt für Zulassungen in der Telekommunikation" liegt für dieses Telefonsystem vor. Es wurde nach der EU-Richtlinie 91/263/EWG Telekommunikationsendgeräte, zugelassen.

Dieses Telefonsystem erfüllt die Anforderungen der EU-Richtlinien:

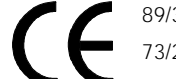

89/336/EWG "Elektromagnetische Verträglichkeit"

73/23/EWG "Elektrische Betriebmittel zur Verwendung innerhalb bestimmter Spannungsgrenzen"

Die Konformität des Gerätes mit den o.g. Richtlinien wird durch das CE-Kennzeichen bestätigt

#### **Inbetriebnahme**

#### **Wichtige Informationen**

#### **Wahlverfahren**

Ihr Telefonsystem ist vom Werk auf das Wahlverfahren "Tonwahl" eingestellt. In manchen Vermittlungsstellen kann u. U. noch das alte Wahlverfahren "Impulswahl" erforderlich sein.

Das Prüfen und die Einstellung des Wahlverfahrens ist auf den Seite 20 bzw. Seite 25 beschrieben.

#### **Anschlußschnur**

Die beigelegte Anschlußschnur ist mit dem TAE-Anschlußstecker ausgerüstet (**TAE** = **T**elefon-**A**nschluß-**E**inheit).

Ist am Installationsort die erforderliche Telefonanschlußdose (TAE) noch nicht vorhanden, beantragen Sie diese bitte bei der Deutschen Telekom AG.

Verwenden Sie nur original Siemens-Anschlußschnüre. Andere Anschlußschnüre können eine andere Belegung besitzen.

#### **Netzgerät**

Das beigelegte Steckernetzgerät benötigen Sie zum Betrieb des Telefonsystems.

#### **Telefonanlagen**

Das Telefonsystem ist zum Anschluß an Telefonanlagen mit Signaltastenfunktion (Rückfrage) "Flash" und "Erde" geeignet.

#### **. Neue Leistungsmerkmale im Telefondienst**

Wenn Sie an einer digitalen Vermittlungsstelle der Deutschen Telekom AG angeschlossen sind, bietet Ihnen die Deutsche Telekom AG neue Leistungsmerkmale (z. B. Anklopfen, Anrufweiterschaltung, Sperre ...).

Wenn Sie diese nutzen wollen, wenden Sie sich bitte an die Deutsche Telekom AG. Ihr Gigaset 1054 ist dafür geeignet.

### **Inbetriebnahme**

#### **Schrittweise Inbetriebnahme**

Um das Telefonsystem Gigaset 1054 problemlos in Betrieb nehmen zu können, sollten Sie nacheinander die in der folgenden Graphik dargestellten Arbeitsschritte durchführen :

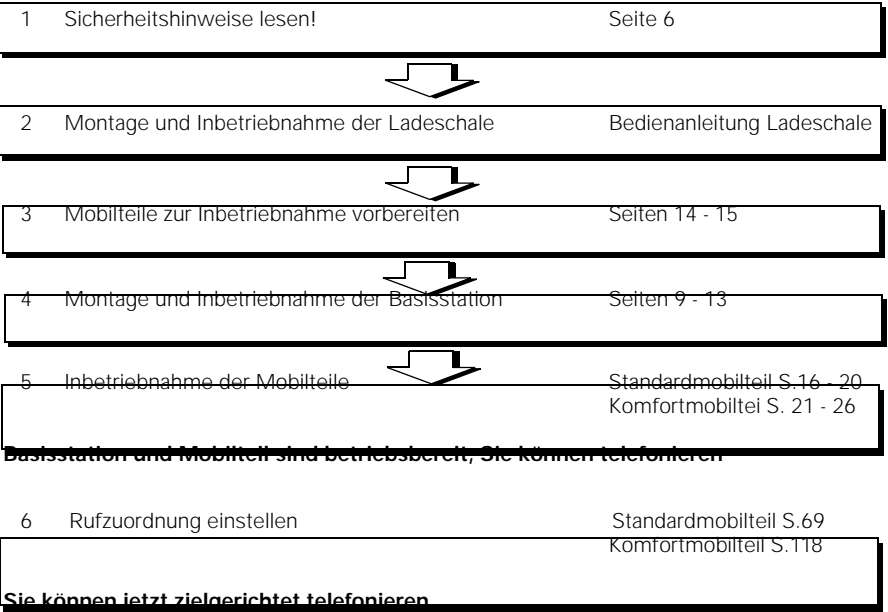

### **Systemcode**

Für die Inbetriebnahme Ihrer Basisstation und Änderungen von Einstellungen müssen Sie eine vierstellige Geheimnummer, den **Systemcode**, eingeben - dies ist in den zutreffenden Bedienvorgängen beschrieben.Bei Auslieferung der Anlage ist der **Systemcode** auf "0000" eingestellt. Zur Anmeldung des ersten Mobilteils müssen Sie diesen voreingestellten **Systemcode** "0000" benutzen. Für die Einzelabsperrung eines Mobilteils steht ein separater Mobilteil-PIN zur Verfügung.

# **Empfehlung:**

Wir empfehlen, den **Systemcode** nach Anmeldung des ersten Mobilteils zu ändern (siehe Seite 30). Der **Systemcode** "verschließt" Ihr System gegen den Eingriff durch unbefugte Personen.Weitere Anmeldungen oder Systemeinstellungen sind nur bei Kenntnis und Eingabe dieses **Systemcodes** möglich

8

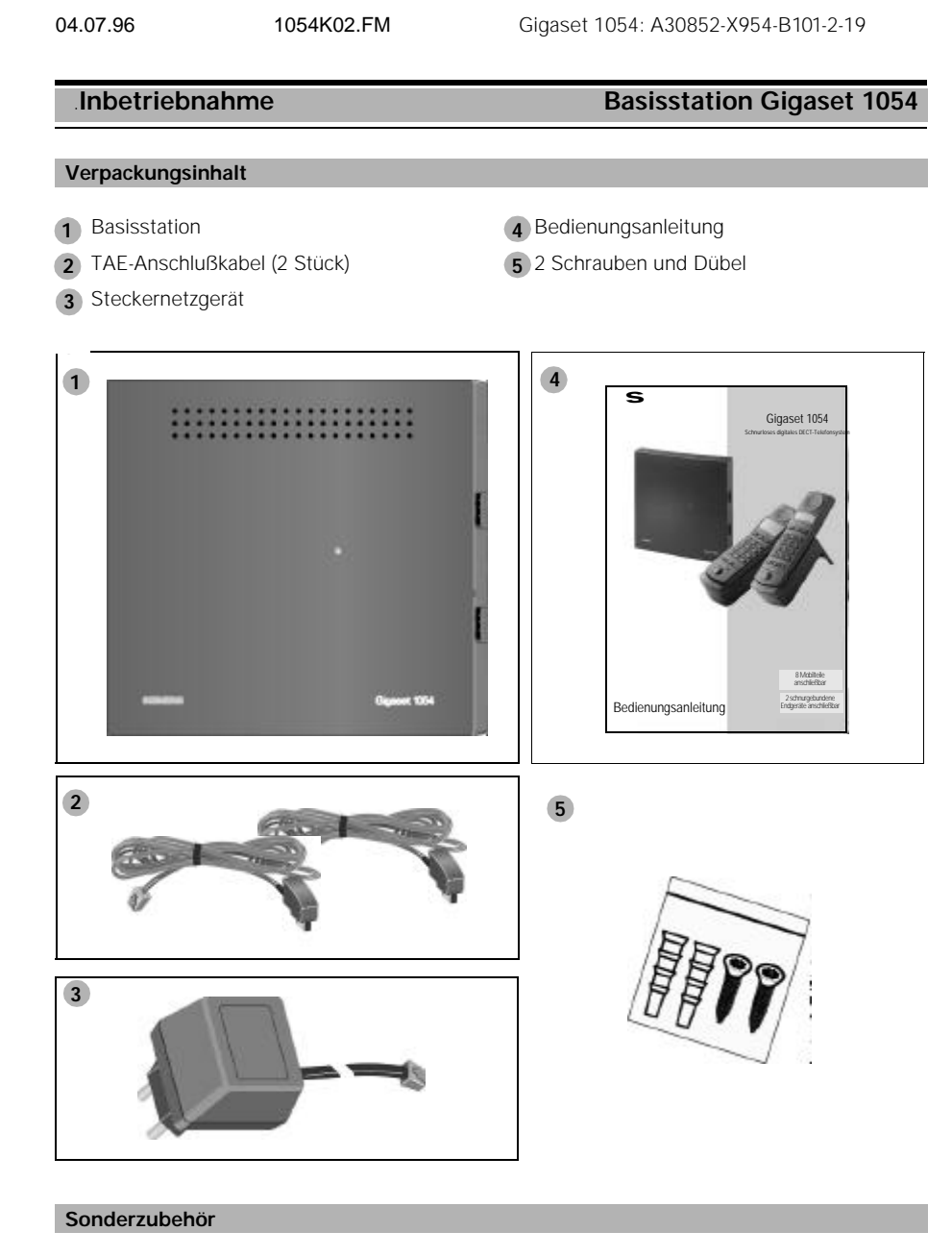

- Mobilteile Gigaset 1000S
- Komfortmobilteile Gigaset 1000C
- Akkus für Mobilteile

 $\mathbb{R}$ 

- Ladeschalen Gigaset 1000L
- Schnurlose Telefonanschlußdosen Gigaset 1000TAE

9

 $\mathsf{l}$ 

#### **Inbetriebnahme Basisstation Gigaset 1054**

#### **Tips für die günstige Aufstellung der Basisstation**

Sofern Sie drahtgebundene Telefone neben diesem schnurlosen Telefon benutzen, empfehlen wir, einen möglichst großen Abstand zwischen Telefon und Basisstation zu wählen, um eventuelle Brummeinstreuungen (technisch bedingt) auf das Telefon zu vermeiden. Stellen Sie die Basisstation möglichst zentral in dem Bereich auf, in dem Sie telefonieren wollen, beispielsweise:

- $\odot$ in der Diele Ihrer Wohnung,
- $\odot$ in einem zentralen Raum Ihres Hauses, Büros oder Ihrer Wohnung,
- $\odot$ nicht im Keller,
- $\odot$ nicht auf dem Dachboden.

Die Basisstation sollte möglichst frei zugänglich aufgestellt werden, beispielsweise:

- an unverstellten Stellen im Raum,  $\odot$
- nicht in Mauernischen,  $\odot$
- $\odot$ nicht hinter Metalltüren, schweren Möbeln, Metallschränken,
- $\odot$ nicht an Orten, die durch dicke (Stahl-) Betonwände oder Metallwände funktechnisch besonders stark abgeschirmt werden.

Wenn Sie auch außerhalb des Gebäudes auf Ihrem Grundstück telefonieren wollen, stellen Sie die Basisstation:

- $\odot$ möglichst in Fensterhöhe,
- $\odot$ in einen Raum, der zu Ihrem Grundstück zeigt.

#### **Aufstellort / Auswahl des Montageortes**

Bei der Auswahl des Aufstellortes sollten Sie folgende Kriterien beachten:

- 1. Das Telefonanschlußkabel muß zur Steckdose Ihres TAE-Anschlusses reichen.
- 2. Am Aufstellort muß sich eine Netzsteckdose 220/230V zur **Stromversorgung** der Basisstation befinden.
- 3. Der Aufstellort sollte nicht in unmittelbarer Nähe von anderen Geräten wie z.B. HiFi-, Bürooder Mikrowellengeräten liegen, um gegenseitige Beeinflussung auszuschließen.

Die Basisstation ist für den Betrieb in geschützten Räumen in einem **Temperaturbereich** von 0 bis +50 °C ausgelegt. Sie sollte beispielsweise nicht im Bad, in der Waschküche, einem feuchten Kellerraum oder in unmittelbarer Nähe von Wärmequellen, wie z.B. Heizkörpern o.ä., aufgestellt werden. Direkte Sonneneinstrahlung ist ebenso zu vermeiden.

### **Inbetriebnahme Basisstation Gigaset 1054**

#### **Reichweite**

Abhängig von den Umgebungsbedingungen beträgt die Reichweite im Freien bis zu ca. 300m. In Gebäuden wird, abhängig von räumlichen und bautechnischen Gegebenheiten, eine Reichweite von bis zu 50 m erreicht.

Sollten Sie den Bereich verlassen, verlieren Sie die Funkverbindung zur Basisstation und das Symbol im Display blinkt. Sofern Sie den Reichweitenwarnton eingeschaltet haben (im Auslieferungszustand ist der Reichweitenwarnton ausgeschaltet) ertönt zusätzlich dieser Warnton vor Verlassen des Funkbereichs.

#### **Montage / Anschließen der Basisstation**

Das Gerät kann sowohl frei hingelegt (z.B. Schreibtisch, Regal) als auch an der Wand befestigt werden.

- **1.** Zuerst stecken Sie die Miniwesternstecker Ihrer Telefonanschlußschnüre in die mit "L1" bzw. "L2" gekennzeichneten Buchsen (Gehäuseunterseite der Basisstation) Falls nur eine externe Telefonleitung an Gigaset 1054 angeschaltet wird, so ist "L1" zu benutzen.
- **2.** Stecken Sie den Miniwesternstecker des Kabels am Steckernetzgerät in die mit "  $\mathbb{D}^*$  gekennzeichnete Buchse (Gehäuseunterseite).
- **3.** Legen Sie die Kabel in die vorgesehenen Kabelkanäle.

Wenn Sie anschließend das Gerät an der **Wand befestigen** wollen, gehen Sie wie folgt vor; wenn nicht, fahren Sie bitte mit 8. fort:

- **4.** Bohren Sie zwei Löcher (Ø 5mm) im Abstand von 69 mm.
- **5.** Setzen Sie zwei passende Dübel ein.
- **6.** Drehen Sie die Schrauben so ein, daß zwischen Schraubenkopf und Wand ein Abstand von ca. 2mm bleibt.
- **7.** Hängen Sie die Basisstation auf, indem Sie die Schraubenköpfe in die Bohrungen stecken und die Basisstation kurz herunterziehen.
- **8.** Stecken Sie die TAE-Stecker der Telefonanschlußschnüre in die Telefonsteckdose.
- **9.** Stecken Sie das Steckernetzgerät in die 220/2230V-Steckdose.

#### **Hinweis:**

- Bei Netzspannungsausfall kann über ein zusätzlich angeschaltetes, drahtgebundenes Telefon an Buchse "0" telefoniert werden.
- Verwenden Sie nur das mitgelieferte Netzgerät C 39280-Z4-C65
- Achten Sie darauf, daß Sie die Anschlüsse von Telefonanschlußschnur und Steckernetzgerät an der Basisstation nicht verwechseln. Bei vertauschten Anschlüssen ist die Basisstation nicht funktionsfähig und kann beschädigt werden.

 $\mathbb{R}^3$ 

# **Inbetriebnahme Basisstation Gigaset 1054**

 $\overline{\phantom{a}}$ 

 $\mathsf{l}$ 

# **Anschlüsse des Gigaset 1054**

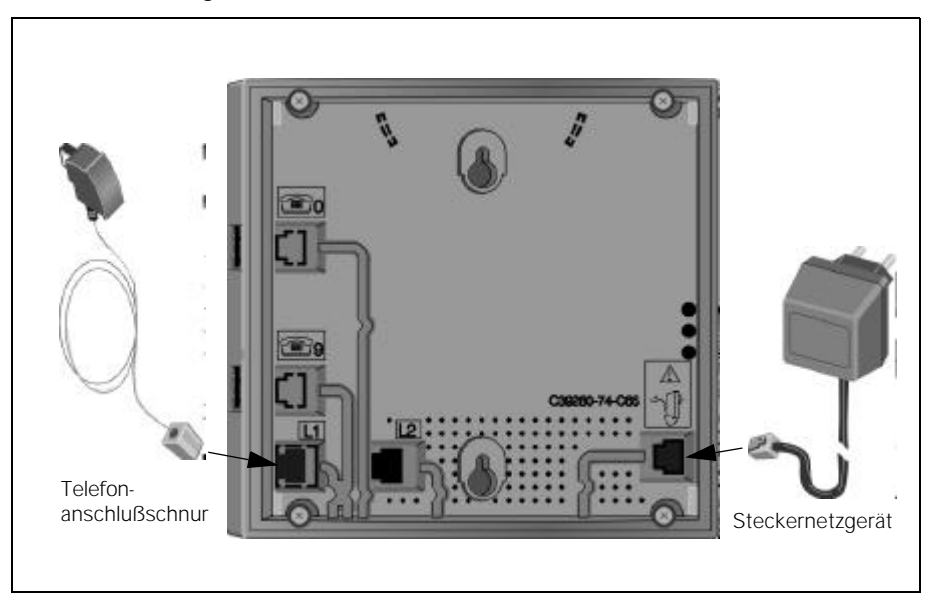

**Maßangaben für Wandbefestigung**

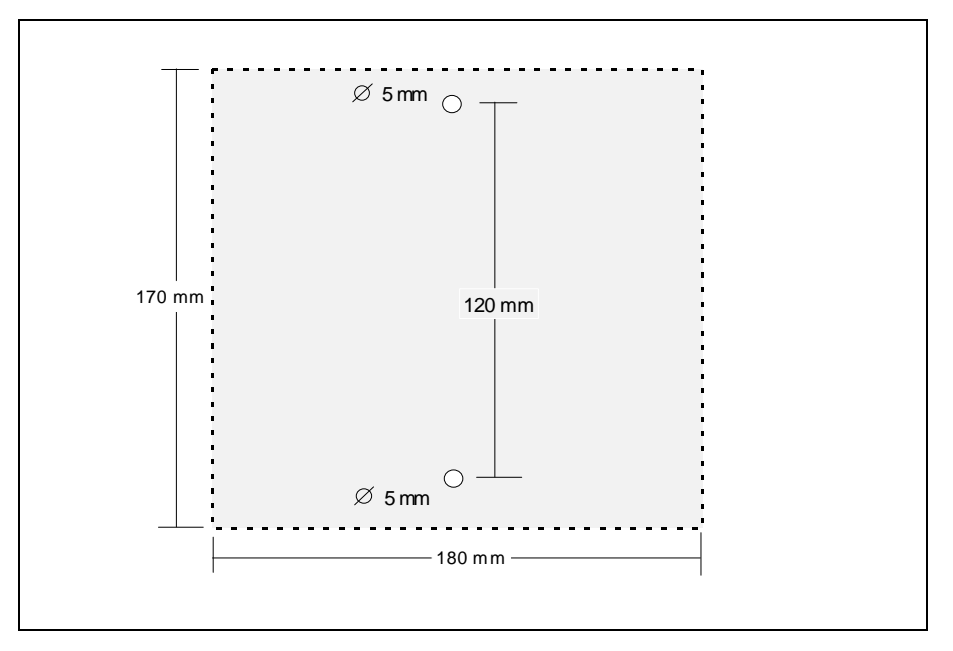

 $\overline{\phantom{a}}$ 

# Inbetriebnahme **Basisstation Gigaset 1054**

 $\overline{\phantom{a}}$ 

**Anschlußmöglichkeiten an der Basisstation**

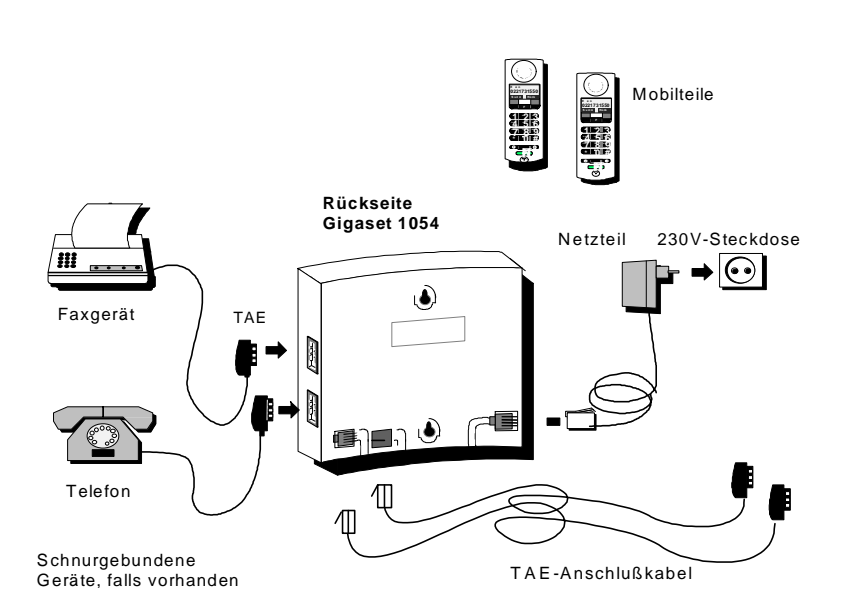

# **Auslieferzustand der Basisstation**

Das System wird mit folgenden Systemeinstellungen ab Werk ausgeliefert :

Amtsberechtigung vollamtsberechtigt Automatische Leitungsbelegung EIN Gebührenerfassung AUS Amtsberechtigung vollamtsberechtigt<br>
Automatische Leitungsbelegung EIN<br>
Gebührenerfassung AUS<br>
Gebührensatz 0,00<br>
Gesprächsdaueranzeige EIN Gesprächsdaueranzeige EIN<br>
Konfiguration Zusatzgeräte Fernsprecher<br>
Rufzuordnung Sammelruf Konfiguration Zusatzgeräte Fernsprecher Rufzuordnung **Sammelruf** Sammelruf Systemcode 0000 Wahlverfahren<br>Signaltaste

Flash/250 msec

13

 $\mathsf{l}$ 

#### **Inbetriebnahme** Mobilteil **Mobilteil**

Das Standardmobilteil ist im Temperaturbereich zwischen 10° C bis 55° C, das Komfortmobilteil bei 0° C bis 45° C einsetzbar. Schützen Sie es vor Nässe.

#### **Hinweis für Träger von Hörgeräten**

Träger von Hörgeräten sollten vor Nutzung des Telefons beachten, daß Funksignale in **Hörgeräte** einkoppeln und bei genügender Stärke einen sehr unangenehmen Brummton verursachen können.

#### **Einlegen und Laden der Akkuzellen**

Das Mobilteil wird über 2 Akkuzellen mit Spannung versorgt. Zum Betrieb müssen Sie die Akkuzellen in das vorgesehene Akkufach des Mobilteils einlegen und das Fach mit dem mitgelieferten Akkufach-Deckel verschließen.

#### **1. Akkuzellen in das Mobilteil einlegen**

- Halten Sie das Mobilteil mit der Tastaturseite nach unten. Im unteren Bereich des Mobilteils befindet sich ein Fach für die Aufnahme von 2 Akkuzellen.
- Schieben Sie die mitgelieferten Akkuzellen gemäß Abbildung in das Akkufach. Achten Sie dabei auf richtige Polung der Akkuzellen. Sie ist auf dem Schild im Akkufach angegeben (siehe auch Abbildung).
- Schieben Sie den Deckel für das Akkufach von oben in den vorgesehenen Nuten (siehe Abbildung) auf das Mobilteil und verschließen Sie das Fach.

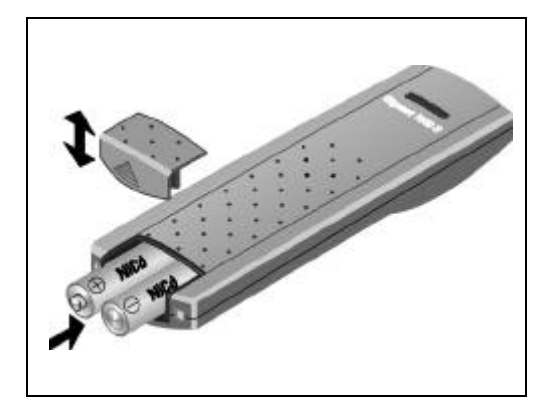

#### **Hinweis:**

Bei falsch eingelegten Akkuzellen ist das Mobilteil nicht funktionsfähig.

#### **2. Laden der Akkuzellen**

Im Auslieferzustand sind die Akkus nicht geladen. Zum Laden muß das Mobilteil in die Ladeschale (nicht im Lieferumfang) gelegt werden. Es spielt dabei keine Rolle, ob die Tastatur nach oben oder nach unten zeigt, wohl aber, daß die Unterseite des Mobilteils mit seinen Ladekontakten mit der Unterseite der Ladeschale und deren Ladekontakten zusammentrifft. Wenn Sie das Mobilteil zum Laden richtig eigelegt haben, signalisiert Ihnen die **LED** (Leuchtdiode (B) durch konstantes Leuchten das Laden. Abhängig vom Alter und Hersteller/Typ der Akkus kann die Ladezeit stark schwanken. Die Ladelogik der Mobilteile gewährleistet jedoch immer eine optimale Ladung der Akkus.

#### **Inbetriebnahme Mobilteile**

#### **Montage des Trageclips am Mobilteil**

Bei Bedarf können Sie den Trageclip montieren. Halten Sie das Mobilteil mit der Tastaturseite ins Handinnere. Auf der Höhe des Displays erkennen Sie seitlich kleine Löcher. Setzen Sie den Clip an einem Loch an und rasten ihn im gegenüberliegenden Loch ein.

#### **Wichtige Hinweise zum Gebrauch der Akkuzellen**

**Das Mobilteil wird mit zwei wiederaufladbaren Nickel-Cadmium-Zellen der Bauform AA (Mignonzellen) geliefert**

- Verwenden Sie nur diese mitgelieferten Akkuzellen.
- Bei Ersatzbedarf ist strengstens darauf zu achten, daß nur zugelassene Akkus folgender Typen verwendet werden**: Panasonic P-60 AA, Philips R6 NC-P, Saft RC6, UCAR RC6, DAIMON ACCU 1000, Varta 751 RS, Sanyo N-3UN, Sanyo N-3UC.**
- Der Einsatz anderer Akkutypen oder nicht wiederaufladbaren Batterien kann zu Funktionsstörungen bis hin zu Beschädigungen der Geräte führen.
- Der Hersteller übernimmt für solche Fälle keine Haftung.

#### **Keine Normalen Batterien einsetzen! Nur zugelassene Akkuzellen verwenden!**

#### **Bei Inbetriebnahme und Gebrauch der Akkus beachten Sie bitte folgende Grundsätze:**

- Laden Sie die Akkus am Anfang gründlich auf.
- Wir empfehlen, die Akkus zunächst ca. 16 Stunden ununterbrochen zu laden, z.B. über Nacht, und die Mobilteile in der ersten Betriebswoche zum Laden immer wieder in der Ladeschale abzulegen.
- Neue Akkuzellen erreichen ihre volle Kapazität, d.h. die volle Gesprächs- bzw. Bereitschaftszeit, in der Regel erst nach einigen Tagen normalen Gebrauchs. Obwohl die Akku-LED signalisiert, daß die Akkuzellen eines eingelegten Mobilteils geladen sind - LED aus - , muß in dieser Anfangsphase damit gerechnet werden, daß die normalen Gesprächs- und Bereitschaftszeiten unterschritten werden.
- Nach anfäglichem gründlichen Laden erreichen die Akkus den normalen Betriebszustand. Im normalen Betriebszustand empfehlen wir, die Mobilteile nicht nach jedem Gespräch in die Ladeschale abzulegen. Es ist günstig, wenn die Akkus sich zwischenzeitlich auch immer wieder entladen.

#### **Achtung: Geringe Betriebszeiten bei teilweise entladenen Akkus**

- Achten Sie darauf, daß die Kontakte nicht mit metallischen und fettigen Teilen in Berührung kommen.
- Zusätzliche Akkus (Reserve) können in der Ladeschale geladen werden; diese sollten gelegentlich gegen die Mobilteilakkus getauscht werden.

#### **3. Akku- Gebrauchs- und Ladezeiten**

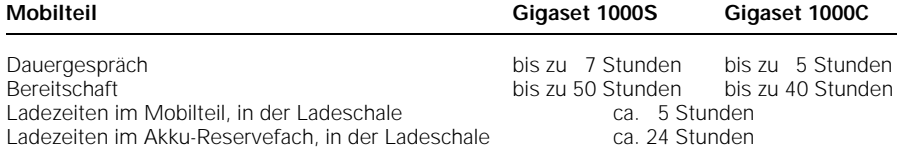

 $\frac{1}{2}$ 

04.07.96 1054K03.FM Gigaset 1054: A30852-X954-B101-2-19

# **Inbetriebnahme** Standardmobilteil

 $\overline{\phantom{a}}$ 

 $\overline{\phantom{a}}$ 

# **Displayanzeigen**

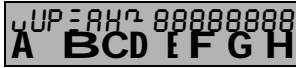

In der oberen Zeile werden sämtliche Ziffern und Zeichen, in der unteren die Symbole für verschie-<br>dene Betriebszustände angezeigt.

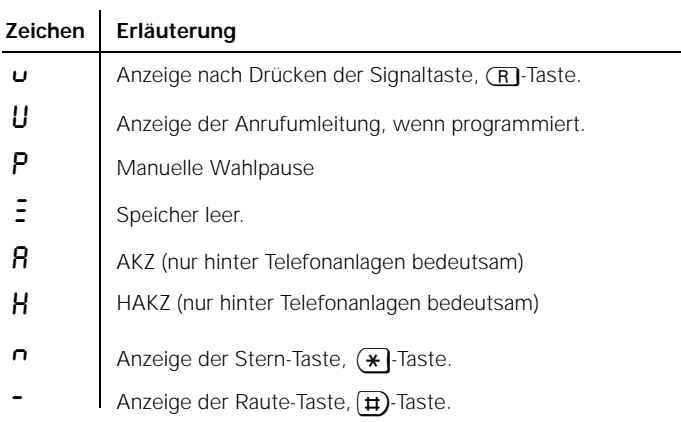

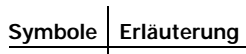

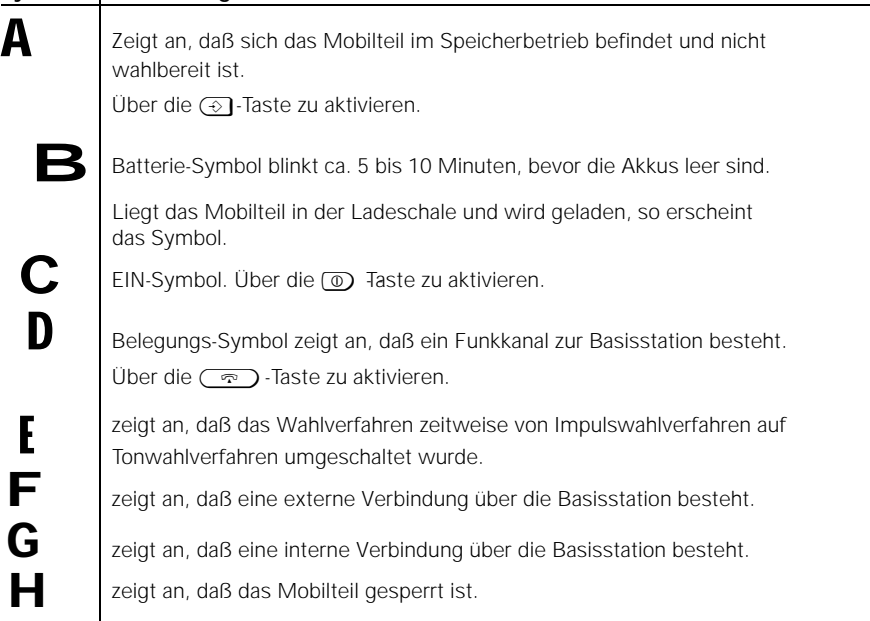

16

### **Inbetriebnahme** Standardmobilteil

### **EIN- AUS-, SCHUTZ-Zustand**

Das Mobilteil kann alternativ in drei verschiedene Zustände gesetzt werden.

• AUS Es kann nicht telefoniert werden und es werden keine ankommende Rufe signalisiert.

• EIN

 $\overline{\phantom{a}}$ 

**oder**

Es kann telefoniert und angerufen werden. Soll ein Anruf angenommen werden, so ist das Mobilteil nur aus der Ladestation abzuheben.

Lag das Mobilteil nicht in der Ladeschale, so muß die

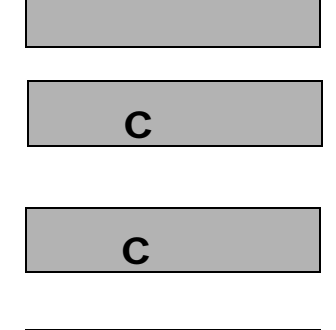

 $\frac{1}{\sqrt{2}}$ 

• SCHUTZ

<sup>g</sup>-Taste gedrückt werden.

Dabei ist die Tastatur des Mobilteils vor unbeabsichtigtem Betätigen, z.B. beim Tragen in der Tasche, geschützt. Ankommende Rufe sind dem EIN-Zustand entsprechend annehmbar. Das Mobilteil schaltet sich für das Gespräch automatisch in den EIN-Zustand. Abgehende Gespräche sind nicht möglich.

### **Hinweis:**

- Befindet sich das Mobilteil nicht im Funkbereich der Basisstation, blinkt im Display das Symbol C. Telefonieren ist nicht möglich.
- Prozeduren können abgebrochen werden durch einmaliges, bei Bedarf zweimaliges Drücken der  $\circ$  -Taste.

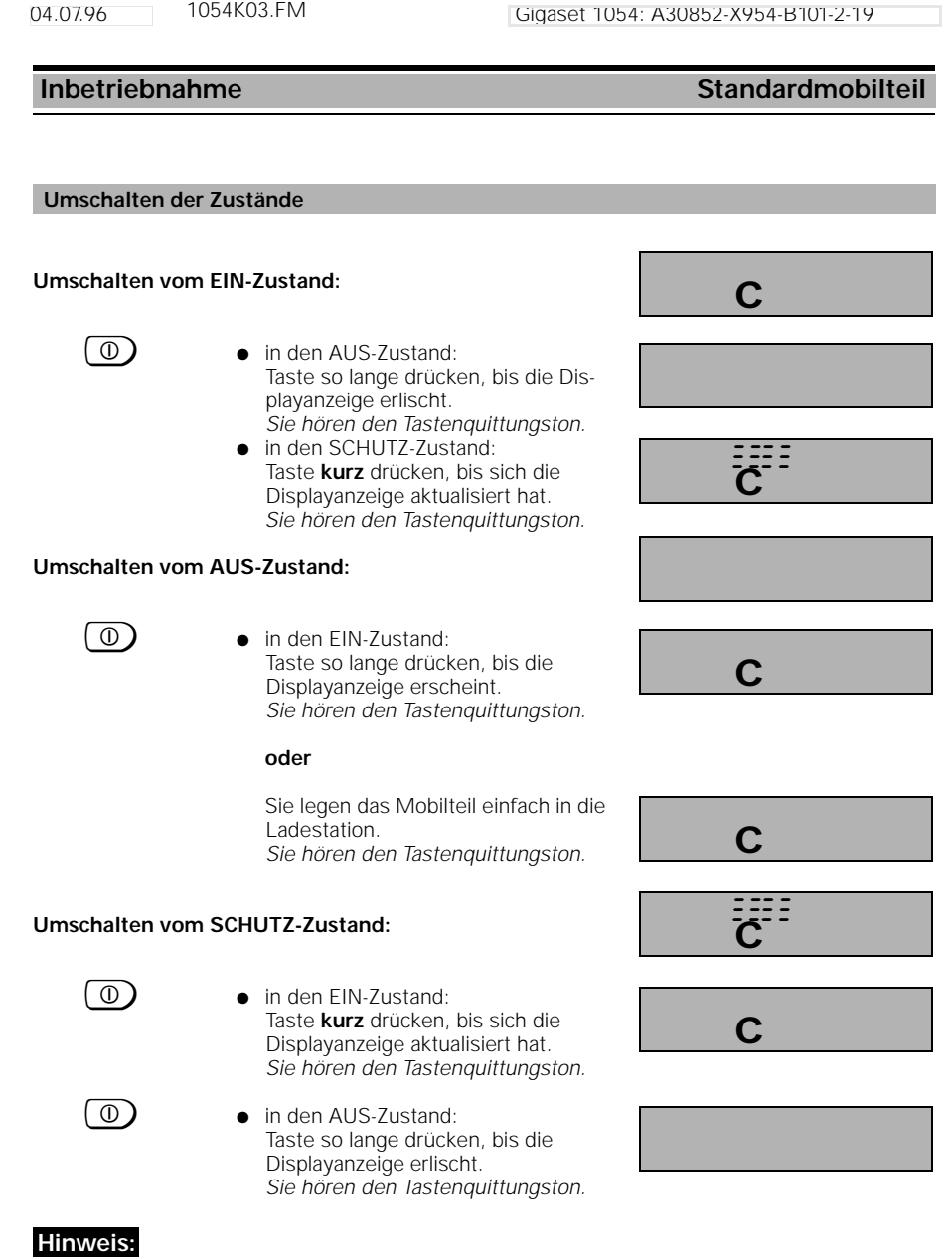

 $\overline{\phantom{a}}$ 

 $\frac{1}{2}$ 

Zum Wählen und Speichern muß sich das Mobilteil im EIN-Zustand befinden.

 $\frac{1}{\sqrt{2}}$ 

04.07.96 1054K03.FM Gigaset 1054: A30852-X954-B101-2-19

*Anmeldetaste*

#### **Inbetriebnahme** Standardmobilteil

 $\overline{\phantom{a}}$ 

#### **Standardmobilteil an eine Basisstation anmelden**

Jedes zusätzlich erworbene Mobilteil muß erst an der Basisstation angemeldet werden.

Dazu ist zu beachten:

- **1. Mobilteil muß ausgeschaltet sein** gegebenenfalls ausschalten durch Drücken der<br>Taste (@) bis Displayanzeige erlischt.
- 2. **Anmeldetaste an der Basisstation drücken.** Benutzen Sie bitte einen spitzen Gegenstand (z.B. Bleistift, Kugelschreiber). Die Anmeldetaste beginnt zu blinken.
- **3. Anschließend am Mobilteil (innerhalb von 1 Minute):**

Das Mobilteil muß ausgeschaltet sein.

**o Zifferntaste 1** drücken und **gedrückt halten.**  (Damit bestimmen Sie die Basisstationsnummer)

**10) Zusätzlich** EIN-Taste so lange drücken, bis die Displayanzeige erscheint.

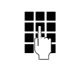

**Systemcode** eingeben. *Im Auslieferungszustand ist der*  **Systemcode 0000***.*

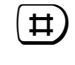

**#1) Systemcode**-Eingabe abschließen. *Bitte warten bis Verbindung zur Basisstation zustande kommt.*

> *Es erscheinen alle freien internen Teilnehmernummern im Display; hier 1 bis 8.*

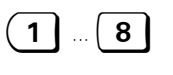

1 ... **8** Die gewünschte interne Teilnehmernummer des Mobilteils eingeben, d.h. eine der Zifferntasten 1bis 8 drücken; hier z.B. 2.

Das Mobilteil ist angemeldet.

Falls die Anzeige der Basisnummer eingeschaltet ist, sehen Sie jetzt die Basisnummer.

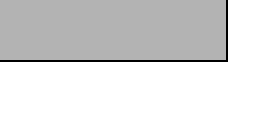

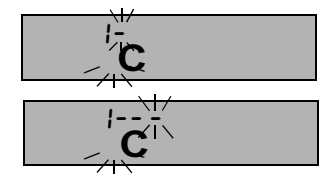

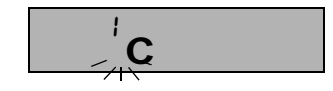

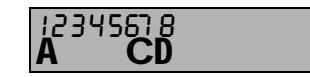

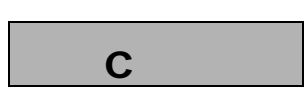

# **Hinweis:**

- An eine Basisstation sind bis zu 8 Mobilteile anmeldbar.
- Sind bereits 8 Mobilteile angemeldet, erscheinen in der Anmeldeprozedur, nach Eingabe des **Systemcodes** drei Striche im Display und es ertönt der negative Quittungston.
- Mobilteil abmelden siehe Seite 72

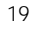

 $\blacksquare$ 

### **Inbetriebnahme** Standardmobilteil

#### **Wahlverfahren prüfen und einstellen**

Die Deutsche Telekom AG betreibt die Telefonanschlüsse mit zwei unterschiedlichen Wahlverfahren:

- Impulswahlverfahren (Impulswahlverfahrens = IWV)
- Tonwahl (Mehrfrequenzwahlverfahren = MFV)

Ihr neues Telefon ist im **Lieferzustand** auf **Tonwahl** eingestellt.

Tonwahl (MFV) ist aber nur möglich, wenn Ihr Anschluß an einer neuen digitalen Vermittlungsstelle angeschaltet ist. Die Umstellung der Telefonanschlüsse auf digitale Vermittlungsstellen ist von der Deutschen Telekom AG aber bundesweit noch nicht ganz abgeschlossen.

### **Kontrolle des Wahlverfahrens Ihres Telefonanschlusses:**

Betätigen Sie die Belegungstaste und wählen Sie anschließend eine beliebige Ziffer (z.B. 2). Ist danach noch der gleiche Wählton zu hören, müssen Sie das Wahlverfahren umstellen.

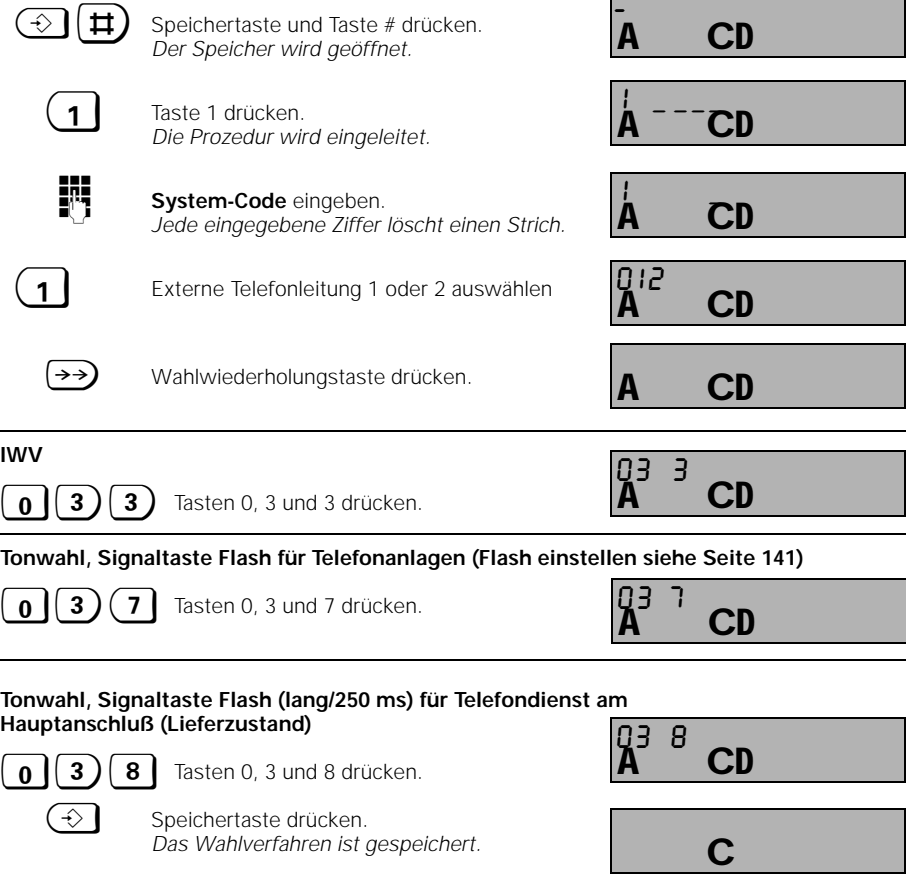

20

# 04.07.96 1054K04.FM Gigaset 1054: A30852-X954-B101-2-19

# **Inbetriebnahme** Komfortmobilteil

 $\mathsf{l}$ 

# **Displayanzeigen**

 $\overline{\phantom{0}}$ 

 $\overline{\phantom{a}}$ 

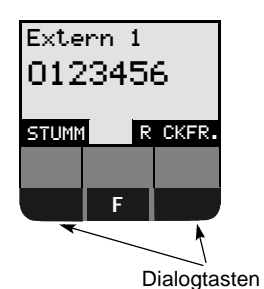

Das graphische Display Ihres Komfortmobilteils ist vierzeilig. Während der Wahl wird die gewählte Rufnummer vergrößert über zwei Zeilen dargestellt. In der letzten Zeile finden Sie die Anzeigefelder für die Dialogtasten. Sämtliche Anzeigen werden im Klartext angezeigt. Einige Anzeigen sind mit Graphiken veranschaulicht; diese werden in der folgenden Tabelle erläutert.

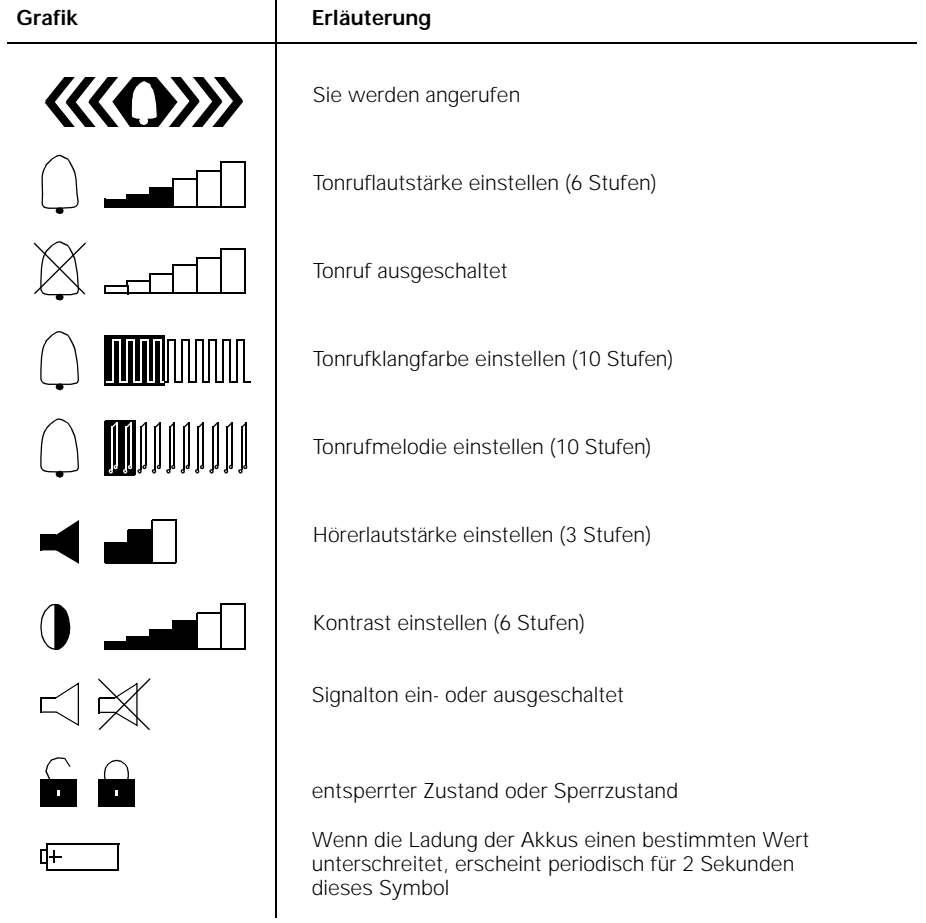

04.07.96 1054K04.FM Gigaset 1054: A30852-X954-B101-2-19 **Inbetriebnahme** Komfortmobilteil Das Mobilteil kann alternativ in drei verschiedene Zustände gesetzt werden. **1. AUS** Es kann nicht telefoniert werden und es werden keine ankommenden Rufe signalisiert. **2. EIN** Es kann telefoniert und angerufen werden. Soll ein Anruf angenommen werden, so ist das Mobilteil nur von der Ladeschale abzuheben. **oder** Lag das Mobilteil nicht auf der Ladeschale, muß die  $\circled{r}$  -Taste gedrückt werden. **3. SCHUTZ** Dabei ist die Tastatur des Mobilteils vor unbeabsichtigtem Betätigen, z.B. beim Tragen in der Tasche, geschützt Ankommende Rufe sind dem EIN-Zustand entsprechend **EIN- AUS, SCHUTZ-Zustand** Station 1 TEL.BUCH WAHLW. Tastatur gesch{tzt

> Suche Station 1 TEL.BUCH WAHLW.

**Hinweis:**

 $\overline{\phantom{a}}$ 

● Befindet sich das Mobilteil nicht im Funkbereich der Basisstation, so blinkt im Display "Suche Station X", wobei X der ausgewählten Basisstationsnummer entspricht.

annehmbar. Das Mobilteil schaltet sich für das Gespräch

automatisch in den EIN-Zustand. Abgehende Gespräche, sind nicht möglich.

Prozeduren können abgebrochen werden durch einmaliges, bei Bedarf zweimaliges Drücken der ( $\overline{\mathbb{R}}$ ) - Taste.

22

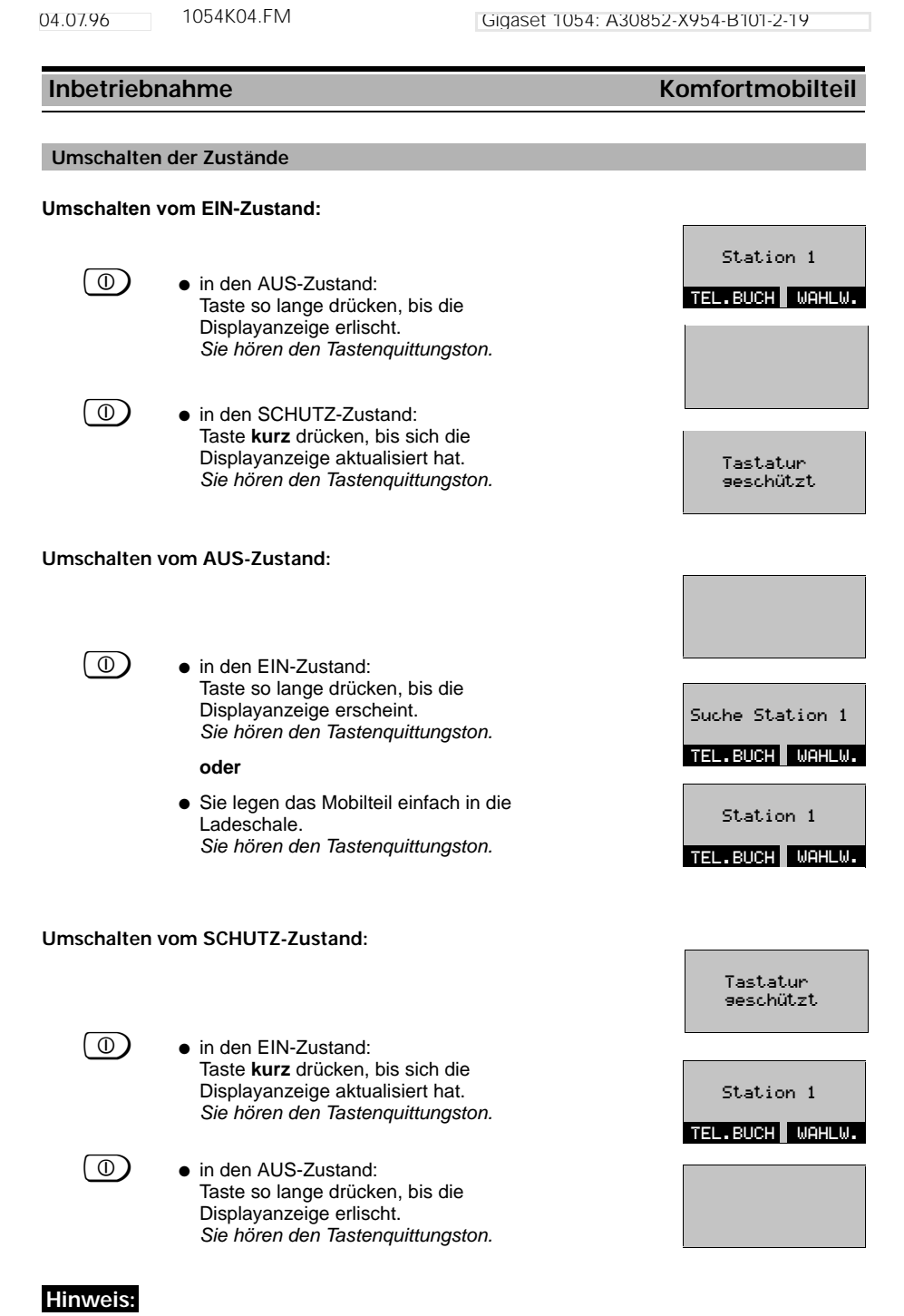

 $\frac{1}{2}$ 

 $\frac{1}{\sqrt{2}}$ 

● Zum Wählen und Speichern muß sich das Mobilteil im EIN-Zustand befinden.

 $\overline{1}$ 

 $\mathbb{L}$  $\mathbf{r}$ 

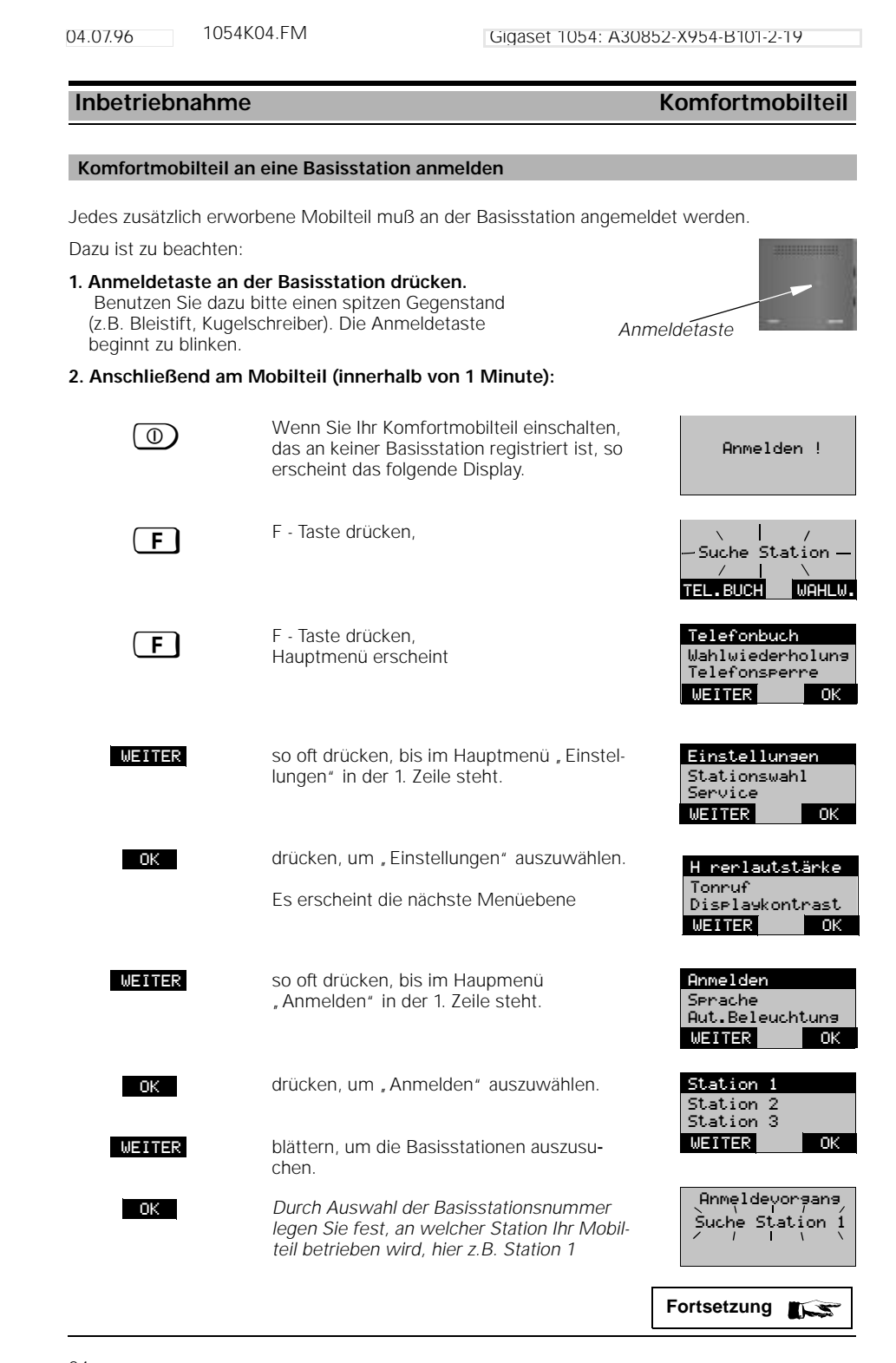

 $\frac{1}{2}$ 

 $\frac{1}{\sqrt{2}}$ 

 $\frac{1}{\sqrt{2}}$ 

 $\overline{\phantom{a}}$ 

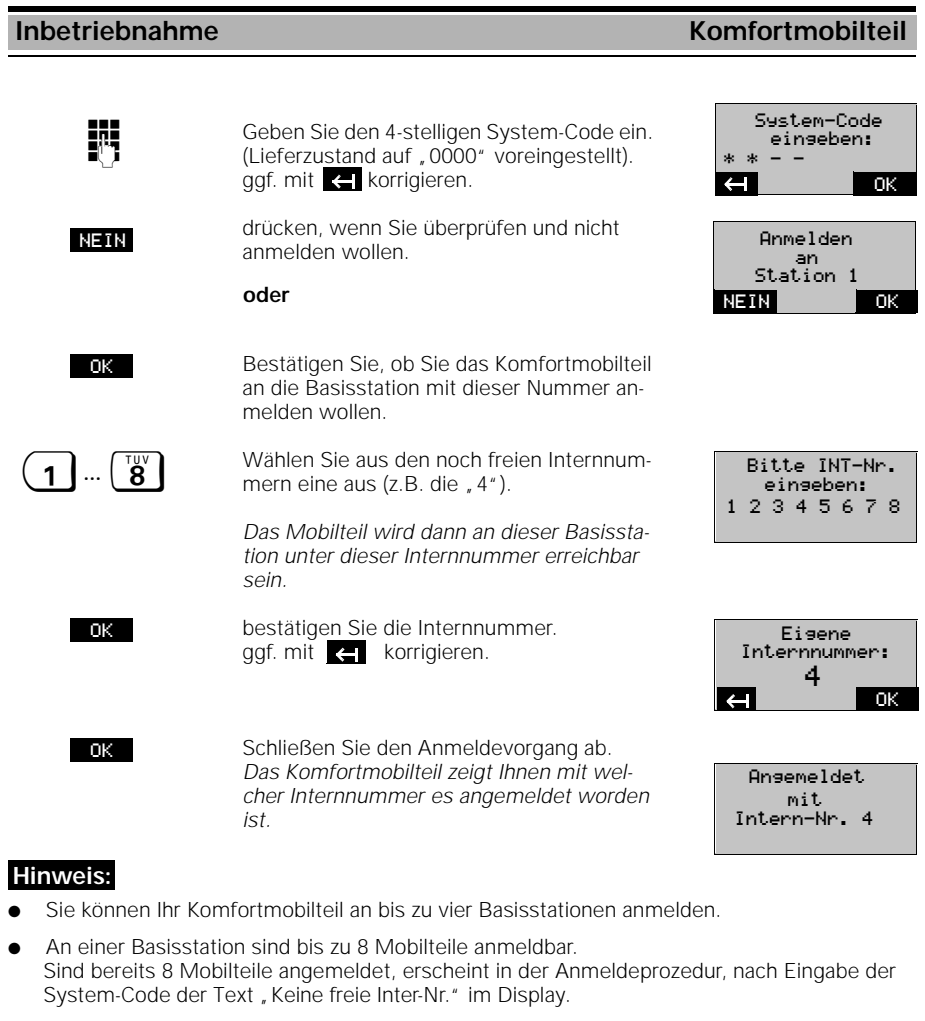

● Mobilteil abmelden siehe Seite 121.

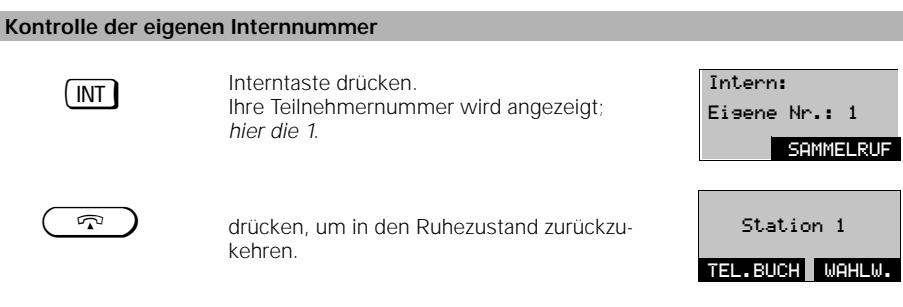

#### **Inbetriebnahme Komfortmobilteil**

# **Wahlverfahren prüfen und einstellen**

Die Deutsche Telekom AG betreibt die Telefonanschlüsse mit zwei unterschiedlichen Wahlverfahren:

- Impulswahlverfahren (Impulswahlverfahrens = IWV)
- Tonwahl (Mehrfrequenzwahlverfahren = MFV)

Ihr neues Telefon ist im **Lieferzustand** auf **Tonwahl** eingestellt.

Tonwahl (MFV) ist aber nur möglich, wenn Ihr Anschluß an einer neuen digitalen Vermittlungsstelle angeschaltet ist. Die Umstellung der Telefonanschlüsse auf digitale Vermittlungsstellen ist von der Deutschen Telekom AG aber bundesweit noch nicht ganz abgeschlossen.

#### **Kontrolle des Wahlverfahrens Ihres Telefonanschlusses:**

Betätigen Sie die Belegungstaste und wählen Sie anschließend eine beliebige Ziffer (z.B. 2). Ist danach noch der gleiche Wählton zu hören, müssen Sie das Wahlverfahren umstellen.

Das Wahlverfahren muß für **beide** externen **Telefonleitungen gesondert eingestellt** werden:

1. Im Ruhezustand drücken Sie die FFI-Taste und wählen aus dem Hauptmenü "Service" aus. 2. Im Service-Menü wählen Sie "Systemeinst." aus und geben den **Systemcode** ein (siehe auch Seite 115).

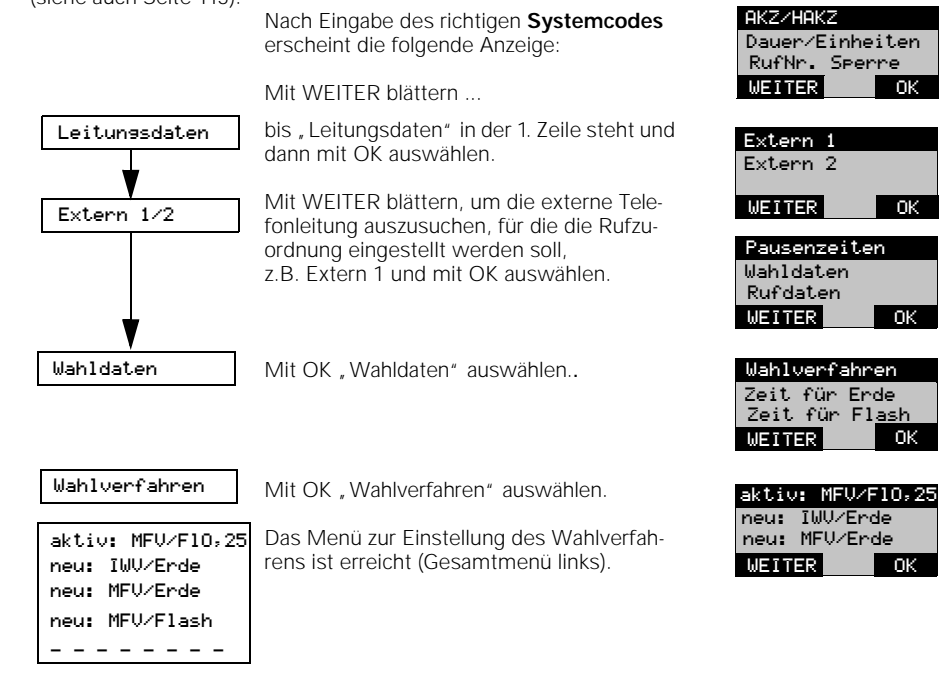

#### **Hinweis:**

Für den Betrieb Ihres Gigaset 1054 am Telefonhauptanschluß benötigen Sie auschließlich die Einstellungen "MFV/Flash 0,25" bzw. "IWV/Erde". Die weiteren Einstellmöglichkeiten des Wahlverfahrens sind für den Betrieb des Gigaset 1054 an Telefonanlagen (siehe Seite 137) vorgesehen.

1054K05.FM

#### **Inbetriebnahme Schnurgebundene Geräte**

#### **Anschlußbuchsen**

Die Basisstation Gigaset 1054 ist mit zwei Telefonbuchsen (B und C) ausgestattet, an die schnurgebundene Endgeräte angeschlossen werden können. Den Anschlußbuchsen sind automatisch Interne Rufnummern zugeordnet:

- Buchse B (oben) hat interne Rufnummer 0
- Buchse C (unten) hat interne Rufnummer 9

Die Anschlüsse der Zusatzgeräte müssen mit TAE-Steckern versehen sein. Die Buchsen des Gigaset 1054 haben die Kodierung F/N.

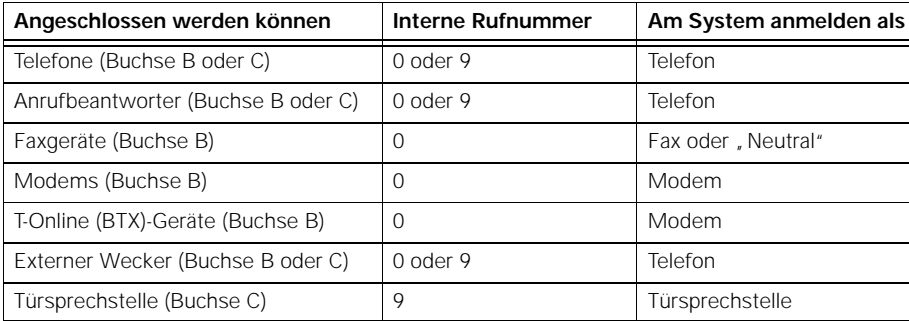

**Es dürfen nur zugelassene schnurgebundene Geräte angeschlossen werden.**

#### **Anschluß von Telefonen**

Telefone können Sie sofort ohne Einstellungen an diesen Anschlüssen betreiben. Das Telefon bzw. das schnurgebundene Gerät muß nicht an der Basisstation angemeldet werden.

Das Wahlverfahren (Impulswahl bzw. Tonwahl) wird automatisch erkannt und muß nicht eingestellt werden. Es ist nicht möglich, mit zwei schnurgebundenen Geräten **gleichzeitig** eine Gesprächsverbindung herzustellen.

Eine am Telefon befindliche Signaltaste hat nach Anschluß des Telefons an Gigaset 1054 keine Funktion (Ausnahme: Telefone mit Tonwahl).

Am Telefon werden keine Entgelt angezeigt. Auflaufende Gesprächsentgelte werden jedoch vom System erfaßt. Die Gebührensummen je Teilnehmer und je Mehrfachnummer können mit einem angemeldeten Mobilteil abgefragt bzw. gelöscht werden.

#### **Anschluß von schnurgebundenen Geräten (außer Telefonen)**

Über ein angemeldetes Mobilteil können die erforderlichen Einstellungen für den Zusatzgeräteanschluß vorgenommen werden.

Sie können einstellen, ob Sie ein Faxgerät, Modem, BTX, eine Türsprechstelle oder einen Anrufbeantworter anschließen wollen (siehe Seite 67 bzw. Seite 116 ).

Auch weitere teilnehmerspezifische Einstellungen, z.B. Amtsberechtigung, Rufzuordnung usw. können von einem Mobilteil für jedes angeschlossene Zusatzgerät vorgenommen werden.

**Bei Einsatz eines Faxgerätes am Gigaset 1054 muß das Faxgerät für den Betrieb hinter einer Telekommunikationsanlage eingestellt werden (siehe Bedienanleitung Ihres Faxgerätes).**

An den Teilnehmeranschlüssen können Sie folgende Übertragungsraten nutzen:

● Buchse B (oben), interne Rufnummer 0: bis zu 28.800 Baud

Buchse C (unten), interne Rufnummer 9: bis zu 9.600 Baud.

# **Inbetriebnahme Schnurgebundene Geräte**

### **Anschaltebeispiele für Türsprechstellen über TFE**

Das folgende Beispiel zeigt Ihnen, wie das Gigaset 1054 mit Hilfe des Siemens Türsprechstellenadapters (TFE) über Türinterfaces an verschiedene Torstationstypen angeschaltet werden kann. Türsprechstellenadapter können Sie im Fachhandel beziehen.

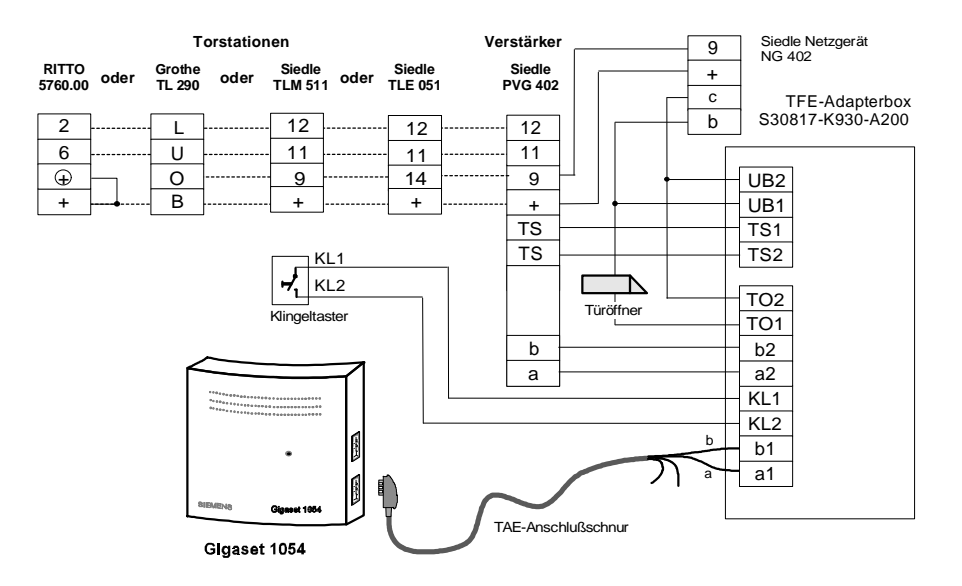

### **Anschlußpunkte der TFE-Adapterbox**

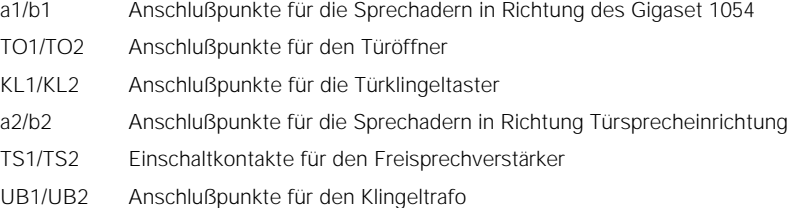

#### **Hinweis:**

- Rufzuordnung der Türsprechstelle siehe Seite 72 bzw. Seite 120
- Verbindung mit der Türsprechstelle siehe Seite 53 bzw. Seite 106

# 28

1054K05.FM

Gigaset 1054, Inland, dt.: A30852-X954-B101-2-19 04.07.96

### **Inbetriebnahme Schnurgebundene Geräte**

#### **Anschaltebeispiele für Türsprechstellen über TFE**

Das folgende Beispiel zeigt Ihnen, wie das Gigaset 1054 mit Hilfe des Siemens Türsprechstellenadapters (TFE/V) an verschiedene Torstationstypen angeschaltet werden kann.

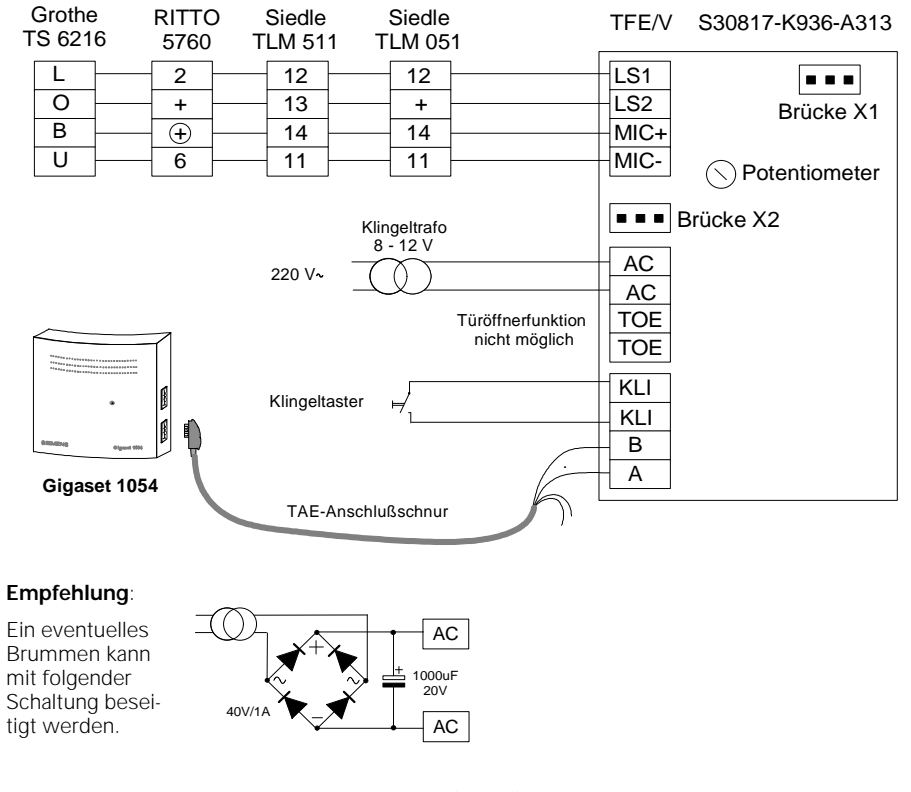

### **Zu beachten beim Türsprechstellenadapter (TFE/V):**

- Das Potentiometer sollte auf maximale Lautstärke (rechter Anschlag) eingestellt werden.
- Die Brücke X1 darf nicht verändert werden.
- Rangierung der Brücke X2: SIEDLE TLM 511 RITTO 5760 Grothe TS 6216

 $F = 0$ 

 $\overline{\square}$ 

### **Für die einzelnen Türstationen müssen ferner unterschiedliche Änderungen berücksichtigt werden:**

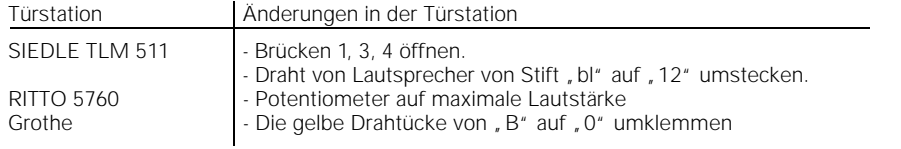

### Betrieb mit Standardmobilteil Grundeinstellungen

#### **Systemcode speichern / ändern**

Zu Ihrer **Sicherheit** können Sie einen neuen **Systemcode** für das System eingeben. Dieser schützt Ihre Systemeinstellungen und das Anmelden weiterer Mobilteile. Alle Eingaben erfolgen von einem Mobilteil aus. Im Lieferzustand lautet der **Systemcode 0 0 0 0**.

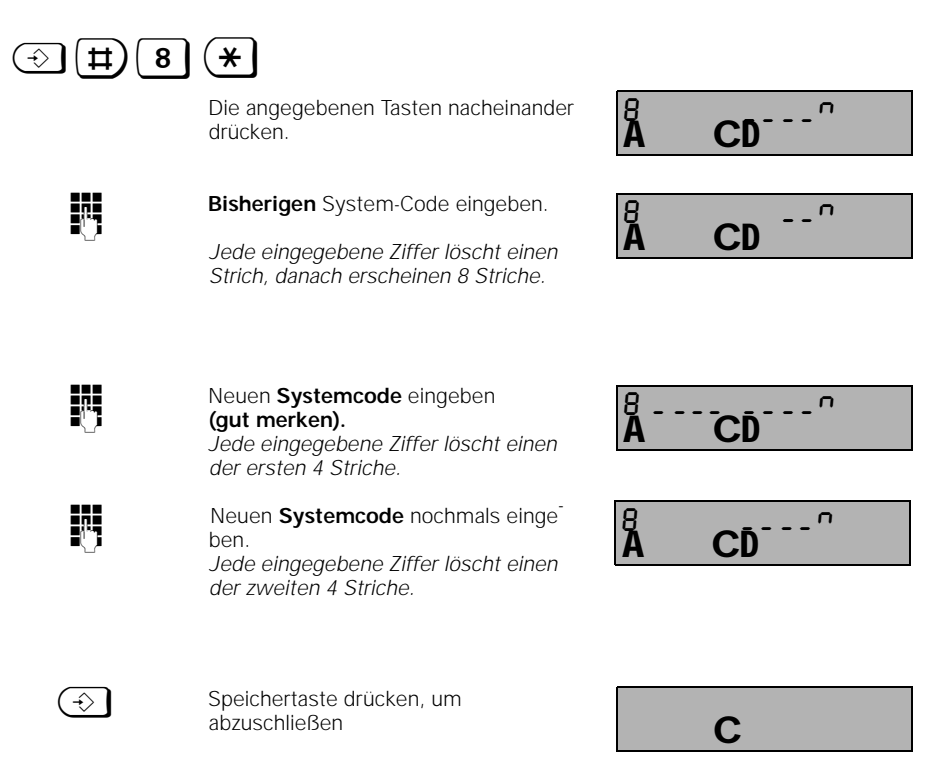

### **Hinweis:**

- Sollten Sie einen falschen Systemcode eingegeben haben, erfolgt ein negativer Quittungston, das Display beginnt zu blinken.
- Prozeduren können durch Drücken der Belegungstaste beendet werden.
- Wenn Sie den **Systemcode** vergessen haben, ist ein Eingriff in das Gerät erforderlich. Das Vergessen des **Systemcodes** ist gleichbedeutend mit dem Verlieren eines Schlüssels. Wenden Sie sich in einem solchen Fall bitte an den Lieferanten des Systems.

1054K06.FM

### Betrieb mit Standardmobilteil Grundeinstellungen

#### **Mobilteil-PIN eingeben / ändern**

Zusätzlich können Sie je Mobilteil eine eigene neue PIN eingeben. Diese schützt dann z.B. Ihre persönlichen, gespeicherten Daten vor unberechtigtem Zugriff. Weiter ist die Mobilteil-PIN notwendig für: Sperren des Mobilteils und die Freigabe des Direktrufes, Programmierung des Direktrufes, Entsperren des Mobilteils und Ändern der Mobilteil-PIN. Im **Lieferzustand** lautet die **PIN 0 0 0 0**.

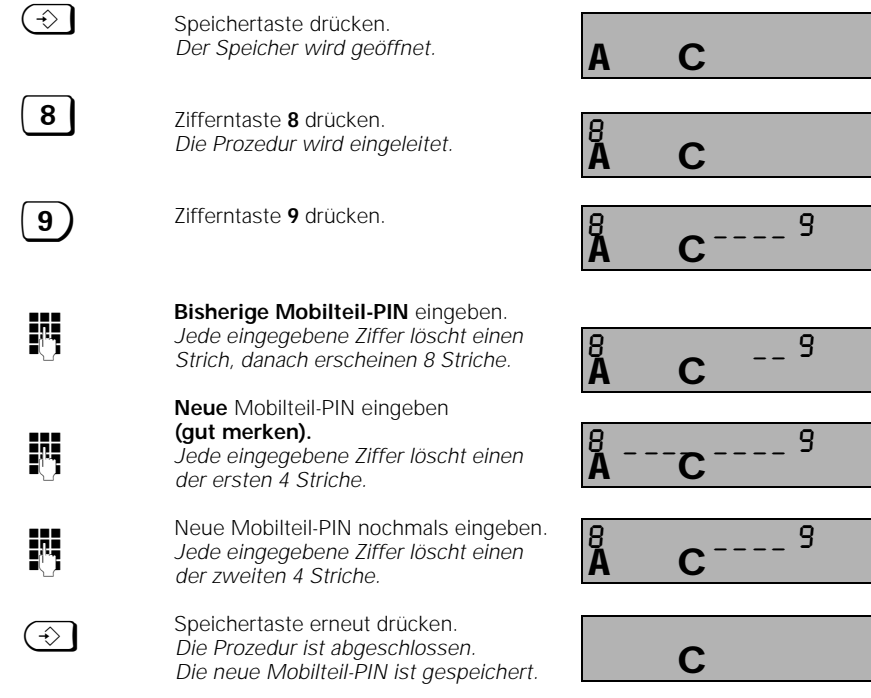

### **Hinweis:**

- Sollten Sie eine falsche Mobilteil-PIN eingegeben haben, erfolgt ein negativer Quittungston, das Display beginnt zu blinken.
- Prozeduren können durch Drücken der Speichertaste beendet werden.
- Wenn Sie eine PIN vergessen haben, ist ein Eingriff in das Gerät erforderlich. Das Vergessen der PIN ist gleichbedeutend mit dem Verlieren eines Schlüssels. Wenden Sie sich in einem solchen Fall bitte an den Lieferanten des Telefons.
# Betrieb mit Standardmobilteil Grundeinstellungen

### **Tonruf des Mobilteils einstellen**

### **Lautstärke**

Die Tonruflautstärke des Mobilteils kann in 6 Stufen eingestellt werden. Dabei entspricht Stufe 1 = leise, Stufe 6 = laut **(Lieferzustand)**.

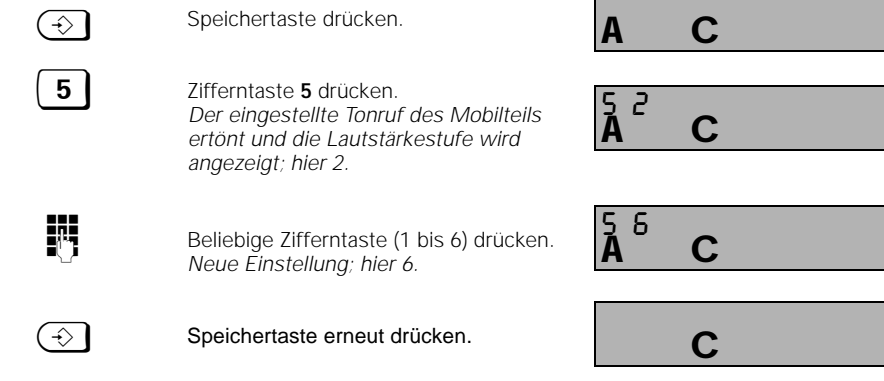

г

# **Klangfarbe**

Die Klangfarbe des Mobilteils kann in 6 Stufen eingestellt werden. Dabei entspricht Stufe 1 = langsam (Lieferzustand), Stufe 6 = schnell.  $\blacksquare$ 

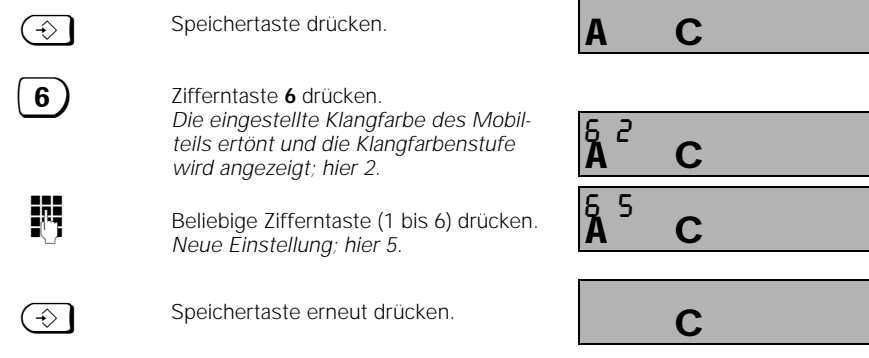

1054K06.FM

# Betrieb mit Standardmobilteil **Grundeinstellungen**

# **Automatische Leitungsbelegung ein- / ausschalten**

Ist die automatische Leitungsbelegung eingeschaltet, wird durch Drücken der Belegungstaste sofort eine extern Telefonleitung (Lieferzustand) belegt und Sie hören den Wählton. Ist diese Funktion ausgeschaltet, müssen Sie eine Null vorwählen um extern telefonieren zu können.

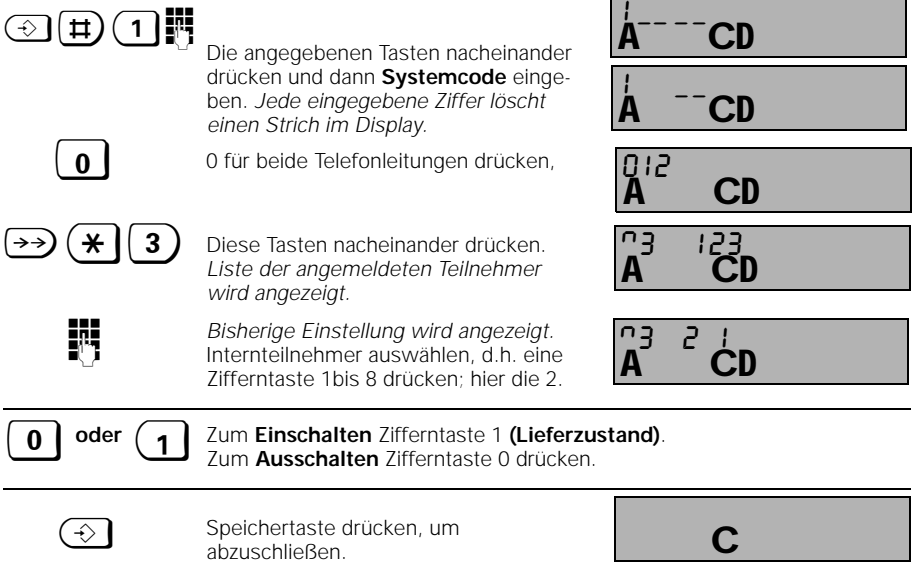

# **Automatische Gesprächsannahme ein- / ausschalten**

Bei eingeschalteter automatischer Gesprächsannahme können Sie bei Entnahme des Mobilteils aus der Ladeschale das Gespräch sofort entgegennehmen, sonst muß die Belegungstaste gedrückt werden.

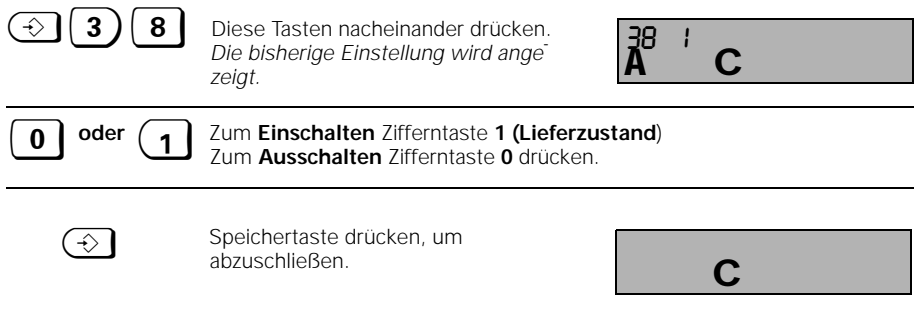

# Betrieb mit Standardmobilteil **Grundeinstellungen**

# **Anrufübernahme ein- / ausschalten**

Erläuterungen zur Nutzung der Anrufübernahme finden Sie auf Seite 36.

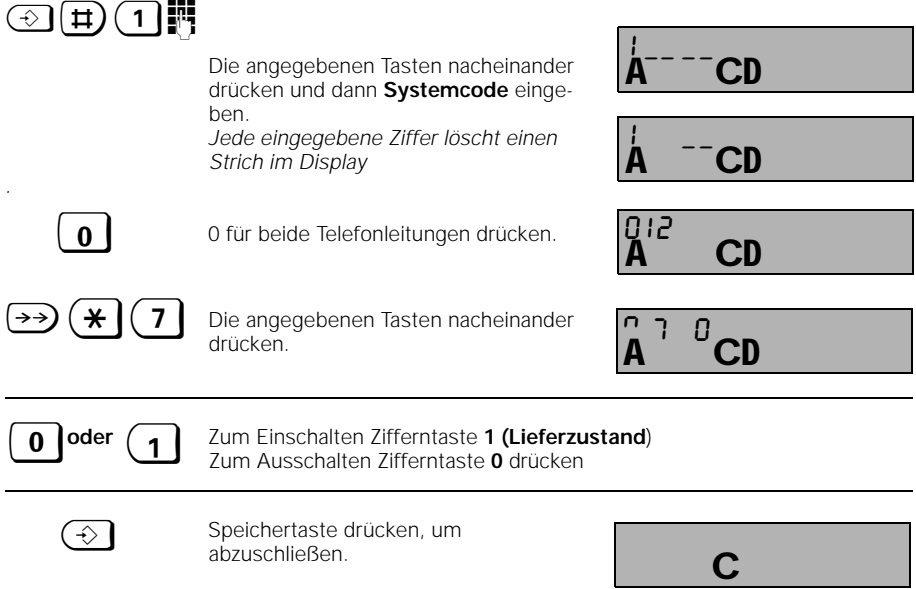

34

 $\mathbb{R}^3$ 

# Betrieb mit Standardmobilteil **Ankommende Gespräche**

#### **Gespräche annehmen / beenden**

Ein ankommendes Gespräch (extern, intern) wird über den Tonruf und das Mobilteildisplay signalisiert.

### **Displayanzeigen vor Gesprächsannahme:**

Ankommendes **externes** Gespräch : *Displayanzeigen blinken.* (hier von Telefonleitung 1)

Ankommendes **internes** Gespräch (hier von Mobilteil 2): *Displayanzeigen blinken.*

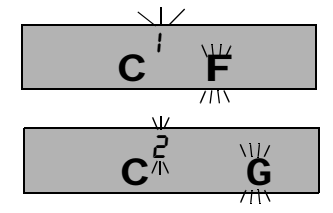

### **So nehmen Sie ein Gespräch an:**

entweder ... Abheben" des Mobilteils aus der Ladeschale, oder Drücken der Belegungstaste ( $\overline{P}$ ) wenn das Mobilteil nicht in der Ladeschale liegt.

### **Displayanzeigen während des Gesprächs:**

extern (hier von Telefonleitung 1)

intern (hier von Mobilteil 2)

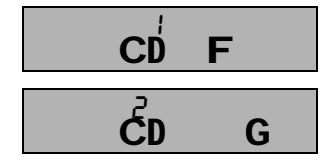

### **So beenden Sie ein Gespräch:**

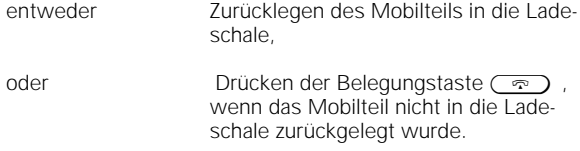

### **Displayanzeigen nach dem Beenden:**

 $\overline{\phantom{a}}$ 

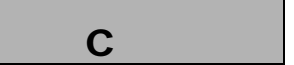

35

# Betrieb mit Standardmobilteil **Ankommende Gespräche**

### **Anrufübernahme**

Sie können einen externen Anruf innerhalb Ihrer Rufgruppe (siehe Seite 69) übernehmen, auch wenn der Ruf an Ihrem Mobilteil nicht signalisiert wird (z.B. bei einer Anrufumleitung, siehe Seite 52).

Voraussetzung ist, daß die Anrufübernahme eingeschaltet ist (siehe Seite 34).

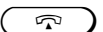

**q** Belegungstaste drücken.

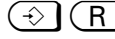

 $\bigodot$   $\bigodot$  Tasten nacheinander drücken, um das externe Gespräch zu übernehmen

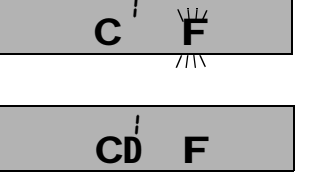

1

### **oder**

Wenn "Automatische Leitungsbelegung" (siehe Seite 33) eingestellt ist:

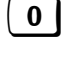

0 drücken, um freie Telefonleitung zu belegen (Anzeige Leitungskennziffer).

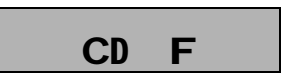

 $\overline{\phantom{a}}$ 

1054K06.FM **Betrieb mit Standardmobilteil Ankommende Gespräche** Der Anklopfton signalisiert Ihnen während eines Gesprächs einen externen Anruf. Wenn Sie während eines Interngesprächs den externen Anruf annehmen, wird das Interngespräch beendet. Sie führen gerade ein Interngespräch, und hören den Anklopfton.  $\widehat{\odot}$   $\widehat{\mathsf{R}}$  Tasten nacheinander drücken, um das externe Gespräch sofort zu übernehmen **oder**  $\boxed{\bigcirc}$  Belegungstaste drücken, um das bestehende Gespräch zu beenden. Wenn der Tonruf ertönt, können Sie das externe Gespräch annehmen. Der Anklopfton signalisiert Ihnen während eines Gesprächs einen externen Anruf. Sie führen gerade ein Externgespräch, und hören den Anklopfton.  $\bigodot$   $\bigcap$   $\bigcap$  Diese Tasten nacheinander drücken, um das externe Gespräch sofort zu übernehmen. (bestehendes Gespräch wird in Wartestellung gelegt). **Sie können jetzt zwischen den Gesprächen hin- und herschalten**  $\left(\overline{\text{INT}}\right)\left(\overline{\text{H}}\right)$  Tasten nacheinander drücken, (beenden mit  $(R)$ ) **oder eine Dreierkonferenz führen**  $\bigodot$   $\bigcap$   $\bigcap$  Tasten nacheinander drücken, (beenden mit  $(R)$ ) **oder zum ursprünglichen Gespräch zurückschalten** (R) Taste drücken, **Anklopfen während eines Interngespräches beantworten Anklopfen während eines Externgespräches beantworten** CD FG <u> پ</u> A CD F G  $CD$   $F$ CD F 123456 A CD Č. 123456 CD F CD F

04.07.96 Gigaset 1054, Inland, dt.: A30852-X954-B101-2-19

04.07..96 1054K06.FM Gigaset 1054, Inland, dt.: A30852-X954-B101-2-19

C

 $\overline{\phantom{a}}$ 

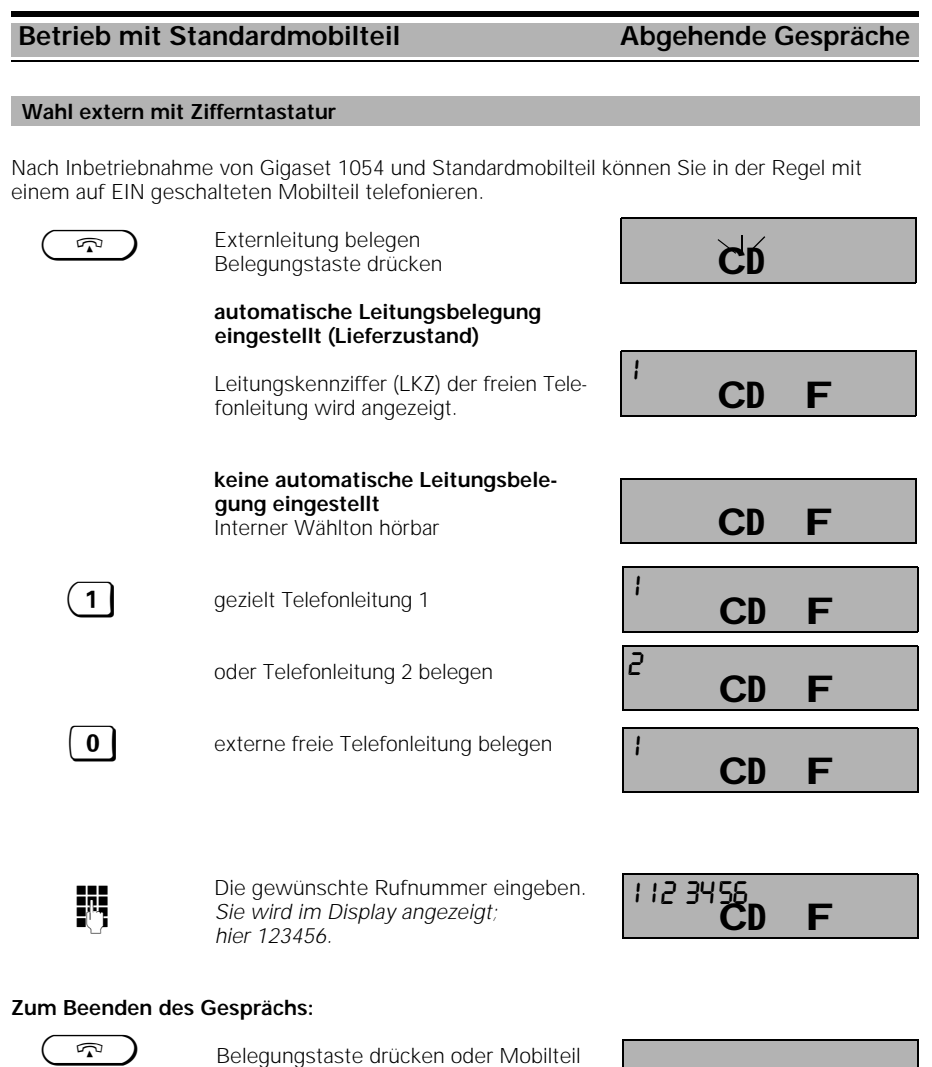

# **Hinweis:**

Wenn die Amtsleitung durch andere interne Teilnehmer belegt ist, blinkt im Display Ihres Mobilteils die Anzeige " - - - " und Sie hören den internen Besetztton.

in die Ladeschale zurücklegen.

### **Betrieb mit Standardmobilteil Abgehende Gespräche**

#### **Wahl extern mit Zifferntastatur als Blockwahl**

Die Blockwahl ermöglicht, die eingegebene externe Rufnummer vor der Wahl am Display zu kontrollieren.

#### **Automatische Leitungsbelegung eingestellt**

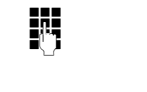

**ommer**<br>Die gewünschte Rufnummer eingeben. Hier 1 2 3 4 5 6.

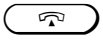

 $\sqrt{q}$  Belegungstaste innerhalb von 30 Sekunden drücken. *Im Display blinkt das Belegungssymbol. Anschließend hören Sie den Wählton, und die Rufnummer wird gewählt.* An der ersten Stelle erscheint die Leitungskennziffer.

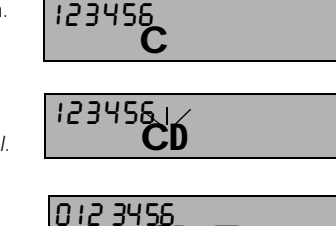

CD F

#### **Keine automatische Leitungsbelegung eingestellt**

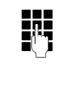

**o Rufnummer eingeben:**<br>A<sup>th</sup>ille and the Rufat die Leitungsken zuerst die Leitungskennziffer (hier die 1) 0, 1 oder 2 und dann die Rufnummer

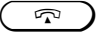

Belegungstaste drücken i*m Display blinkt das Belegungssymbol. Anschließend hören Sie den Wählton,*  und die Rufnummer wird ausgewählt

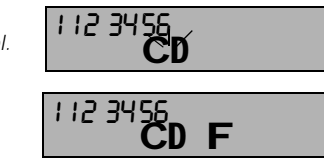

112 3456<br>C

#### **Zum Beenden des Gesprächs:**

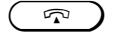

 $\boxed{\bigcirc}$  Belegungstaste drücken oder Mobilteil in die Ladeschale zurücklegen.

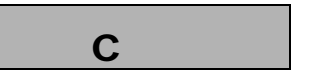

#### **Hinweis:**

- Möchten Sie eine bereits gewählte Ziffernkombination ändern oder neu eingeben, so ist **zweimal** zu drücken.
- Die Blockwahl kann max. 22 Stellen umfassen.

### **Betrieb mit Standardmobilteil Abgehende Gespräche**

#### **Wahlwiederholung**

Die Wahlwiederholung gestattet Ihnen, die zuletzt gewählte, externe Rufnummer komfortabel wieder zu wählen.

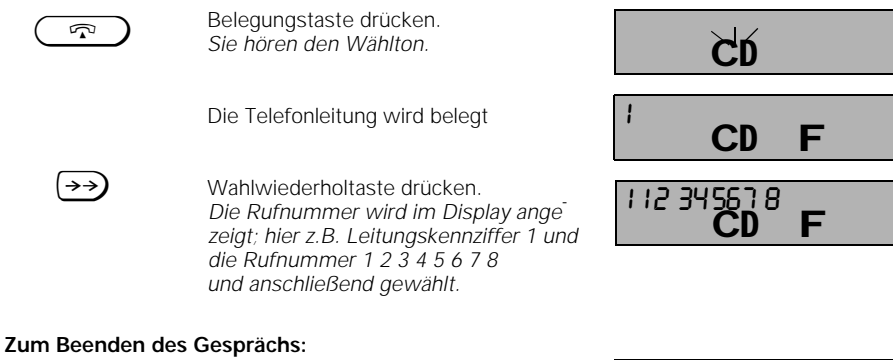

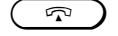

Belegungstaste drücken, oder Mobilteil in die Ladeschale zurücklegen.

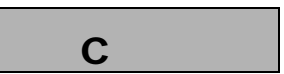

## **Hinweis:**

- Die Wahlwiederholung kann max. 22 Stellen umfassen.
- Jede neu eingegebene Rufnummer überschreibt die vorherige.
- Nach Betätigung der Wahlwiederholtaste können Sie zusätzlich weitere Ziffern manuell nachwählen. Die nachgewählten Ziffern werden nicht in die Wahlwiederholung übernommen.

# **Wahlwiederholung als Blockwahl**

Bei der **Wahlwiederholung in der Blockwahl** können Sie aus den letzten drei gewählten Rufnummern eine aussuchen und diese wählen.

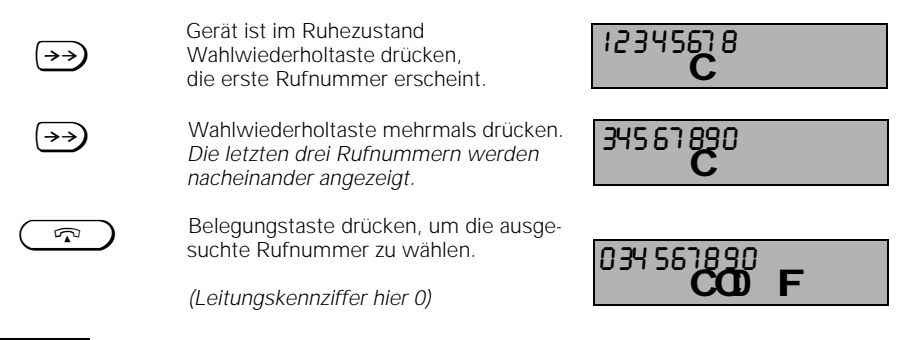

#### **Hinweis:**

Jede neu eingegebene Rufnummer überschreibt die vorherige, wenn sie unterschiedlich zu den letzten drei Rufnummern ist.

 $\frac{1}{\sqrt{2}}$ 

1054K06.FM

04.07.96 Gigaset 1054, Inland, dt.: A30852-X954-B101-2-19

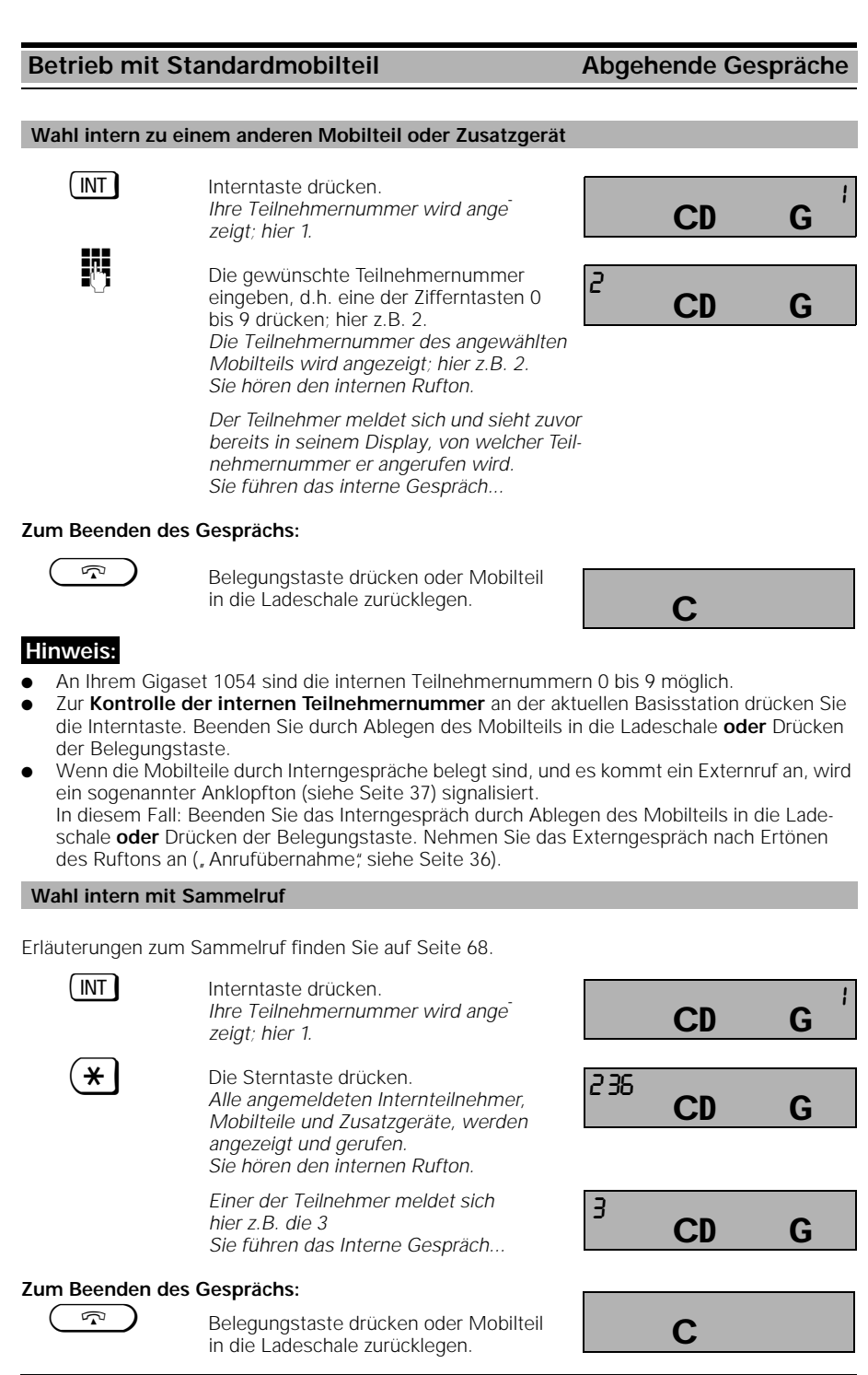

41

 $\overline{1}$ 

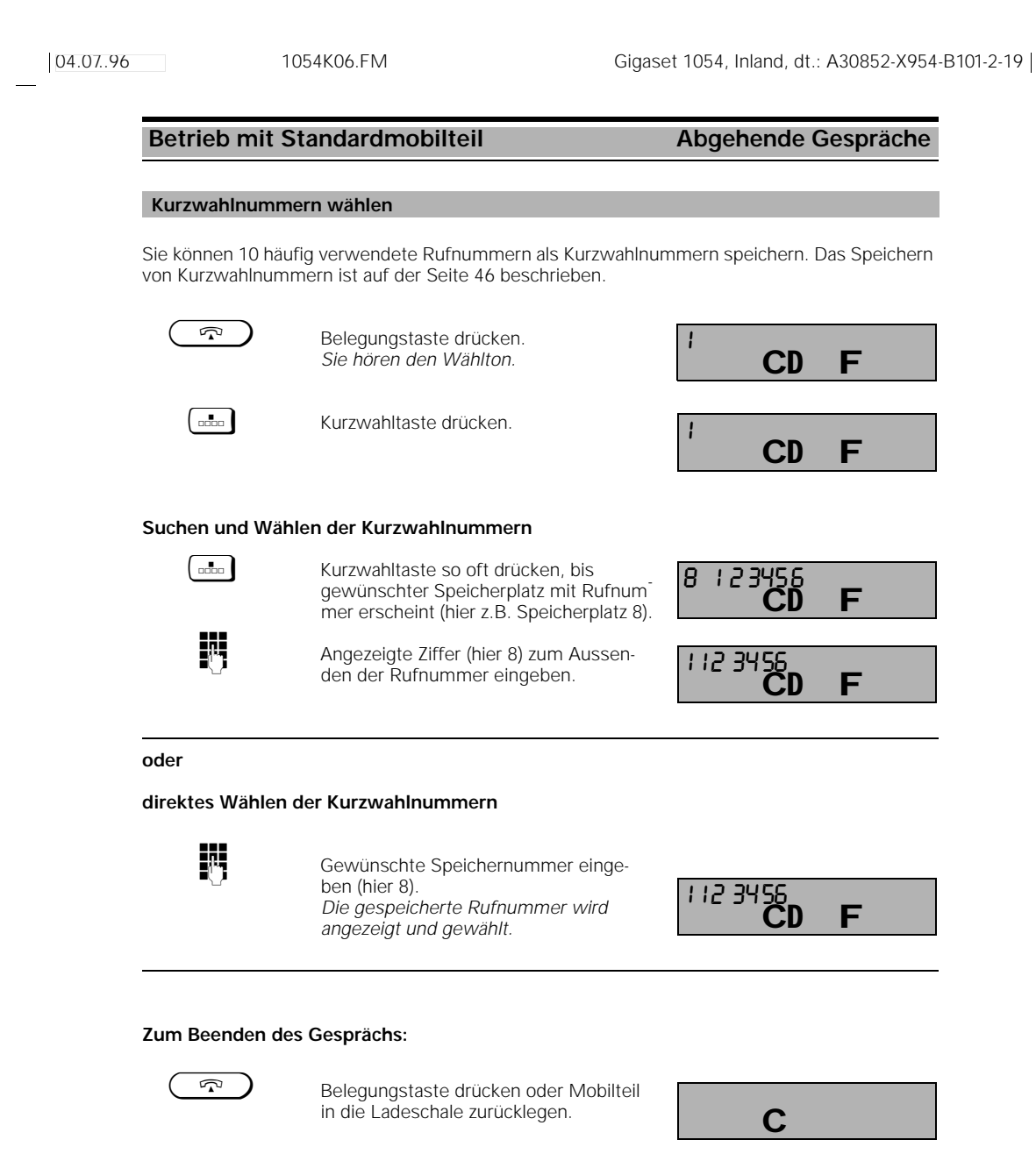

### **Hinweis:**

- Kurzwahlnummern wählen ist auch als Blockwahl möglich.
- Sie können auch noch zusätzlich Ziffern nachwählen.
- Kurzwahlnummern werden nicht in die Wahlwiederholung übernommen.
- 42

### **Betrieb mit Standardmobilteil Während des Gesprächs**

#### **Gespräch halten**

Eine bestehende Gesprächsverbindung können Sie halten, um beispielsweise eine kurze Rückfrage im Raum zu halten.Ihr externer Gesprächspartner hört während dieser Zeit eine Melodie.

#### **Internes Gespräch halten**

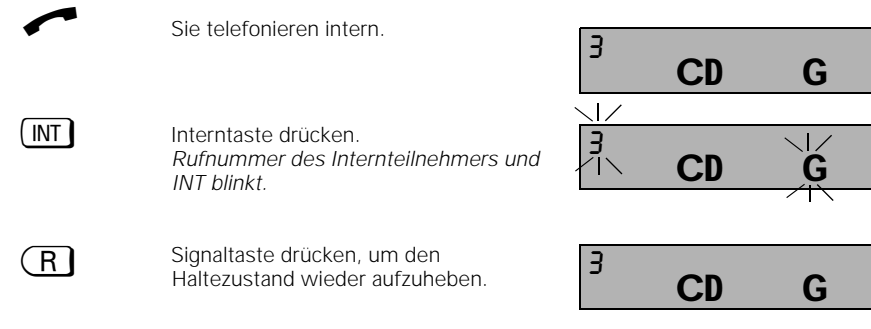

#### **Externes Gespräch in den Haltezustand legen**

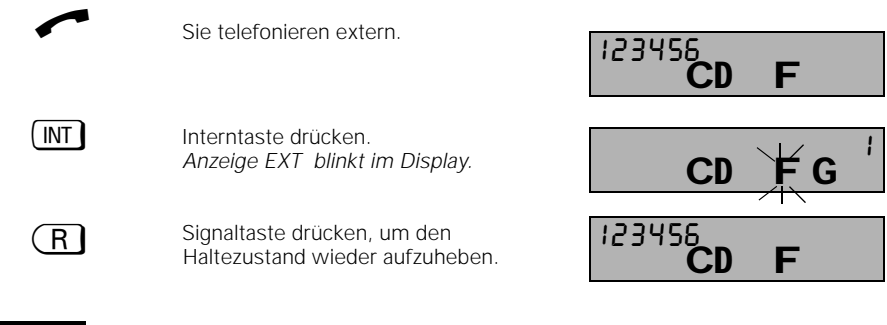

### **Hinweis:**

Aus dem Haltezustand heraus können Sie weitere Vermittlungsfunktionen ausführen, wie z.B.

- .... ein vertrauliches Rückfragegespräch (siehe Seite 48) führen,
- .... das gehaltene Gespräch an den Rückfragepartner (siehe Seite 48) übergeben,
- .... zwischen dem gehaltenen Gespräch und dem Rückfragegespräch hin- und herschalten (Makeln, siehe Seite 50),

.... eine Dreierkonferenz (siehe Seite 51) aufbauen (mit dem gehaltenen und dem Rückfragegespräch).

# **Betrieb mit Standardmobilteil Während eines Gesprächs**

#### **Hörerlautstärke ändern**

Sie können die Hörerlautstärke Ihres Mobilteiles in drei Stufen (1=normal bis 3=laut) einstellen. Diese Einstellung ist im Gespräch und im EIN-Zustand möglich.

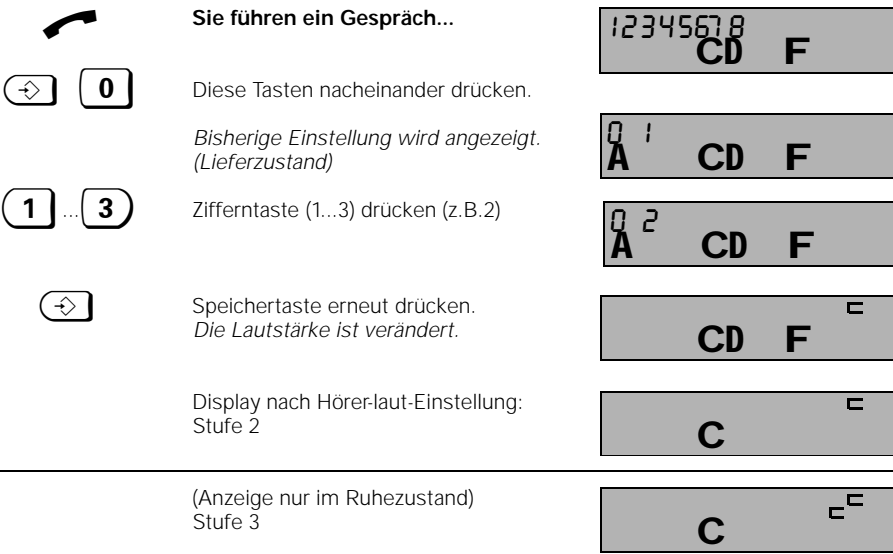

#### **Stummschaltefunktion**

Wenn Sie nicht möchten, daß Ihr Gesprächspartner Sie hören kann (z.B. um im Raum etwas zurückzufragen), können Sie bei Externgesprächen das Mobilteil kurzzeitig stummschalten.

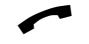

Sie führen ein Gespräch...

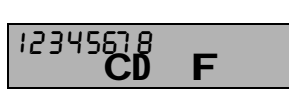

#### **Stummschaltung ein:**

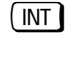

Interntaste drücken. *Der Gesprächspartner hört Sie nicht. Leitungskennziffer wird angezeigt (z.B. 2).*

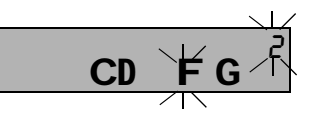

#### **Stummschaltung aus:**

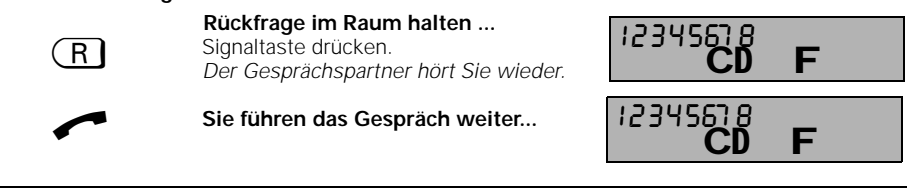

44

### **Betrieb mit Standardmobilteil Während eines Gesprächs**

#### **Zeitweise Umschaltung auf Tonwahl**

Ist Ihr Gigaset 1054 an einen Telefonanschluß mit Tonwahlverfahren angeschlossen, dann sind die folgenden Erläuterungen für Sie ohne Bedeutung.

Ist Ihr Gigaset 1054 an einen Telefonanschluß mit Impulswahlverfahren (IWV) angeschlossen, haben Sie die Möglichkeit, das Wahlverfahren Ihres Gigaset 1054 zeitweise von IWV auf Tonwahl (MFV) umzuschalten.

Durch Umschalten des Wahlverfahrens von Impulswahl auf Tonwahl können Sie während eines Gespräches mit der Tastatur Informationen eingeben, um z.B. einen Anrufbeantworter oder eine Sprachbox abzufragen oder Dienste der Deutschen Telekom AG wie "Cityruf", "Scall" usw. zu nutzen.

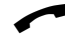

Sie haben eine externe Verbindung gestellt.

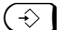

Speichertaste drücken.

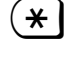

\* Sterntaste drücken. *Das Wahlverfahren ist auf Tonwahl umgeschaltet.*

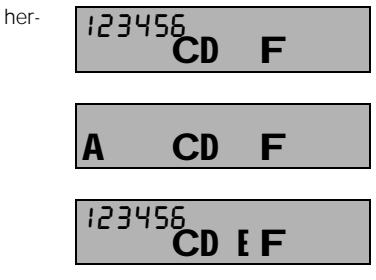

### **Hinweis:**

Die zeitweise Umschaltung des Wahlverfahrens ist erst nach der Wahl mindestens einer Ziffer möglich.

Nachdem Sie einmal umgeschalter haben, können Sie während dieses Telefonates mit Hilfe der Signaltaste **(R)** zwischen den Wahlverfahren hin- und herschalten. Nach Beenden des Telefonates kehrt das Telefon automatisch wieder in den ursprünglichen Wahlmodus zurück.

Ziffern und Zeichen, die während der Umschaltung eingegeben werden, werden nicht in den Wahlwiederholsungsspeicher übernommen.

Das Tonwahl-Symbol erscheint nur bei der zeitweisen Umschaltung des Wahlverfahrens und verschwindet bei einer internen Rückfrage.

Im **Lieferzustand** ist Tonwahl voreingestellt.

Während der Umschaltung ist die Entgelt-/Gesprächsdaueranzeige unterdrückt.

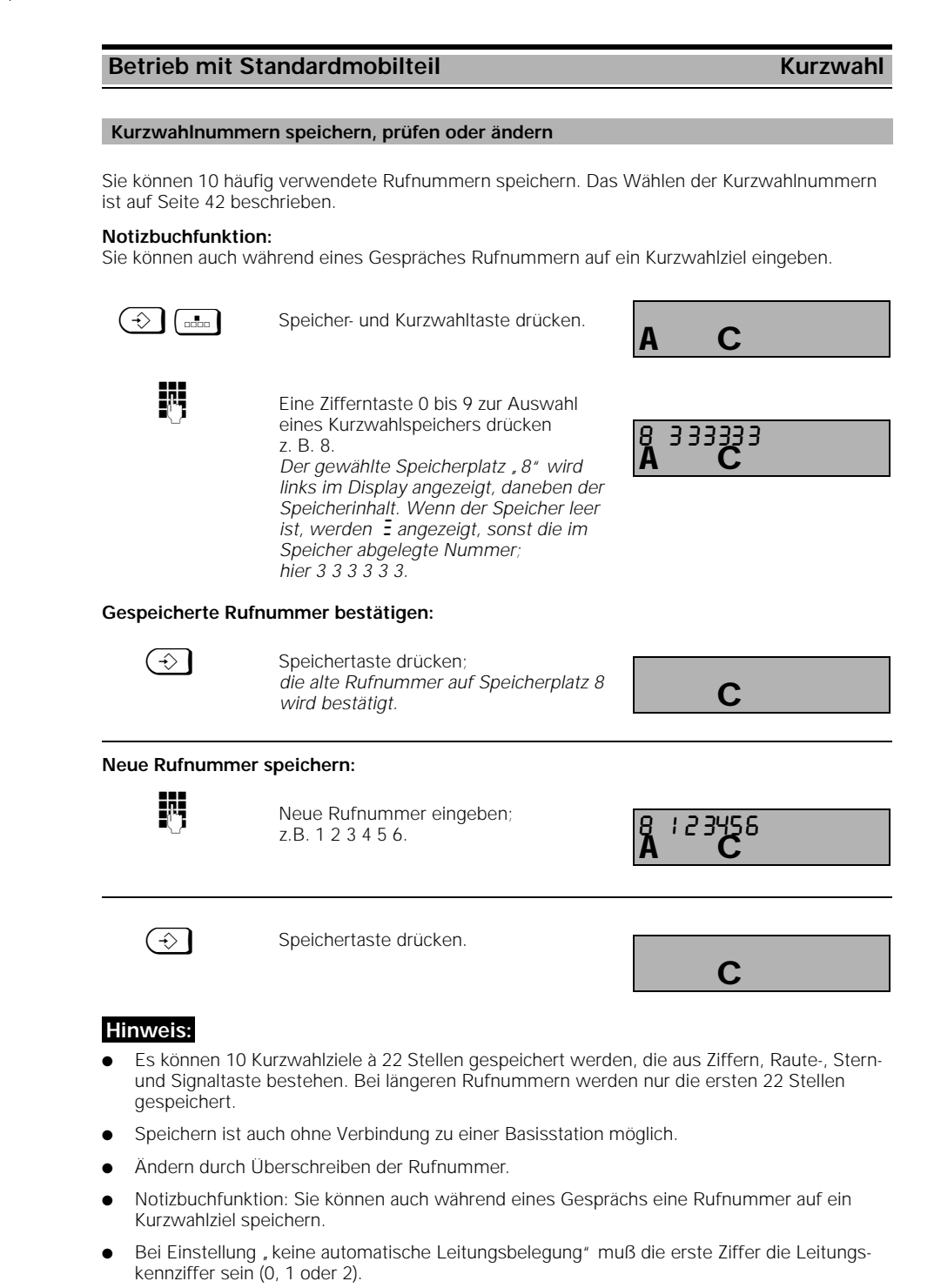

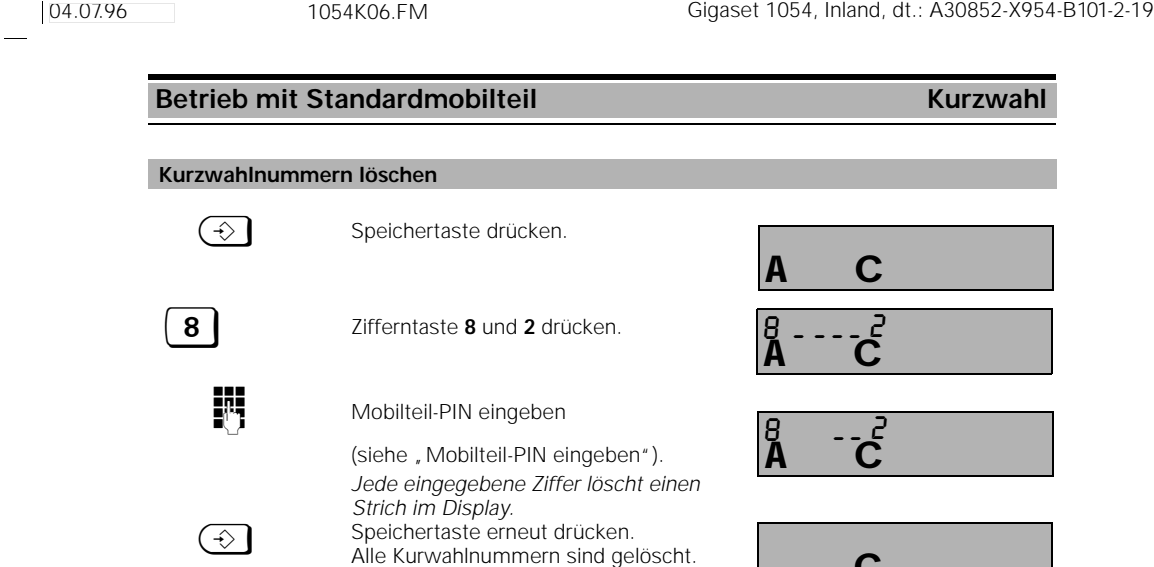

 $\frac{1}{\sqrt{2}}$ 

C

 $\overline{1}$ 

# **Betrieb mit Standardmobilteil Vermittlungsfunktionen**

#### **Rückfrage / Gesprächsübergabe**

Mit Ihrem Gigaset 1054 System haben Sie die Möglichkeit, neben internen auch externe Rückfragegespräche zu führen, sofern die 2. Telefonleitung frei ist, beispielsweise zu einem externen Geschäftspartner. .

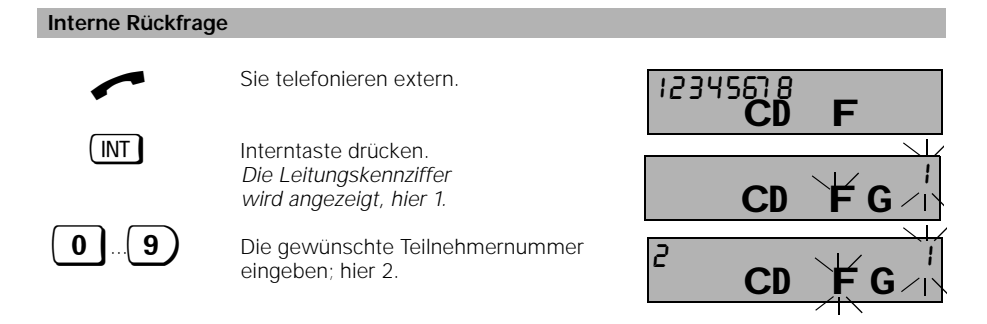

#### **oder alle internen Teilnehmer rufen:**

 $\mathbf{\ast}$  Sterntaste drücken. *Sie hören den internen Rufton, ein Teilnehmer meldet sich; hier die 2. Sie sprechen mit dem internen Teilnehmer.* **Gesprächsübergabe:**  $\sqrt{2}$  Belegungstaste drücken oder Mobilteil in die Ladeschale zurücklegen. **oder interne Rückfrage beenden und externes Gespräch fortsetzen:** GR Signaltaste drücken. *Der externe Teilnehmer ist wieder mit Ihnen verbunden. Sie führen das externe Gespräch weiter.* CD F G 0123 CI.  $\epsilon$  on  $\epsilon$   $\epsilon$ C al<br>CD 12345

# **Hinweis:**

- Nach Wahl der internen Rufnummer können Sie durch "Auflegen" das Externgespräch auch sofort übergeben, noch ehe sich der Internteilnehmer gemeldet hat .
- Nimmt der Teilnehmer, an den übergeben werden sollte, nicht innerhalb von 30 Sekunden das Gespräch an, erfolgt ein Wiederanruf.

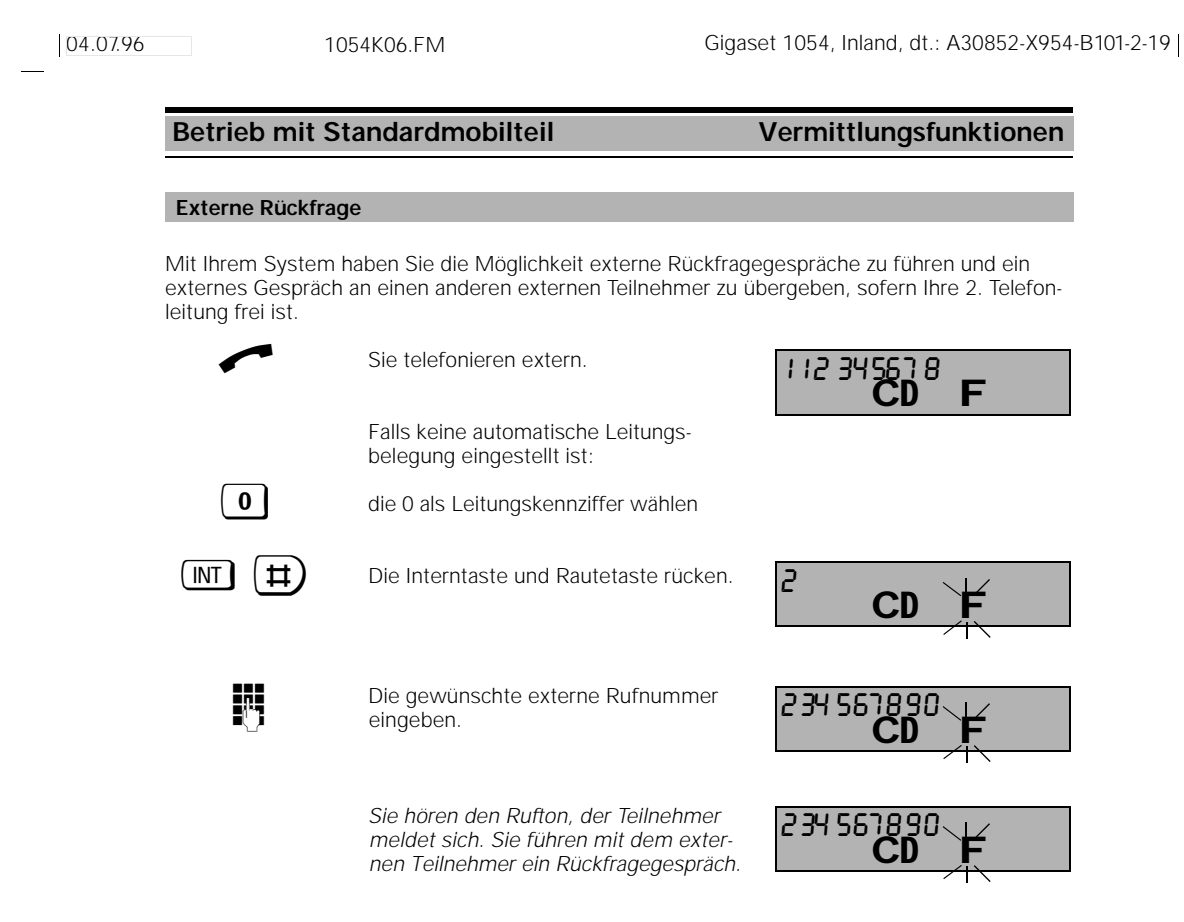

Sie können diese Prozedur auch aus einem Interngespräch heraus ausführen.

#### **oder externe Rückfrage beenden:**

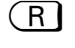

 $\overline{\phantom{a}}$ 

e Signaltaste drücken.<br>Der sebeltene# evi *Der "gehaltene" externe Teilnehmer ist wieder mit Ihnen verbunden. Sie führen das ursprüngliche externe Gespräch weiter.*

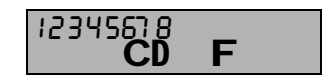

# **Betrieb mit Standardmobilteil Vermittlungsfunktionen**

### **Makeln**

Bei einem Rückfragegespräch können Sie zwischen den zwei bestehenden Gesprächen beliebig oft hin- und herschalten. Makeln extern ist möglich sofern die 2.Telefonleitung frei ist.

### **Makeln zwischen einem internen und externem Teilnehmer:**

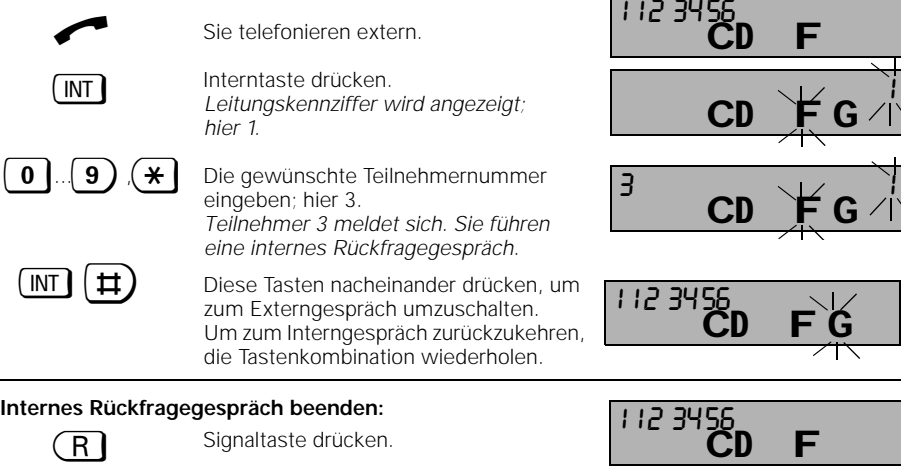

#### **Makeln zwischen externen Teilnehmern:**

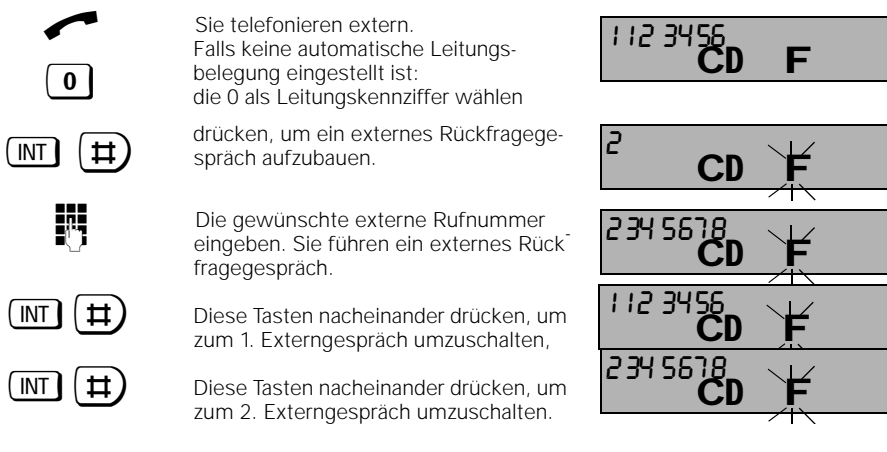

# **Externes Rückfragegespräch beenden:**

GR Signaltaste drücken, um den 2. Externpartner wegzuschalten.

CD F 1123456

Diese Prozedur können Sie auch aus einem Interngespräch heraus ausführen.

1054K06.FM

# **Betrieb mit Standardmobilteil Vermittlungsfunktionen**

### **Dreierkonferenz**

Bei einem Rückfragegespräch können Sie sich mit zwei Gesprächspartnern zu einer Dreierkonferenz zusammenschalten. Dreierkonferenz extern ist möglich sofern die 2.Telefonleitung frei ist.

# **Dreierkonferenz aus einem internen Rückfragegespräch:**

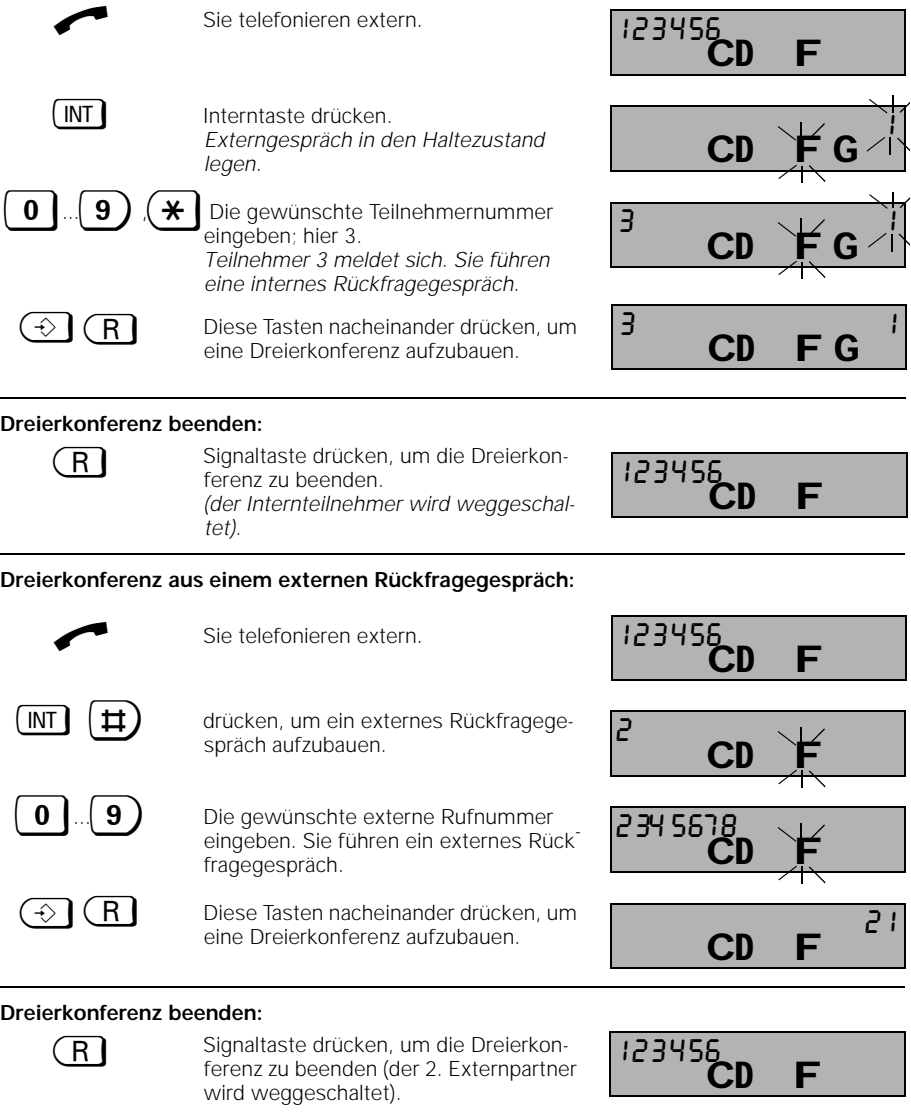

Diese Prozedur können Sie auch aus einem Interngespräch heraus ausführen.

 $\mathbf{I}$ 

# **Betrieb mit Standardmobilteil Vermittlungsfunktionen**

#### **Interne Anrufumleitung einschalten**

Sie können einen externen Anruf an einen anderen internen Teilnehmer umleiten. Der Anruf kann nur an Teilnehmer umgeleitet werder, die ihrerseits keine Anrufumleitung eingestellt haben.

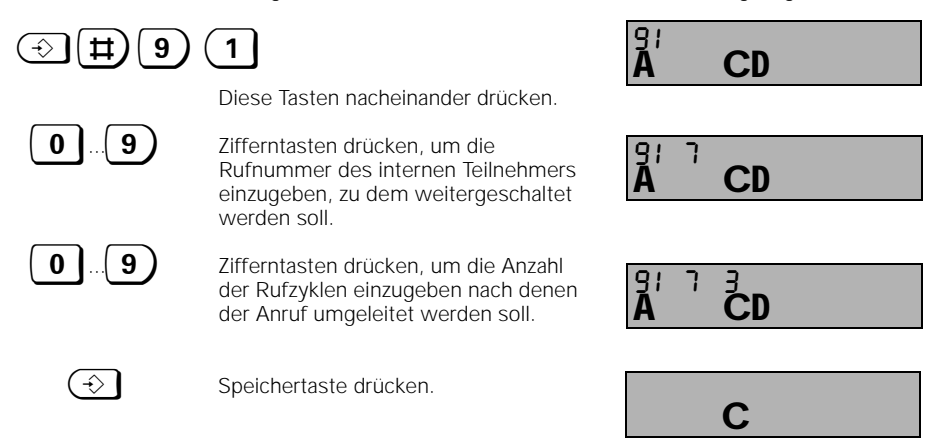

# **Hinweis:**

● Eine eingestellte Anrufumleitung wird im Display mit einem "U" angezeigt (Abfrage durch Drücken von  $\overrightarrow{INT}$ ).

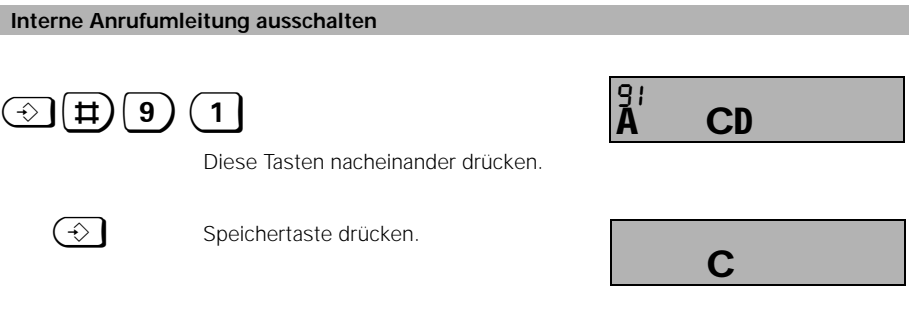

## **Hinweis:**

Die Anzeige der Anrufumleitung "U" (Abfrage durch Drücken von [NT]) bleibt erhalten, wenn noch weitere Anrufumleitungen aktiv sind.

04.07.96 Gigaset 1054, Inland, dt.: A30852-X954-B101-2-19

 $\frac{c\ddot{\wedge}\qquad}{c}$ 

# **Betrieb mit Standardmobilteil Vermittlungsfunktionen.** Die Türsprechstelle kann nur am Zusatzgeräteanschluß mit der Internnummer 9 angeschlossen werden. **Verbindung mit der Türsprechstelle** 9

Ruf von der Türsprechstelle ertönt (3 kurze Töne). Belegungstaste drücken. Sie sind mit

der Torsprechstelle verbunden.

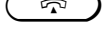

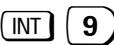

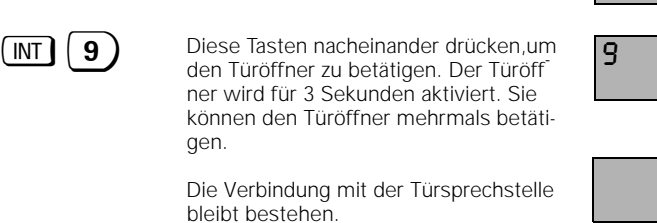

 $\overline{\phantom{a}}$ 

Belegungstaste drücken, um das Gespräch mit der Türsprechstelle zu beenden.

CD G 5 CD G

<u>င<sup>္မွီ င</u></u></sup>

C

53

 $\mathbf{I}$ 

# **Betrieb mit Standardmobilteil Entgelte, Gesprächsdauer**

# **Gesprächsdaueranzeige ein- / ausschalten**

Die **automatische Gesprächsdaueranzeige** wird nach der Wahl der letzten Ziffer gestartet. Nach dem Gesprächsende bleibt die Anzeige noch ca. 4 Sekunden sichtbar.

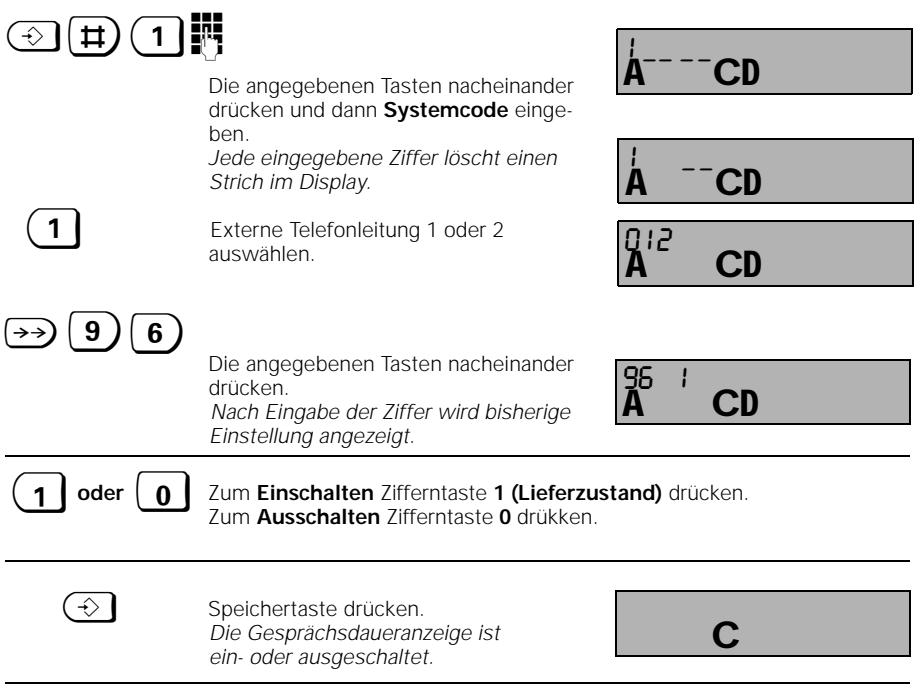

**Gesprächsdaueranzeige im Display:**

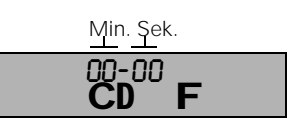

 $\overline{\phantom{a}}$ 

# **Hinweis:**

- Die Gesprächsdaueranzeige stellt maximal 99 Minuten und 59 Sekunden dar.
- Wird diese Zeit überschritten, wird wieder mit 00-00 begonnen.

1054K06.FM

# **Betrieb mit Standardmobilteil Entgelte, Gesprächsdauer**

#### **Gesprächsentgelt- oder Gesprächseinheitenanzeige ein- / ausschalten**

**Bevor Sie dieses Leistungsmerkmal nutzen können, muß sofern noch nicht vorhanden, die Übermittlung der Entgeltedaten bei der Deutschen Telekom AG beauftragt werden.** Bitte beachten Sie jedoch, daß aus technischen Gründen die Angaben auf der Fermelderechnung von den Werten Ihrer Entgeltanzeige abweichen können. Verbindlich ist immer der Einheitenzähler in der Vermittlungsstelle von Telekom. Erfaßt werden:

- Gesprächsentgelte oder Gesprächseinheiten für ein Einzelgespräch am Mobilteil,
- Gesprächsentgelte oder Gesprächseinheiten für das Mobilteil in Summe,
- Gesprächsentgelte oder Gesprächseinheiten pro Telefonleitung in Summe,
- Gesprächsentgelte oder Gesprächseinheiten für das gesamte System in Summe.

**Achtung:** Beim Ein- und Ausschalten der Einheiten-/Entgeltanzeige wird die Gesprächsdaueranzeige ausgeschaltet.

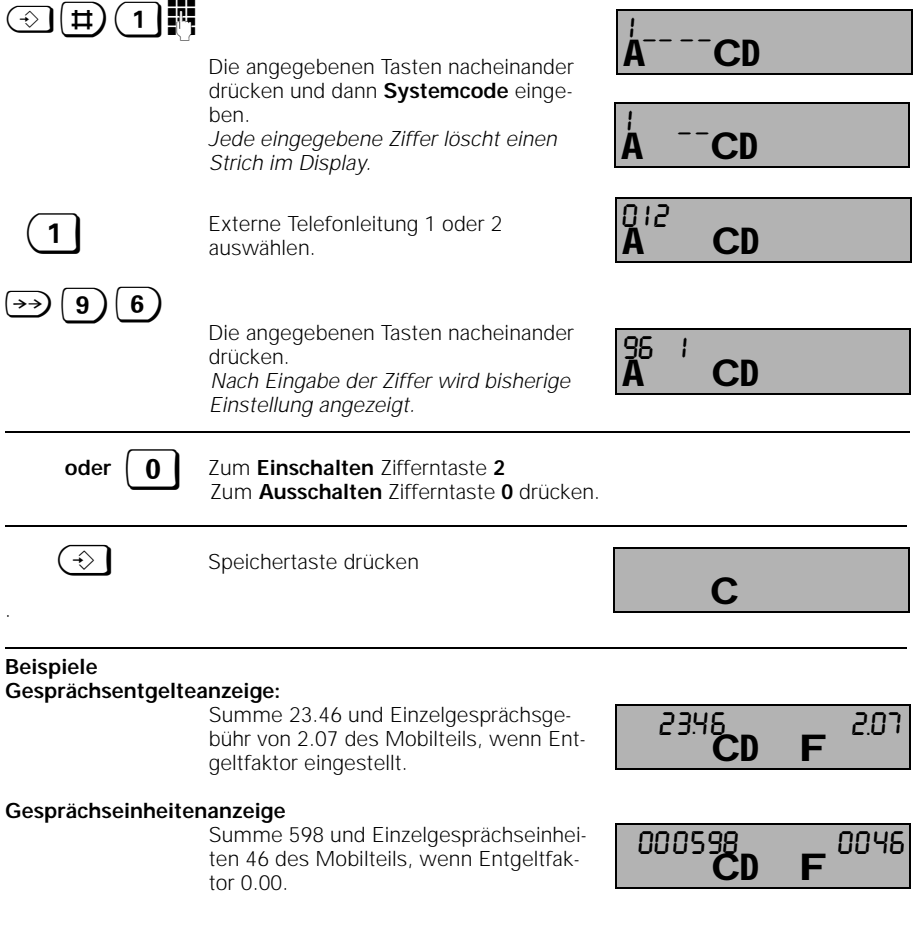

# **Betrieb mit Standardmobilteil Entgelte, Gesprächsdauer**

#### **Entgeltanzeige des vorhergehen Gesprächs an- / ausschalten**

Ist diese Funktion eingeschaltet (auch die Entgeltanzeige muß eingeschaltet sein), werden nach dem Belegen die Entgelte des vorhergehenden Gespräches angezeigt. Sinnvoll z.B. bei Hotel oder Gaststätten, um die Gesprächsgebühren des Gastes zu sehen. Rückstellmöglichkeiten für die Gebühren siehe "Entgeltsumme löschen", Seite 57.

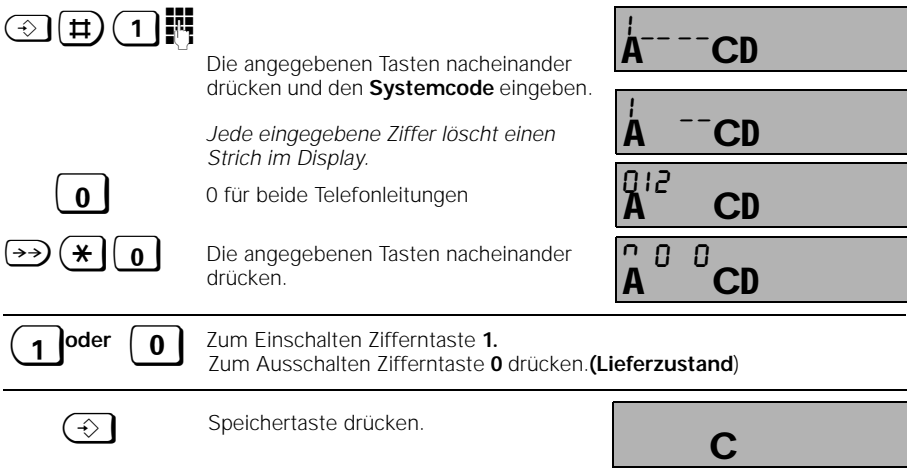

#### **Entgeltfaktor prüfen oder einstellen**

Wenn die Einheiten-/Entgeltanzeige eingeschaltet ist, zeigt Ihr Mobilteil im Display automatisch die Einheiten an. Möchten Sie den DM-Betrag angezeigt bekommen, müssen Sie einen Entgeltfaktor eingeben. Der **Entgeltfaktor gilt für alle** an Gigaset 1054 angeschlossenen Endgeräte.

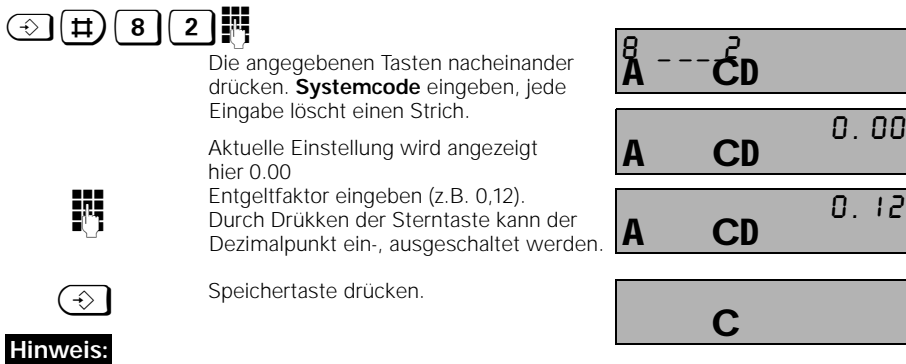

Wird der Entgeltfaktor neu eingegeben oder geändert, werden alle bisherigen Einzel-/Summeneinträge gelöscht. Um den Entgeltfaktor zu kontrollieren, führen Sie die Prozedur ohne "Entgeltfaktor eingeben" aus. Um wieder die Einheiten anzuzeigen geben Sie als neuen Entgeltfaktor "**0,00**" ein. Der Entgeltfaktor ist bis 9,99 bzw. 999 programmierbar und für alle Teilnehmer gültig.

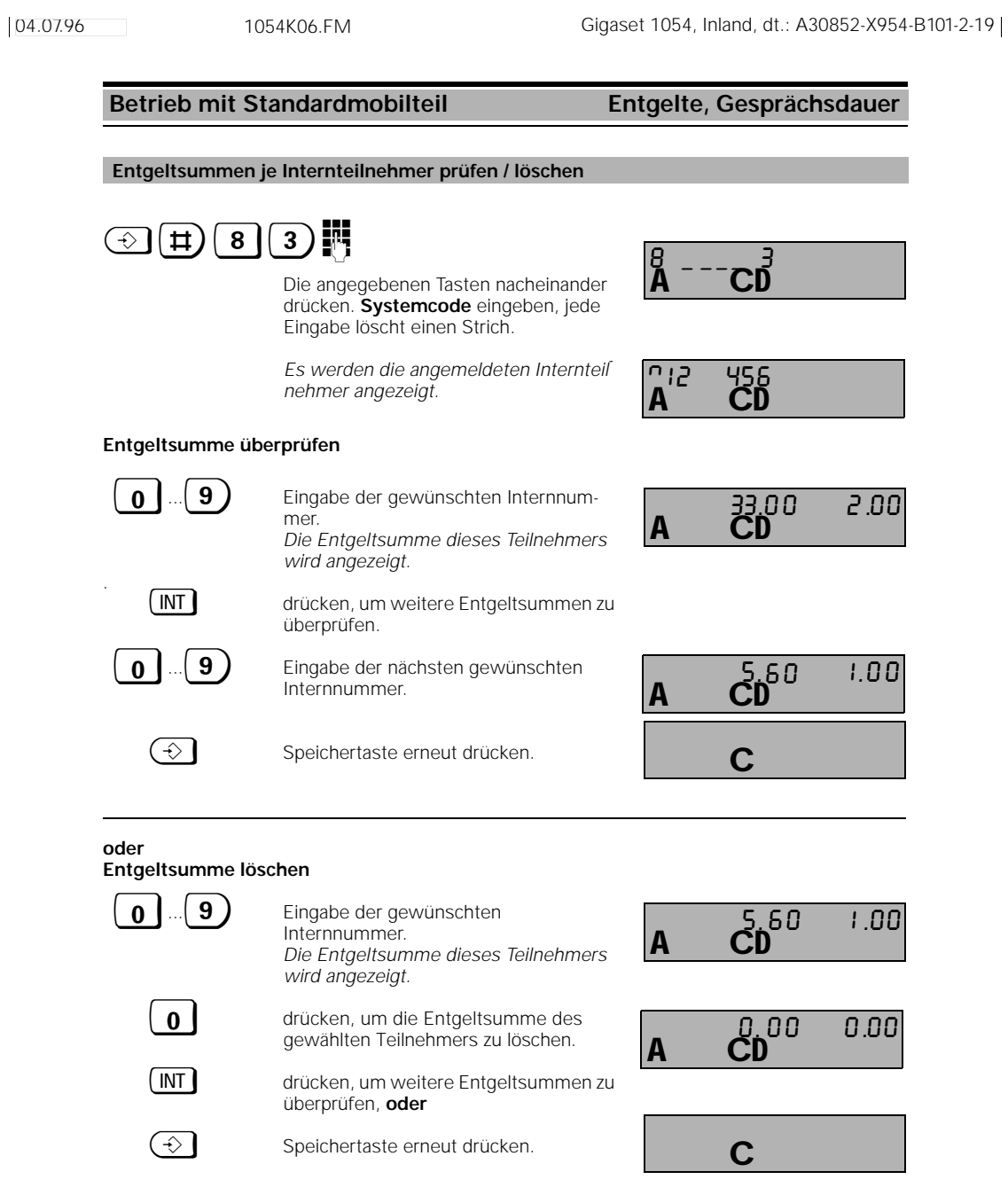

# **Hinweis:**

 $\overline{\phantom{0}}$ 

● Sie sehen im Display rechts die Entgelte, die im gerade geführten Gespräch aufgelaufen sind, links die bis dahin insgesamt aufgelaufenen Entgelte des Teilnehmers.

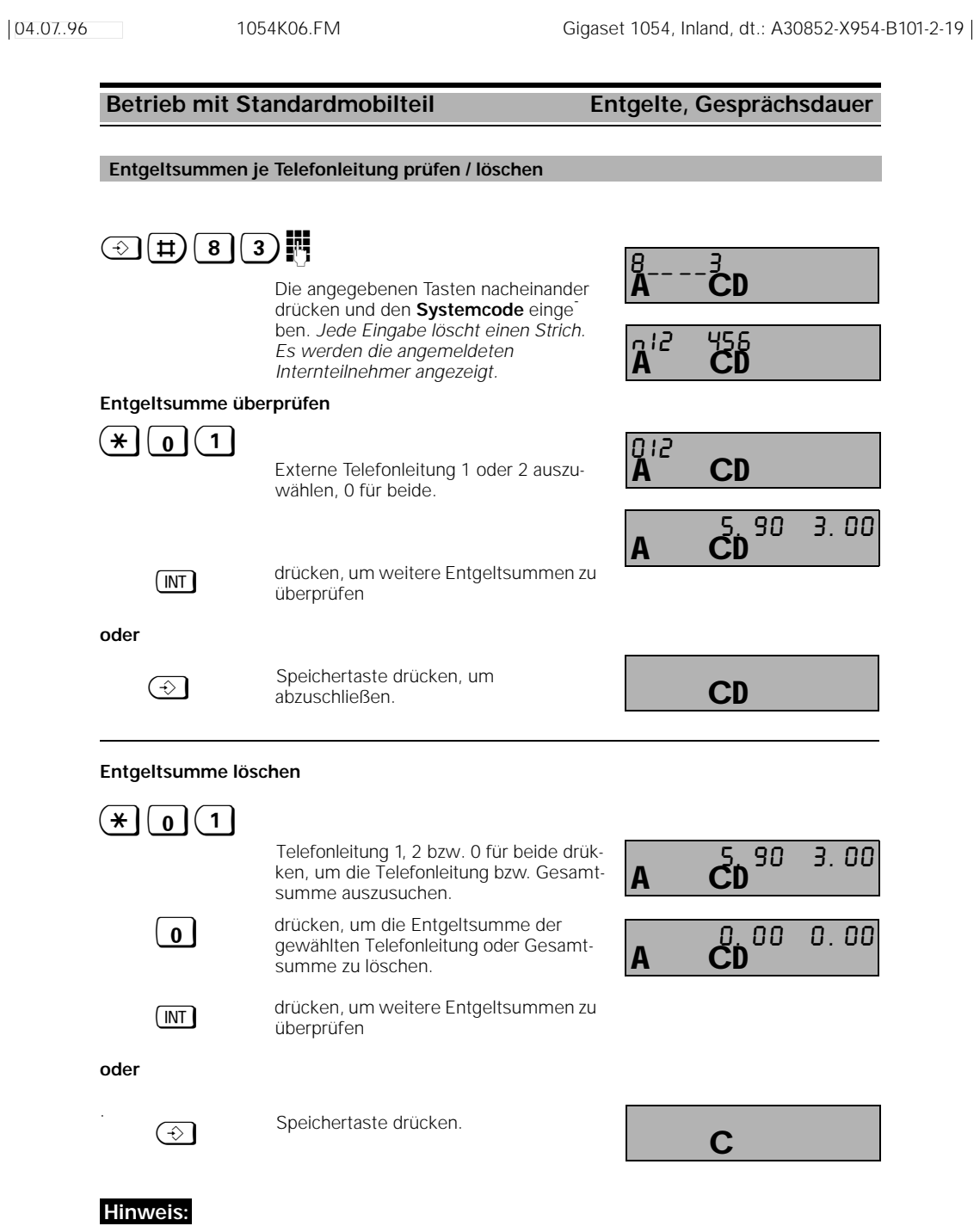

● Sie sehen im Display rechts die Entgelte, die im gerade geführten Gespräch aufgelaufen sind, links die bis dahin insgesamt aufgelaufenen Entgelte pro Telefonleitung.

 $\overline{\phantom{a}}$ 

 $\frac{1}{\sqrt{2}}$ 

# **Betrieb mit Standardmobilteil Sperren** Sperren

### **Sperre für abgehende Gespräche ein- / ausschalten (Systemsperre)**

Mit der Systemsperre können Sie Ihre Basisstation sperren. Es können dann keine abgehenden Telefongespräche geführt werden.

**Ausnahme**: Gespräche mit Notrufnummern sind möglich, sofern sie gespeichert sind. Es können vier 16-stellige Notrufnummern gespeichert werden (Seite 60).

Ankommende Anrufe können im Sperrzustand angenommen werden.

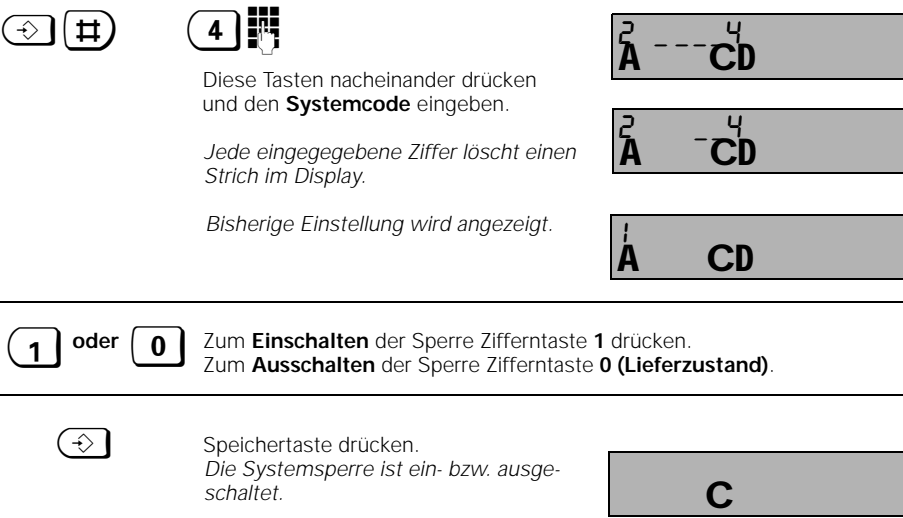

### **Hinweis:**

 $\overline{\phantom{a}}$ 

● Haben Sie zur Systemsperre mit Notrufnummern gleichzeitig Telefonsperre mit Direktruf eingestellt, erfolgt **keine** Wahl.

Ausnahme: Notrufnummer ist identisch mit Direktrufnummer.

C

 $\overline{\phantom{a}}$ 

### **Betrieb mit Standardmobilteil Standardmobilteil Sperren** Im Notfall ist es wichtig, daß trotz eingeschalteter Systemsperre Notrufnummern gewählt werden können. Sie können vier 16-stellige Notrufnummern programmieren.  $\textcircled{\scriptsize{\textcircled{\#}}}(\texttt{t})$  (5)  $\texttt{m}$ Diese Tasten nacheinander drücken und den **Systemcode** eingeben. *Jede eingegegebene Ziffer löscht einen Strich im Display.*  $\rightarrow$  Zum Blättern der Notrufnummern die Wahlwiederholtaste mehrmals drücken. *Die Platznummer 2 ist hier leer.*  $\begin{bmatrix} 0 \end{bmatrix}$ ... $\begin{bmatrix} 9 \end{bmatrix}$  Eingabe der Notrufnummer für Platznummer 2. Bereits vorhandene Notrufnummern können durch Überschreiben geändert werden.  $\leftrightarrow$  Zum Weiterblättern die Wahlwiederholtaste drücken. Sämtliche Notrufnummern können in einem Arbeitsgang eingegeben werden.  $\bigodot$  Speichertaste drücken.  $\odot$   $(\pm)$  (7 Diese Tasten nacheinander drücken und den **Systemcode** eingeben. *Jede eingegegebene Ziffer löscht einen Strich im Display.* **Notrufnummern speichern / prüfen Notrufnummern löschen**  $A^{2}$  -  $5$  D ČD  $2 - 5$ C<sub>D</sub> 1 110 C<sub>D</sub> |2 ፤ **CD** 2 112  $\overline{A}$  CD  $\overline{z}$ C **CD**  $2 - -2$ CD.  $2 - 7$

*Es werden alle Notrufnummern* 

 $\bigodot$  Speichertaste drücken.

*gelöscht.*

### **Betrieb mit Standardmobilteil Sperren** Sperren

#### **Sperrnummern speichern**

Mit dem Speichern von Sperrnummern erreichen Sie, daß Rufnummern, die mit einer Sperrnummer beginnen, nicht gewählt werden können. So sind z.B. bei einer von Ihnen festgelegten Sperrnummer "00" Auslandsgespräche nicht mehr möglich. Sie können für jedes Mobilteil und Telefon getrennt bis zu drei Sperrnummern (jeweils der 1- bis 8stellig) speichern. Zum Aktivieren der Sperrnummern siehe "Sperrnummern ein-/ausschalten", Seite 62.

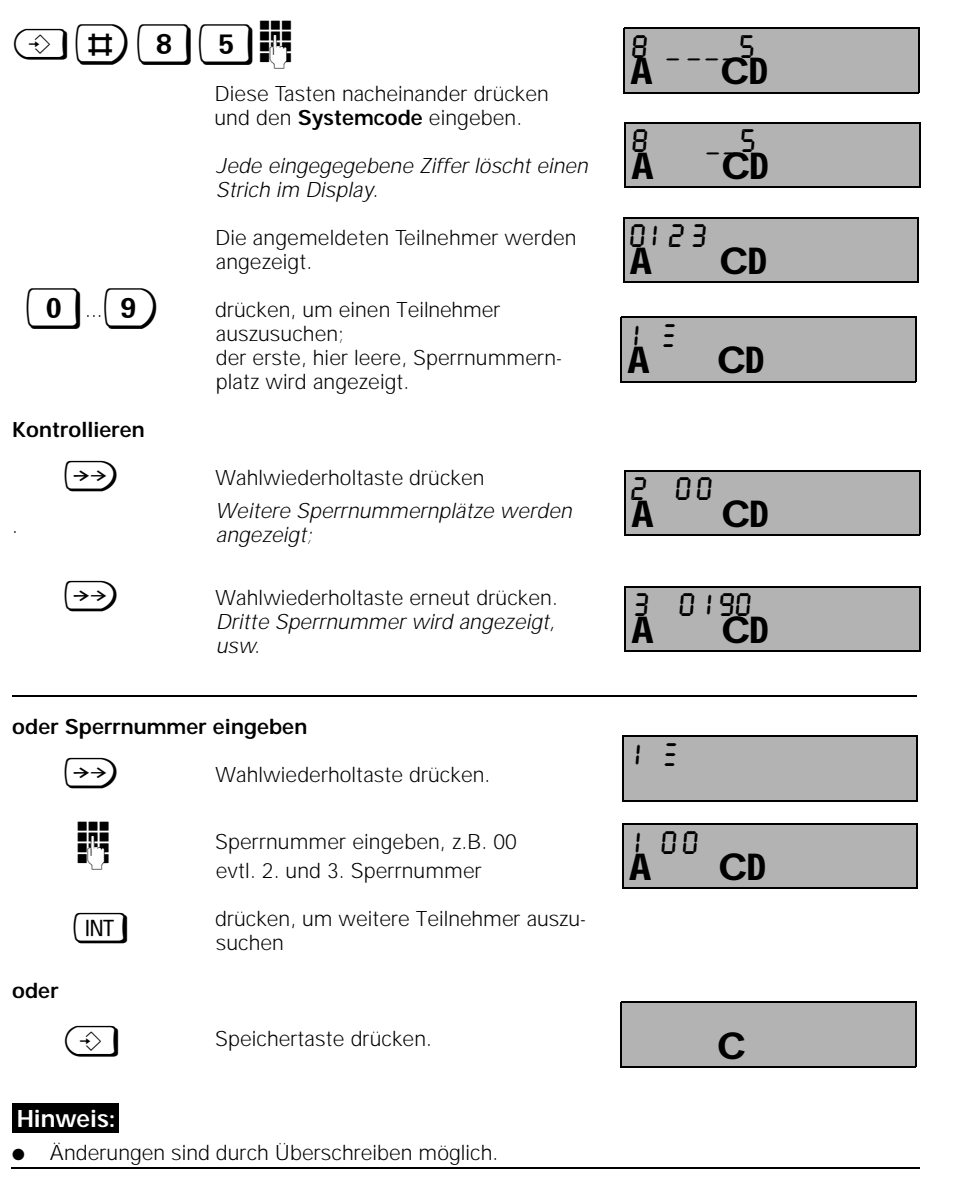

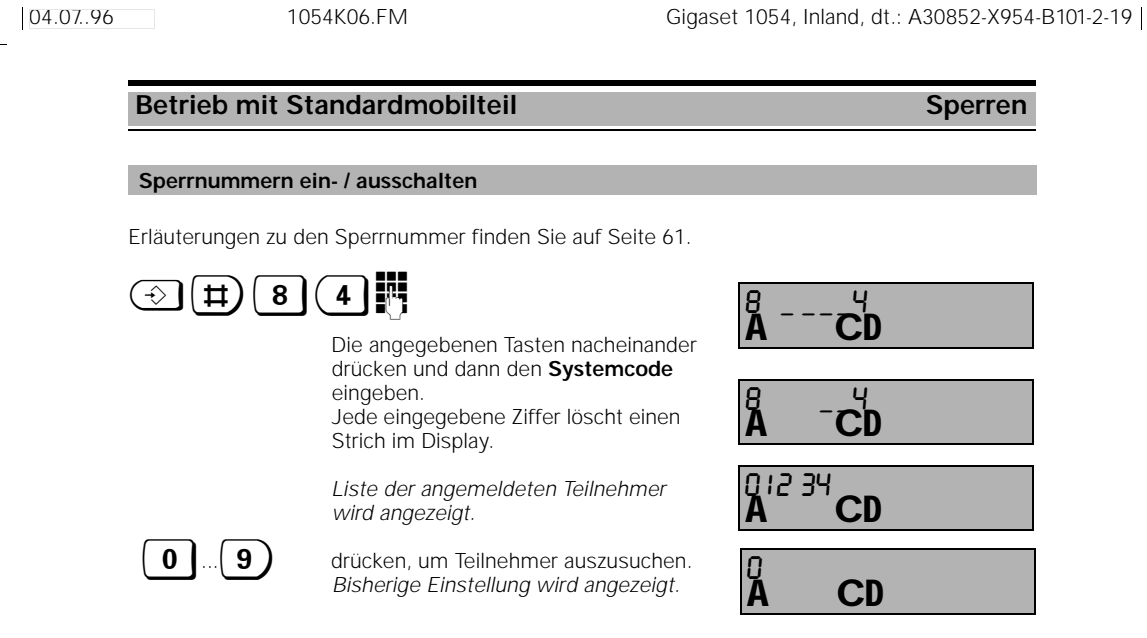

1 **oder**  $\begin{bmatrix} 0 \end{bmatrix}$  Zum **Einschalten** Zifferntaste 1, zum **Ausschalten** Zifferntaste **0 (Lieferzustand)** drücken.

 $\bigodot$  Speichertaste drücken.

# **Hinweis:**

Bei Eingabe einer gesperrten Rufnummer hören Sie zunächst den negativen Quittungston und anschließend den Besetztton.

C

 $\overline{\phantom{a}}$ 

#### **Sperrnummern löschen**

Erläuterungen zu den Sperrnummern finden Sie auf Seite 61.

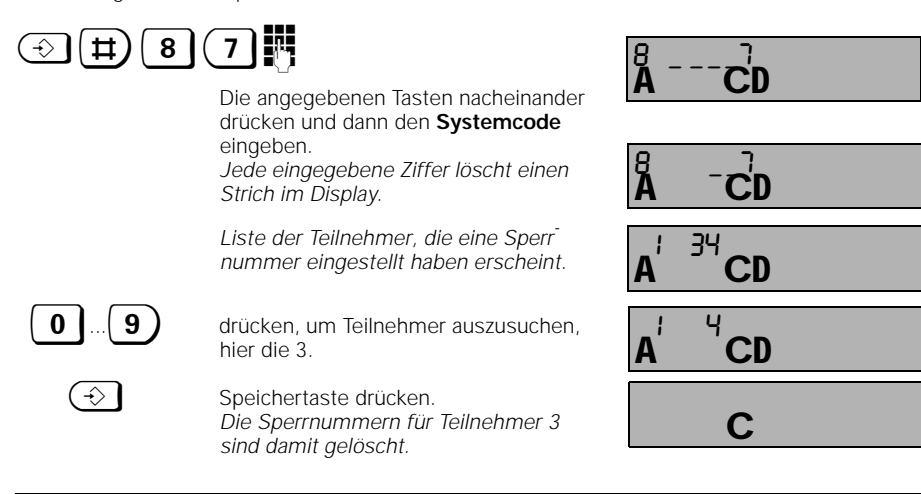

62

#### **Betrieb mit Standardmobilteil Sperren** Sperren Durch die Einstellung der Berechtigung für jedes angemeldete Mobilteil und Telefon bestimmen Sie, welcher interne Teilnehmer externe, gebührenpflichtige Gespräche führen darf. Im Lieferzustand sind alle Geräte vollamtsberechtigt. **1. Vollamtsberechtigung** (= Lieferzustand) Das Gerät berechtigt zum Führen von ankommenden und abgehenden externen Gesprächen. **2. Kommende Berechtigung** Das Gerät berechtigt nur zum Entgegennehmen von ankommenden Gesprächen. Alle externen Wahlvorgänge sind gesperrt. **3. Internberechtigung** Das Gerät berechtigt nur zum Führen interner Gespräche. Alle externen Wahlvorgänge sind gesperrt. Sie können zwar eine Rückfrage zu einem intern berechtigten Teilnehmer einleiten, können jedoch das externe Gespräch nicht übergeben und erhalten einen Wiederanruf.  $\circledR$  (1)  $\bullet$ Die angegebenen Tasten nacheinander drücken und dann **Systemcode** eingeben. *Jede eingegebene Ziffer löscht einen Strich im Display.* 1 Externe Telefonleitung 1 bzw. 2 auswählen. z\*! Die angegebenen Tasten nacheinander drücken. *Liste der angemeldeten Teilnehmer wird angezeigt.* **ON INTERNATION INTERNATIONAL ENGINEERING IN A VERTICAL ENGINEERING IN A VERTICAL ENGINEERING INTERNATIONAL ENG**<br>The Mobilitails oder Zusatzgeräfes einge Mobilteils oder Zusatzgerätes eingeben, d.h. eine Zifferntaste 0 bis 9 drücken; hier die 2. *Bisherige Einstellung wird angezeigt.* <sup>1</sup> Zum Einschalten **Vollamtsberechtigung** Zifferntaste 1 **(Lieferzustand) oder 0** Zum **kommender Berechtigung** Zifferntaste 0 drücken **oder** Zum Einschalten interne Berechtigung Zifferntaste 2 drücken.  $\left(\leftarrow\right)$  Speichertaste drücken, um abzuschließen **Berechtigung der Internteilnehmer einstellen CD**  $\frac{1}{2}$  - - - -**CD**  $\frac{1}{2}$   $-$ **CD** 012 A CD n1 0123  $CD$  $n! 2 1$ C **Hinweis:**

Wird Ihr Gigaset 1054 nur an *einer externen Telefonleitung* (L1) betrieben, sollten alle Berechtigungen für die zweite Telefonleitung (L2) auf "intern" gesetzt werden.

# **Betrieb mit Standardmobilteil Standardmobilteil Sperren** Sie können Ihr Mobilteil sperren und somit eine unbefugte bzw. nicht beabsichtigte Benutzung verhindern. Haben Sie eine Direktrufnummer gespeichert und eingeschaltet, kann nur diese Direktrufnummer gewählt werden. Ist keine Direktrufnummer gespeichert, können nur ankommende Gespräche entgegengenommen werden. Sperre des Mobilteils aufheben siehe Seite 66.  $\bigcirc$  Speichertaste drücken. 8 **2ifferntaste 8** drücken. 1 **1** Zifferntaste **1** drücken . Mobilteil-PIN eingeben. *Jede eingegebene Ziffer löscht einen Strich im Display.*   $\bigodot$  Speichertaste erneut drücken. *Das Mobilteil ist gesperrt.* **Beispiel:** Anzeige ohne Direktrufnummer. Anzeige mit Direktrufnummer. **Hinweis:** Nach dem Sperren des Mobilteils funktioniert die Speichertaste nur noch zum **Sperren des Mobilteils / Direktruf einschalten**  $\mathbf C$  $\mathsf{C}$ 8  ${\bf A}^{---}{\bf C}$  $8 - - -1$ <u>A --C</u>  $8 -1$ C H C H 0123

- Entsperren des Mobilteils (innerhalb von 3 Sekunden) oder zur Wahl des Direktrufs.
- Möchten Sie das Mobilteil ohne Direktrufnummer nur sperren, muß eine zuvor evtl. eingegebene Direktrufnummer erst gelöscht werden. Siehe "Direktrufnummer prüfen/löschen/eingeben", siehe Seite 65.
- Wir empfehlen, die erfolgreiche Eingabe mittels eines Kontrollanrufs zu überprüfen

# **Betrieb mit Standardmobilteil Sperren** Sperren

# **Direktrufnummer prüfen, löschen oder speichern**

Sie können Ihr Telefon für abgehende Rufe sperren und trotzdem die Wahl **einer** Direktrufnummer zulassen. Ausschließlich diese gespeicherte Direktrufnummer kann dann gewählt werden. Dies kann z.B. die Rufnummer sein, unter der Sie im Urlaub erreichbar sind.

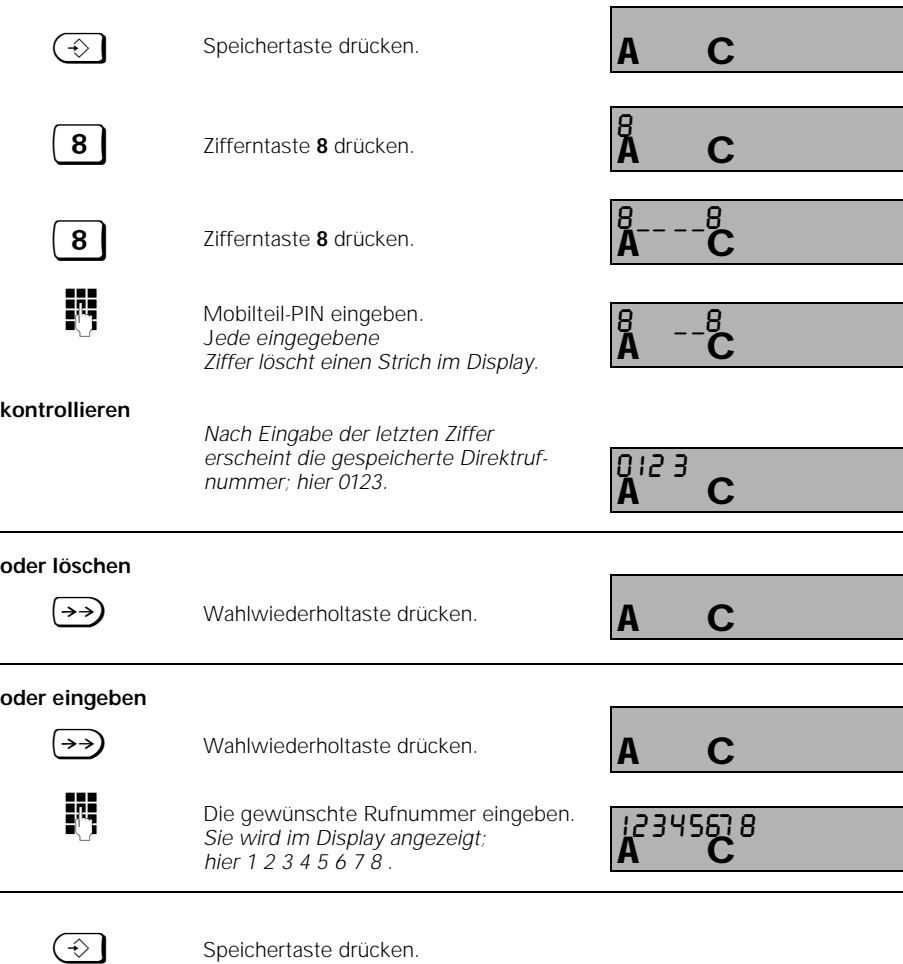

#### **Hinweis:**

- Eine Direktrufnummer kann max. 22 Stellen umfassen, die aus Ziffern, Raute-, Stern- und Signaltaste bestehen kann.
- Eine Direktrufnummer, die über "Sperrnummern eingeben" gesperrt ist, wird nicht gewählt.
- Wenn keine automat. Leitungsbelegung eingestellt ist muß 1.Ziffer die Leitungskennziffer (0,1 oder 2) sein.

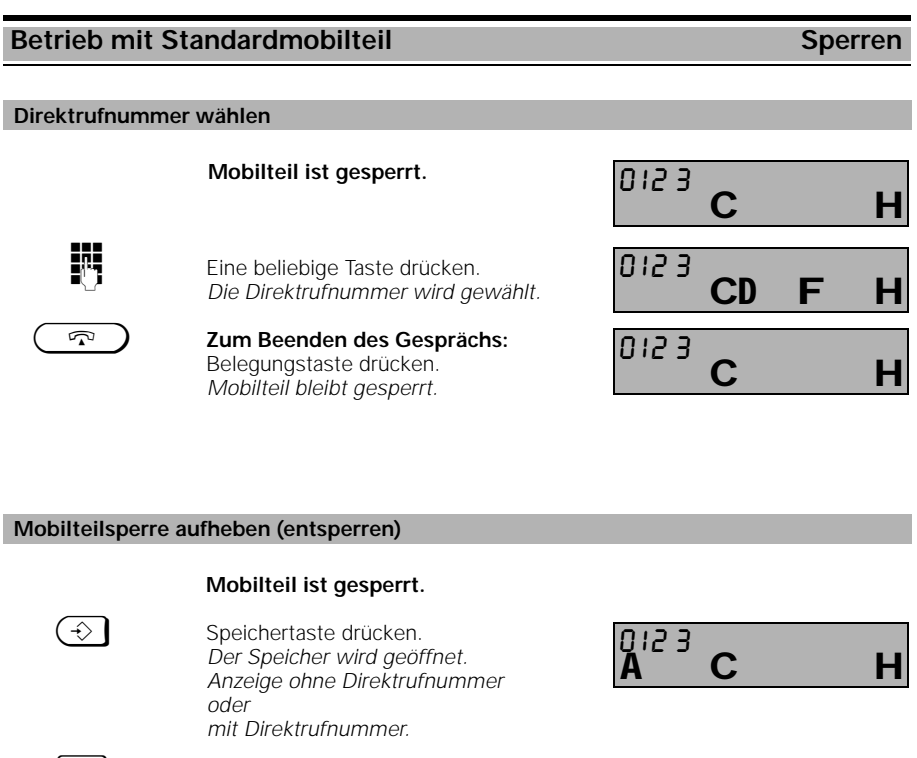

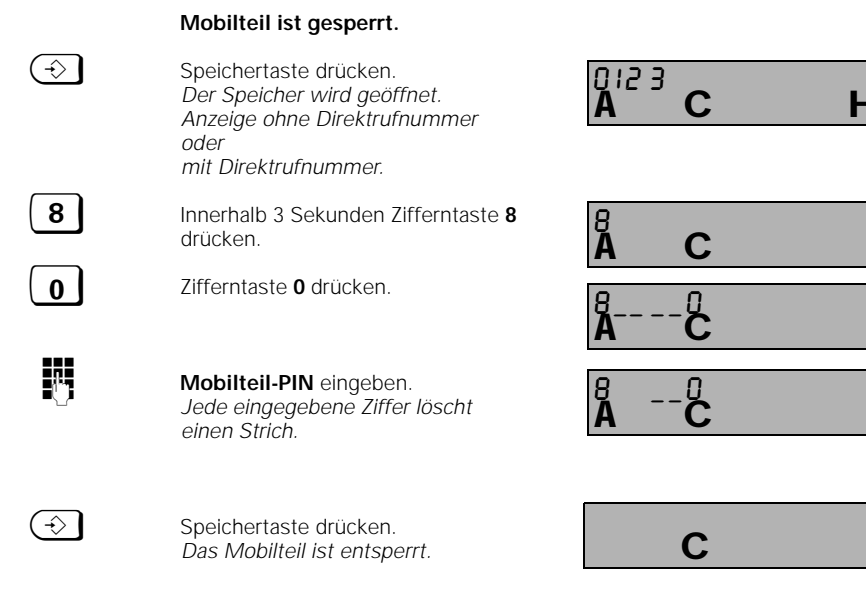

# **Hinweis:**

● Nach Betätigen der Speichertaste muß innerhalb von 3 Sekunden die Zifferntaste **8** gedrückt werden (ansonsten wird der Direktruf gewählt).

#### Betrieb mit Standardmobilteil Systemeinstellungen

#### **Anschlußkonfiguration für Internteilnehmer einstellen**

Sie können festlegen, welche Gerätetypen an den Teilnehmeranschlüssen des Systems bedient werden sollen.

Schnurlose Endgeräte (1 bis 8) können Mobilteile oder wie Gigaset 1000TAE sein, um z.B. für Telefone, Fax-Geräte schnurlos an Gigaset 1054 anschließen zu können. Bei diesen Teilnehmern ist "Mobilteil" voreingestellt.

Bei den schnurgebundenen Anschlüssen (0 und 9) ist der Gerätetyp "Telefon" voreingestellt. Modems oder Faxgeräte sollten vorzugsweise an Anschluß 0, eine Türsprechstelle kann nur an Anschluß 9 angeschlossen werden.

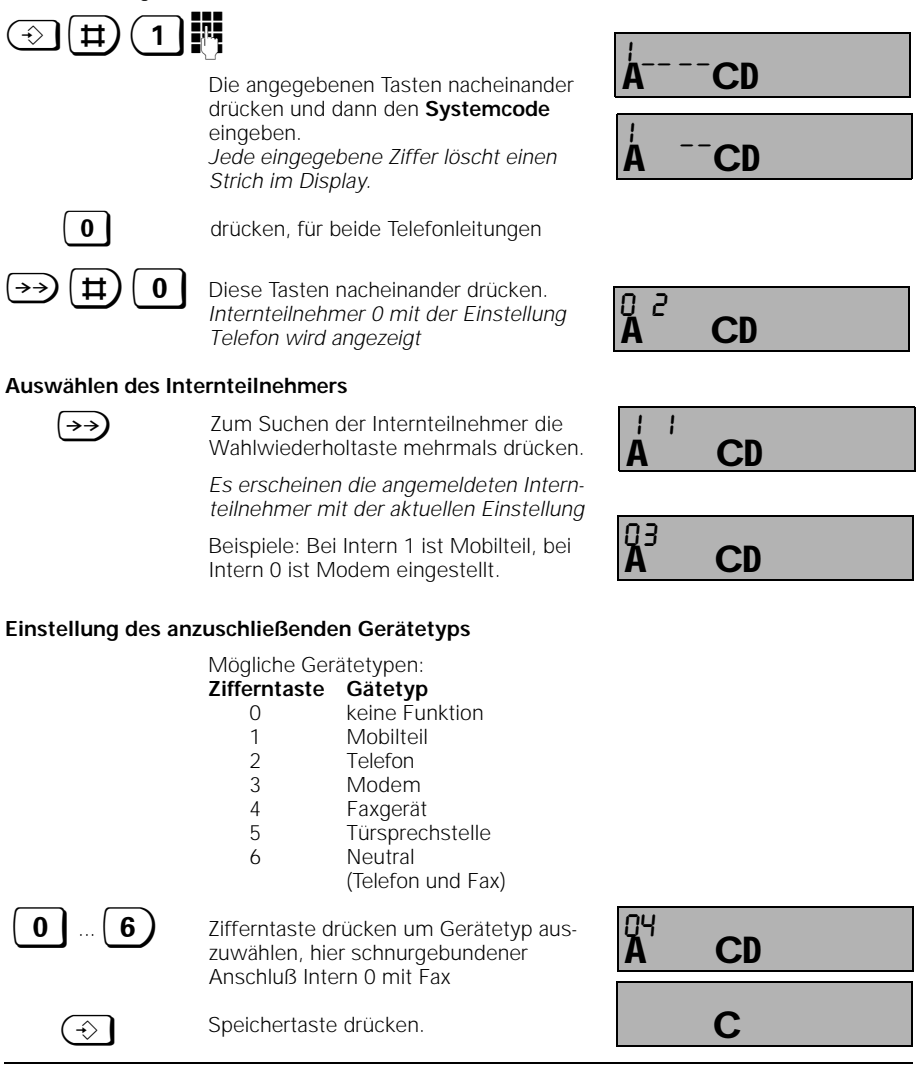
## Betrieb mit Standardmobilteil Systemeinstellungen

### **Rufzuordnung für externe Anrufe**

Durch die Rufzuordnung zu den externen Telefonleitungen bestimmen Sie, welche Mobilteile bzw. Zusatzgeräte gerufen werden sollen, wenn ein externer Ruf kommt. Die Rufzuordnung erfolgt durch Eintrag der Internnummer in die Liste der Sammelrufgruppe bzw. in die Gruppenlisten der Rufzuschaltung.

Für Teilnehmer, die extern gerufen werden sollen, muß mindestens "kommende Anrufberechtigung" eingestellt sein (siehe Kapitel, Berechtigung der Internteilnehmer einstellen" auf Seite 63).

Sie können bis zu 10 Teilnehmer, davon 8 Mobilteile in die Listen für Sammelruf oder Rufzuschaltung aufnehmen.

Bei Teilnehmern, die bei einem externen Anruf gerade ein externes oder internes Gespräch führen, wird angeklopft.

#### **Sammelruf**

- Im Lieferzustand ist Sammelruf an alle Teilnehmer eingestellt.
- Ein ankommender externer Ruf wird an alle gemeldeten Mobilteile und Zusatzgeräte signalisiert und kann an jedem Mobilteil bzw. Zusatzgerät angenommen werden.
- Ein Einzelruf kann durch Programmierung nur eines Teilnehmers in die Sammelrufliste erreicht werden.
- Gruppe der Teilnehmer, die am Sammelruf teilnehmen Mit der Anmeldung werden die Teilnehmer zunächst automatisch in die Sammelrufgruppe aufgenommen. Eine Änderung ist nachträglich möglich

#### **Beispiel:**

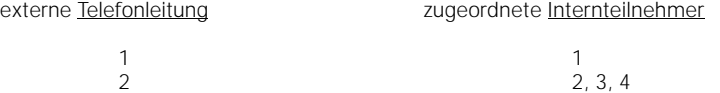

#### **Gruppenruf mit Rufzuschaltung**

Ein ankommender externer Anruf von Telefonleitung L1 wird zunächst 3 x an den Mobilteilen 2, 3 signalisiert und kann dort angenommen werden. Falls Mobilteil 2 oder 3 den Ruf nicht annehmen, wird automatisch die zweite Rufgruppe mit Mobilteil 6, 7 zugeschaltet.

## **Beispiel:**

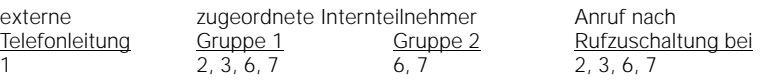

1054K06.FM

## Betrieb mit Standardmobilteil **Systemeinstellungen**

## **Rufzuordnung: Sammelrufgruppe eingeben oder ändern**

Erläuterungen hierzu finden Sie auf Seite 68.

Bei gleichzeitigem Betrieb von mehr als 6 schnurlosen Teilnehmern erfolgt ab dem sechsten Teilnehmer keine Rufnummernanzeige beim Angerufenen. Betroffen davon sind die zuletzt angemeldeten Teilnehmer.

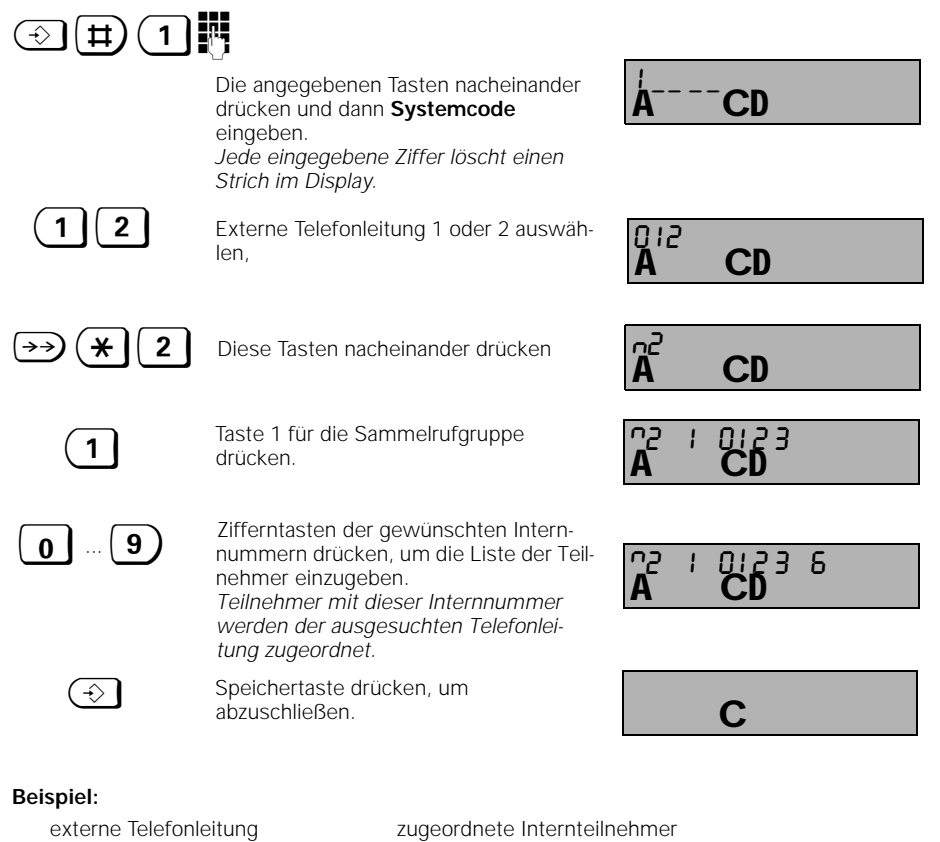

1  $2, 3, 5$ 

Wenn z. B. für Telefonleitung 1 ein externer Ruf kommt, werden die Teilnehmer mit der Internnummer 2, 3, 5 gleichzeitig gerufen.

## Betrieb mit Standardmobilteil **Systemeinstellungen**

## **Rufzuordnung: Gruppenruf eingeben oder ändern**

Erläuterungen hierzu finden Sie auf Seite 68.

Bei gleichzeitigem Betrieb von mehr als 6 schnurlosen Teilnehmern erfolgt ab dem sechten Teilnehmer keine Rufnummernanzeige beim Angerufenen. Betroffen davon sind die zuletzt angemeldeten Teilnehmer.

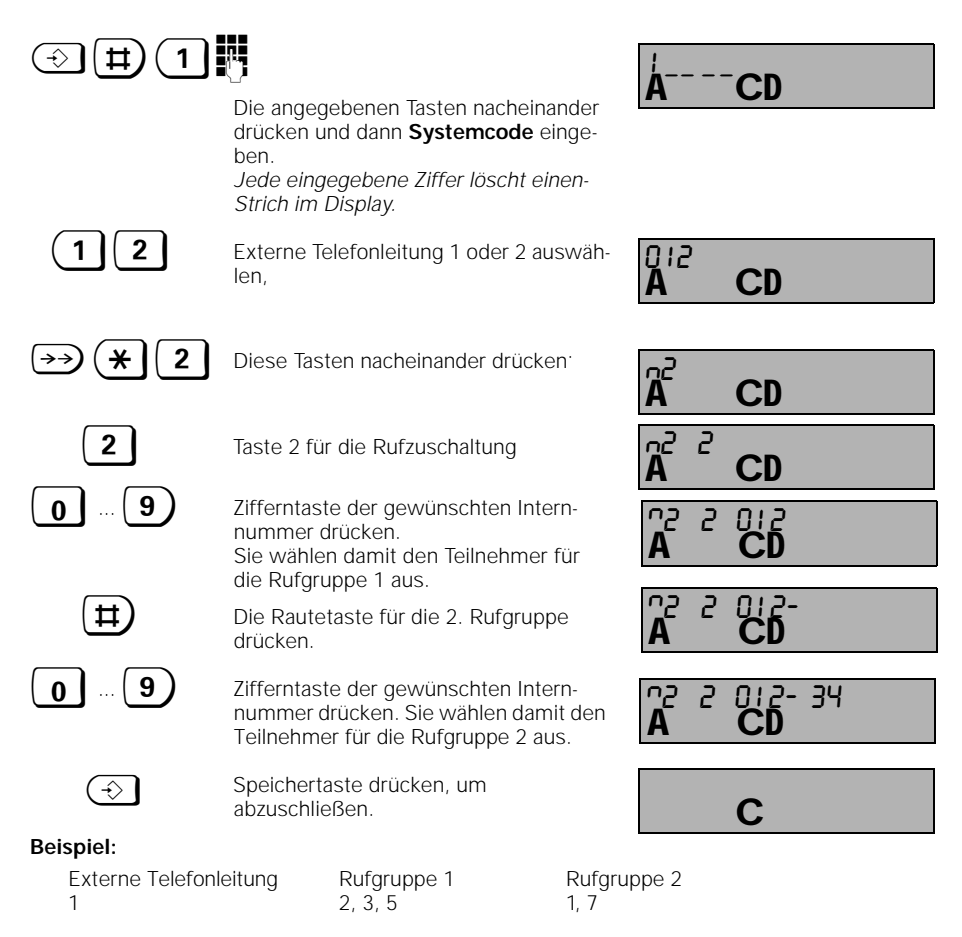

Wenn z. B. für Telefonleitung 1 ein externer Ruf kommt, werden zunächst die Teilnehmer mit der Internnummer 2, 3, 5 gleichzeitig gerufen anschließend die Teilnehmer mit der Internnummer 2, 3, 5, 1, 7.

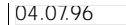

1054K06.FM

## **Systemeinstellungen** Erläuterungen hierzu finden Sie auf Seite 68. Sie können die Anzahl der Rufzyklen einstellen, auf die sich die Rufgruppe 1 meldet. Danach wird automatisch die Rufgruppe 2 zugeschaltet. Im Lieferzustand sind 3 Rufzyklen voreingestellt. Sie können zwischen 1 - 9 Tonrufen wählen.  $\textcircled{\scriptsize{1}}$ Die angegebenen Tasten nacheinander drücken und dann **Systemcode** eingeben. *Jede eingegebene Ziffer löscht einen*-*Strich im Display.* **1**  $\begin{bmatrix} 2 \end{bmatrix}$  Externe Telefonleitung 1 oder 2 auswählen.  $\star$   $\mid$  6 ) Diese Tasten nacheinander drücken. 9) Zifferntaste für die gewünschte Anzahl der Rufzyklen drücken: hier 2  $\bigodot$  Speichertaste drücken. **Rufzuordnung: Anzahl der Rufzyklen für Gruppenruf eingeben oder ändern CD**  $\frac{1}{n}$  - - - -**CD**  $\frac{1}{2}$   $-$ **CD** 012 C<sub>D</sub>  $\mathbf{A}^6$  $\mathsf{A}^{^{\circ}5}$   $^{\circ}$  CD  $\overline{c}$ C

## **Beispiel:**

 $\overline{\phantom{a}}$ 

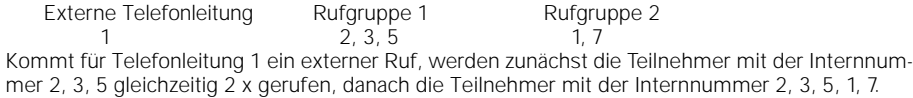

71

## Betrieb mit Standardmobilteil **Systemeinstellungen**

### **Rufzuordnung für die Türsprechstelle**

Wenn Sie eine Türsprechstelle einrichten möchten, können Sie bestimmen, welche Internteilnehmer von der Türsprechstelle gerufen werden sollen. Diese Internteilnehmer können dann auch den Türöffner betätigen.

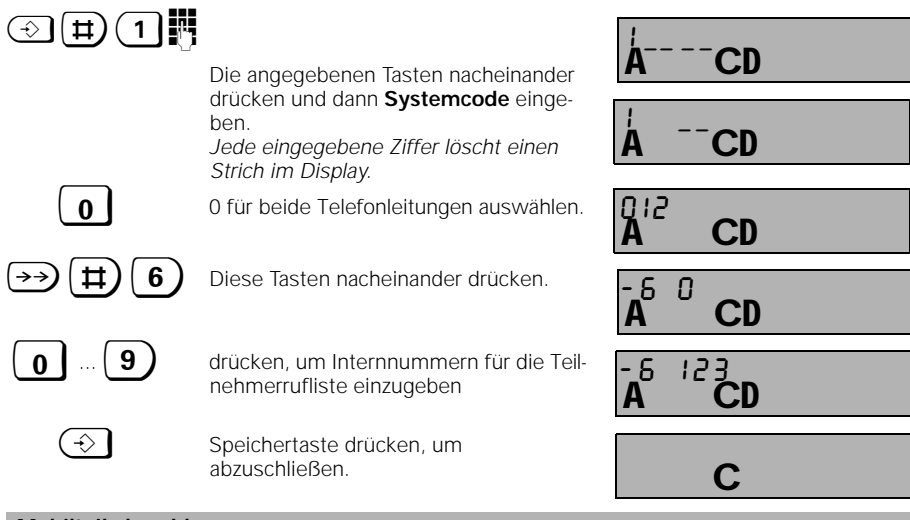

**Mobilteil abmelden**

Jedes Mobilteil kann mit diesem oder mit jedem anderen Mobilteile abgemeldet werden.

#### $\textcircled{\scriptsize{1}}$   $\textcircled{\scriptsize{1}}$  Die angegebenen Tasten nacheinander drücken und dann **Systemcode** eingeben. *Jede eingegebene Ziffer löscht einen Strich im Display. Es erscheinen alle angemeldeten internen Teilnehmernummern im Display, hier 1 bis 8.* **on Die gewünschte Teilnehmernummer**<br>Onder abzumeldenden Mobilteils einge des abzumeldenden Mobilteils eingeben, d.h. eine der Zifferntasten drücken, hier z.B. die 2 und die 5. Bei nochmaligem Drücken der 5 erscheint die Ziffer wieder, d.h. Mobilteil 5 wird nicht abgemeldet.  $\bigodot$  Speichertaste drücken, um abzuschließen. *Das Mobilteil 2 ist abgemeldet.* **Hinweis:** Mobilteil anmelden siehe Seite 19. **CD**  $7 - -2$ **CD**  $7 - 2$ QN 45 CD. 34 67 A CD 34567.8 C

1054K06.FM

04.07.96 Gigaset 1054, Inland, dt.: A30852-X954-B101-2-19

## Betrieb mit Standardmobilteil **Systemeinstellungen**

## **Zurücksetzen der Basisstation in den Lieferzustand**

Sie können die Basisstation wieder in den Lieferzustand zurückstellen, z.B. wenn Sie die Übersicht über die Einstellungen verloren haben. Um den Aufwand in Grenzen zu halten, werden jedoch nicht alle Einstellungen zurückgesetzt. Mit dieser Prozedur werden:

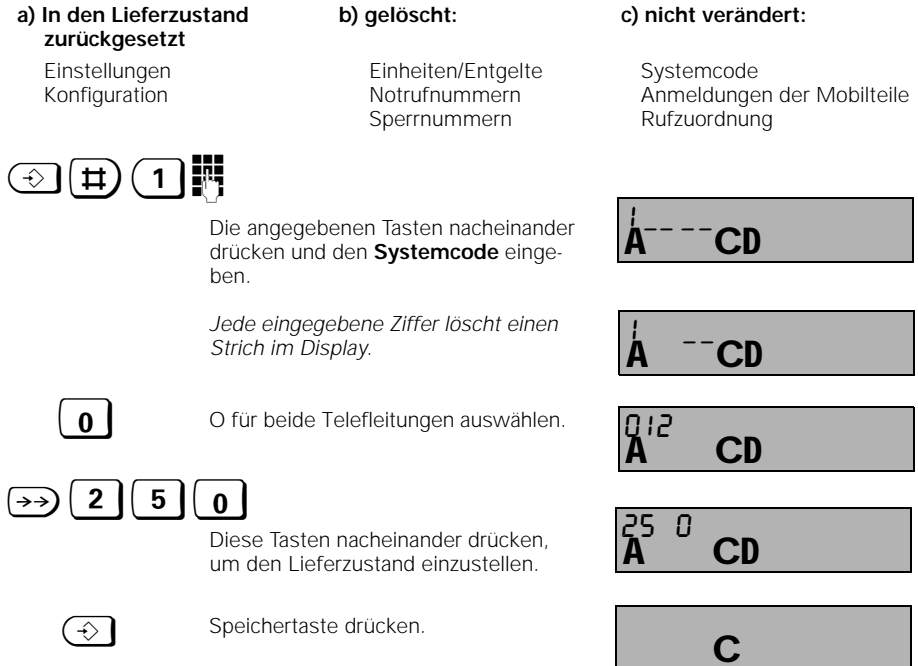

 $\mathbf{I}$ 

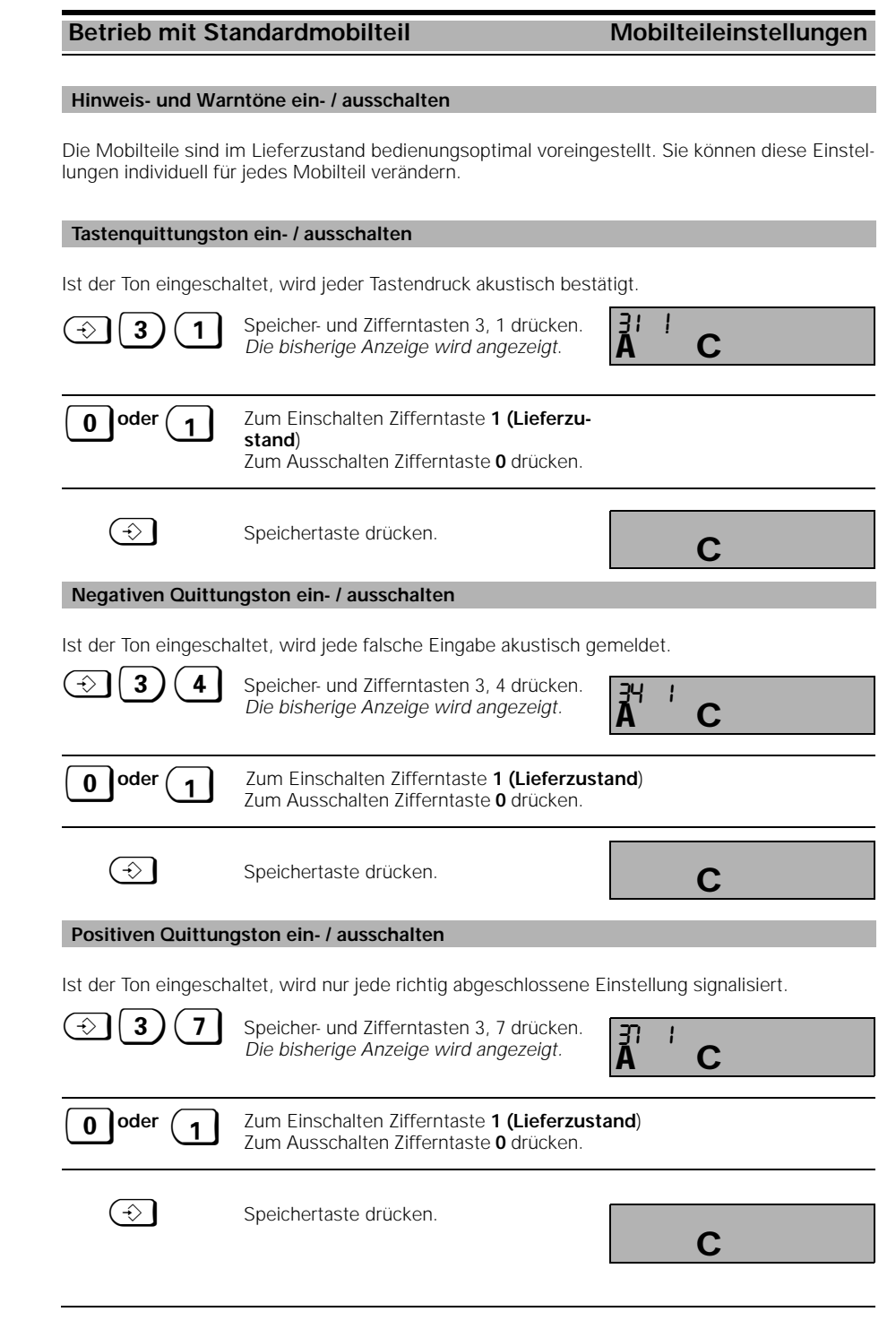

74

 $\frac{1}{\sqrt{2}}$ 

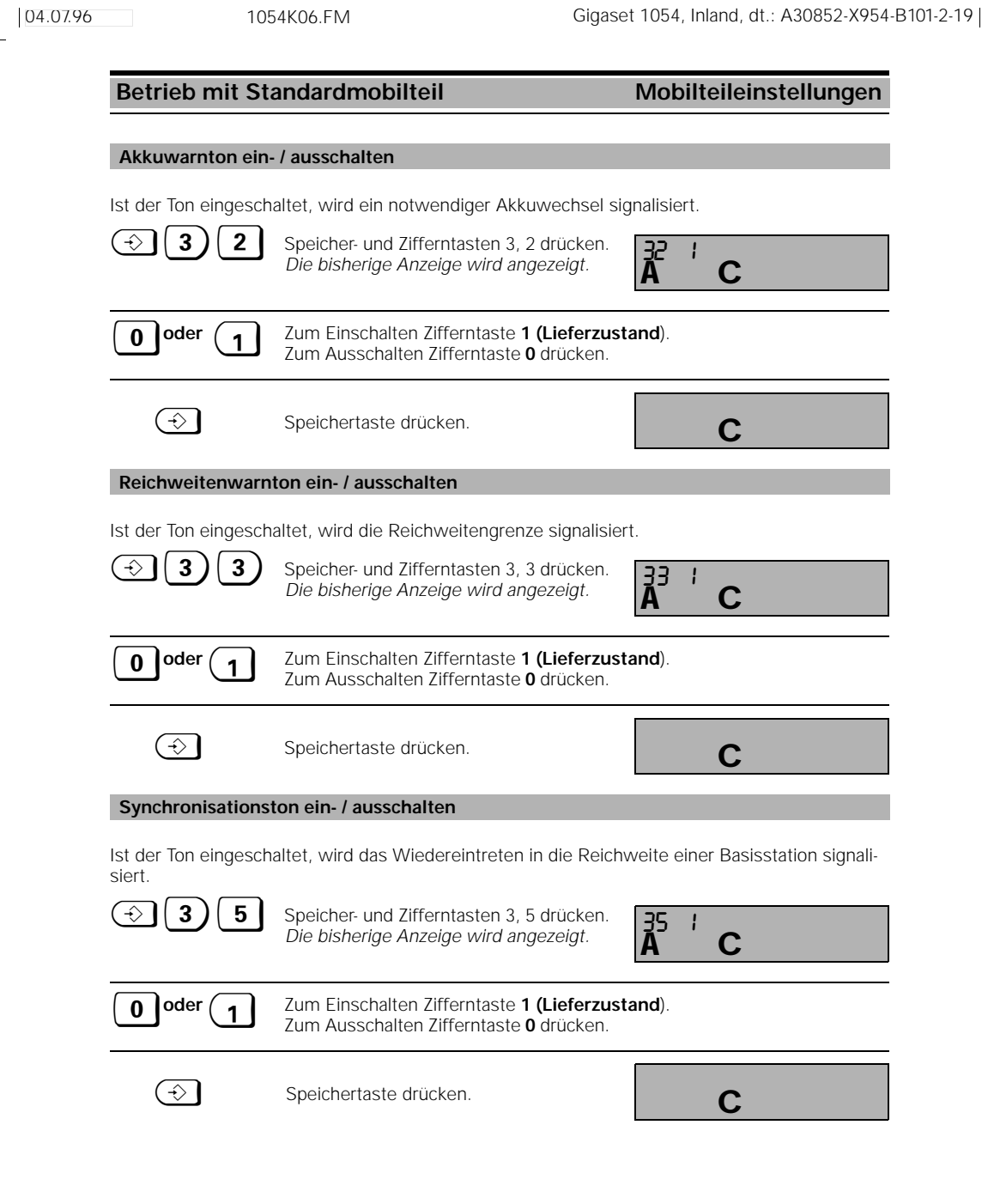

 $\mathbb{R}$ 

 $\overline{\phantom{a}}_1$ 

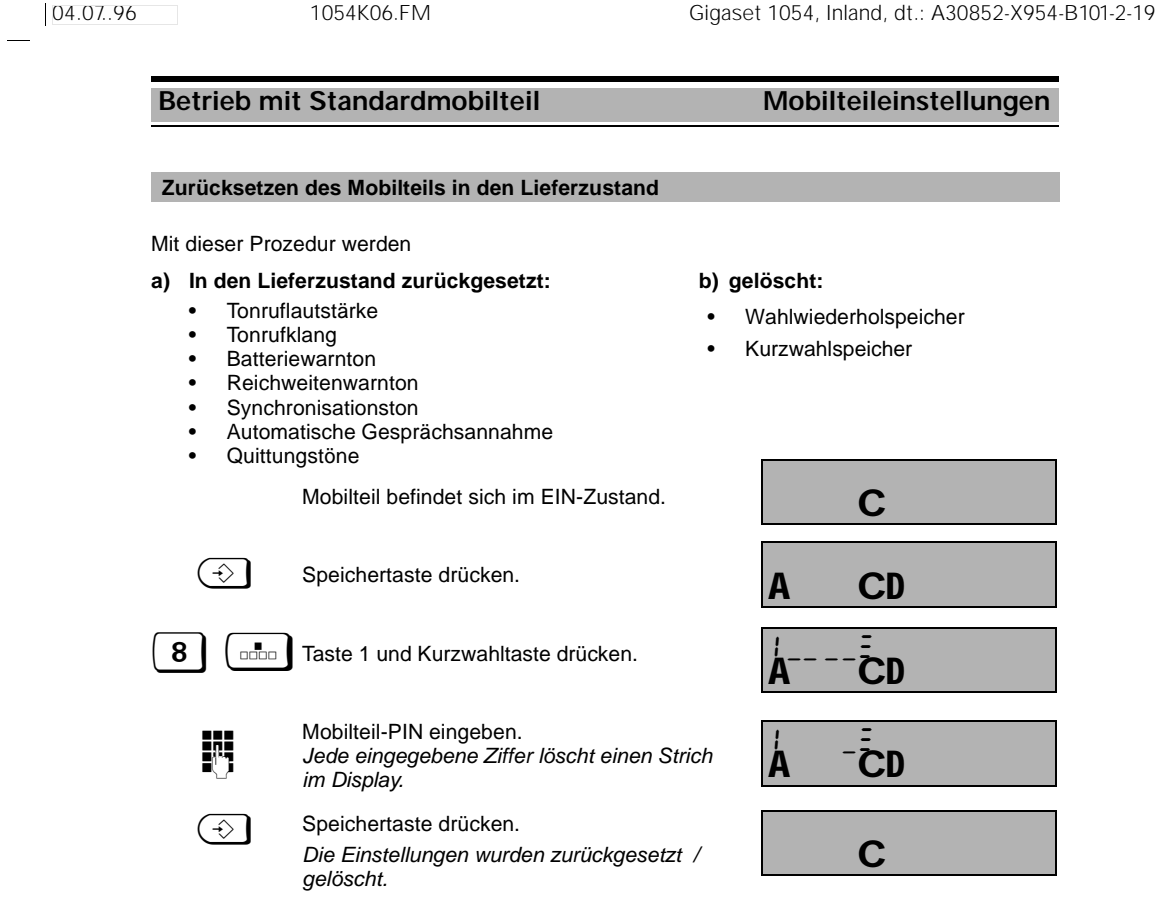

## **Hinweis:**

● Die Mobilteil-Pin wird nicht gelöscht bzw. zurückgesetzt.

 $\frac{1}{\sqrt{2}}$ 

## Betrieb mit Komfortmobilteil **Menühandhabung**

### **Umgang mit den Dialogtasten**

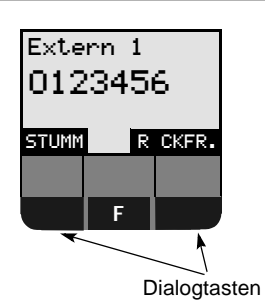

Das Komfortmobilteil hat in der untersten Displayzeile zwei dunkel hinterlegte Felder, in denen je nach Zustand passende Funktionen erscheinen.

Diese Funktionen können Sie bei Bedarf anhand der darunterliegenden Dialogtasten abrufen.

### **Beispiel:**

Um ein Rückfragegespräch aufzubauen, betätigen Sie die Dialogtaste in für die Funktion "RÜCKFR."

In der folgenden Beschreibung der Bedienprozeduren werden stellvertretend für die Dialotasten immer die Funktionsnamen angegeben. Zur Bedienung drücken Sie die jeweils zugehörige, darunterliegende Dialogtaste.

### **Umgang mit den Menüs**

In der Mitte zwischen den Dialogtasten befindet sich die Menütaste **E.** Mit ihr können Sie im Ruhe- wie im Gesprächszustand Menüs für Vermittlungs- und Einstellfunktionen komfortabel abrufen.

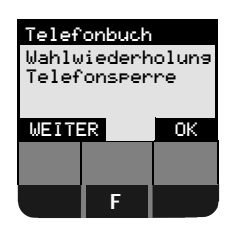

Links im Display sehen sie das Hauptmenü. Dieses erscheint nach Drücken der F-Taste im Ruhezustand.

Es werden drei Zeilen davon im Display dargestellt, das gesamte Menü sehen Sie unten.

Die oberste Zeile ist dunkel hinterlegt.

Mit der Dialogtaste unterhalb "OK" können Sie die Funktion an dieser Stelle auswählen.

Mit der Dialogtaste unterhalb "WEITER" blättern Sie im Menü. Dabei werden die Menüzeilen um eine Zeile nach oben geschoben, so daß auch die übrigen Begriffe zum Vorschein kommen.

## **Das gesamte Menü**

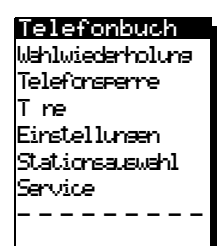

Um mit der Dialogtaste "OK" eine Funktion auswählen zu können, müssen Sie mit "WEITER" die gewünschte Funktion immer an die dunkel hinterlegte Position blättern.

Mit der Dialogtaste "WEITER" können Sie das komplette Menü "durchrollen" lassen.

Die Zeile mit dem Inhalt "- - - - " ist das Ende des Menüs.

## Betrieb mit Komfortmobilteil Menühandhabung

### **Menüstruktur für Systemeinstellungen**

Die Menüstruktur für Einstellungen ist hierarchisch aufgebaut. In der Regel werden Einstellungen aus dem Ruhezustand heraus begonnen. Zusätzliche Einstellmöglichkeiten werden auch in anderen Betriebszuständen angeboten (siehe unter "Zustandsabhängige Menüs").

Sie können sich stufenweise zu der gewünschten Einstellung tasten. Die Taste **F**odient auch der Rückwärtsbewegung in den Menüebenen (Hauptmenü - Service - Systemeinstellungen - Gerätedaten). Sie können damit die Hierarchiestufen schnell wieder zurückblättern.

Wollen Sie abbrechen, egal an welchem Punkt der Menüstruktur Sie angekommen sind, ohne etwas zu verändern, drücken Sie einmal, bei Bedarf zweimal die Belegungstaste  $\circ$ 

Einen automatischen Abbruch erzeugt Ihr Komfortmobilteil nach 30 Sekunden, wenn Sie in diesem Zeitraum keine Taste drücken.

#### **Beispiel:**

Um z.B. eine Anrufumleitung einstellen zu können, muß im Ruhezustand nach Drücken der Taste **E** stufenweise aus dem Hauptmenü "Service" anschließend aus dem Menü Service "Umleitung ein" ausgewählt werden.

Nachfolgend die grobe Menüstruktur für Einstellungen des Systems:

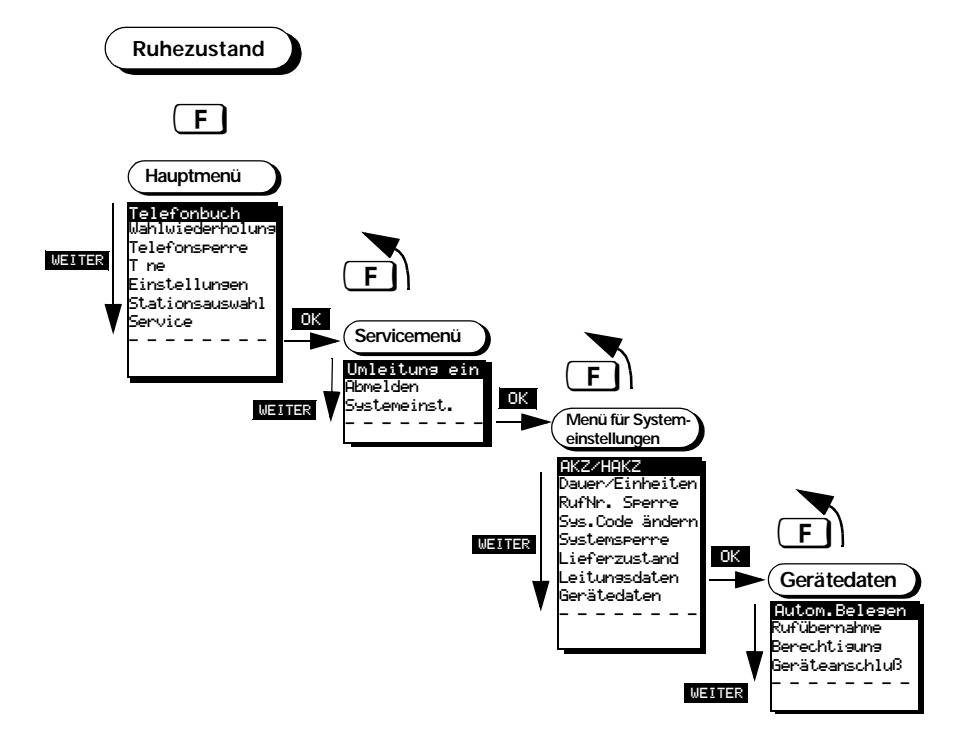

78

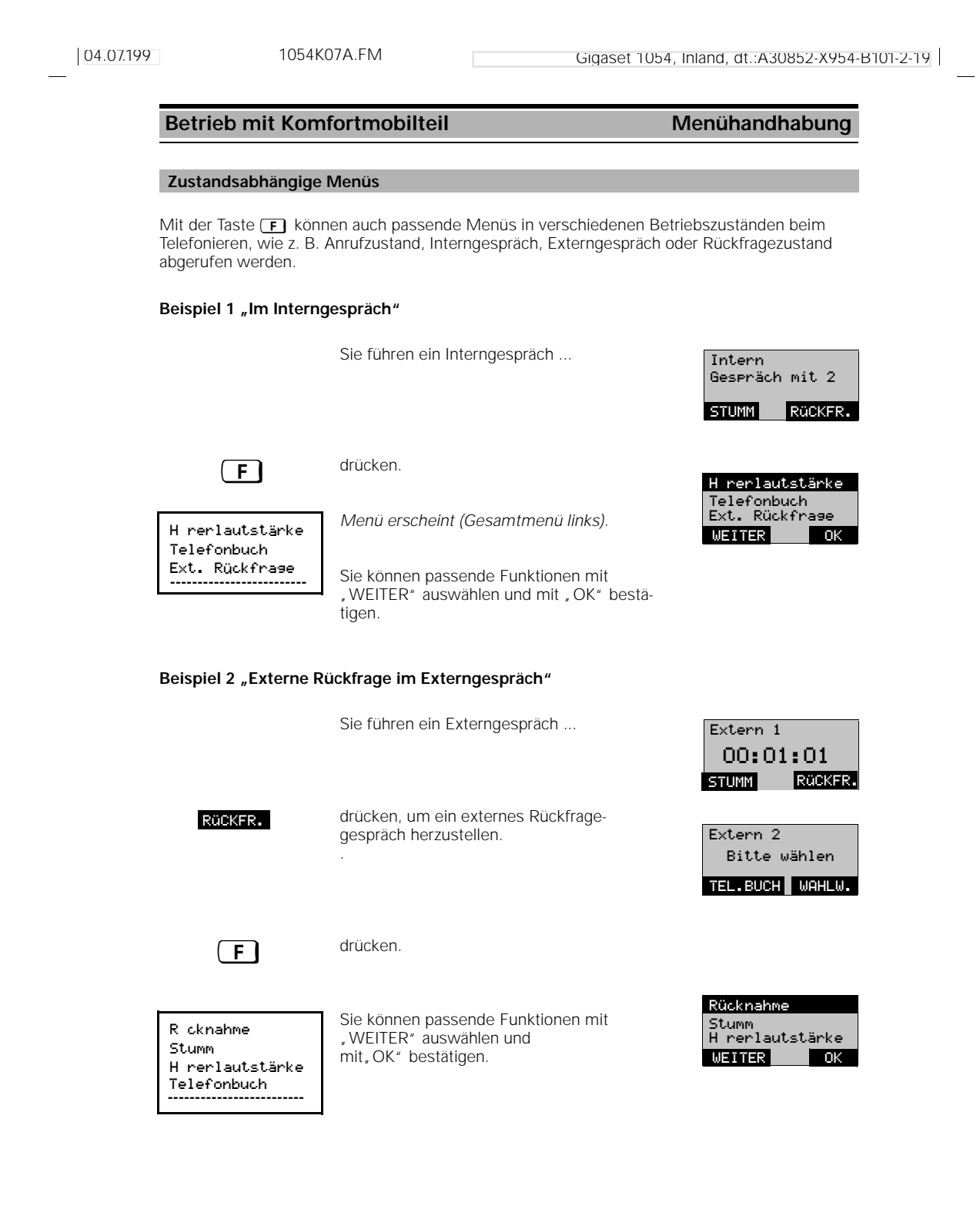

 $\overline{\phantom{a}}$ 

## Betrieb mit Komfortmobilteil **Grundeinstellungen**

## **Systemcode eingeben / ändern**

Zu Ihrer Sicherheit können Sie einen neuen, vierstelligen **Systemcode** für das System eingeben. Dieser schützt Ihre Einstellungen und das Anmelden weiterer Mobilteile. Alle Eingaben erfolgen von einem Mobilteil aus. Im Lieferzustand lautet der Systemcode, 0000.

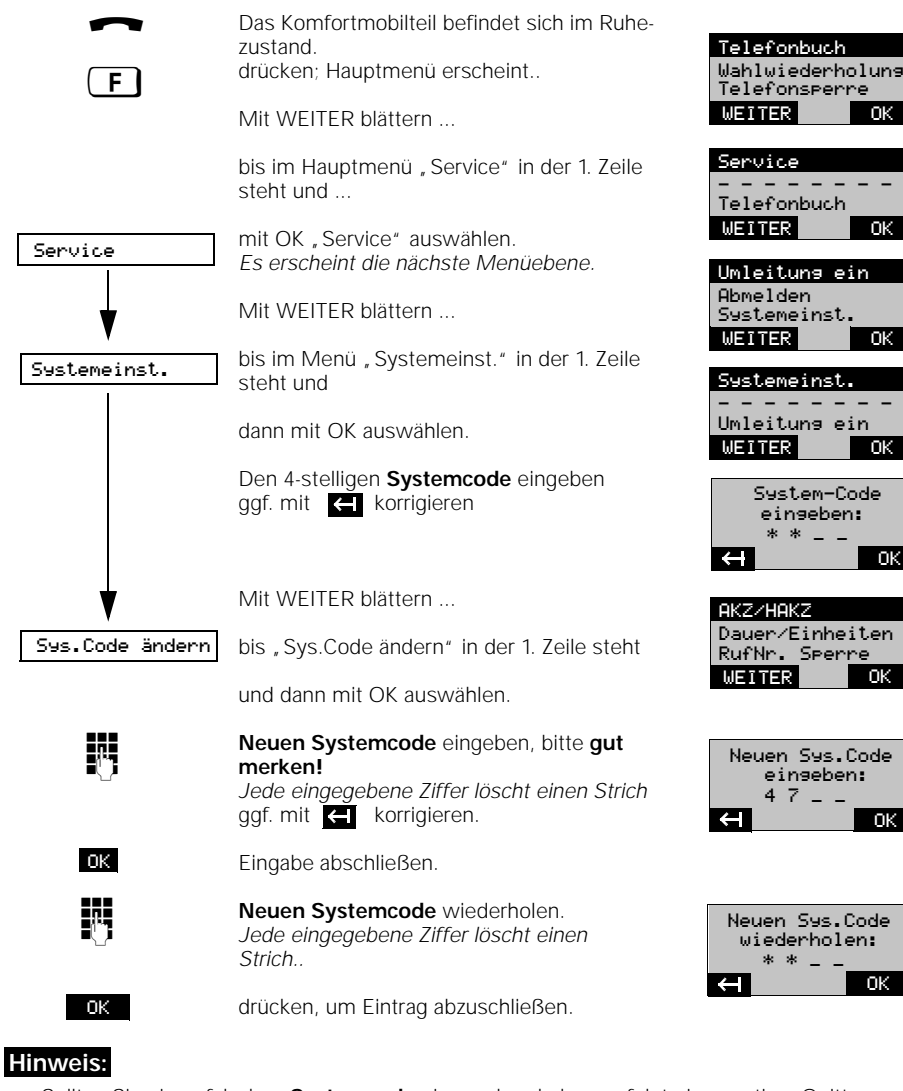

- Sollten Sie einen falschen **Systemcode** eingegeben haben, erfolgt ein negativer Quittungston.
- Wenn Sie den **Systemcode** vergessen haben, ist ein Eingriff in das Gerät erforderlich. Das Vergessen des **Systemcodes** ist gleichbedeutend mit dem Verlieren eines Schlüssels. Wenden Sie sich in einem solchen Fall bitte an den Lieferanten des Telefons.

## Betrieb mit Komfortmobilteil **Grundeinstellungen**

WEITER

OK

OK

OK

### **Dialogsprache einstellen**

Sollen die Displaytexte in einer anderen Sprache als der voreingestellten Liefereinstellung (deutsch) erscheinen, können Sie individuell zwischen Deutsch, Englisch, Französisch, Italienisch oder Spanisch auswählen.

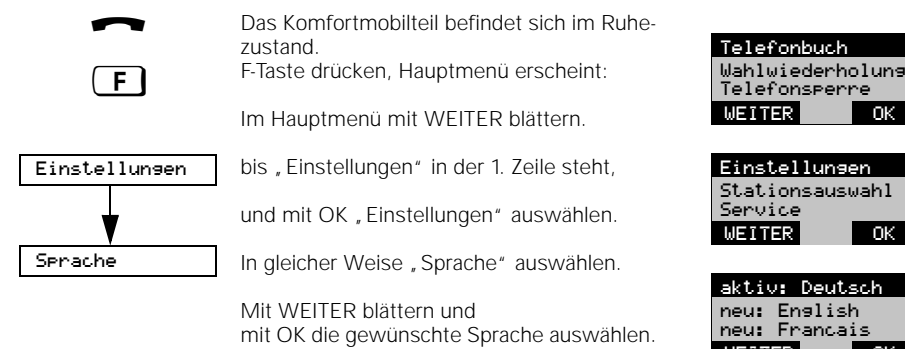

**Tonruf des Mobilteils einstellen**

Sie können den Tonruf individuell bezüglich Lautstärke, Klangfarbe und Melodie einstellen. Dabei können Sie die Tonruflautstärke in 7 Stufen, die Tonrufklangfarbe (Tonfolgefrequenz) in 10 Stufen und die Tonrufmelodie in 10 Stufen verändern.

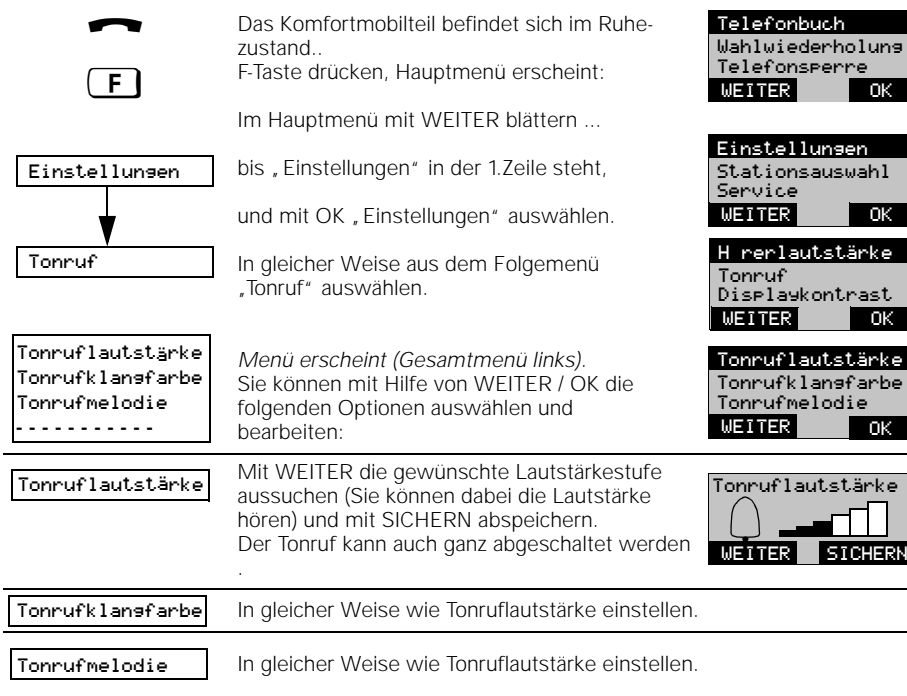

04.07.199 1054K07A.FM Gigaset 1054, Inland, dt.:A30852-X954-B101-2-19 Betrieb mit Komfortmobilteil Grundeinstellungen Zu Ihrer Sicherheit können Sie eine neue, vierstelligen PIN je Mobilteil eingeben. Diese schützt die Einstellungen wie z.B. die Sperren Ihres Mobilteiles und Ihre persönlichen gespeicherten Daten. Im Lieferzustand lautet die Mobilteil-PIN "0000". Das Komfortmobilteil befindet sich im Ruhezustand. drücken; Hauptmenü erscheint.. Mit WEITER blättern ... bis im Hauptmenü "Telefonsperre" in der 1. Zeile steht und ... dann mit OK "Telefonsperre" auswählen. vierstelligen Mobilteil-PIN eingeben Nach Bestätigung mit OK erscheint das folgende Menü Mit WEITER blättern ... bis im Menü "PIN ändern" in der 1. Zeile steht und... dann mit OK auswählen. **Neue** PIN eingeben, bitte **gut merken! I**<sup>1</sup> ggf. mit <a>
korrigieren. Eingabe abschließen. **Neue** PIN wiederholen. *Jede eingegebene Ziffer löscht einen*  o Neue PIN **Mobilteil-PIN eingeben / ändern** a  $\sqrt{F}$ Telefonbuch Wahlwiederholung Telefonsperre OK WEITER Telefonsperre T ne<br>Einstellungen OK WEITER Telefonsperre PIN ändern Sperre ein Direktruf-Nr. DRufNr.l schen OK WEITER PIN eingeben:  $*$ PIN ändern - - - - - - - - Sperre ein OK WEITER Neue PIN<br>eingeben:<br>4 7  $7 - 1$ OK

## **Hinweis:**

**SICHERN** 

Sollten Sie eine falsche PIN eingegeben haben, erfolgt ein negativer Quittungston.

drücken, um Eintrag abzuschließen.

*Strich..*

Wenn Sie die PIN vergessen haben, ist ein Eingriff in das Gerät erforderlich. Das Vergessen der PIN ist gleichbedeutend mit dem Verlieren eines Schlüssels. Wenden Sie sich in einem solchen Fall bitte an den Lieferanten des Telefons.

 wiederholen: \* \* \* \*

**SICHERN** 

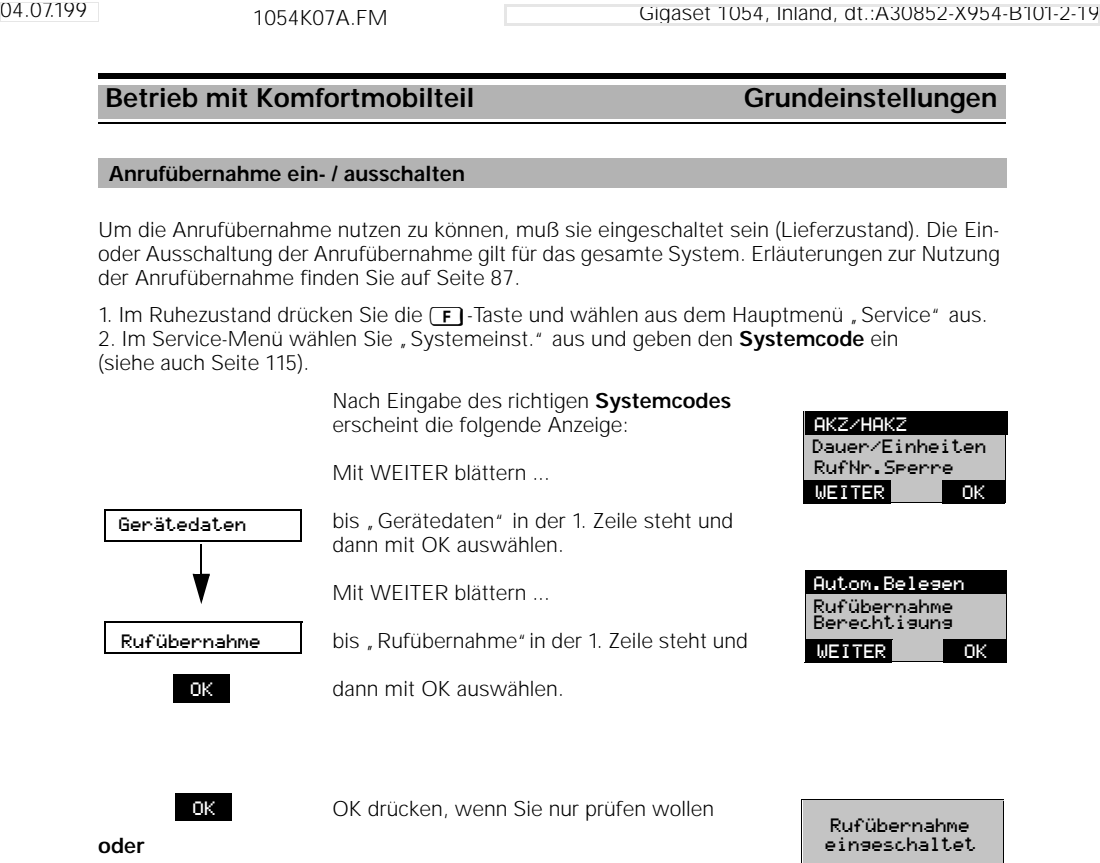

**AUS** mit AUS die Rufübernahme ausschalten. **AUS AUS AUS DER AUS DER** 

 $\overline{\phantom{a}}$ 

 $\frac{1}{\sqrt{2}}$ 

## Betrieb mit Komfortmobilteil Grundeinstellungen

### **Automatische Leitungsbelegung ein- / ausschalten**

Durch Drücken der  $\circ$ Taste erhalten Sie sofort eine Externleitung (Lieferzustand). Ist diese Funktion ausgeschaltet, müssen Sie eine Null vorwählen, um extern telefonieren zu können.

Diese Einstellung können Sie für jeden Internteilnehmer durchführen.

1. Im Ruhezustand drücken Sie die F-Taste und wählen aus dem Hauptmenü "Service" aus. 2. Im Service-Menü wählen Sie "Systemeinst." aus und geben den Systemcode ein (siehe auch Seite 115).

> Nach Eingabe des richtigen **Systemcodes** erscheint die folgende Anzeige:

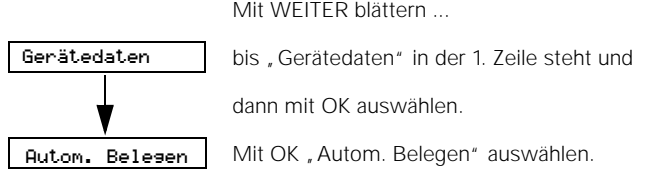

Liste der Internnummer erscheint. OK drücken, wenn sie nur prüfen wollen

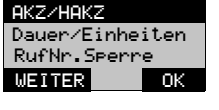

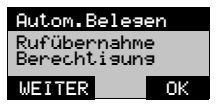

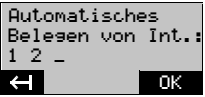

**oder**

 $\overline{\phantom{a}}$ 

**"Automatisches Belegen" für Internteilnehmer ein-, ausschalten**

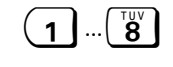

Durch Löschen bzw. Eingabe die gewünsch-**1**... **8** Ten Internnummern bestimmen.<br>Release upp 1 hier die 1 bis 4; ggf. mit **kan korrigieren.** 

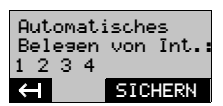

**SICHERN** 

Mit SICHERN abschließen.

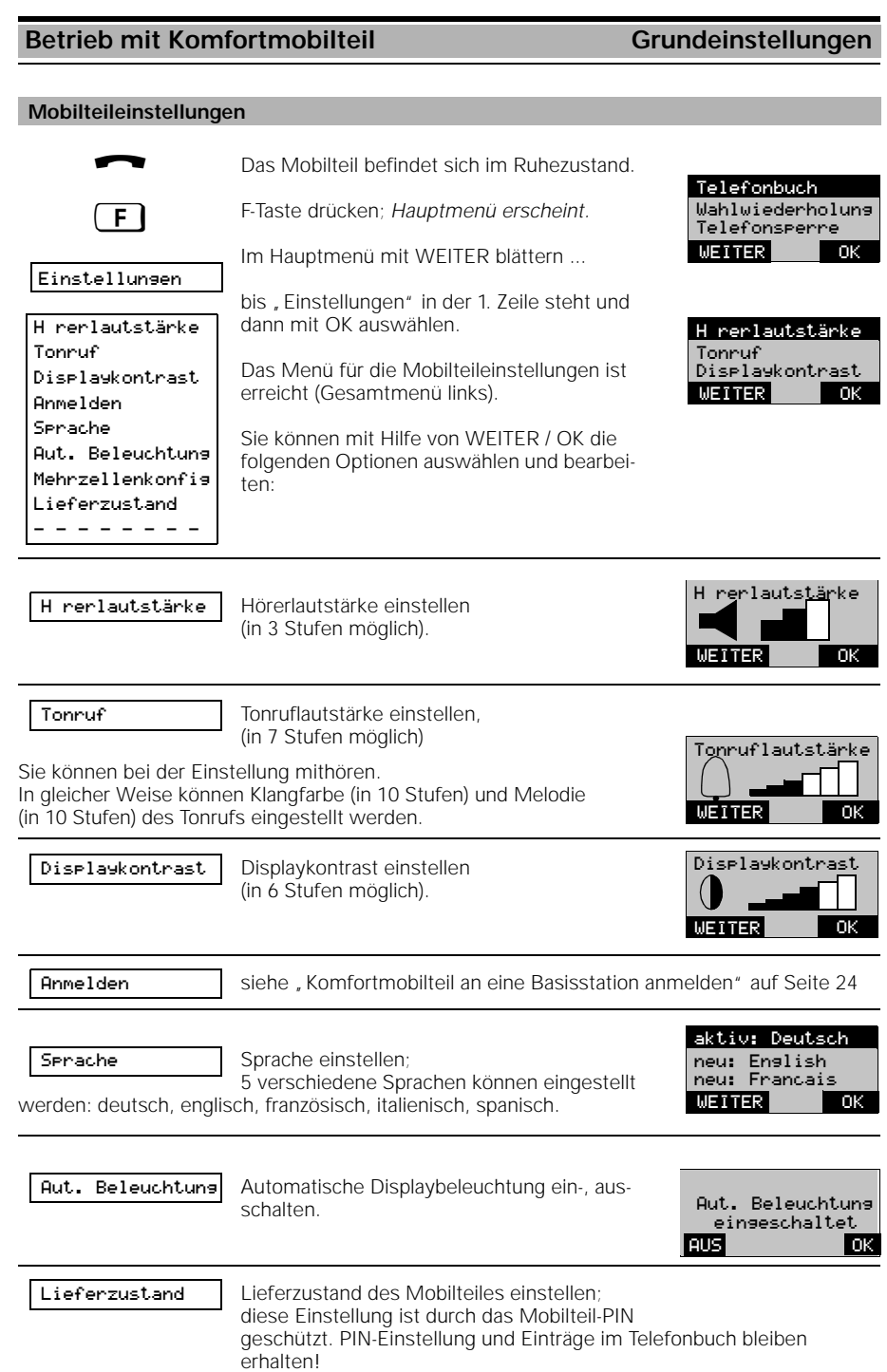

85

 $\mathbf{I}$ 

## Betrieb mit Komfortmobilteil **Ankommende Gespräche**

### **Gespräch annehmen / beenden**

Ein ankommendes Gespräch (extern, intern) wird über den Tonruf und das Mobilteildisplay signalisiert.

### **Displayanzeigen vor Gesprächsannahme**

RUF AUS

Ankommendes externes Gespräch : (hier von Telefonleitung 1) drücken, um den Tonruf abzuschalten. Sie können den Anruf, solange er im Display sichtbar bleibt jedoch annehmen.

*Ankommendes internes Gespräch: (hier Mobilteil 2) Displayanzeigen blinken.*

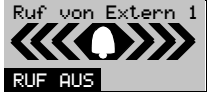

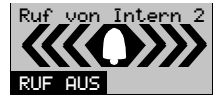

## **So nehmen Sie ein Gespräch an entweder**

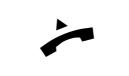

durch "Abheben" des Mobilteils aus der Ladeschale,

**oder**

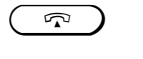

durch Drücken der Belegungstaste, wenn das Mobilteil nicht in der Ladeschale liegt.

### **Displayanzeigen nach Gesprächsannahme**

von extern (hier von Telefonleitung 1)

von intern (hier von Mobilteil 2)

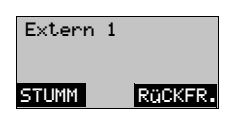

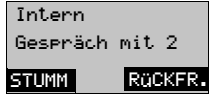

## **So beenden Sie ein Gespräch**

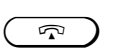

**entweder** durch Drücken der Belegungstaste

#### **oder**

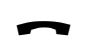

durch "Zurücklegen" des Mobilteils in die Ladeschale.

**Displayanzeigen nach dem Beenden**

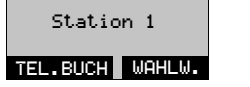

86

# 04.07.199 1054K07A.FM Gigaset 1054, Inland, dt.:A30852-X954-B101-2-19 Betrieb mit Komfortmobilteil **Ankommende Gespräche** Sie können einen externen Anruf innerhalb Ihrer Rufgruppe übernehmen, auch wenn der Anruf nicht an Ihrem Mobilteil signalisiert wird (z.B. bei einer Anrufumleitung,Seite 105 ). Voraussetzung ist, daß die Anrufübernahme eingestellt ist (siehe Seite 83). Belegungstaste drücken drücken, um den externen Anruf anzunehmen. **oder** wenn "Automatische Leitungsbelegung" (siehe Seite 84) eingestellt ist: Taste-0 drücken, um andere Telefonleitung Extern 2<br>
Tu belegen zu belegen.. drücken, um den externen Anruf anzunehmen. **Anrufübernahme**  $\boldsymbol{\widehat{\mathbf{r}}}$ EXT 2 ANNAHME Ruf von Extern 1 **ANNAHME** drücken, drücken, and drücken and drücken and drücken and drugs and drugs and drugs and drugs and drugs and drugs and drugs and drugs and drugs and drugs and drugs and drugs and drugs and drugs and drugs and drug STUMM RGCKFR. TEL.BUCH WAHLW. Bitte wählen Extern 2 **ANNAHME** Ruf von Extern 1 **STUMM** ANNAHME drücken, and a strategy of the streets of the streets of the streets of the streets of the streets of the streets of the streets of the streets of the streets of the streets of the streets of the streets of the str MAKELN KONF. Extern 2 wartet

 $\overline{\phantom{a}}$ 

87

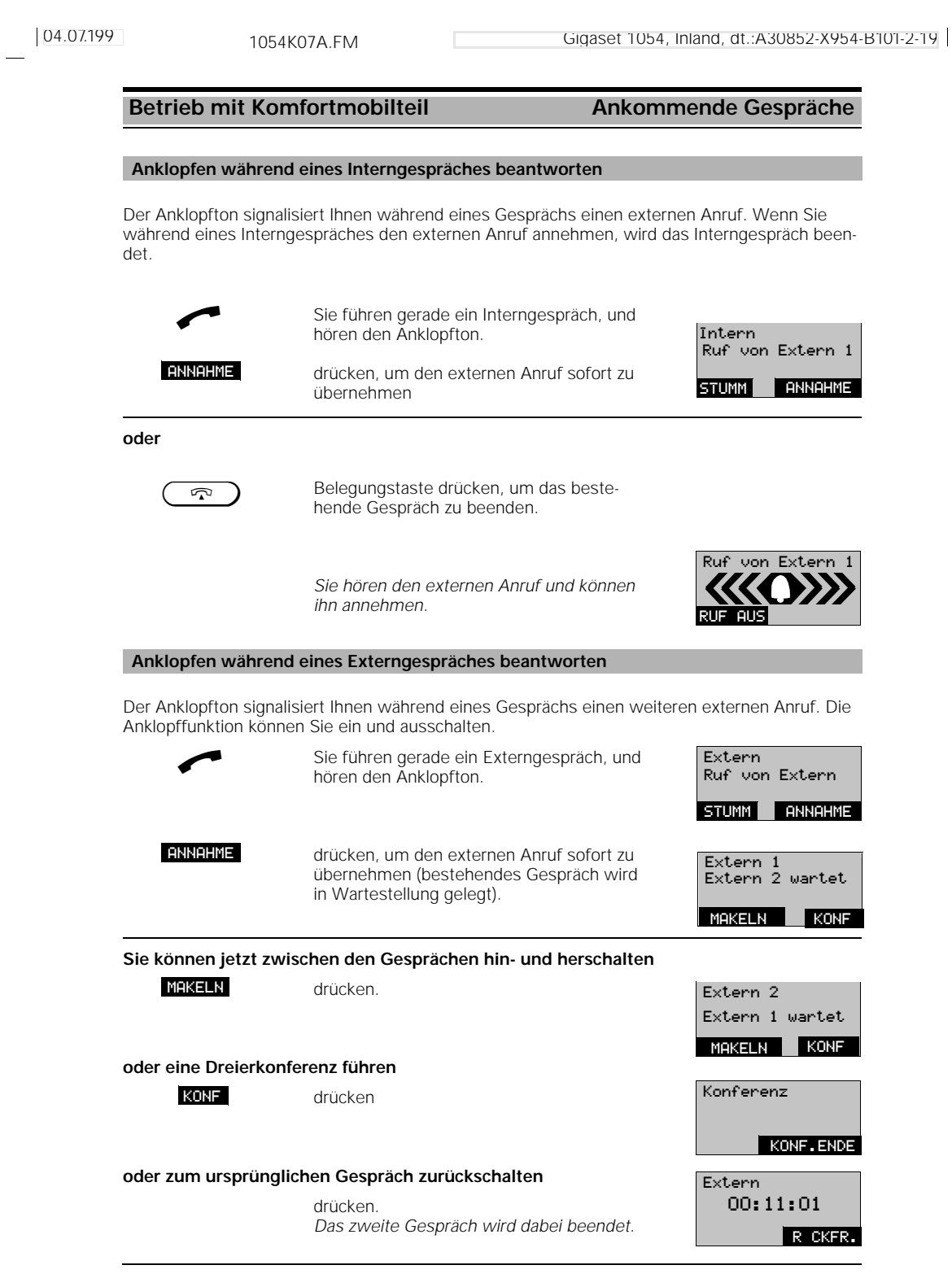

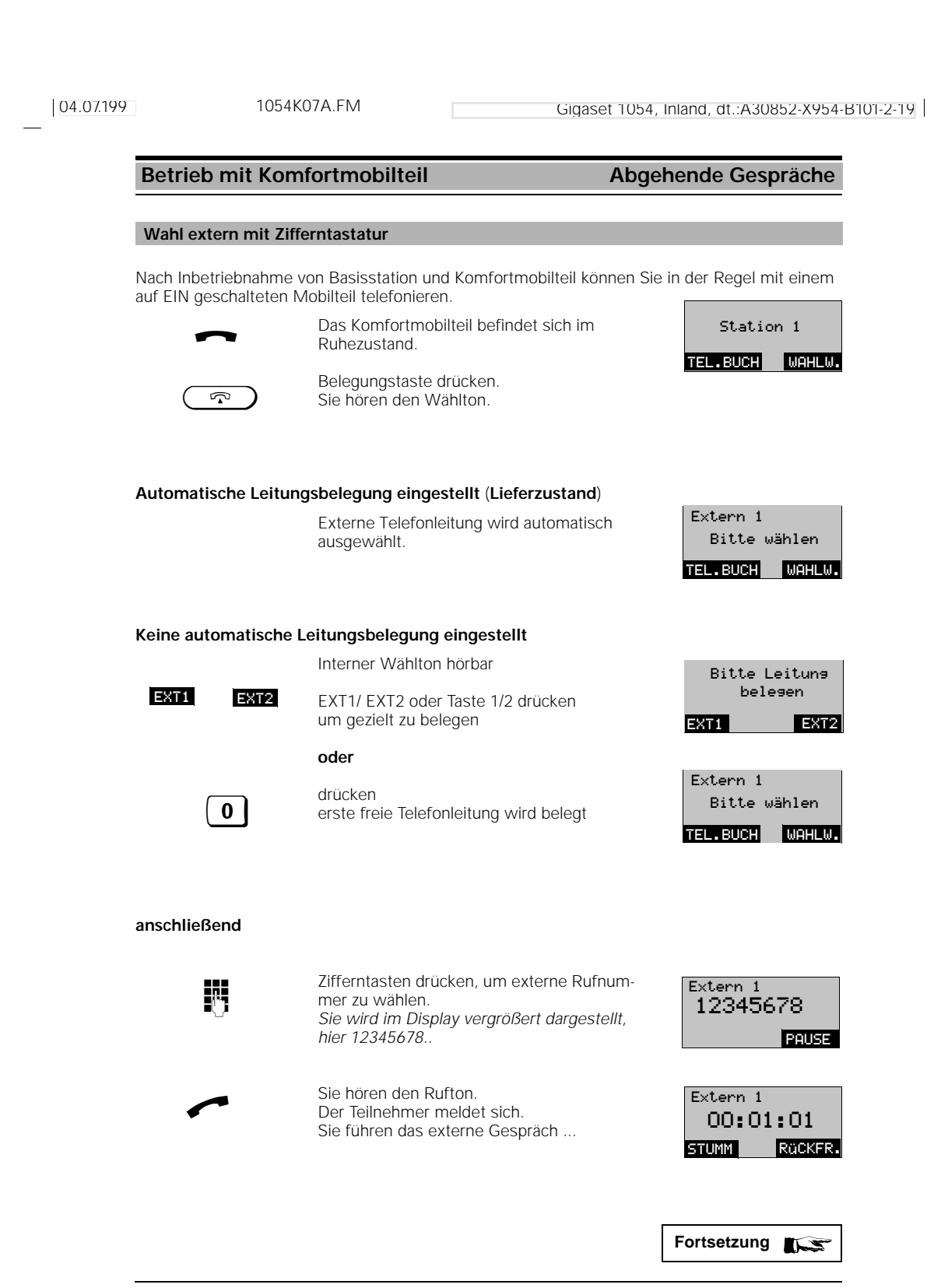

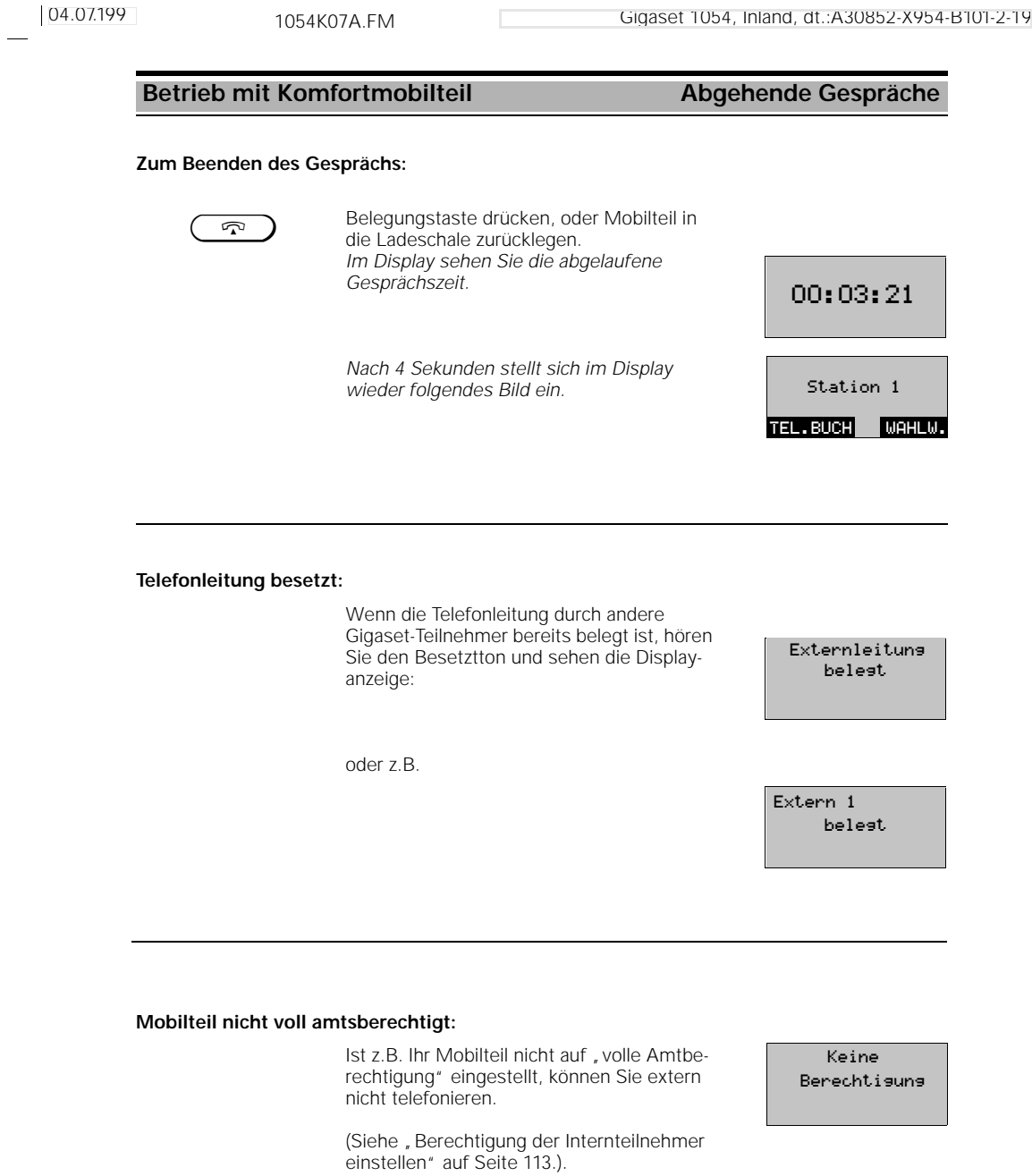

 $\frac{1}{\sqrt{2}}$ 

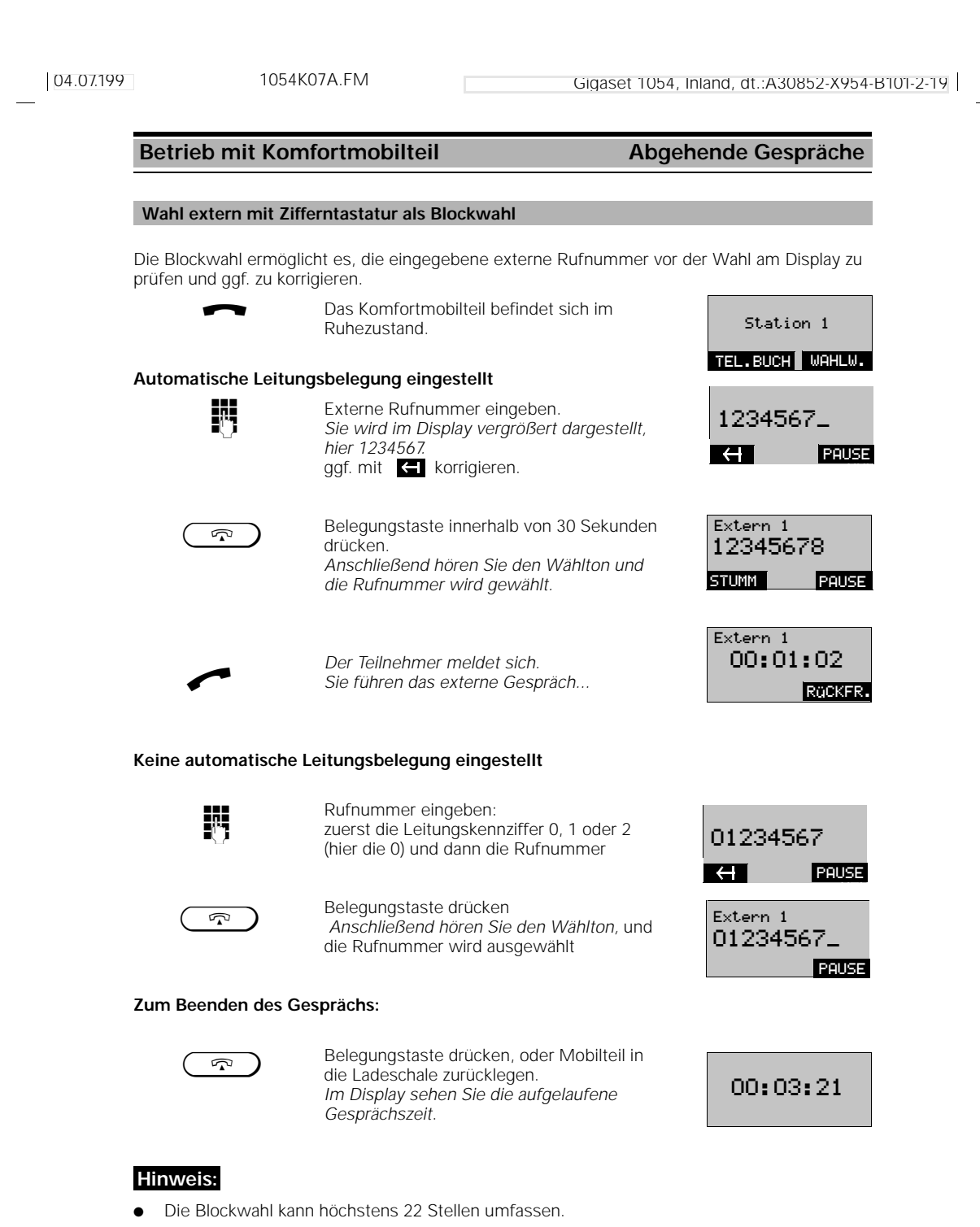

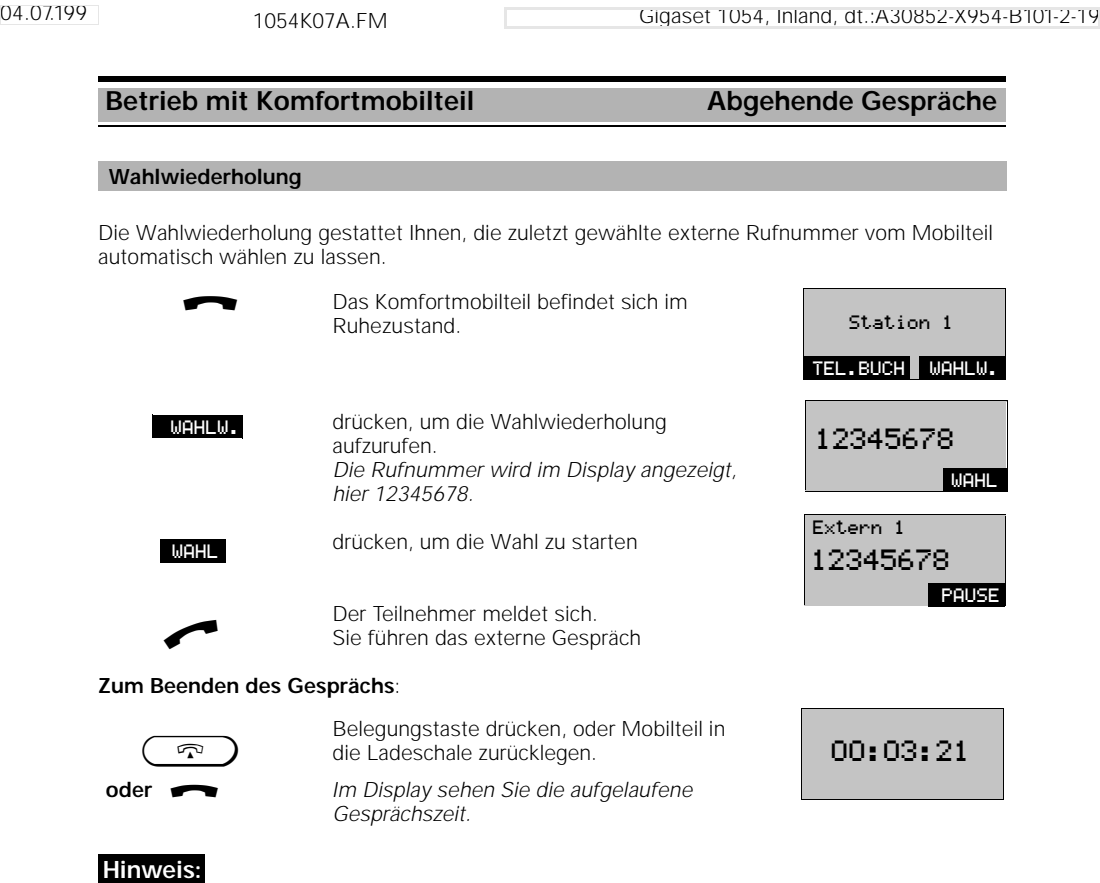

- Die Wahlwiederholung kann höchstens 22 Stellen umfassen.
- Jede neu eingegebene Rufnummer überschreibt die vorherige.
- Nach Betätigung von WAHL können Sie zusätzlich weitere Ziffern manuell nachwählen. Die
- nachgewählten Ziffern werden nicht in den Wahlwiederholspeicher übernommen. Beim Ausschalten, Akkuwechsel wird der Wahlwiederholspeicher gelöscht.

## **Wahlwiederholung als Blockwahl**

Die Wahlwiederholung gestattet Ihnen, die zuletzt gewählte, externe Rufnummer automatisch wählen zu lassen.  $\blacksquare$ 

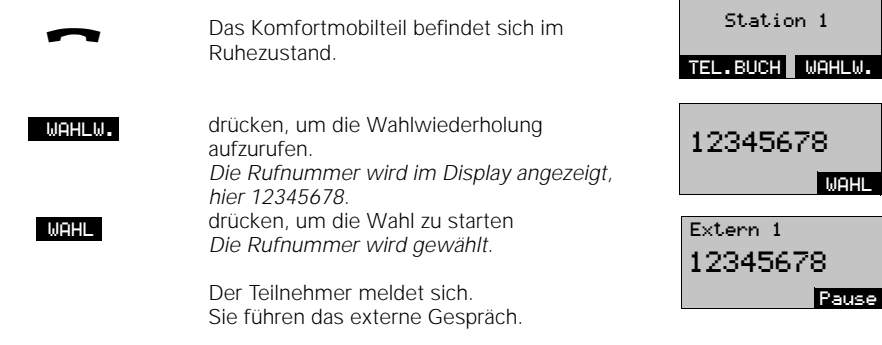

 $\overline{\phantom{a}}$ 

**Betrieb mit Komfortmobilteil Abgehende Gespräche** Das Komfortmobilteil befindet sich im Ruhezustand. INT Interntaste drücken.<br>
INT INTEL.BUCH MAHLW. Ihre Teilnehmernummer wird angezeigt; hier 1. Die gewünschte interne Teilnehmernummer eingeben, d.h. eine der Zifferntasten 0 bis 9 met term 1<br>eingeben, d.h. eine der Zifferntasten 0 bis 9 met Tet drücken, hier die 2. *Die gewählte interne Teilnehmernummer wird angezeigt; hier z.B. 2.* **oder Sammelruf:** Dialogtaste drücken. **oder** Sterntaste drücken Sie hören den internen Rufton. *Alle angemeldeten Internteilnehmer, Mobilteile oder Zusatzgeräte, werden angezeigt und gerufen. Der Gesprächspartner meldet sich und sieht zuvor bereits in seinem Display, von* **b Gespräch mit 2**<br>Welchem Teilnehmer er angerufen wird. **Gespräch mit 2** *Sie führen das interne Gespräch.* **Zum Beenden des Gesprächs:** Belegungstaste drücken, oder Mobilteil in die Ladeschale zurücklegen. *Nach 4 Sekunden stellt sich im Display das Bild vom Ruhezustand wieder ein.* **Hinweis: Wahl intern zu einem anderen Mobilteil oder Zusatzgerät** a TEL.BUCH WAHLW. Station 1 Intern Eigene Nr.: 1 **SAMMELRUF** ruft Intern 2 SAMMELRUF Internruf zu 2 3 4  $\ast$ Intern STUMM RÜCKFR.  $\overline{2}$ TEL.BUCH WAHLW.Station 1

04.07.199 1054K07A.FM Gigaset 1054, Inland, dt.:A30852-X954-B101-2-19

- An Ihrem Gigaset 1054 sind die Teilnehmer 0 bis 9 möglich.
- Zur Kontrolle der internen Teilnehmernummer drücken Sie die Interntaste. Beenden Sie durch Ablegen des Mobilteils in die Ladeschale, oder drücken Sie die Belegungstaste.

04.07.199 1054K07A.FM Gigaset 1054, Inland, dt.:A30852-X954-B101-2-19 **Betrieb mit Komfortmobilteil Abgehende Gespräche** Im Telefonbuch können Sie bis zu 100 Namen mit den dazugehörigen Rufnummern eingeben (abhängig von der Länge der Rufnummer bzw. des Namens). Das Speichern und Verwalten der Einträge ist auf Seite 99 beschrieben. Die gespeicherten Namen können Sie entweder durch Blättern oder durch Eingabe von Buchstaben über die alphanumerische tastatur des Komfortmobilteils finden. Das Komfortmobilteil befindet sich im Ruhezustand. drücken, um das Telefonbuch aufzurufen. suchen Sie den Namen durch Blättern **oder Eingabe von Buchstaben:** Durch Eingabe von Buchstaben z.B. **ABC** ABC **D**urch Eingabe von Buchstaben z.B.<br>Buchstabe B Zifferntaste 2 zweimal, oder **C SAR** Buchstabe C Zifferntaste 2 dreimal schnell hintereinander , oder Buchstabe D Zifferntaste 3 einmal drücken. drücken, um die Rufnummer des and and an alle kumummer des eine spektrem 1<br>ausgesuchten Teilnehmers zu wählen. *Sie hören den Rufton. Der Teilnehmer meldet sich. Sie führen das externe Gespräch ...* **Zum Beenden des Gesprächs:** Belegungstaste drücken, oder Mobilteil in die Ladeschale zurücklegen. *Im Display sehen Sie kurz die aufgelaufene Gesprächszeit.* **Hinweis: Wahl aus dem Telefonbuch** a Station 1 TEL.BUCH WAHLW. TEL.BUCH WEITER ANTON BERTA<br>C SAR WEITER WAHL BERTA<br>C. SAR C SAR<br>DANI<mark>EL</mark> WEITER WAHL C‡SAR DANIEL WEITER WAHL 12345678 PAUSE  $\curvearrowleft$ Extern 1 00:00:21 STUMM RGCKFR.  $\mathbf{\overline{2}}$ 00:03:21

## Wird bei der Namenssuche kein Eintrag gefunden, ertönt der Fehlerton.

# 04.07.199 1054K07A.FM Gigaset 1054, Inland, dt.:A30852-X954-B101-2-19 **Betrieb mit Komfortmobilteil Während des Gespräches** Eine bestehende Gesprächsverbindung können Sie in den Haltezustand legen, um beispielsweise eine Rückfrage im Raum zu halten. **Internes Gespräch halten:** Sie telefonieren intern. drücken. *Internteilnehmer 5 wird in den Warte-*<sup>ü</sup> Intern *zustand gelegt.* **Gespräch halten STUMM** Gespräch mit 5 RQCKFR. Intern 5 wartet

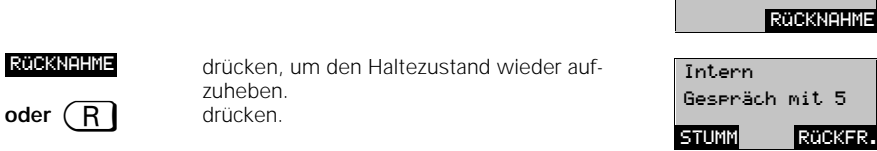

## **Externes Gespräch halten:**

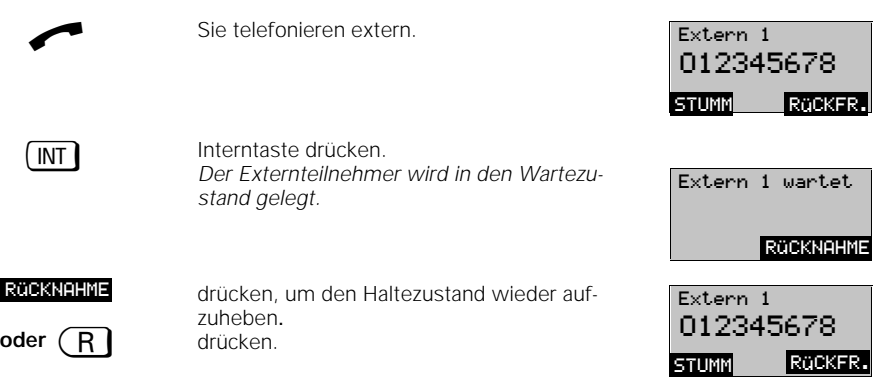

## **Hinweis:**

 $\overline{\phantom{a}}$ 

● Beim Externgespräch im Haltezustand wird die Gebühren- bzw. Gesprächsdaueranzeige im Hintergrund fortgeführt.

## **Betrieb mit Komfortmobilteil Während des Gespräches**

**Zeitweise Umschaltung auf Tonwahl**

**Ist Ihr Gigaset 1054 an einen Telefonanschluß mit Tonwahlverfahren angeschlossen, dann sind die folgenden Erläuterungen für Sie ohne Bedeutung .**

Ist Ihr Gigaset 1054 an einen Telefonanschluß mit Impulswahlverfahren (IWV) angeschlossen, haben Sie die Möglichkeit, das Wahlverfahren Ihres Gigaset 1054 während einer bestehenden Verbindung zeitweise von IWV auf Tonwahl (MFV) umzuschalten. Durch Umschalten des Wahlverfahrens von Impulswahl auf Tonwahl können Sie während eines Gespräches mit der Tastatur Ihres Mobilteils Informationen eingeben, um z.B. einen Anrufbeant-

worter oder eine Sprachbox abzufragen oder Dienste der Deutschen Telekom AG wie "Cityruf", "Scall" usw. zu nutzen.

Im **Lieferzustand** ist **Tonwahl** voreingestellt.

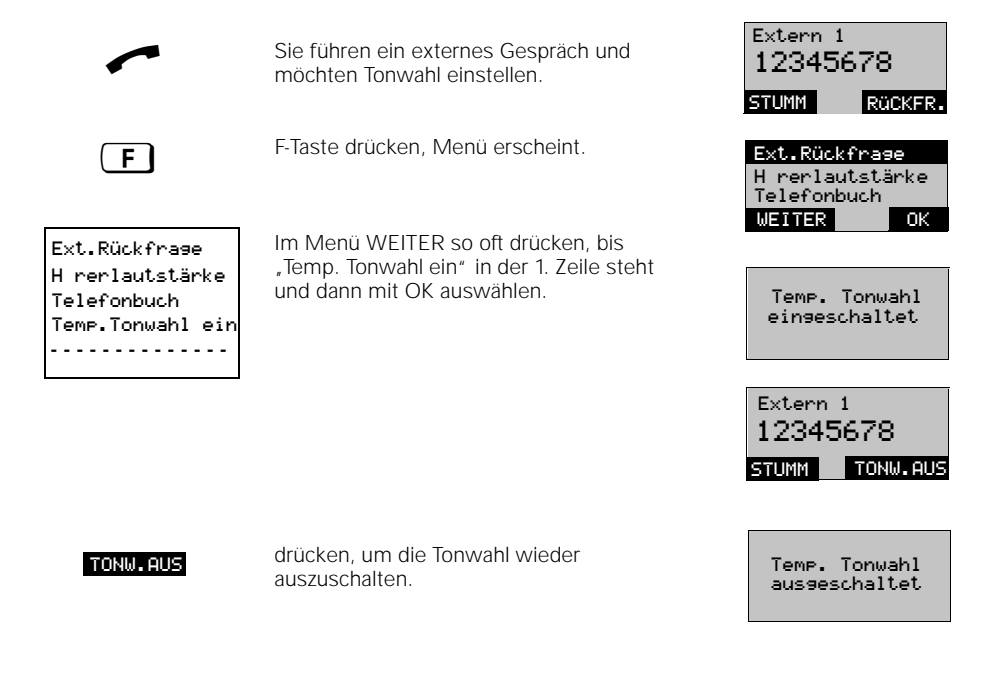

## **Hinweis:**

Nach Beendigung des Gesprächszustandes wird die Tonwahlfunktion automatisch abgeschaltet.

## **Betrieb mit Komfortmobilteil Während des Gespräches**

#### **Hörerlautstärke ändern**

Sie können während eines Gesprächs die Lautstärke Ihres Mobilteils in drei Stufen (1=normal bis 3=laut) einstellen. H rerlautstärke

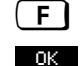

drücken, Menü erscheint. <sup>ß</sup> Telefonbuch

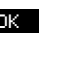

drücken, um "Hörerlautstärke" auswählen. *Display zeigt aktuellen Wert an, hier Stufe 1 (normal).*

drücken, falls Sie den eingestellten Wert ok anderen, fans die den eingestellten wert **werden.**<br>Inicht verändern wollen.

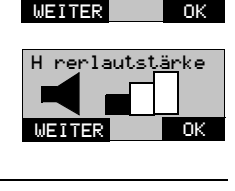

Telefonbuch<br>Gespr.entparken

### **oder Hörerlautstärke ändern:**

WEITER

wählen Sie die gewünschte Lautstärke aus, hier Stufe 2. *Zweite Stufe wird dunkel eingefärbt.*

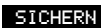

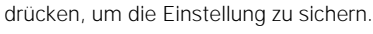

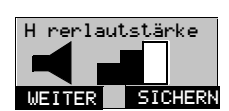

### **Stummschaltefunktion**

Wenn Sie möchten, daß Ihr Gesprächspartner Sie vorübergehend nicht hören kann (z.B. um im Raum etwas zurückzufragen), dann können Sie bei Externgesprächen das Mobilteil kurzzeitig stummschalten.

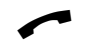

Sie führen ein externes Gespräch ... Extern 1

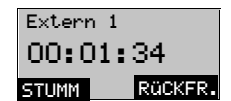

### **Stumschaltefunktion ein:**

**Stumschaltefunktion aus:**

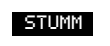

drücken. *Der Gesprächspartner hört Sie nicht. Sie können eine Rückfrage im Raum halten.*

Extern 1 00:01:35 MIK.EIN RGCKFR.

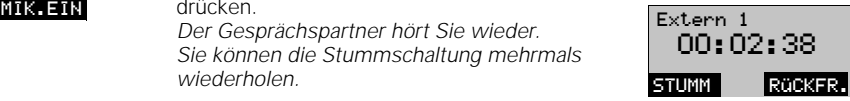

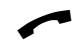

drücken.

*Sie können die Stummschaltung mehrmals wiederholen.*

Sie führen das externe Gespräch weiter ...

### **Betrieb mit Komfortmobilteil Telefonbuch**

#### **Eingeben von Namen und Bezeichnungen**

Im folgenden Abschnitt wird Ihnen erläutert, wie Sie zur Verwaltung des Telefonbuchs Buchstaben und Ziffern eingeben können.

Nach Auswahl von, z.B. "Neueintrag" im Menü Telefonbuch geben Sie die Rufnummer ein. Für den anschließenden Namenseintrag stellt sich die Tastatur automatisch auf Buchstabeneingabe um.

#### **Eingabe von Buchstaben:**

Die Wahltastatur (Zifferntasten) steht Ihnen beim Eingeben von Namen in das Telefonbuch als Alphatastatur zur Verfügung. Dieser Eingabemodus funktioniert nur, wenn Sie sich im Menü "Telefonbuch" befinden.

Die Belegung der Zifferntasten mit Buchstaben ist auf die Tasten aufgedruckt:

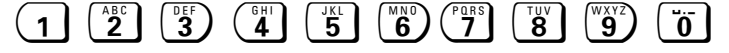

Die Taste  $\vec{0}$  hat folgende Funktionen: Leerzeichen, Punkt, . " und Bindestrich, . - ".

Die Taste (1) ist mit den Sonderzeichen Ä, Ö und Ü belegt. Diese Zeichen können ab der 1. Stelle eines Namens eingegeben werden.

Außerdem können Sie auch die Sonderzeichen "Stern"  $(\ast)$  und "Raute"  $(\ast)$  eingeben.

## **Eingabe von Ziffern:**

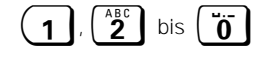

 $2^{48}$  bis  $\overline{0}$   $\overline{0}$  Ziffern geben Sie ein (nicht an 1. Stelle), indem Sie die entsprechende Taste der Wahltastatur vier- oder fünfmal drücken.

#### **Sortierfolge:\*, #, A, Ä**

Setzen Sie  $(\overline{\ast})$ und  $(\overline{\mathbf{\mu}})$  an erste Stelle des Eintrags, können Sie häufig benötigte Teilnehmer an oberster Stelle Ihres Telefonbuchs einsortieren und aufrufen.

Wenn Sie Buchstaben oder Sonderzeichen eingeben wollen, gehen Sie wie folgt vor:

- Die jeweilige Zifferntaste innerhalb von 0,8 Sekunden so oft drücken, bis der gewünschte Buchstabe im Display angezeigt wird. Der Cursor blinkt an der Eingabestelle nach jedem Tastendruck einmal auf.
- Wird der gewünschte Buchstabe angezeigt, warten bis der Cursor auf die nächste Eingabestelle gesprungen ist.
- Anschließend den nächsten Buchstaben eingeben.
- Leerzeichen fügen Sie durch einmaliges Drücken der Taste ["n] ein.

#### **Löschen von Eingaben:**

Wenn Sie sich verschrieben haben, können Sie die falschen Ziffern und Buchstaben durch Drükken der Rückwärts-Taste löschen.

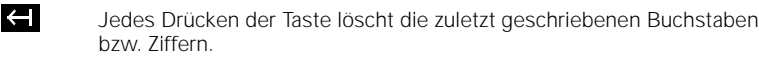

## **Betrieb mit Komfortmobilteil and Telefonbuch**

### **Wahlkomfort mit dem Telefonbuch**

Im elektronischen Telefonbuch des Komfortmobilteils können Sie ca.100 Einträge speichern (58 bei Nutzung aller Stellen: Namen bis zu 16 Stellen, Rufnummern bis zu 22 Stellen). Bevor Sie das Menü "Telefonbuch" benutzen, lesen Sie bitte das Kapitel "Menütechnik"; dort ist die Eingabe von Ziffern und Buchstaben beschrieben.

Es gibt zwei Möglichkeiten das Telefonbuch aufzurufen.

Wollen Sie eine Rufnummer aus dem Telefonbuch wählen, verwenden Sie die Dialogtaste "TEL.BUCH".

Möchten Sie Einträge neu eingeben, ändern oder löschen, können Sie dies durch Drücken der **[F]** Taste und anschließender Auswahl des Menüpunktes "Telefonbuch" vornehmen.

#### **Wählen aus dem Telefonbuch:** Station 1 Zum Wählen können Sie das Telefonbuch direkt über die Dialogtaste TEL.BUCH TEL.BUCH aufrufen.<br>TEL.BUCH aufrufen. aufrufen. **ANTON** BERTA<br>C SAR drücken, um die Rufnummer des ausge-**MAHL C**<br>Suchten Namens zu wählen (Seite 94). WEITER WAHL **Bearbeiten des Telefonbuchs:** Telefonbuch Wahlwiederholung Im Ruhezustand F-Taste drücken;  $F$ Telefonsperre Hauptmenü erscheint. WEITER OK Im Hauptmenü mit OK "Telefonbuch" auswählen. Eintrag wählen Eintrag wählen Neueintrag Das Menü zur Bearbeitung der Telefonbuchnederno de<br>Eintrag ändern Neueintrag funktionen ist erreicht (Gesamtmenü links). WEITER  $^-$ ok Eintrag ändern Eintrag l schen Sie können mit Hilfe von WEITER / OK die Tel.buch l schen folgenden Optionen auswählen und **- - - - - - - - - - - - - -**  bearbeiten: Wahl aus dem Telefonbuch Eintrag wählen (siehe auch entsprechende Prozedur). Neueintras Mamen mit Rufnummern im Telefonbuch (01234567\_ neu eintragen. Ruf Nr.? zuerst die Rufnummer ...  $\left| \right|$ OK dann den Namen. BAIER\_ *Einträge werden in alphabetischer Reihen-*01234567 *folge im Telefonbuch sortiert.* Name? G **SICHERN Hinweis:** • Sie können durch Voransetzen von " $\overline{\ast}$  " oder " $\overline{\uparrow\sharp}$  " bei der Namenseingabe, wichtige Einträge an vorderster Stelle Ihres Telefonbuchs plazieren.

Wenn keine automatische Leitungsbelegung eingestellt, ist muß die eingegebene 1.Ziffer die Leitungskennziffer sein (0,1 oder 2)

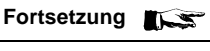

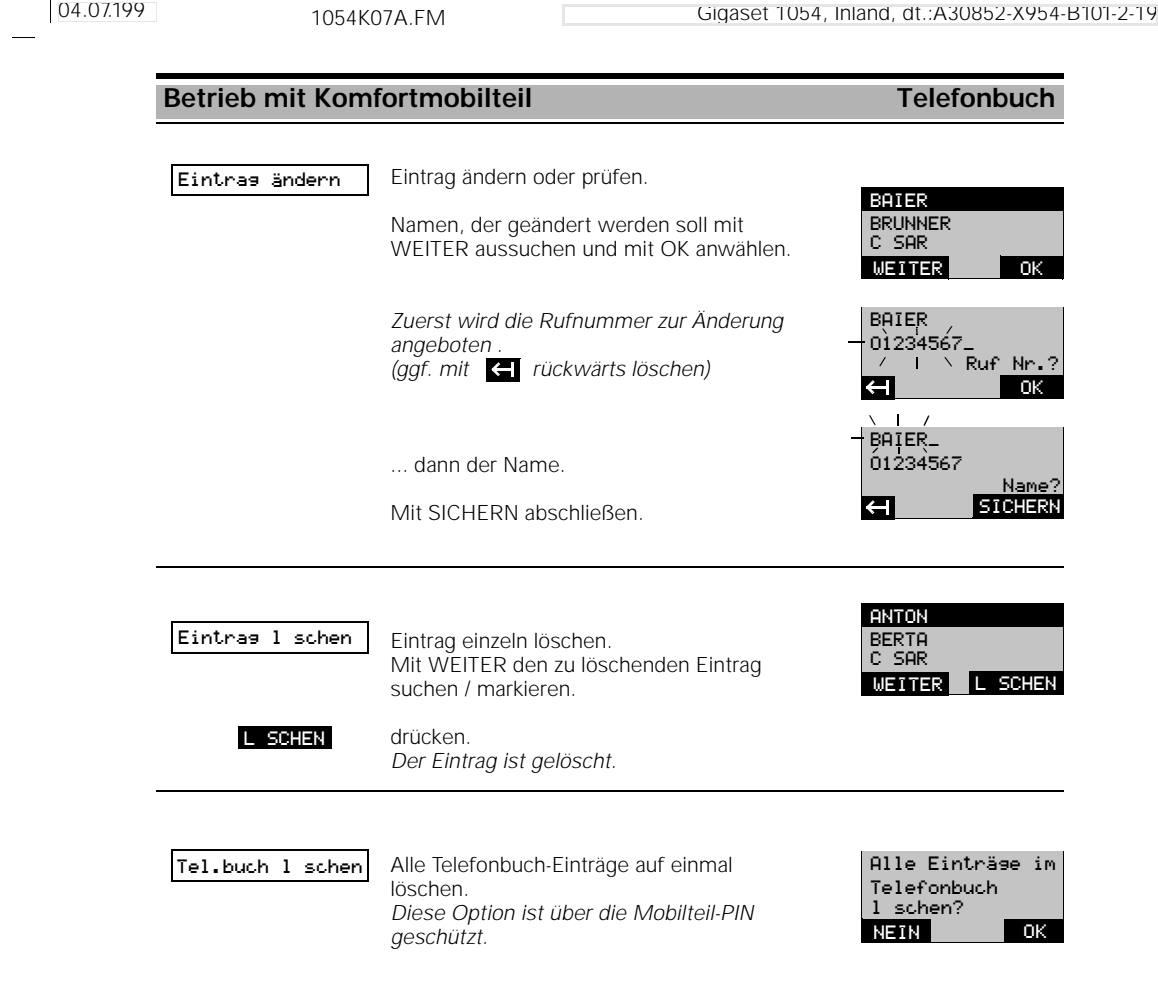

 $\mathbf{I}$ 

 $\frac{1}{\sqrt{2}}$ 

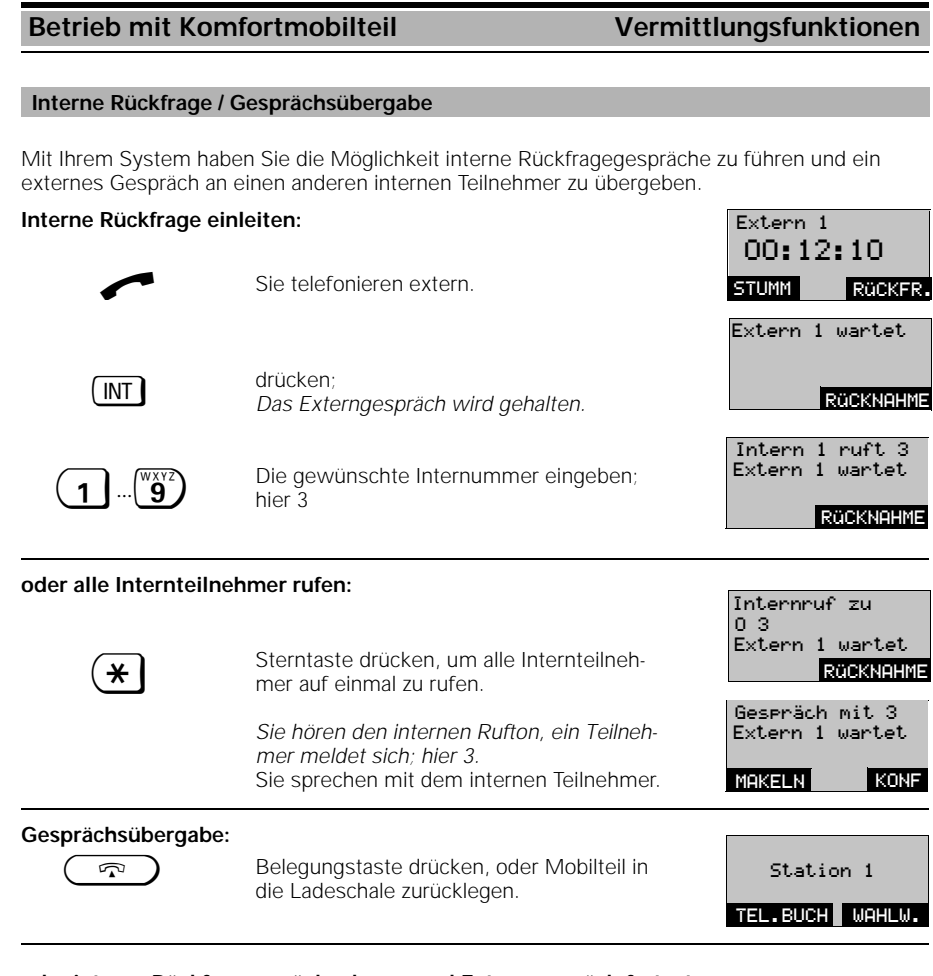

**oder interne Rückfrage zurücknehmen und Externgespräch fortsetzen:**

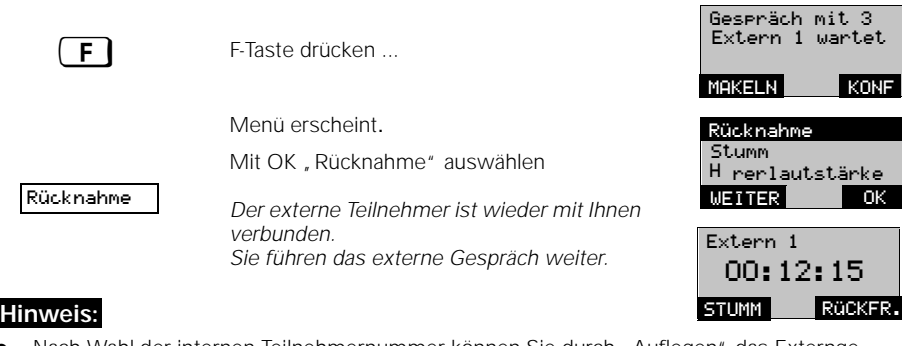

- Nach Wahl der internen Teilnehmernummer können Sie durch "Auflegen" das Externgespräch auch sofort übergeben, noch ehe sich der Internteilnehmer gemeldet hat .
- Nimmt der Teilnehmer, an den übergeben werden sollte, nicht innerhalb von 30 Sekunden das Gespräch an, erfolgt ein Wiederanruf.

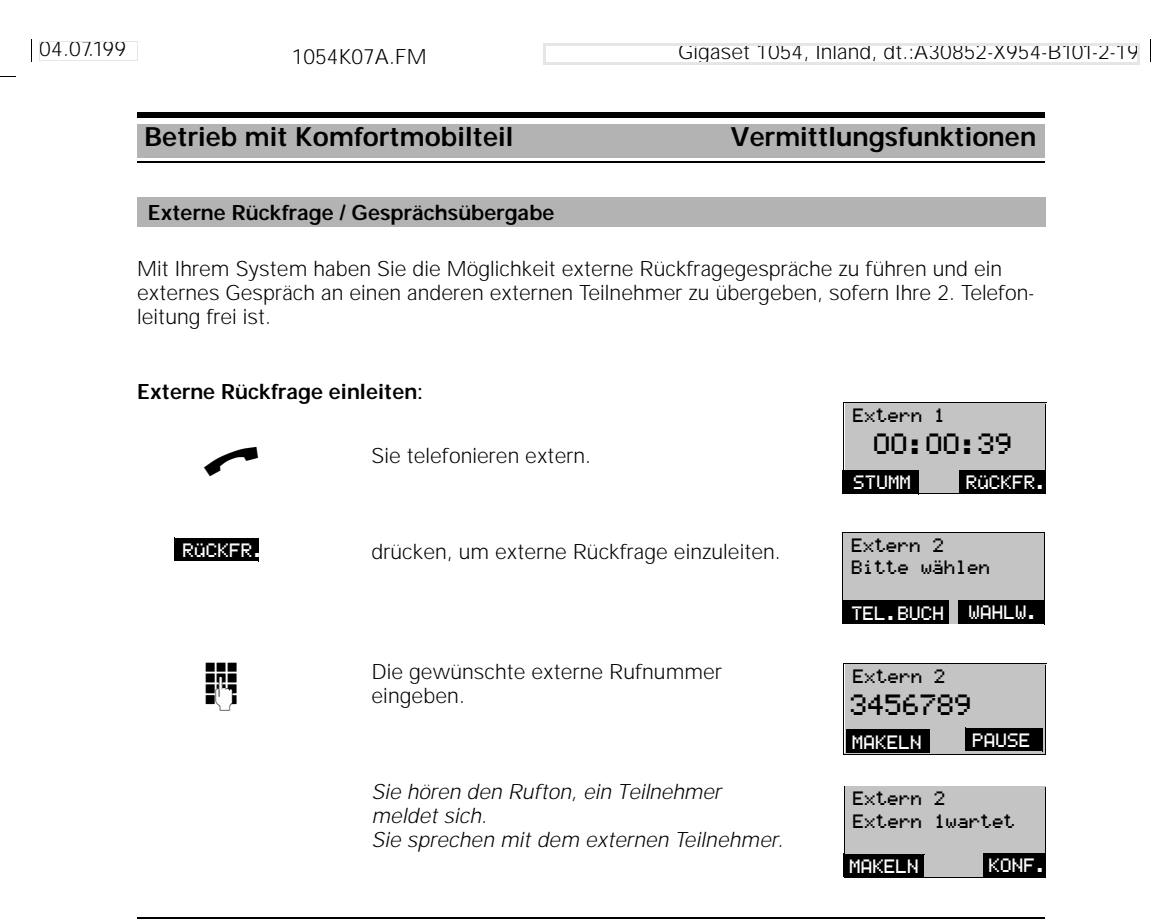

**Externe Rückfrage beenden und erstes externes Gespräch fortsetzen:**

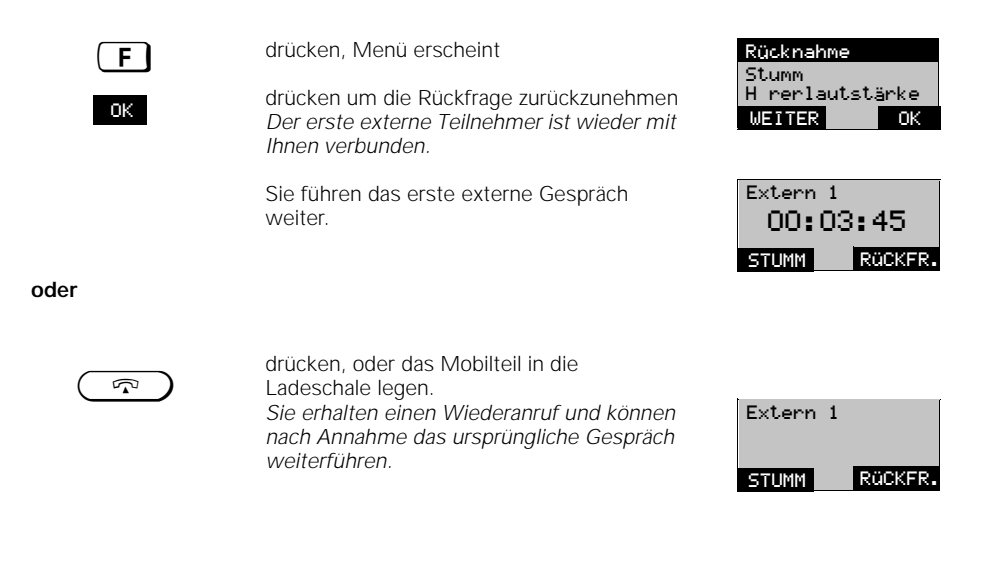

102

# **Betrieb mit Komfortmobilteil Vermittlungsfunktionen**

## **Makeln**

Bei einem Rückfragegespräch können Sie zwischen den zwei bestehenden Gesprächen beliebig oft hin- und herschalten. Makeln extern ist möglich sofern die 2.Telefonleitung frei ist.

## **Makeln bei internen und externen Teilnehmern:**

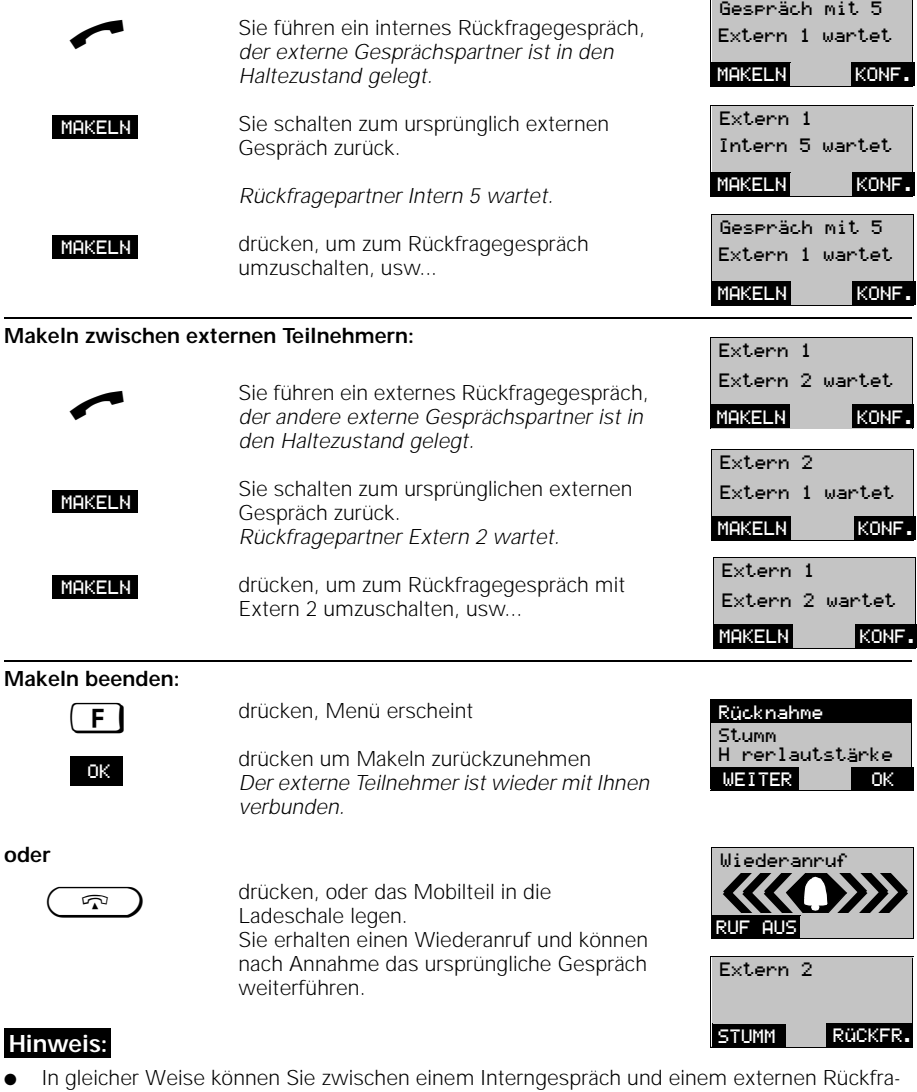

gegespräch makeln.

 $\overline{\phantom{a}}$ 

- Makeln können Sie auch mit den Tasten  $\boxed{M}$ .
- Aus dem Rückfragezustand können Sie auch eine Dreierkonferenz aufbauen.
## 04.07.199 1054K07A.FM Gigaset 1054, Inland, dt.:A30852-X954-B101-2-19 **Betrieb mit Komfortmobilteil Vermittlungsfunktionen** Während eines Rückfragegesprächs können Sie sich mit zwei Gesprächespartnern zu einer Dreierkonferenz zusammenschalten. Bei dieser Funktion werden Entgelte bzw. Gesprächsdauer nicht angezeigt. Dreierkonferenz extern ist möglich sofern die 2.Telefonleitung frei ist. **Externgespräch bei gleichzeitiger interner Rückfrage:** Sie führen ein internes Rückfragegespräch, der externe Gesprächspartner ist in den Extern 1 wartet Haltezustand gelegt. drücken, um sich mit dem internen und dem externen Teilnehmer zu einer Konferenz zusammenzuschalten. **Interngespräch bei gleichzeitiger externer Rückfrage:** Sie führen ein externes Rückfragegespräch, Sie führen ein externes Ruckritagegesprächt, Intern 5 wartet<br>der interne Gesprächspartner ist in den Partier Marine Marine (1997) Haltezustand gelegt. drücken, um sich mit dem externen und dem internen Teilnehmer zu einer Konferenz zusammenzuschalten. **Externgespräch bei gleichzeitiger externer Rückfrage**: **Dreierkonferenz** Gespräch mit 5 MAKELN KONF. Konferenz KONF.ENDE KONF. Extern 1 MAKELN KONF. Konferenz KONF.ENDE KONF

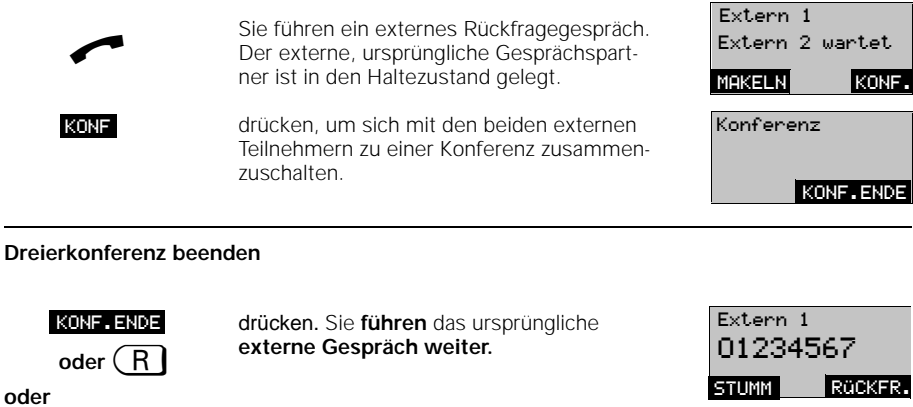

 $\mathbb{Z}$ 

drücken, oder das Mobilteil in die Ladeschale legen, um sich von **beiden Teilnehmern zu trennen**.

104

04.07.199 1054K07B.FM Gigaset 1054, Inland, dt.:A30852-X954-B101-2-19

OK

OK

OK

OK

## **Betrieb mit Komfortmobilteil Vermittlungsfunktionen**

## **Interne Anrufumleitung ein- / ausschalten**

Mit der internen Anrufumleitung können Sie externe Anrufe an andere interne Teilnehmer umleiten. Der Anruf kann nur an interne Teilnehmer umgeleitet werden, die ihrerseits keine Anrufumleitung eingestellt haben.

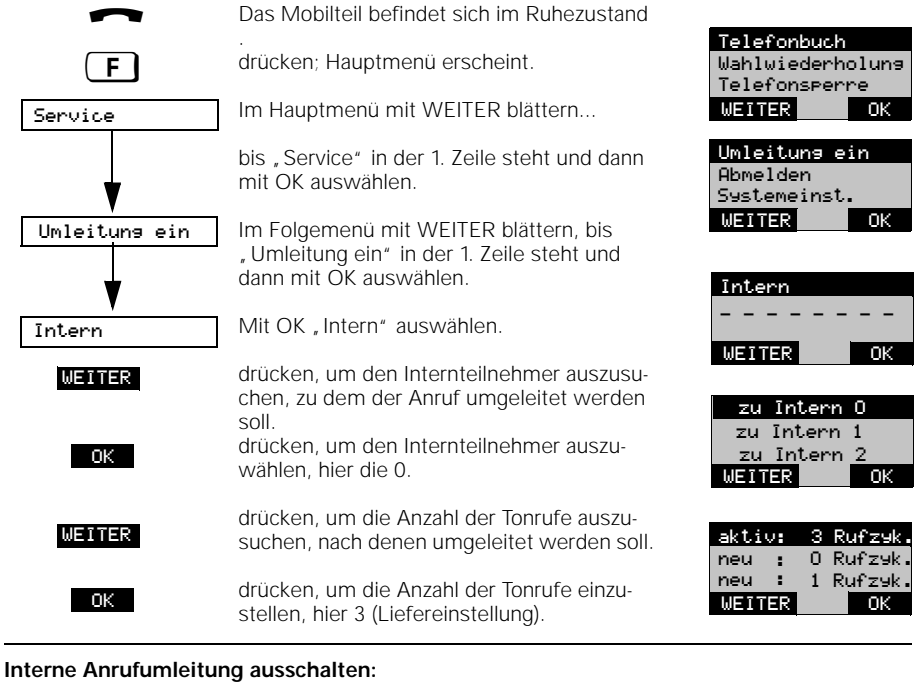

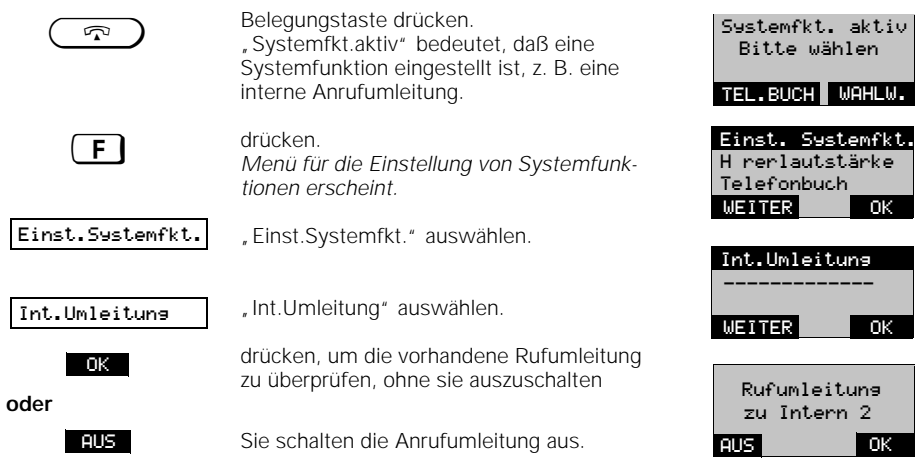

**DK** ärke Ins.  $\overline{\phantom{a}}$  OK ung  $\overline{2}$ 

**Tok** 

04.07.199 1054K07B.FM Gigaset 1054, Inland, dt.:A30852-X954-B101-2-19

## **Betrieb mit Komfortmobilteil Vermittlungsfunktionen**

## **Verbindung mit der Türsprechstelle**

Die Türsprechstelle schließen Sie bitte nur am Zusatzgeräteanschluß mit der Internnummer 9 an. Diese Funktion ist nur bei Teilnehmern möglich, die in der Rufzuordnung für die Türsprechstelle eingetragen sind.

> Tonruf von der Türsprechstelle ertönt (3 kurze Töne).

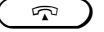

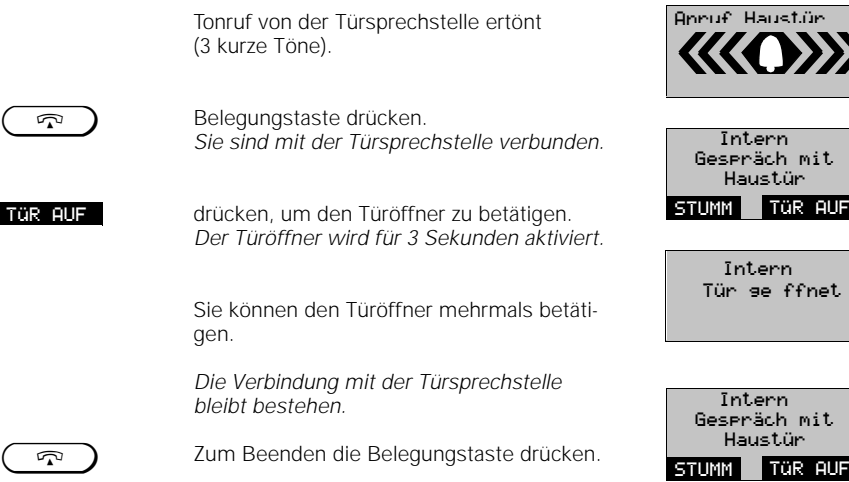

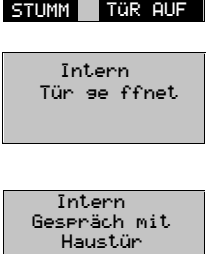

 $\overline{\phantom{a}}$ 

Gespräch mit<br>Haustür

106

 $\overline{\phantom{a}}$ 

04.07.199 Gigaset 1054, Inland, dt.:A30852-X954-B101-2-19

## **Betrieb mit Komfortmobilteil Entgelte, Gesprächsdauer**

## **Entgeltanzeige / Gesprächsdaueranzeige**

Sie können die aufgelaufene Entgeltsumme und das Entgelt des zuletzt geführten Gesprächs an jedem Mobilteil kontrollieren. Die Entgeltsumme beinhaltet nur die Entgelte, die von diesem Mobilteil verursacht wurden. Die Einstellung des Entgeltfaktors ist auf den Seiten 108 und 109 beschrieben.

Die Einstellung für alle Mobilteile und Zusatzgeräte, ob für Gesprächsdauer, Einheiten oder Entgelte, erfolgt an den Mobilteilen. Ferner können Sie festlegen, ob vor Gesprächsbeginn die bisher aufgelaufenen Gesprächskosten bzw. Einheiten angezeigt werden sollen.

Die Entgelte je Mobilteil oder Zusatzgerät und die Gebührensumme aller Geräte können ebenfalls mit Hilfe der Mobilteile gelöscht werden.

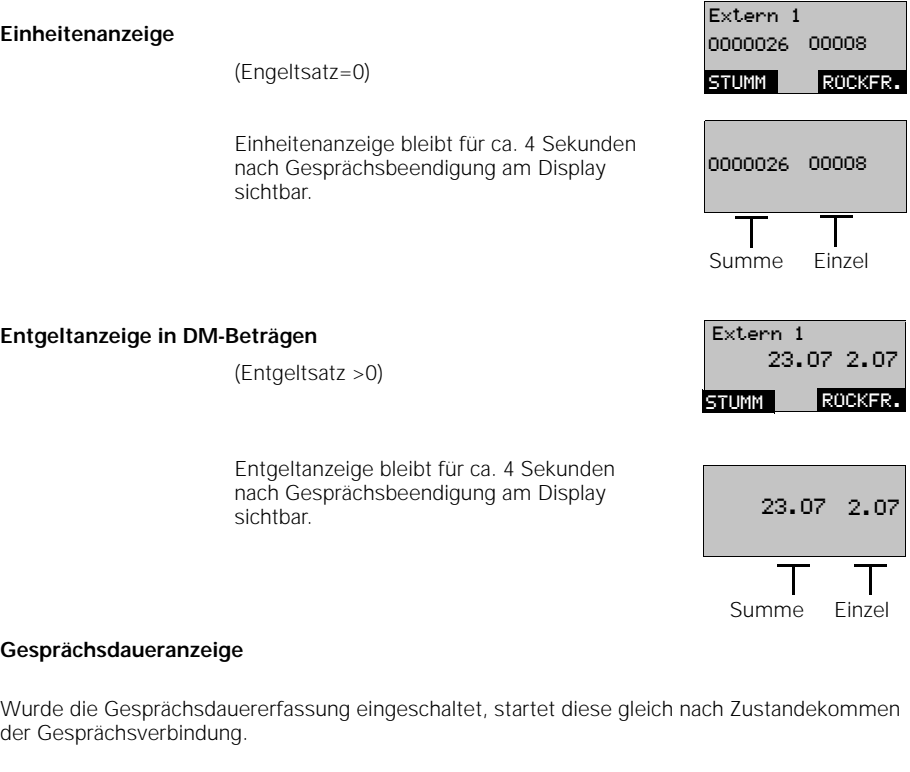

Anzeige im Display:

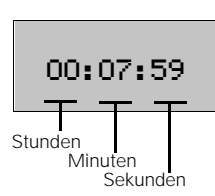

Nach Trennen der Verbindung stoppt die Gesprächsdaueranzeige und verbleibt für ca. 4 Sekunden auf dem Display.

04.07.199 1054K07B.FM Gigaset 1054, Inland, dt.:A30852-X954-B101-2-19

 $\overline{\phantom{a}}$ 

## **Betrieb mit Komfortmobilteil Entgelte, Gesprächsdauer**

## **Gesprächsdauer-, Entgeltanzeige ein-, ausschalten / Entgeltfaktor einstellen**

Bevor Sie dieses Leistungsmerkmal nutzen können müssen Sie die Übermittlung des Einheitentaktes bei der Deutschen Telekom AG beauftragen. Ihr Gigaset 1054 kann entweder die Telefoneinheiten, die Entgelte oder die Gesprächsdauer im

Display anzeigen. Im Lieferzustand ist die Gesprächsdaueranzeige eingeschaltet.

Die gewählte Anzeige gilt gleichzeitig für alle Mobilteile.

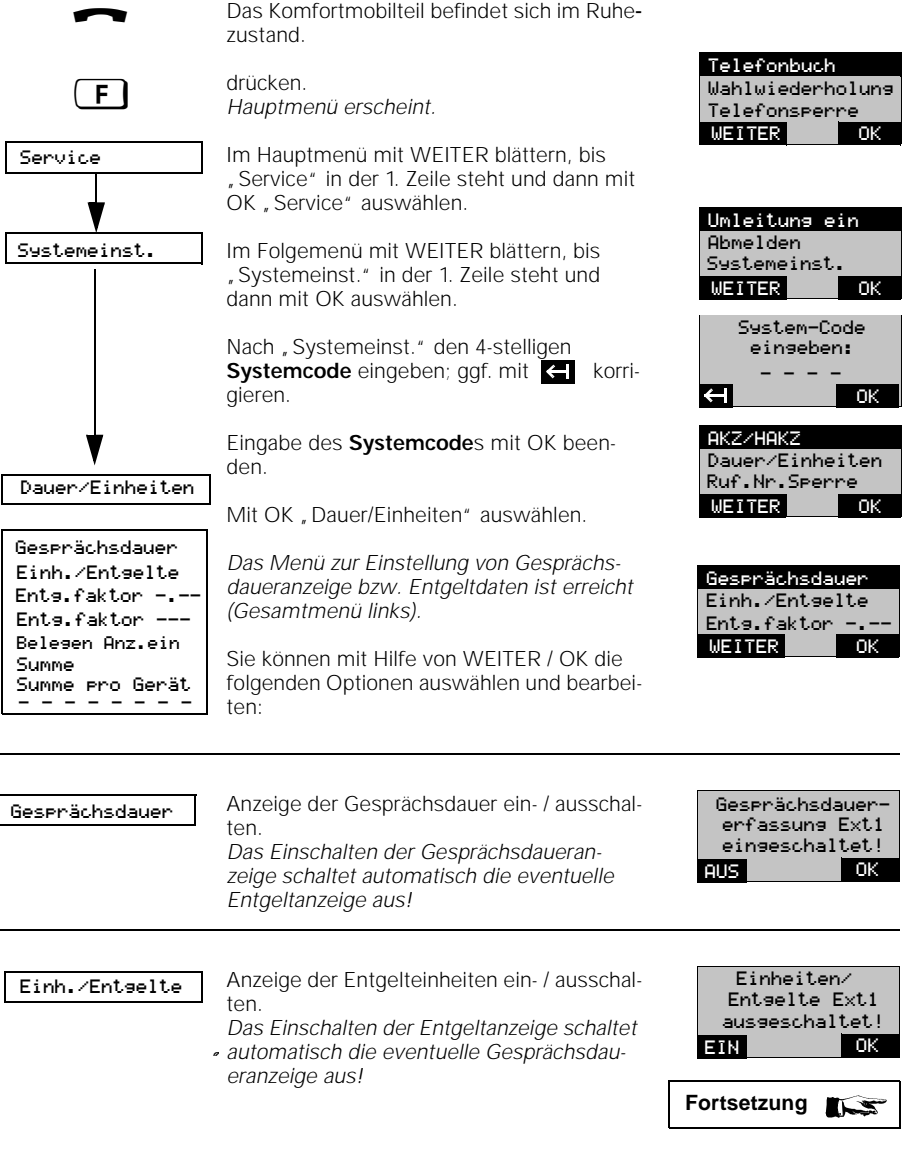

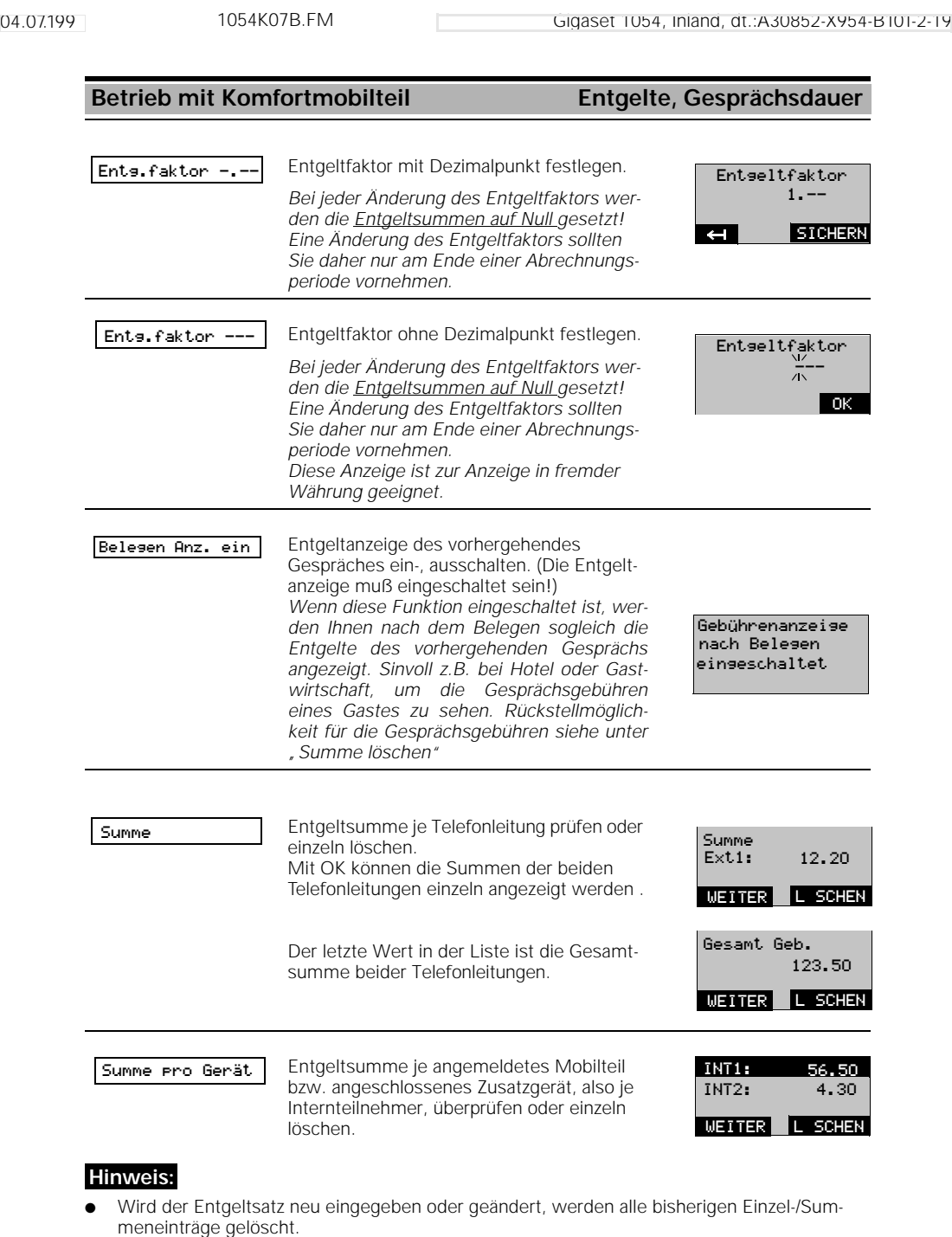

- Möchten Sie, daß wieder die Einheiten angezeigt werden, dann geben Sie als neuen Entgeltsatz "**0,00**" ein.
- Der Entgeltsatz ist bis 9,99 bzw. 999 programmierbar und für alle Teilnehmer gültig.

 $\frac{1}{\sqrt{2}}$ 

04.07.199 1054K07B.FM Gigaset 1054, Inland, dt.:A30852-X954-B101-2-19

 $\overline{\phantom{a}}$ 

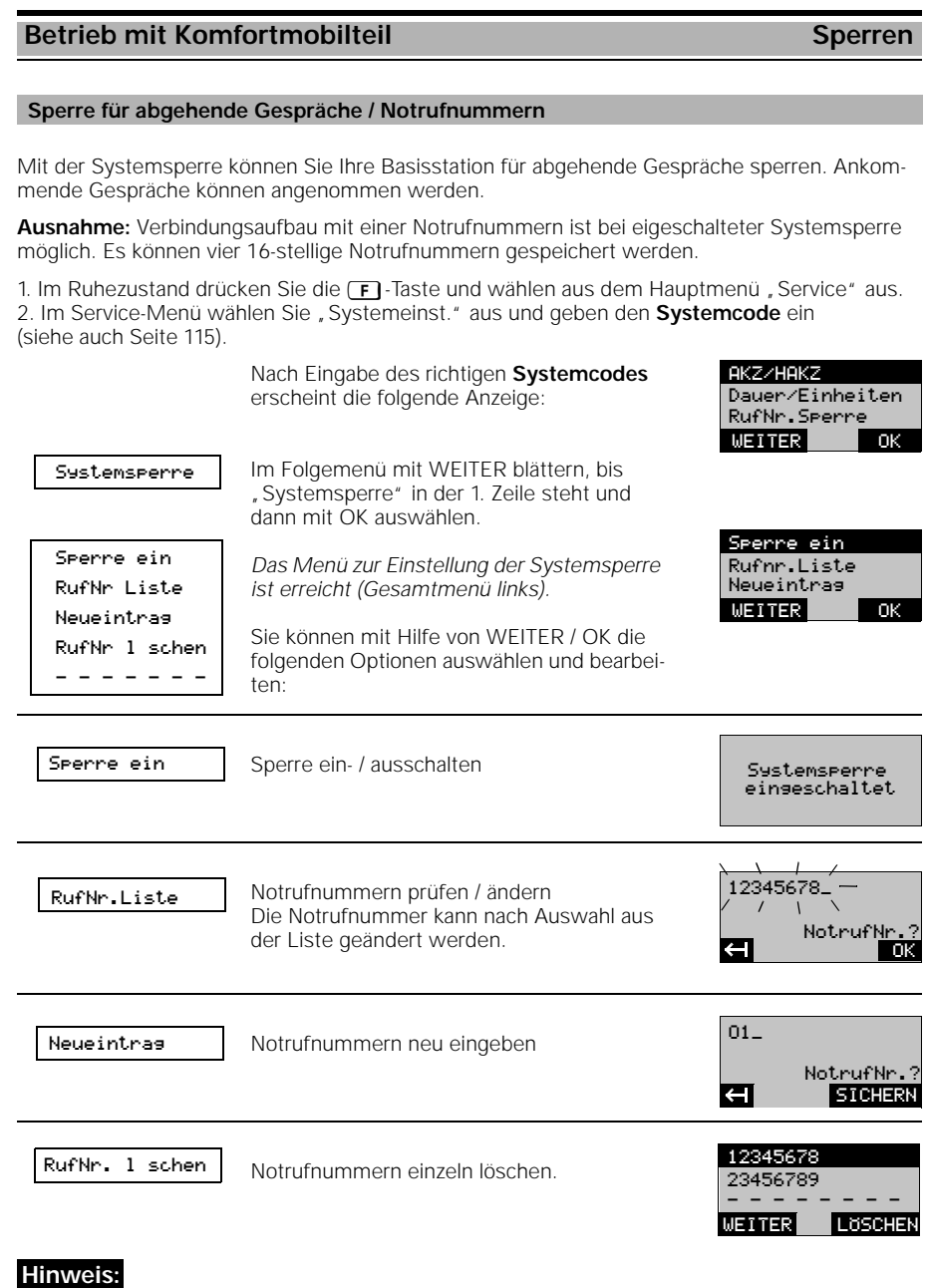

● Haben Sie zur Telefonsperre mit Direktruf (siehe Seite 114) gleichzeitig Systemsperre mit Notufnummern aktiviert, erfolgt keine Wahl. Ausnahme: Direktrufnummer ist gleich Notrufnummer.

110

 $\overline{\phantom{a}}$ 

1054K07B.FM

04.07.199 Gigaset 1054, Inland, dt.:A30852-X954-B101-2-19

## **Betrieb mit Komfortmobilteil Sperren**

## **Sperrnummern eingeben, prüfen, löschen / Sperre ein-, ausschalten**

Mit dem Speichern von Sperrnummern erreichen Sie, daß Rufnummern, die mit einer Sperrnummer beginnen, nicht gewählt werden können. So sind z.B. bei einer von Ihnen festgelegten Sperrnummer "00" Auslandsgespräche nicht mehr möglich. Sie können für jedes Mobilteil getrennt bis zu drei Sperrnummern (jeweils der 1- bis 8stellig) speichern.

1. Im Ruhezustand drücken Sie die  $\boxed{F}$ -Taste und wählen aus dem Hauptmenü "Service" aus. 2. Im Service-Menü wählen Sie "Systemeinst." aus und geben den **Systemcode** ein (siehe auch Seite 115).

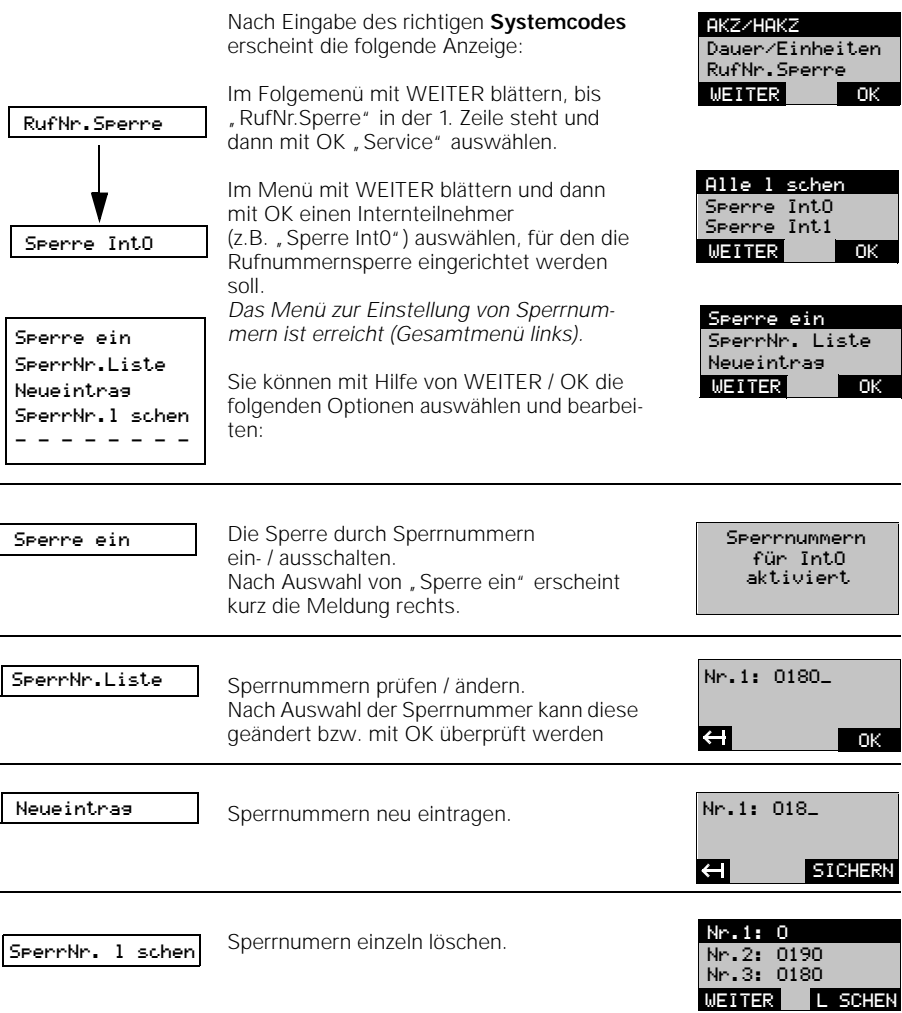

04.07.199 1054K07B.FM Gigaset 1054, Inland, dt.:A30852-X954-B101-2-19

## **Betrieb mit Komfortmobilteil Sperren**

## **Alle Sperrnummern löschen**

Mit dieser Funktion werden alle Sperrnummern gemeinsam gelöscht.

1. Im Ruhezustand drücken Sie die  $\boxed{F}$ -Taste und wählen aus dem Hauptmenü "Service" aus. 2. Im Service-Menü wählen Sie "Systemeinst." aus und geben den **Systemcode** ein (siehe auch Seite 115).

> Nach Eingabe des richtigen **Systemcodes** erscheint die folgende Anzeige:

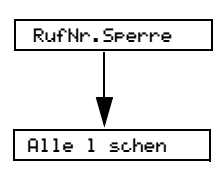

Im Bedienablauf gehen Sie bis "RufNr.Sperre" wie oben beschrieben vor. Nach Auswahl von Menüpunkt "RufNr.Sperre" erscheint das folgende Menü:

Mit OK "Alle löschen" auswählen. Sämtliche Sperrnummern aller Teilnehmer werden auf einmal gelöscht. *Die Bestätigung erscheint für 2 Sekunden.*

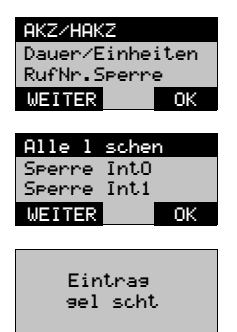

 $\overline{\phantom{a}}$ 

112

1054K07B.FM

04.07.199 1054K07B.FM Gigaset 1054, Inland, dt.:A30852-X954-B101-2-19

## **Betrieb mit Komfortmobilteil Sperren**

## **Berechtigung der Internteilnehmer einstellen**

Durch die Einstellung der Berechtigung für jedes angemeldete Mobilteil bestimmen Sie, welcher interne Teilnehmer externe, gebührenpflichtige Gespräche führen darf. Im Lieferzustand sind alle Geräte vollamtsberechtigt.

### **1. Vollamtsberechtigung** (= Lieferzustand)

Das Gerät berechtigt zum Führen von ankommenden und abgehenden externen Gesprächen.

### **2. Kommende Berechtigung**

Das Gerät berechtigt nur zum Entgegennehmen von ankommenden Gesprächen. Alle externen Wahlvorgänge sind gesperrt.

## **3. Internberechtigung**

Das Gerät berechtigt nur zum Führen interner Gespräche. Alle externen Wahlvorgänge sind gesperrt. Sie können zwar eine Rückfrage zu einem intern berechtigten Teilnehmer einleiten, können jedoch das externe Gespräch nicht übergeben und erhalten einen Wiederanruf.

1. Im Ruhezustand drücken Sie die <sub>[F]</sub>-Taste und wählen aus dem Hauptmenü "Service" aus. 2. Im Service-Menü wählen Sie, Systemeinst.<sup>"</sup> aus und geben den Systemcode ein (siehe auch Seite 115).

> Nach Eingabe des richtigen **Systemcodes** erscheint die folgende Anzeige:

Im Menü mit WEITER blättern ...

bis "Gerätedaten" in der 1. Zeile steht und dann mit OK auswählen. Gerätedaten

Im Menü mit WEITER blättern ...

bis "Berechtigung" in der 1. Zeile steht und dann mit OK auswählen.

Mit WEITER Internteilnehmer aussuchen, für den die Berechtigung eingestellt werden soll und

mit OK auswählen; hier Internteilnehmer 0.

Sie können jetzt die Berechtigung festlegen.

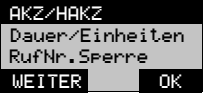

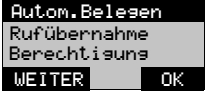

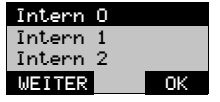

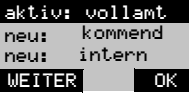

## **Hinweis:**

Intern X

Berechtigung

Betreiben Sie Ihr Gigaset 1054 nur an einer Telefonleitung, dann sollten Sie für die 2. Telefonleitung die "Internberechtigung" einstellen.

04.07.199 1054K07B.FM Gigaset 1054, Inland, dt.:A30852-X954-B101-2-19

 $\overline{\phantom{a}}$ 

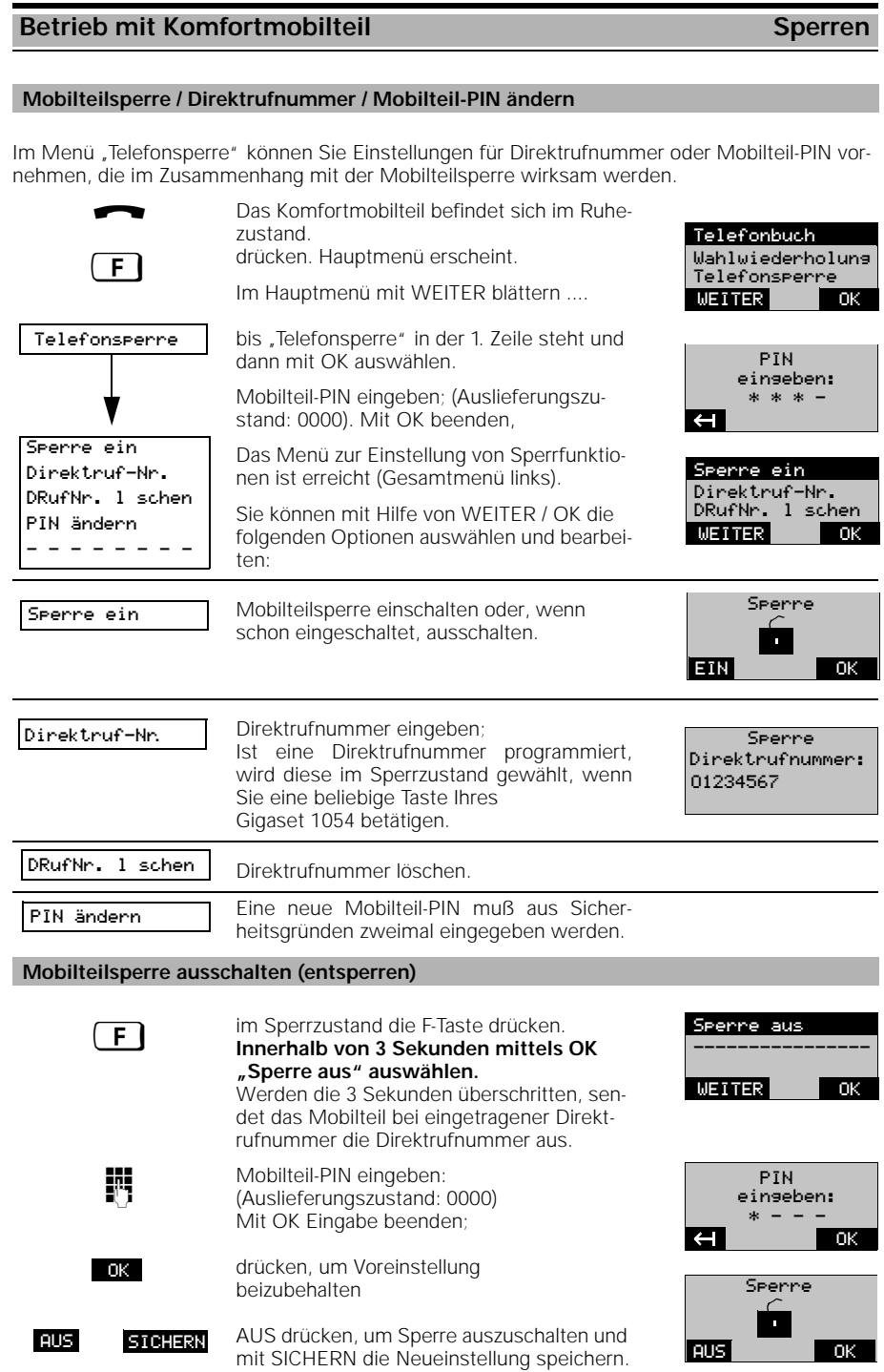

114

 $\frac{1}{\sqrt{2}}$ 

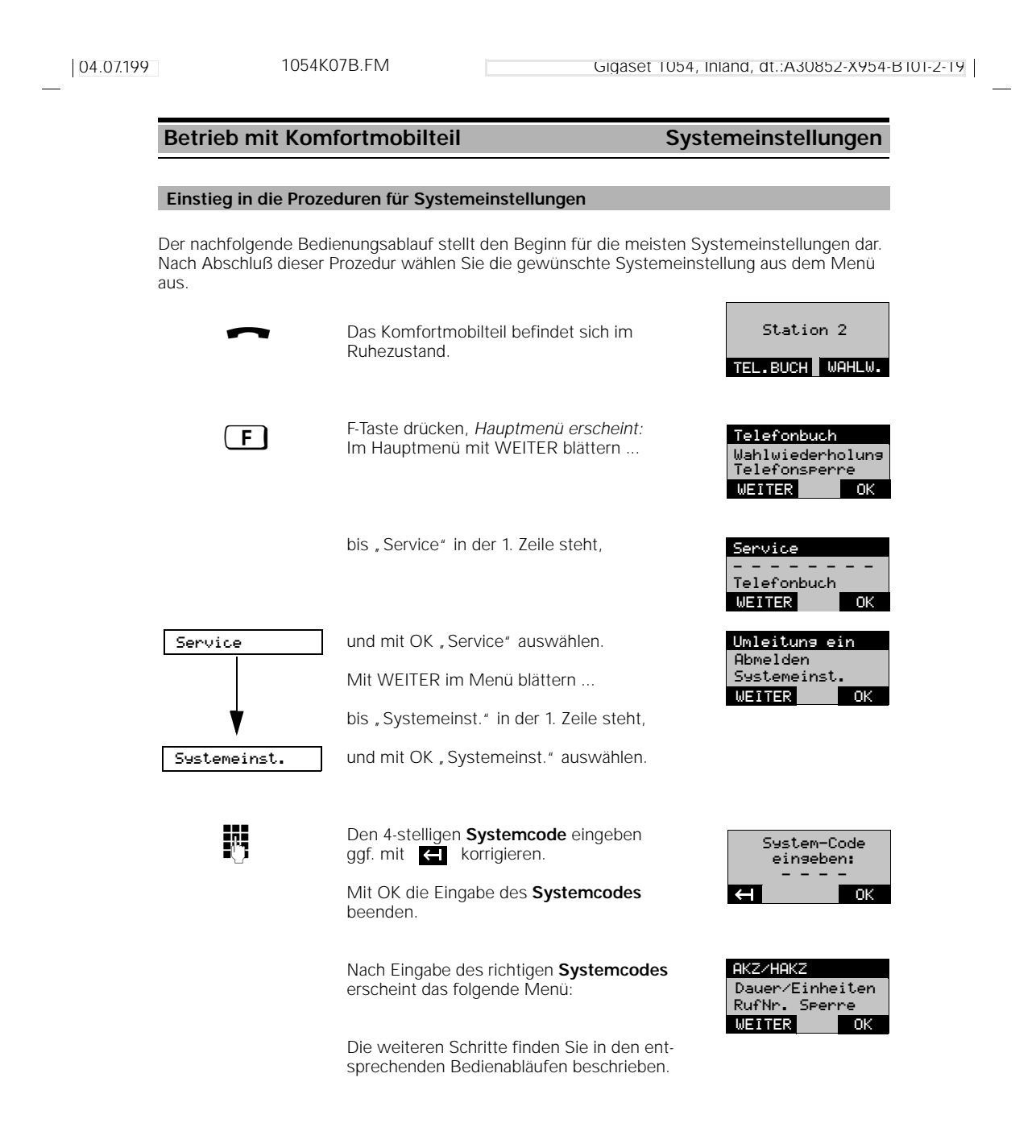

04.07.199 1054K07C.FM Gigaset 1054, Inland, dt.:A30852-X954-B101-2-19

## Betrieb mit Komfortmobilteil Systemeinstellungen

Gerätedaten

Geräteanschluß

AKZ/HAKZ

WEITER

RufNr.Sperre Dauer/Einheiten

Autom.Belegen Ruf{bernahme Berechtigung

WEITER

OK

OK

OK

### **Anschlußkonfiguration für Internteilnehmer einstellen**

Sie können festlegen, welche Gerätetypen an den Teilnehmeranschlüssen des Systems bedient werden sollen.

Schnurlose Endgeräte können Mobilteile oder schnurlose Anschlüsse wie Gigaset 1000TAE sein. Bei diesen Teilnehmern ist "Mobilteil" voreingestellt.

Bei den schnurgebundenen Anschlüssen ist der Gerätetyp "Telefon" voreingestellt. Modems oder Faxgeräte sollten vorzugsweise an Anschluß 0, eine Türsprechstelle kann nur an Anschluß 9 angeschlossen werden.

1. Im Ruhezustand drücken Sie die <a>[F]</a>-Taste und wählen aus dem Hauptmenü "Service" aus. 2. Im Service-Menü wählen Sie, Systemeinst." aus und geben den Systemcode ein (siehe auch Seite 115).

> Nach Eingabe des richtigen Systemcodes erscheint folgendes Menü:

Im Menü mit WEITER blättern ...

bis "Gerätedaten" in der 1. Zeile steht und dann mit OK auswählen.

Im Menü mit WEITER blättern ... bis "Geräteanschluß" in der 1. Zeile steht und dann mit OK auswählen.

**Schnurgebundene Teilnehmeranschlüsse (a/b-Anschlüsse) einstellen:**

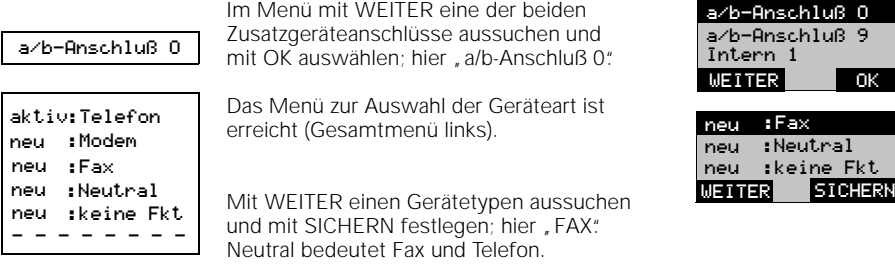

## **Schnurlose Teilnehmeranschlüsse einstellen:**

Im Menü mit WEITER blättern ... bis z.B. "Intern 1" in der 1. Zeile steht und dann mit OK auswählen.

Das Menü zur Auswahl der Geräteart ist erreicht (Gesamtmenü links).

Mit WEITER einen Gerätetypen aussuchen und mit SICHERN festlegen; hier "Fax" (FAX gilt hier für ein an Gigaset 1000TAE angeschlossenes Faxgerät). Neutral bedeutet Fax und Telefon.

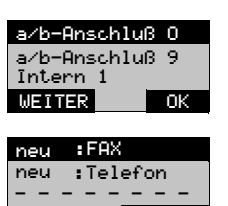

WEITER SICHERN

116

neu neu<br>neu

Intern 1

aktiv:Mobilteil neu :Neutral

- - - - - - - -

:Modem :FAX :Telefon

 $\overline{\phantom{a}}$ 

## Betrieb mit Komfortmobilteil **Systemeinstellungen**

## **Zurücksetzen der Basisstation in den Lieferzustand**

Sie können die Basisstaion wieder in den Lieferzustand zurückstellen, z.B. wenn Sie die Übersicht über die Einstellungen verloren haben. Um den Aufwand in Grenzen zu halten, werden jedoch nicht alle Einstellungen zurückgesetzt.

Mit dieser Prozedur werden:

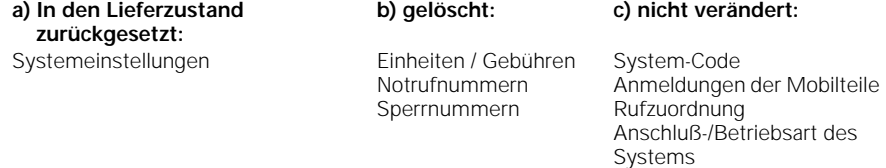

1. Im Ruhezustand drücken Sie die FI-Taste und wählen aus dem Hauptmenü "Service" aus. 2. Im Service-Menü wählen Sie "Systemeinst." aus und geben den Systemcode ein (siehe auch Seite 115).

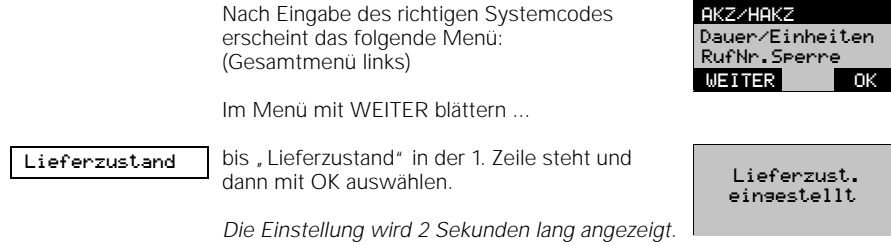

## Betrieb mit Komfortmobilteil Systemeinstellungen

## **Rufzuordnung für externe Anrufe**

Durch die Rufzuordnung zur Telefonnummer bestimmen Sie, an welchen Mobilteilen bzw. Zusatzgeräten externe Anrufe signalisiert werden sollen. Die Rufzuordnung erfolgt durch Eintrag der Internnummer in die Liste der Sammelrufgruppe bzw. in die Gruppenruflisten.

Für Teilnehmer, die extern Gespräche annehmen sollen, muß mindestens "Kommende Berechtigung" eingestellt sein ( siehe "Berechtigung der Internteilnehmer einstellen" auf Seite 113).

Sie können bis zu 10 Teilnehmer, davon 8 Mobilteile in die Listen für Sammelruf oder Rufzuschaltung aufnehmen.

Bei Teilnehmern, die bei einem externen Anruf gerade ein externes oder internes Gespräch führen, wird angeklopft (siehe auch Seite 88).

### **Sammelruf**

- Im Lieferzustand ist Sammelruf an alle Teilnehmer eingestellt.
- Ein ankommender externer Anruf wird an alle gemeldeten Mobilteile und Zusatzgeräte signalisiert und kann an jedem Mobilteil bzw. Zusatzgerät angenommen werden.
- Ein Einzelruf kann durch Programmierung nur eines Teilnehmers in die Sammelrufliste erreicht werden.
- Gruppe der Teilnehmer, die am Sammelruf teilnehmen Mit der Anmeldung werden die Teilnehmer zunächst automatisch in die Sammelrufgruppe aufgenommen. Eine Änderung ist nachträglich möglich

### **Beispiel:**

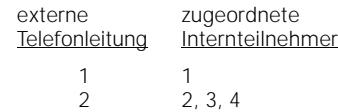

### **Gruppenruf mit Rufzuschaltung**

● Ein ankommender externer Anruf wird zunächst 3mal an den Mobilteilen der ersten Rufgruppe signalisiert und kann dort angenommen werden. Falls ein Mobilteil der ersten Rufgruppe den Anruf nicht annimmt, wird automatisch die zweite Rufgruppe zugeschaltet.

### **Beispiel:**

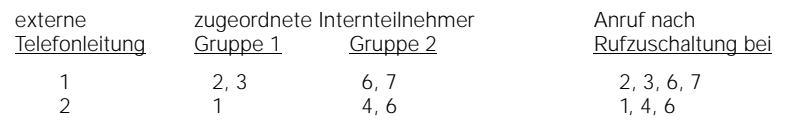

### 04.07.199 Gigaset 1054, Inland, dt.:A30852-X954-B101-2-19 Betrieb mit Komfortmobilteil **Systemeinstellungen Rufzuordnung und Rufzyklen einstellen / ändern** Erläuterungen hierzu finden Sie auf Seite 118. Bei Betrieb von mehr als 6 schnurlosen Teilnehmern erfolgt ab dem sechsten Teilnehmer keine Rufnummernanzeige beim Angerufenen. Betroffen davon sind die zuletzt angemeldeten Teilnummern. 1. Im Ruhezustand drücken Sie die  $F$ -Taste und wählen aus dem Hauptmenü "Service" aus. 2. Im Service-Menü wählen Sie "Systemeinst." aus und geben den Systemcode ein (siehe auch Seite 115). Nach Eingabe des richtigen Systemcodes AKZ/HAKZ Dauer/Einheiten erscheint die folgende Anzeige: RufNr.Sperre WEITER OK Mit WEITER blättern ... bis "Leitungsdaten" in der 1. Zeile steht und Leitungsdaten Extern 1 dann mit OK auswählen. Extern 2 Mit WEITER blättern, um die externe Tele-WEITER OK fonleitung auszusuchen, für die die Rufzuordnung eingestellt werden soll, z.B. Extern 1... Extern 1/2 Pausenzeiten und mit OK auswählen. Wahldaten Rufdaten WEITER OK Mit WEITER blättern um "Rufdaten" auszu-Rufdaten suchen Rufzuordnung und mit OK bestätigen Anzahl Rufzyklen<br><u>Pause R</u>uf-En<u>de</u> WEITER O Rufzuordnung Mit OK "Rufzuordnung" auswählen. Das Menü zur Bearbeitung der Rufzuordakt: Sammelruf akt: Sammelruf nung ist erreicht (Gesamtmenü links). neu: Gruppenruf neu: Gruppenruf Sie können mit Hilfe von WEITER / OK die ---------------- - - - - - - - folgenden Optionen auswählen und bearbei-WEITER OK ten: Sammelruf eingeben / ändern. Sammelruf Nach Auswahl "Sammelruf" wird Sammelrufliste angezeigt. Gruppenruf eingeben / ändern. Ruf Tln Gruppe1 Gruppenruf 1 2 3 \_ Nach Auswahl "Gruppenruf" wird nacheinander die Rufliste der Gruppe 1 und dann  $\blacksquare$ **SICHERN** der Gruppe 2 angezeigt.

119

**Fortsetzung** 

04.07.199 1054K07C.FM Gigaset 1054, Inland, dt.:A30852-X954-B101-2-19

## Betrieb mit Komfortmobilteil **Systemeinstellungen**

**Anzahl der Rufzyklen bei Gruppenruf einstellen / ändern**

Durch die Anzahl der Rufzyklen stellen Sie die Anzahl der Tonrufe ein, mit der die Rufgruppe 1 gerufen wird, bis die Rufgruppe 2 zugeschaltet wird.

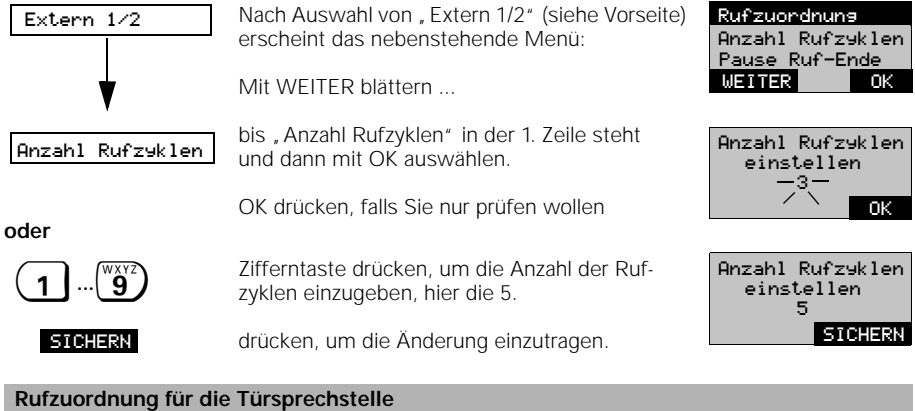

Sie können bestimmen, welche Internteilnehmer von der Türsprechstelle aus gerufen werden sollen. Diese Internteilnehmer können dann auch den Türöffner betätigen.

1. Im Ruhezustand drücken Sie die F-Taste und wählen aus dem Hauptmenü "Service" aus. 2. Im Service-Menü wählen Sie "Systemeinst." aus und geben den Systemcode ein (siehe auch Seite 115).

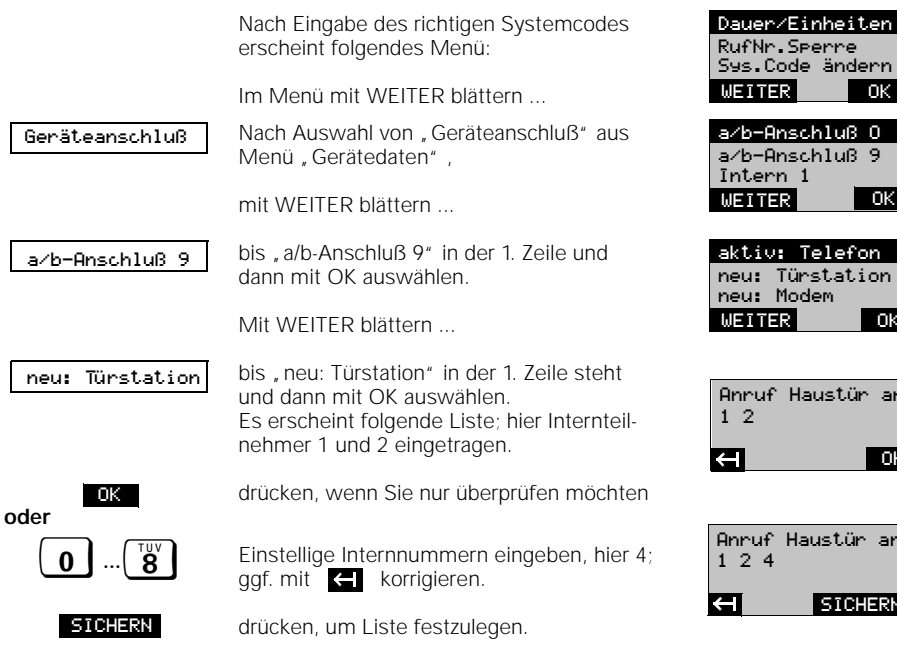

OK rn a/b-Anschluá 0 a/b-Anschluá 9 OK on i ion OK r an

OK

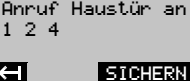

 $\overline{\phantom{a}}$ 

120

 $\overline{\phantom{a}}$ 

04.07.199 Gigaset 1054, Inland, dt.:A30852-X954-B101-2-19

## Betrieb mit Komfortmobilteil **Systemeinstellungen**

olung OK

OK

## **Mobilteil abmelden**

Jedes Mobilteil kann mit diesem oder mit jedem anderen Mobilteile abgemeldet werden. Mobilteil anmelden siehe Seite 24.

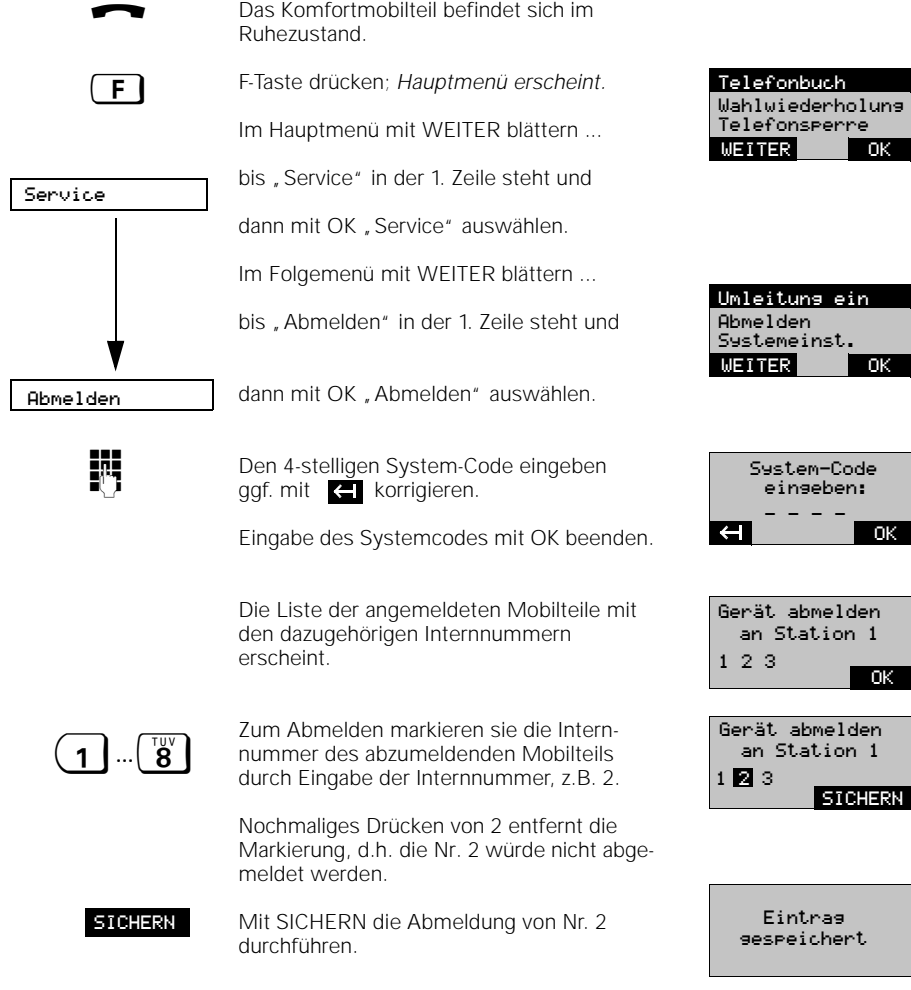

 $\overline{\phantom{a}}$ 

gespeichert

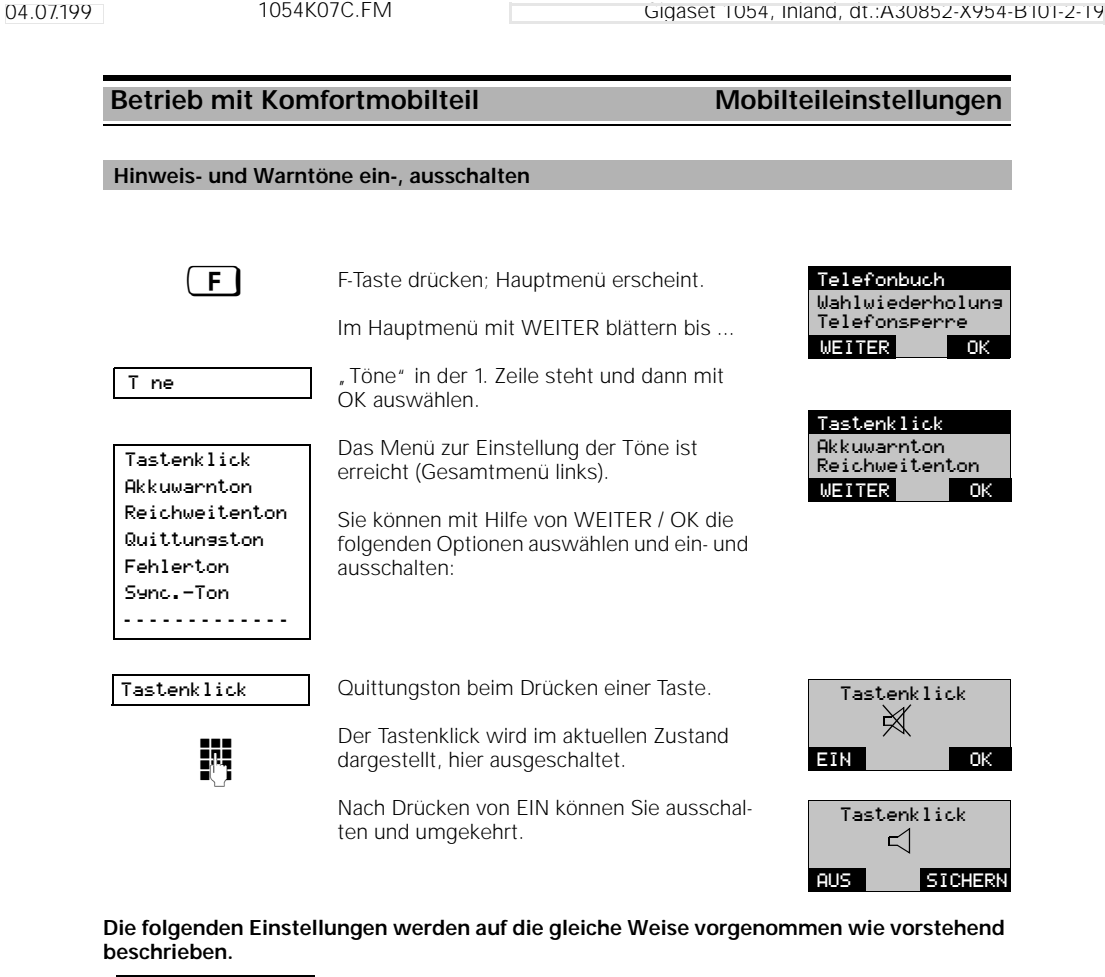

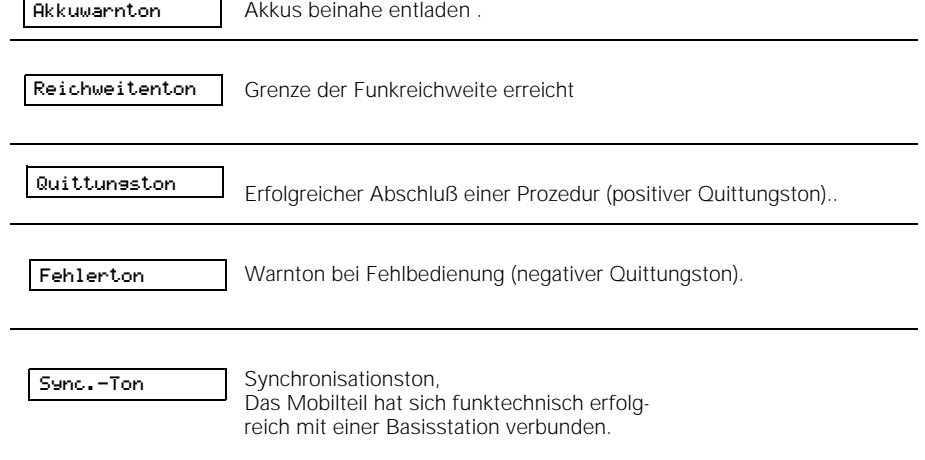

 $\mathbb{R}^n$ 

 $\frac{1}{\sqrt{2}}$ 

## **Betrieb mit Zusatzgerät Abgehende Gespräche**

## **Allgemeines**

Die nachfolgend beschriebenen Bedienungsabläufe gelten für ein angeschlossenes schnurgebundenes Telefon. Andere Zusatzgerätetypen, wie z.B. Fax, BTX, Modem, können in gleicher Weise bedient werden, sofern Sie einen Hörer oder eine Belegungstaste und eine Wähltastatur besitzen.

Bei der Bedienung der Zusatzgeräte sollten die Tasten zügig betätigt werden, um die Verbindung zur Wahleinrichtung aufrecht zu erhalten.

Bei Nutzung von anderen Zusatzgeräten - ausgenommen Telefone - beachten Sie bitte, daß vor dem Betrieb eine besondere Einstellung erfolgen muß (siehe im Kapitel Systemeinstellungen). **Die Eingabe von (B) bei einigen Prozeduren ist bei Telefonen mit Impulswahlverfahren nicht erforderlich.**

### **Wahl extern mit Zifferntastastatur**

Nach Inbetriebnahme der Basisstation können Sie in der Regel mit einem angeschlossenen Telefon telefonieren.

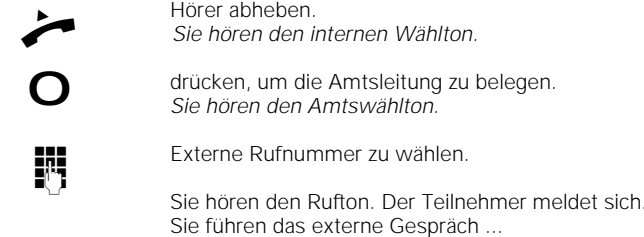

## **Hinweis:**

- Wenn die Telefonleitung durch andere Teilnehmer belegt ist, hören Sie den Besetztton.
- Sie können extern telefonieren, wenn die Berechtigung auf "vollamt" eingestellt ist (Lieferzustand).

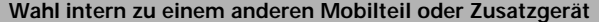

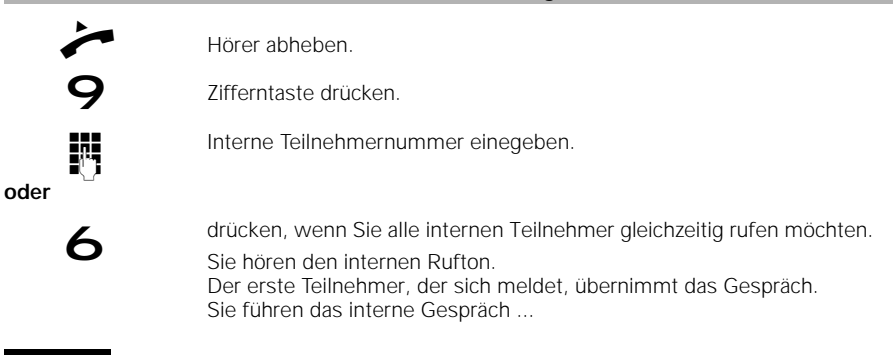

### **Hinweis:**

Während gleichzeitig 2 Externgespräche geführt werden, kann von oder zum Anschluß 0 keine Verbindung aufgebaut werden.

Gigaset 1054, Inland, dt.: A30852-X954-B101-2-19

## **Betrieb mit Zusatzgerät Abgehende Gespräche**

## **Zeitweise Umschaltung auf Tonwahl**

**Ist Ihr Gigaset 1054 an einen Telefonanschluß mit Tonwahlverfahren angeschlossen, dann sind die folgenden Erläuterungen für Sie ohne Bedeutung .**

Ist Ihr Gigaset 1054 an einen Telefonanschluß mit Impulswahlverfahren (IWV) angeschlossen, haben Sie die Möglichkeit, das Wahlverfahren Ihres Gigaset 1054 während einer bestehenden Verbindung zeitweise von IWV auf Tonwahl (MFV) umzuschalten. Durch Umschalten des Wahlverfahrens von Impulswahl auf Tonwahl können Sie während eines

Gespräches mit der Tastatur Ihres Telefons Informationen eingeben, um z.B. einen Anrufbeantworter oder eine Sprachbox abzufragen oder Dienste der Deutschen Telekom AG wie "Cityruf", "Scall" usw. zu nutzen.

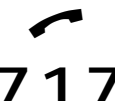

Sie haben eine externe Verbindung hergestellt

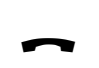

**7** drücken, um die Tonwahl einzuschalten.

Hörer auflegen, *Verbindung ist beendet. Das Impulswahlverfahren ist wieder eingestellt.*

## **Hinweis:**

Nach Beendigung des Gesprächszustandes wird die Tonwahlfunktion automatisch abgeschaltet.

04.07.1995 1054K08.FM Gigaset 1054, Inland, dt.: A30852-X954-B101-2-19

## **Betrieb mit Zusatzgerät Ankommende Gespräche**

### **Anrufübernahme**

Sie können einen externen Anruf übernehmen, auch wenn der Anruf nicht direkt an Ihrem Telefon signalisiert wird. Diese Situation kannn z.B. bei einer internen Anrufumleitung ( Seite 126) auftreten, wenn intern bereits weitergeleitet wurde. Voraussetzung ist, daß Ihr Telefon zu Rufgruppe gehört und die Anrufübernahme eingeschaltet ist (Lieferzustand).

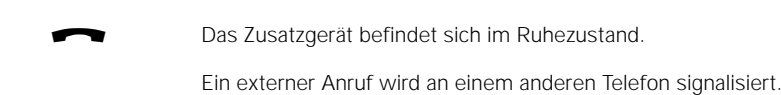

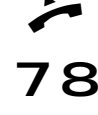

Hörer abheben.

Tasten nacheinander drücken, *Sie haben den externen Anruf übernommen.*

## **Anklopfen beantworten**

Das Anklopfen signalisiert Ihnen während eines Gespräches ein externen Anruf. Wenn Sie während eines Interngespräches den externen Anruf annehmen, wird das Interngespräch beendet. Die Anklopffunktion können Sie mit einem Mobilteil ein- und ausschalten (Seiten 37 und 88).

Wenn Sie während eines Externgespräches den externen Anruf annehmen, wird das Externgespräch in Haltestellung gelegt.

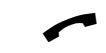

Sie führen ein Gespräch und hören den Anklopfton.

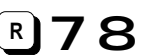

Tasten nacheinander drücken, *Sie übernehmen den externen Anruf sofort.*

**Sie können jetzt zwischen den Gesprächen hin- und herspringen**

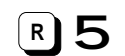

Tasten nacheinander drücken (beenden mit<sup>r</sup> 18).

### **oder eine Dreierkonferenz führen**

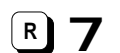

Tasten nacheinander drücken (beenden mit**U 8**).

**oder zum ursprünglichen Gespräch zurückschalten**

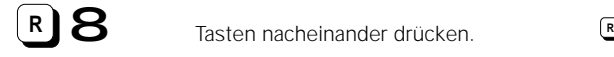

Gigaset 1054, Inland, dt.: A30852-X954-B101-2-19

## **Betrieb mit Zusatzgerät Vermittlungsfunktionen**

## **Interne Anrufumleitung einstellen**

Sie können einen externen Anruf an einen anderen internen Teilnehmer umleiten. Der Anruf kann nur an Teilnehmer umgeleitet werden, die ihrerseits keine Anrufumleitung eingestellt haben.

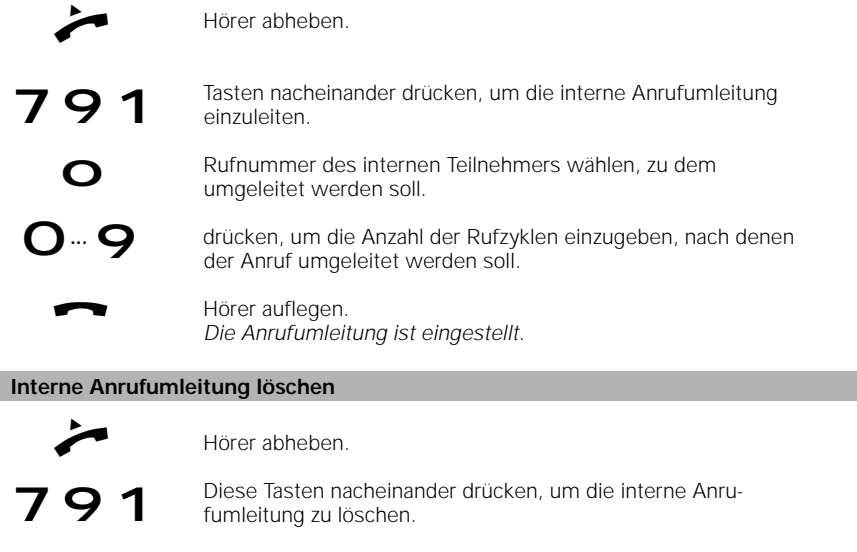

Hörer auflegen. *Die interne Anrufumleitung ist gelöscht.*

## **Gespräch halten**

a

Sie können Ihre aktuelle Verbindung in den Haltezustand legen, um beispielweise eine Rücksprache im Raum zu halten.

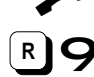

Sie führen ein internes oder externes Gespräch.

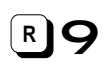

8

drücken, um das Gespräch in den Haltezustand zu legen.

drücken, um den Haltezustand wieder aufzuheben.

## **Hinweis:**

Während des Haltezustands können Sie weitere Vermittlungsfunktionen ausführen, wie z.B.

- eine vertrauliches Rückfragegespräch führen.
- das gehaltene Gespräch an den Rückfragepartner übergeben.
- zwischen dem gehaltenen Gespräch und dem Rückfragegespräch hin- und herschalten (Makeln, Seite 128).
- eine Dreierkonferenz (Seite 128) herstellen (mit dem gehaltenen Gespräch und dem Rückfragegespräch).

04.07.1995 1054K08.FM Gigaset 1054, Inland, dt.: A30852-X954-B101-2-19

## **Betrieb mit Zusatzgerät Vermittlungsfunktionen**

## **Rückfrage / Gesprächsübergabe**

Mit Ihrem Gigaset 1054 haben Sie die Möglichkeit neben internen auch externe Rückfragegespräche zu führen soweit die 2. Telefonleitung frei ist, beispielsweise zu einem externen Geschäftspartner.

Grundsätzlich wird die **interne** Rückfrage mit den Ziffertasten (R)99, die<br>externe mit (R)90 eingeleitet. **externe** mit **eigg o** eingeleitet.

## **Interne Rückfrage einleiten:**

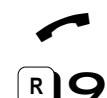

Sie führen ein externes Gespräch.

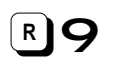

drücken, um das Gespräch in den Haltezustand zu legen.

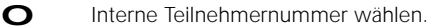

## **oder alle Internteilnehmer gleichzeitig rufen:**

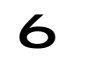

## drücken. *Sie hören den internen Rufton, ein Teilnehmer meldet sich.*

*Sie sprechen mit dem internen Teilnehmer.*

## **Gesprächsübergabe:**

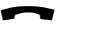

a Hörer auflegen;bei nicht erfolgreicher Übergabe erfolgt ein Wiederanruf

### **oder interne Rückfrage beenden:**

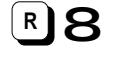

drücken, *Der externe Teilnehmer ist wieder mit Ihnen verbunden.Sie führen das externe Gespräch weiter.*

### **oder externe Rückfrage einleiten:**

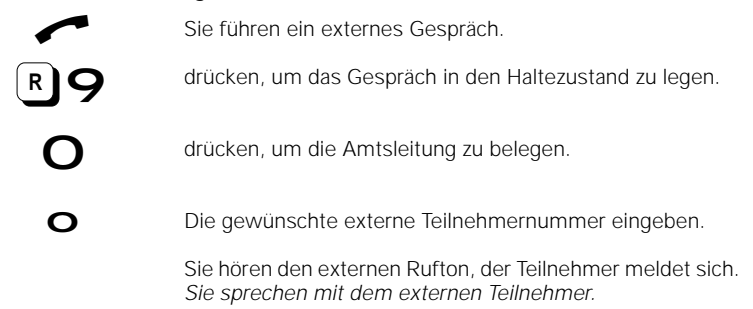

## **externe Rückfrage beenden:**

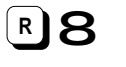

 drücken. *Der ursprüngliche Teilnehmer ist wieder mit Ihnen verbunden. Sie führen das externe Gespräch weiter.*

### 127

Gigaset 1054, Inland, dt.: A30852-X954-B101-2-19

## **Betrieb mit Zusatzgerät Vermittlungsfunktionen**

**Makeln**

Bei einem Rückfragegespräch können Sie zwischen den zwei bestehenden Gesprächen beliebig oft hin- und herschalten. Makeln extern ist möglich, wenn die 2. Telefonleitung frei ist.

## **Makeln mit einem Telefon mit Impulswahlverfahren**

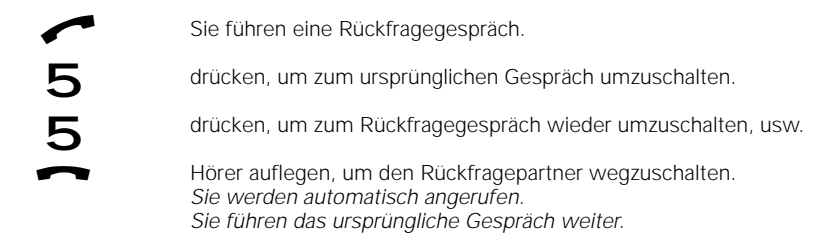

### **Makeln mit einem Telefon mit Tonwahlverfahren**

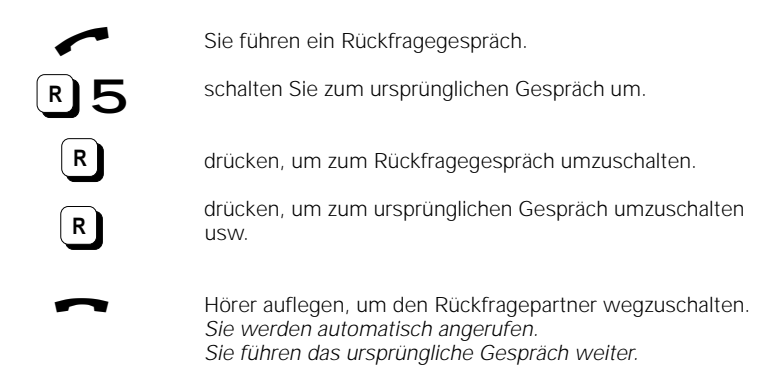

## **Dreierkonferenz**

Bei einem Rückfragegespräch können Sie sich mit den zwei bestehenden Gesprächen zu einer Dreierkonferenz zusammenschalten. Dreierkonferenz extern ist möglich, sofern die 2. Telefonleitung frei ist.

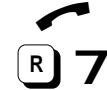

Sie führen ein Rückfragegespräch (intern oder extern).

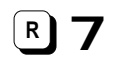

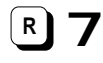

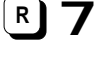

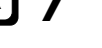

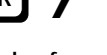

drücken, um die Dreierkonferenz einzuschalten.

*Sie sind mit beiden Gesprächspartnern verbunden.*

**Dreierkonferenz beenden:**

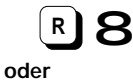

drücken, um die Dreierkonferenz zu beenden. *Sie führen das ursprüngliche Gespräch weiter.*

Hörer auflegen *Alle Gespräche sind beendet.*

128

04.07.1995 1054K08.FM Gigaset 1054, Inland, dt.: A30852-X954-B101-2-19

## **Betrieb mit Zusatzgerät Vermittlungsfunktionen**

## **Verbindung mit der Türsprechstelle**

Die Türsprechstelle kann nur am Zusatzgeräteanschluß mit der Internnummer 9 angeschlossen werden.

Ruf von der Türsprechstelle ertönt. (3 kurze Töne)

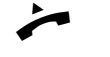

Hörer abheben. *Sie sind mit der Türsprechstelle verbunden.*

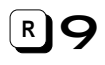

drücken, um den Türöffner zu betätigen.

*Der Türöffner wird für 3 Sekunden aktiviert.* Den Türöffner können Sie mehrmals betätigen.

Die Verbindung mit der Türsprechstelle bleibt bestehen.

a Hörer auflegen, um das Gespräch mit der Türsprechstelle zu beenden.

129

## **Mehrzellensystem**

## **Allgemeine Erläuterungen**

Im Mehrzellensystem des Gigaset 1054 können Sie mit einem Mobilteil an mehreren Basisstationen telefonieren. Durch entsprechende Plazierung der Gigaset 1054 erweitern Sie den Funkbereich in dem Sie mit Ihrem Mobilteil telefonieren können.

- Sie können Ihre Mobilteile an bis zu 4 Basisstationen Gigaset 1054 anmelden und betreiben.
- An jeder Basisstation Gigaset 1054 können bis zu 8 Mobilteile angemeldet werden.

### **Organisation von Basisstationen und Mobilteilen**

Zur Organisation des Betriebs von Mobilteil an mehreren Basisstationen empfiehlt sich folgendes Vorgehen:

- Nummerierung der Basisstationen, d.h. Vergabe von Nummern 1 bis 4.
- Festlegung der Internnummer für die Mobilteile, die an der Basisstation betrieben werden sollen (siehe "Mobilteil, Komfortmobilteil an mehrere Basisstationen anmelden", siehe Seite 134).
- Anmeldung der Mobilteile an Basisstation Nr. 2 unter den gleichen Internnummern wie an Basisstation 1.
- Anmeldung der Mobilteile an den Basisstationen Nr. 3 und Nr. 4, falls vorhanden.
- Einschalten der Anzeige der Basisstationsnummer in jedem Mobilteil (siehe Seite 133), beim Komfortmobilteil nicht erforderlich (siehe "Anzeige der Basisstationsnummer ein-/ausschalten", Seite 133).

Bei Nutzung eines Mehrzellensystems hinter Nebenstellenanlagen bei verschiedenen Anschlüssen zusätzlich:

Einrichtung eines Sammelrufes in der Nebenstellenanlage, damit ein Mobilteil an den unterschiedlichen Anschlüssen erreicht werden kann.

### **Hinweis zur Nutzung**

Die Mobilteile stehen funktechnisch mit der Basisstation in Verbindung, die aktuell im Display angezeigt wird. Gespräche, sowohl abgehend wie auch ankommend, können nur über die angezeigte Basisstation geführt werden (auch wenn sich die Funkbereiche mit benachbarten Basisstationen überdecken). Interngespräche sind innerhalb des Funkbereichs der aktuellen Basisstation möglich, nicht zu

benachbarten.

- Wechselt das Mobilteil in den Funkbereich einer anderen, neuen Basisstation, bricht der Kontakt zur alten Basisstation ab, und es wird automatisch eine Funkverbindung zur neuen Basisstation aufgebaut (siehe "Automatische/manuelle Auswahl der Basisstationen", Seite 136).
- Die "Automatische Auswahl" einer Basisstation kann ausgeschaltet werden. Manuell läßt sich festlegen, an welcher Basisstation das Mobilteil arbeiten soll (siehe "Automatische/ manuelle Auswahl der Basisstationen", Seite 136). Dies ist im Überlappungsbereich zweier Funkzellen wichtig. Sie können dort gezielt festlegen, von welcher Basisstation Anrufe empfangen werden können.

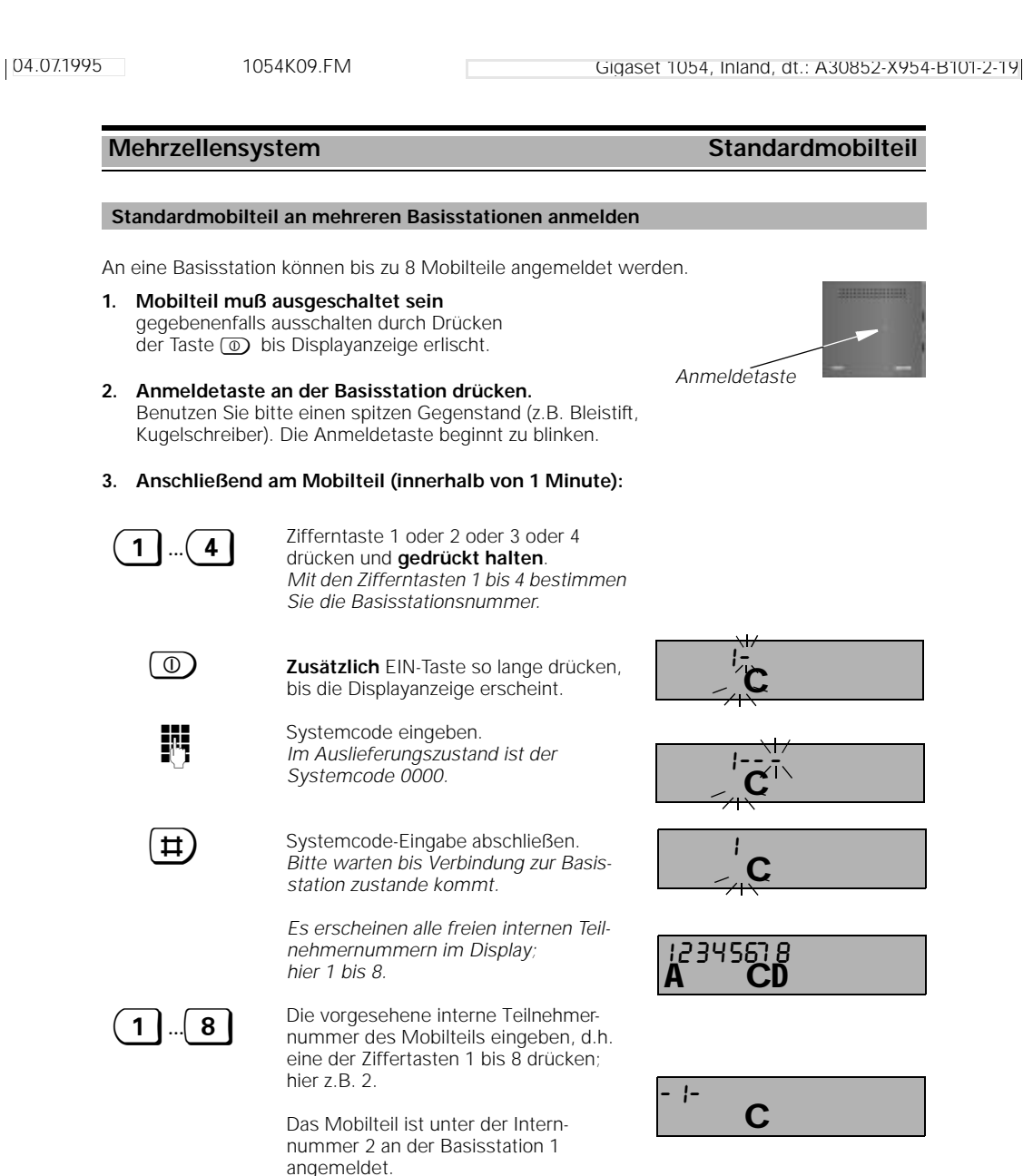

## **Hinweis:**

Sind bereits 8 Mobilteile angemeldet, erscheinen in der Anmeldeprozedur nach Eingabe des Systemcodes drei Striche im Display und es ertönt der negative Quittungston.

## **Mehrzellensystem Standardmobilteil**

## **Basisstationsauswahl automatisch / manuell / kombiniert**

Wenn Sie mehrere Basisstationen betreiben, können Sie bestimmen auf welche Basisstation Sie Ihr Mobilteil aufschalten wollen. Es stehen manuelle, automatische und kombinierte Suche zur Verfügung. Die Einstellung wird aus dem Ruhezustand des Mobilteils vorgenommen.

### **1. Automatische Auswahl der Basisstation (Lieferzustand)**

- Das Mobilteil baut selbständig den Funkkontakt zu einer Basisstation auf
- bei Eintritt in den Funkbereich einer Basisstation
- bei "konkurrierenden" Basisstationen (im Überlappungsbereich mehrerer Funkzellen) zu der Basisstation, die funktechnisch am günstigsten ist.

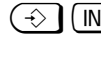

 $\bigodot$  (INT) drücken;um Prozedur einzuleiten

**0** Zifferntaste 0 drücken. **Automatische Registrierung ist ein** gestellt. Ziffer , 0" blinkt.

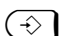

01234 A C

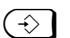

 $\bigodot$  Speichertaste drücken.

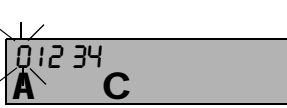

**2. Manuelle Auswahl einer bestimmten Basisstation:** Sie legen gezielt fest, über welche Basisstation Sie telefonieren wollen;

empfehlenswert insbesondere bei sich überlappenden Funkbereichen.

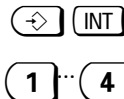

 $\Diamond$   $\Box$  MT drücken;um Prozedur einzuleiten

Zifferntaste der gewünschten Nummer der Basisstation drücken, die Sie auswählen wollen.

*Eingegebene Ziffer blinkt, hier die 1*  $\widehat{\left\{\cdot\right\}}$  Speichertaste drücken.

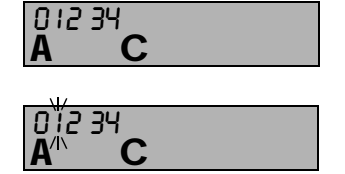

### **3. Kombinierte Auswahl der Basisstation:**

Das Mobilteil sucht zunächst 30 Sekunden lang, die von Ihnen fest eingestellte Basisstation. Kannn es sie nicht finden, sucht es danach nach der Basisstation, die funktechnisch am günstigsten ist.

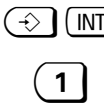

 $\bigodot$  (INT) drücken;um Prozedur einzuleiten

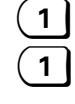

zuerst gesucht werden soll. Ziffer erneut drücken, um kombinierte Suche einzustellen. *Ziffer 0 und hier die Ziffer 1 blinkt,*

Nummer der Basisstation eingeben, die

 $\bigcirc$  Speichertaste drücken.

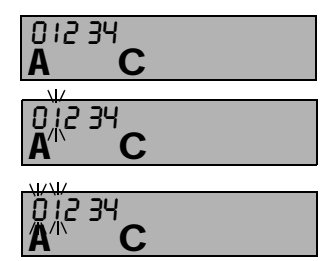

## **Hinweis:**

- Nur angemeldete Mobilteile können an einer Basisstation betrieben werden.
- Bei Verlust des Funkkontaktes zu einer Basisstation bzw. während der Suche nach einer Basisstation blinkt das Bereitschafts-Symbol im Display.
- Sie sind jeweils über die Basisstation erreichbar, bei der Ihr Mobilteil registriert ist.

 $\overline{\phantom{a}}$ 

# **Mehrzellensystem Standardmobilteil**

## **Anzeige der Basisstationsnummer ein- / ausschalten**

Ist die Anzeige eingeschaltet, wird die aktuelle Basisstation signalisiert.

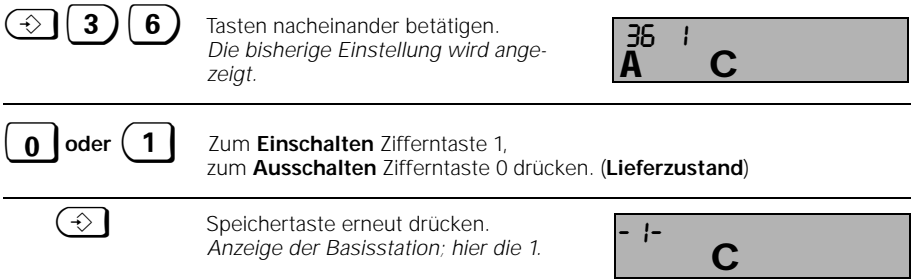

## **Hinweis:**

● Wir empfehlen, die Anzeige einzuschalten, wenn Sie das Mobilteil an mehreren Basisstation betreiben.

### **Mehrzellensystem Komfortmobilteil** An eine Basisstation können bis zu 8 Mobilteile angemeldet werden. **1. Anmeldetaste an der Basisstation drücken ,** Benutzen Sie bitte einen spitzen Gegenstand (z.B. Bleistift, Kugelschreiber). Die Anmeldetaste beginnt zu blinken. **2. Anschließend am Mobilteil (innerhalb von 1 Minute):** F-Taste drücken; *Hauptmenü erscheint.* ß Telefonbuch Im Hauptmenü mit WEITER blättern und mit OK "Einstellungen" auswählen. Im Folgemenü "Stationsauswahl" auswählen. Im Folgemenü "Anmelden" auswählen. WEITER blättern, um Basisstation auszusuchen. Tan Estation 1 *Durch Auswahl der Basisstation legen Sie*  OK WEITER *fest, an welcher Station Ihr Mobilteil betrieben werden kann.* Nach Drücken dieser Dialogtaste sucht das Mobilteil nach der anmeldebereiten Basisstation. Geben Sie den 4-stelligen Systemcode ein (Lieferzustand auf "0000" voreingestellt). ggf. korrigieren mit OK Bestätigen Sie, ob Sie das Komfortmobilteil **Anmelden** an die Basisstation mit dieser Nummer anmelden wollen. **oder** drücken, wenn Sie nicht anmelden wollen. **1...** Tuy Wählen Sie aus den noch freien Internnum-<br>
mern eine aus (z B die 4") einseben: mern eine aus (z.B. die "4"). Um das Mehrzellensystem nutzen zu können, sollte das Mobilteil unter der gleichen Internnummer angemeldet werden wie an den anderen Basisstationen. . . **Komfortmobilteil an mehreren Basisstationen anmelden** *Anmeldetaste* Wahlwiederholung OK Telefonsperre WEITER Einstellungen Anmelden Stationswauswahl Station 2 Station 3 OK OK Anmeldevorgang Suche Station  $\overline{\mathfrak{t}}$ o System-Code eingeben: \* \* - - OK an Station 1 NEIN OK NEIN eingeben: 2 4 5 6 7 8 **Fortsetzung**

134

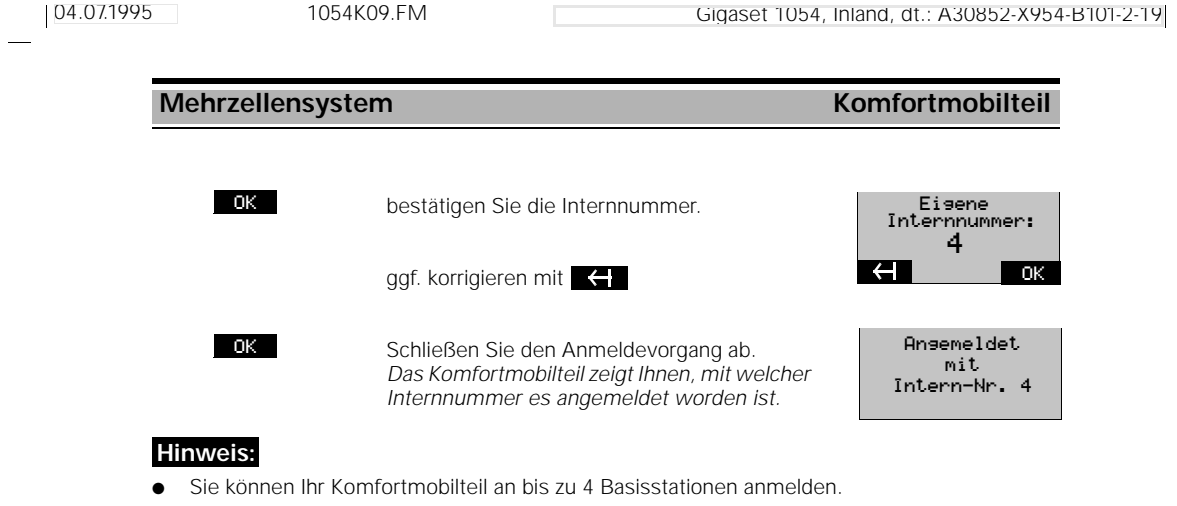

- An einer Basisstation sind bis zu 8 Mobilteile anmeldbar. Sind bereits 8 Mobilteile angemeldet, erscheint in der Anmeldeprozedur nach Eingabe des Systemcodes der Text, Keine freie Intern-Nr." im Display.
- Bei Betrieb an mehreren Basisstationen sollte die Anzeige der Basisstationsnummer eingeschaltet sein.

 $\overline{\phantom{a}}$ 

 $=$ 

## **Mehrzellensystem Komfortmobilteil**

## **Basisstationsauswahl automatisch / manuell / kombiniert**

Wenn Sie mehrere Basisstationen betreiben, können Sie bestimmen auf welche Basisstation Sie Ihr Mobilteil aufschalten wollen. Es stehen manuelle, automatische und kombinierte Suche zur Verfügung. Die Einstellung wird aus dem Ruhezustand des Mobilteils vorgenommen.

### **1. Automatische Auswahl der Basisstation (Lieferzustand)**

- Das Mobilteil baut selbständig den Funkkontakt zu einer Basisstation auf
- bei Eintritt in den Funkbereich einer Basisstation
- bei "konkurrierenden" Basisstationen (im Überlappungsbereich mehrerer Funkzellen) zu der Basisstation, die funktechnisch am günstigsten ist.

### **2. Manuelle Auswahl einer bestimmten Basisstation:**

Sie legen gezielt fest, über welche Basisstation Ihr Mobilteil arbeiten soll; empfehlenswert insbesondere bei sich überlappenden Funkbereichen.

### **3. Kombinierte Auswahl der Basisstation:**

Das Mobilteil sucht zunächst 30 Sekunden lang, die von Ihnen fest eingestellte Basisstation. Kannn es sie nicht finden, sucht es danach nach der Basisstation, die funktechnisch am günstigsten ist.

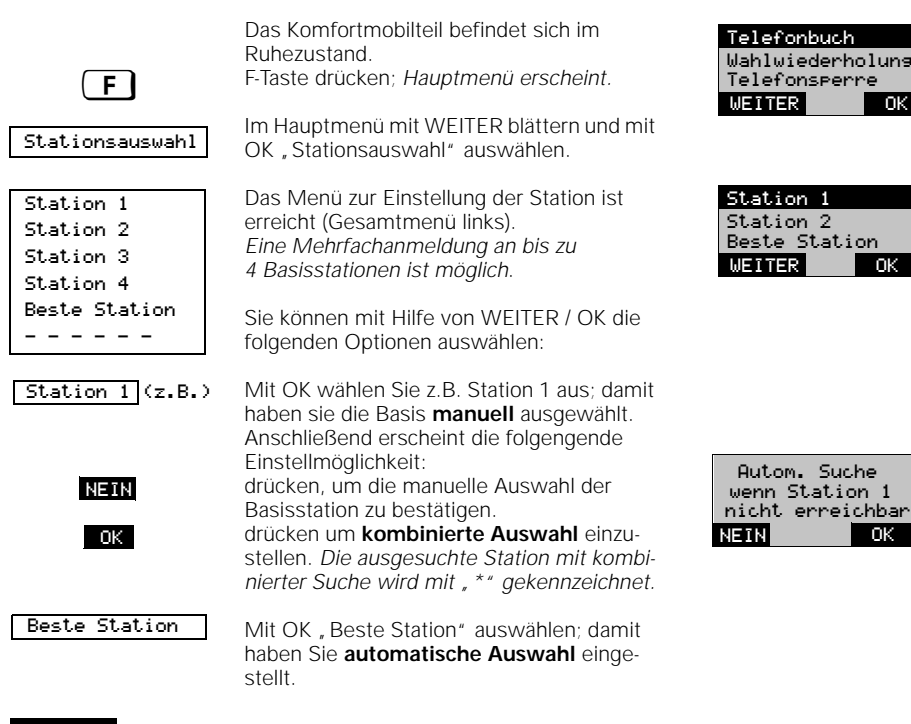

## **Hinweis:**

- Nur angemeldete Mobilteile können an einer Basisstation betrieben werden.
- Bei Verlust des Funkkontaktes zu einer Basisstation bzw. während der Suche nach einer Basisstation blinkt der Text "Suche Station" im Display.
- Sie sind jeweils über die Basisstation erreichbar, bei der Ihr Mobilteil registriert ist.

OK

## **Betrieb an Telefonanlagen** Standardmobilteil

## **Allgemeine Erläuterungen**

Das Gigaset 1054 kann bei Telefonanlagen an analoge Anschlüsse mit Tonwahl (MFV) oder Impulswahl (IWV) angeschlossen werden.

## **Amtskennzahlen (AKZ) eingeben**

Bei Erstinbetriebnahme an einer Telefonanlage müssen Sie für die Durchschaltung in das öffentliche Telefonnetz eine Wahlpause programmieren. Durch Speichern einer Amtskennzahl bestimmen Sie diese automatische Pause vor Weiterwahl der Rufnummer.

Es sind alle in Ihrer Telefonanlage vorgesehenen Amtskennzahlen nacheinander einzugeben. Die folgende Funktion dient dazu, automatisch eine Wahlpause von 3 Sekunden einzufügen. Bitte beachten Sie auch die Bedienungsanleitung Ihrer Telefonanlage. Für die AKZ können die Tasten 0 ... 9, Stern-, Raute- und Signaltaste verwendet werden.

Für die Einstellung möglicher Pausenlängen siehe "Pausenlänge nach AKZ / HAKZ ändern" auf Seite 139.

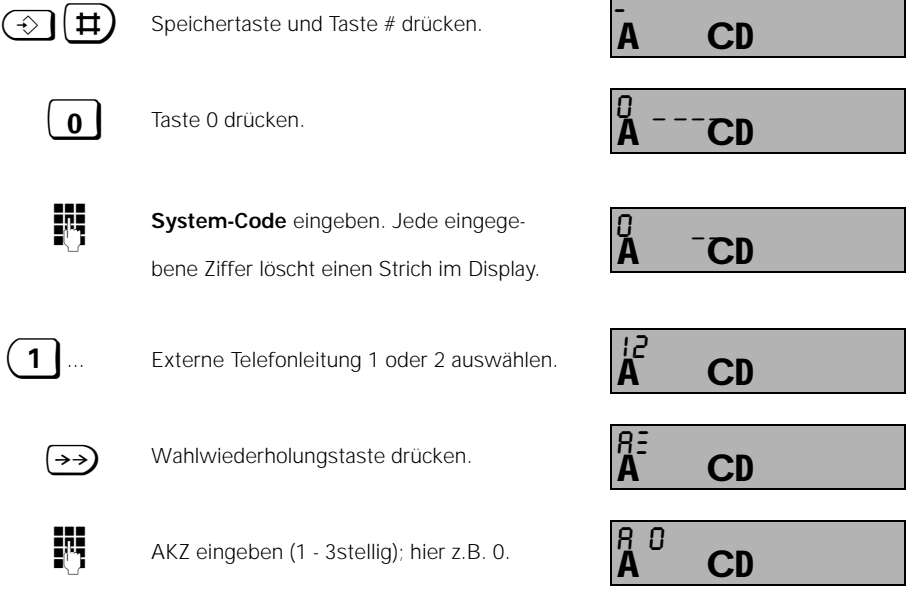

Nur wenn mehrere AKZ ( bis zu 3 AKZ, jeweils 1 - 3stellig) eingegeben werden sollen, ist jeweils wieder die Wahlwiederholungstaste, gefolgt von der nächsten AKZ, zu drücken.

## **abschließend:**

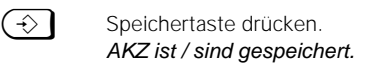

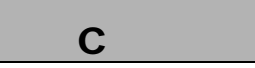

## **Betrieb an Telefonanlagen** Standardmobilteil

## **Hauptamtskennzahlen (HAKZ) eingeben**

Wenn Ihre Telefonanlage als **Unteranlage** an eine Haupttelefonanlage angeschlossen ist, müssen Sie bei Erstinbetriebnahme einmalig die Kennzahl der Haupttelefonanlage (HAKZ) zusätzlich programmieren.

Bitte beachten Sie auch die Bedienungsanleitung Ihrer Telefonanlage.

Für die HAKZ können die Tasten 0 ... 9, Stern-, Raute- und Signaltaste verwendet werden. Für die Einstellung möglicher Pausenlängen siehe "Pausenlänge nach AKZ / HAKZ ändern" auf Seite 139.

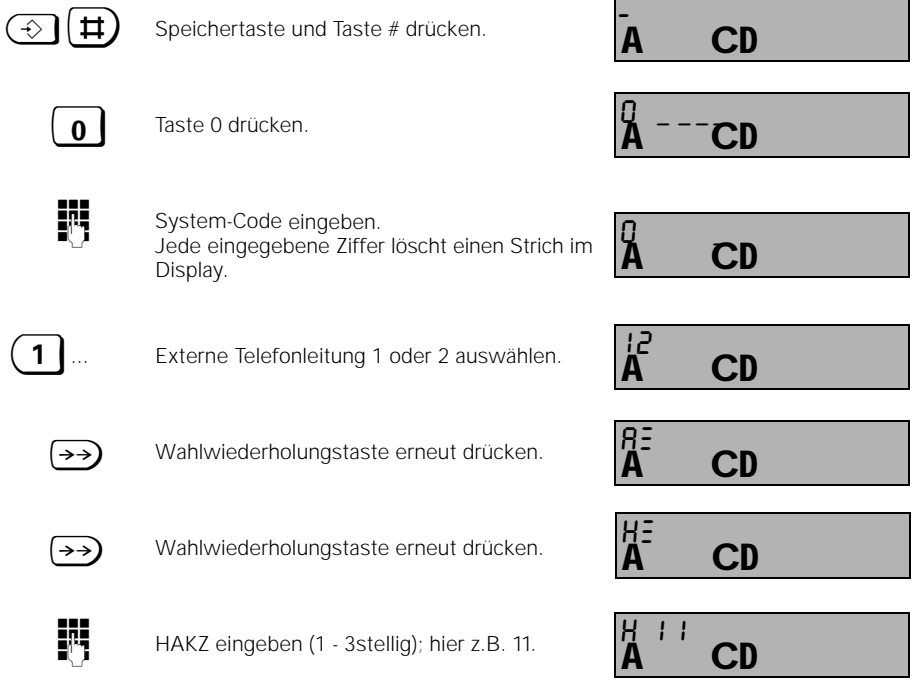

Nur wenn mehrere HAKZ ( bis zu 3 HAKZ, jeweils 1 - 3stellig) eingegeben werden sollen, ist jeweils wieder die Wahlwiederholungstaste, gefolgt von der nächsten HAKZ, zu drücken.

HKZ ist / sind gespeichert.

## **abschließend:**

 $\left\{ \left. \begin{array}{cc} \curvearrowleft \end{array} \right\}$  Speichertaste drücken.

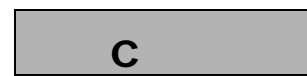

## **Hinweis:**

 $\overline{\phantom{a}}$ 

Wählen bzw. speichern Sie immer alle Ziffern, die notwendig sind, um ein Ziel zu erreichen. Wählen Sie also hintereinander die nötigen Kennzahlen, Vorwahlnummer und die Teilnehmer-Rufnummer. Die nötigen Wählpausen fügt das System jetzt selbst ein (Die Wählpause im Lieferzustand beträgt 3 Sekunden.).

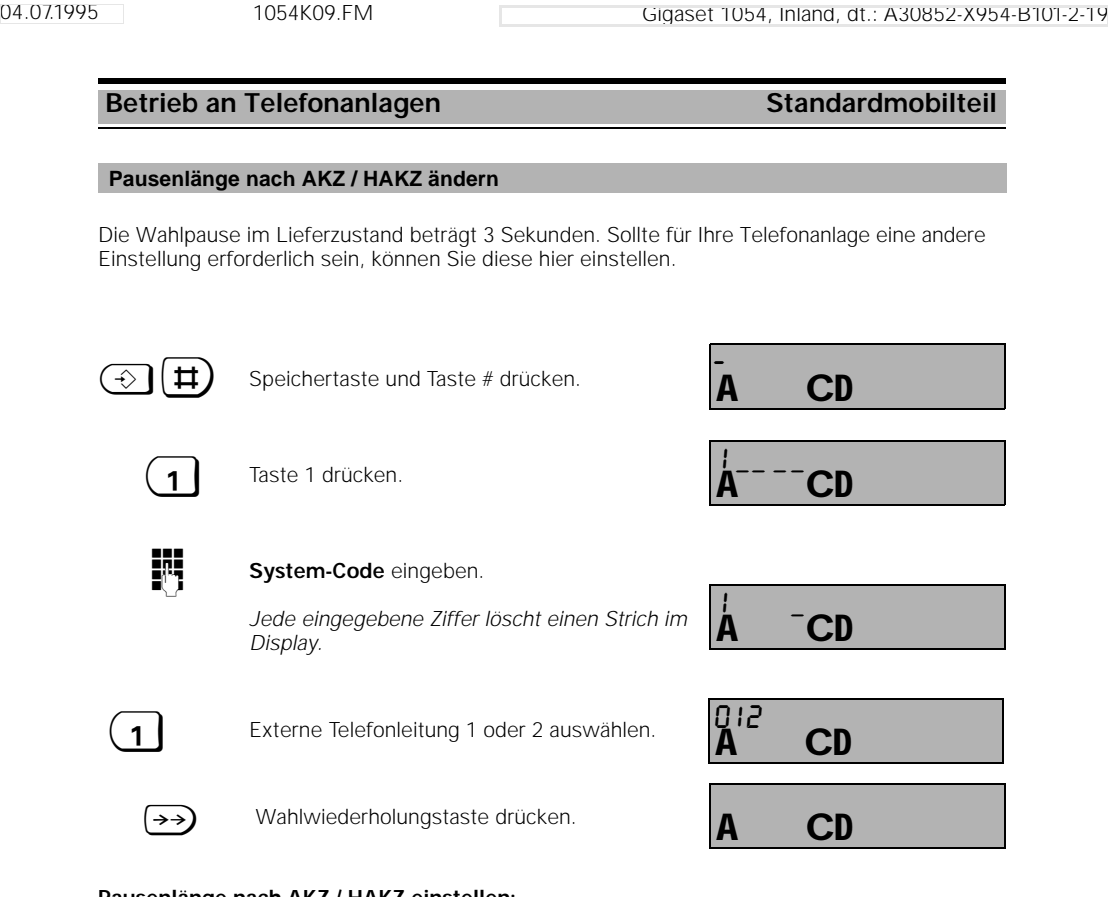

## **Pausenlänge nach AKZ / HAKZ einstellen:**

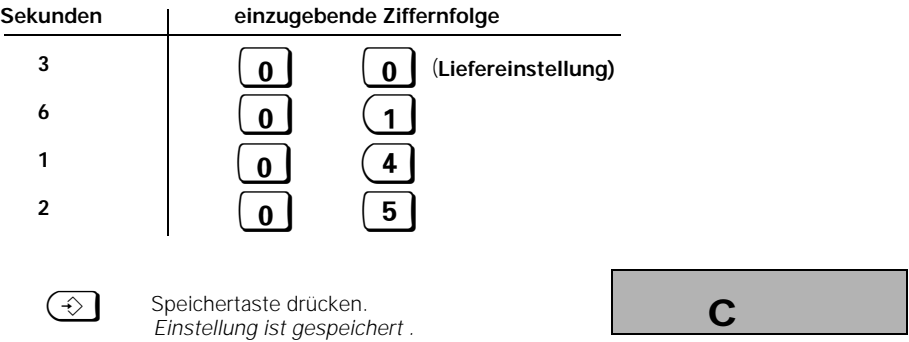

 $\overline{1}$ 

 $\frac{1}{\sqrt{2}}$ 

j.
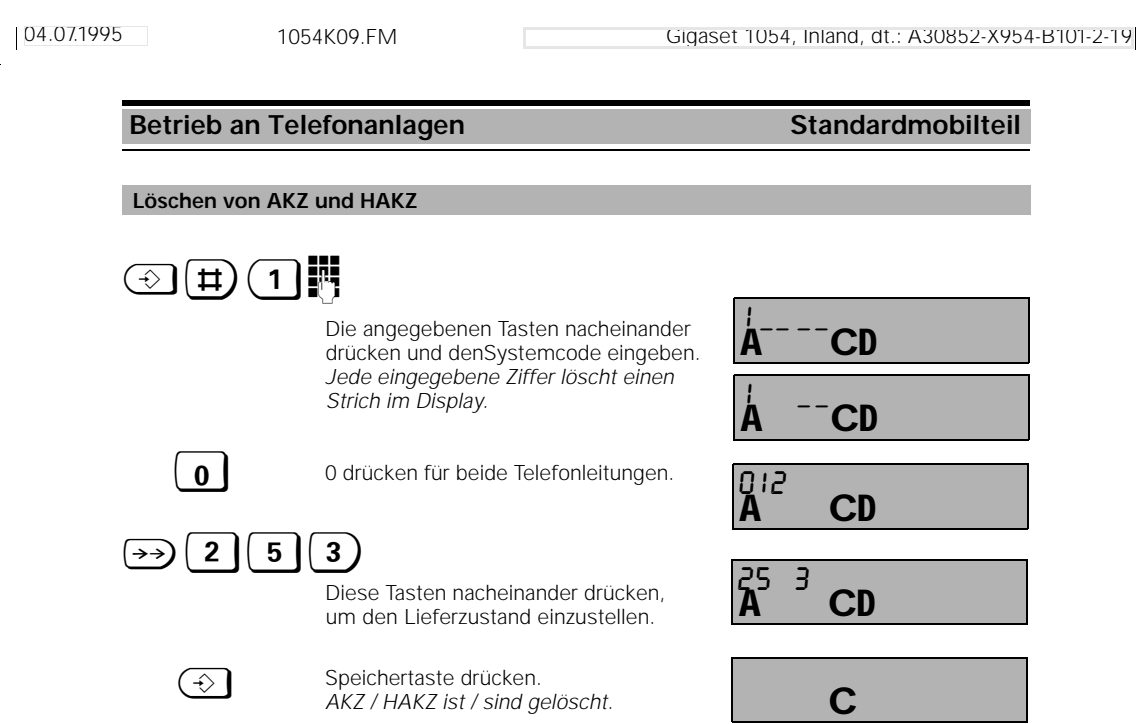

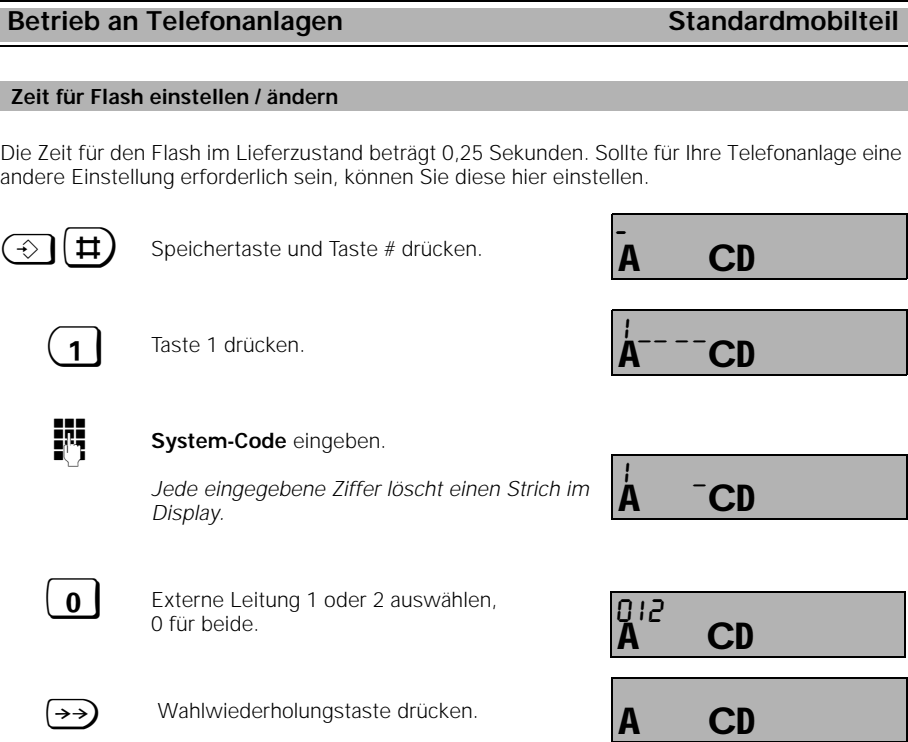

## **Zeit für Flash einstellen:**

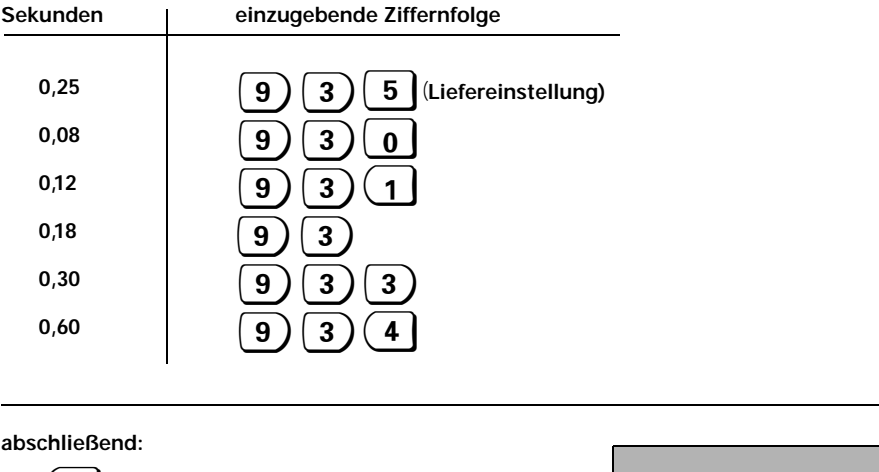

w Speichertaste drücken. *Einstellung ist gespeichert.*

C

 $\overline{\phantom{a}}$ 

 $\mathbb{R}^3$ 

## Betrieb an Telefonanlagen **Komfortmobilteil**

## **Allgemeine Erläuterungen**

Das Gigaset 1054 kann bei Telefonanlagen an analoge Anschlüsse mit Tonwahl (MFV) oder Impulswahl (IWV) angeschlossen werden.

## **Amtskennzahlen (AKZ) eingeben**

Bei Erstinbetriebnahme an einer Telefonanlage müssen Sie für die Durchschaltung in das öffentliche Telefonnetz eine Wahlpause programmieren. Durch Speichern einer Amtskennzahl bestimmen Sie diese automatische Pause vor Weiterwahl der Rufnummer.

Es sind alle in Ihrer Telefonanlage vorgesehenen Amtskennzahlen nacheinander einzugeben. Die folgende Funktion dient dazu, automatisch eine Wahlpause von 3 Sekunden einzufügen. Bitte beachten Sie auch die Bedienungsanleitung Ihrer Telefonanlage. Für die AKZ können die Tasten 0 ... 9, Stern-, Raute- und Signaltaste verwendet werden.

Für die Einstellung möglicher Pausenlängen siehe "Pausenlänge nach AKZ / HAKZ ändern" auf Seite 139.

1. Im Ruhezustand drücken Sie die  $F$ -Taste und wählen aus dem Hauptmenü "Service" aus. 2. Im Service-Menü wählen Sie "Systemeinst." aus und geben den Systemcode ein (siehe auch Seite 115).

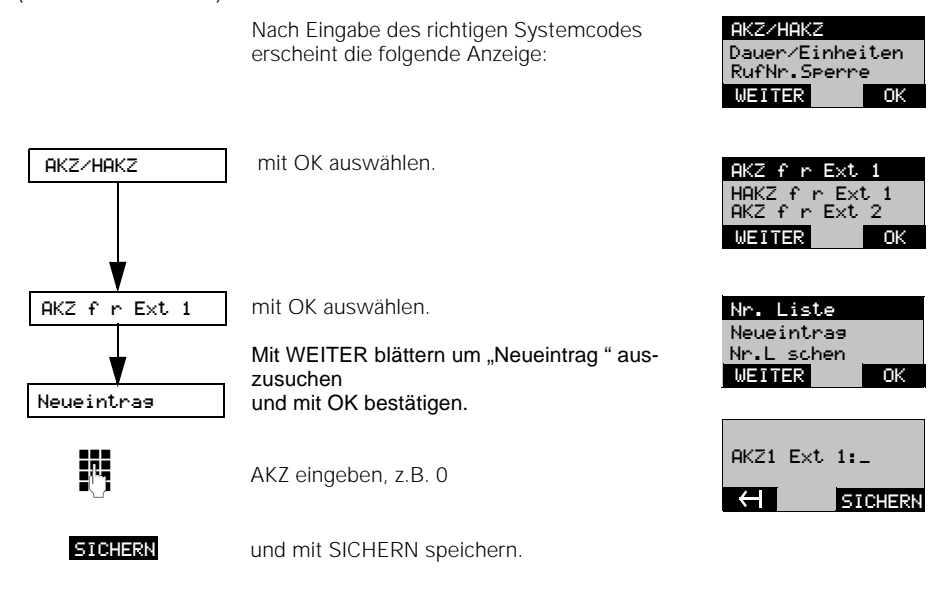

## **Hinweis:**

- Die AKZ für "Extern 2" wird entsprechend eingestellt.
- Bei Bedarf können auf die gleiche Weise HAKZ für "Extern 1" und "Extern 2" eingestellt werden.

**Fortsetzung** 

## **Betrieb an Telefonanlagen Nutzung von Leistungsmerkmalen**

## **Aktivieren von Leistungsmerkmalen der Telefonanlage**

Die Leistungsvielfalt einer übergeordneten Telefonanlage kann vom Gigaset 1054 über Kennzahlprozeduren genutzt werden.

Sie können beispielsweise Leistungsmerkmale wie Rückfrage, Gesprächsvermittlung, Makeln, Dreierkonferenz, Anrufumleitung, usw. nutzen. Diese Funktionen können in der Regel über Kennzahlprozeduren aktiviert werden. Beachten Sie hierzu auch die Bedienhinweise zu Ihrer Telefonanlage.

#### **Beispiel: Rückfragegespräch herstellen mit Standardmobilteil**

Sie können während eines Gespräches eine Rückfrage zu einem Teilnehmer der Telefonanlage aufbauen. Beachten Sie hierzu auch die Bedienhinweise zu Ihrer Telefonanlage.

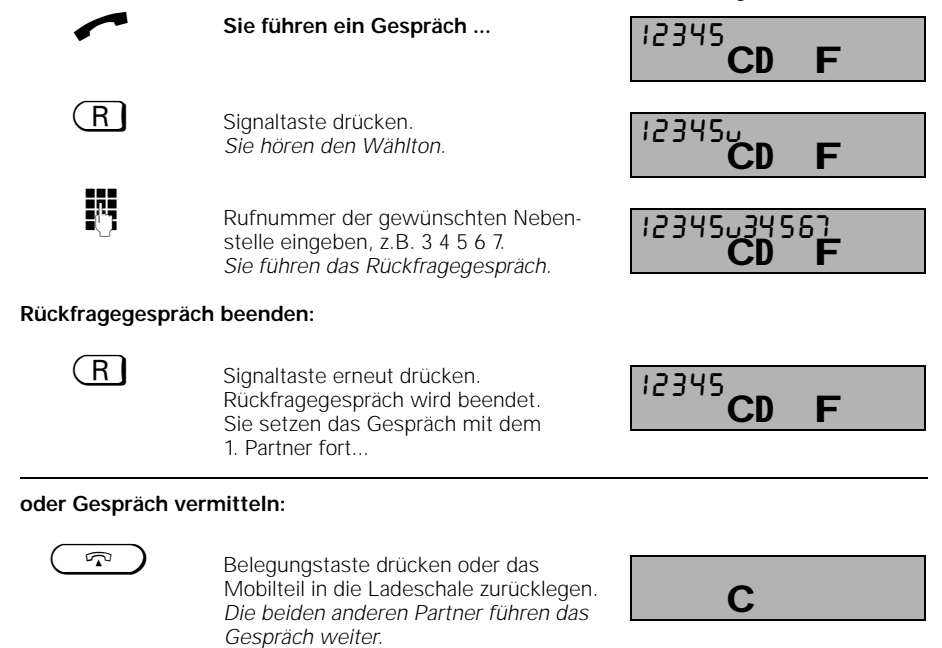

143

## **Betrieb an Telefonanlagen Nutzung von Leistungsmerkmalen**

## **Beispiel: Rückfragegespräch herstellen mit Komfortmobilteil**

Sie können während eines Gespräches eine Rückfrage zu einem Teilnehmer der Telefonanlage aufbauen. Beachten Sie hierzu auch die Bedienhinweise zu Ihrer Telefonanlage.

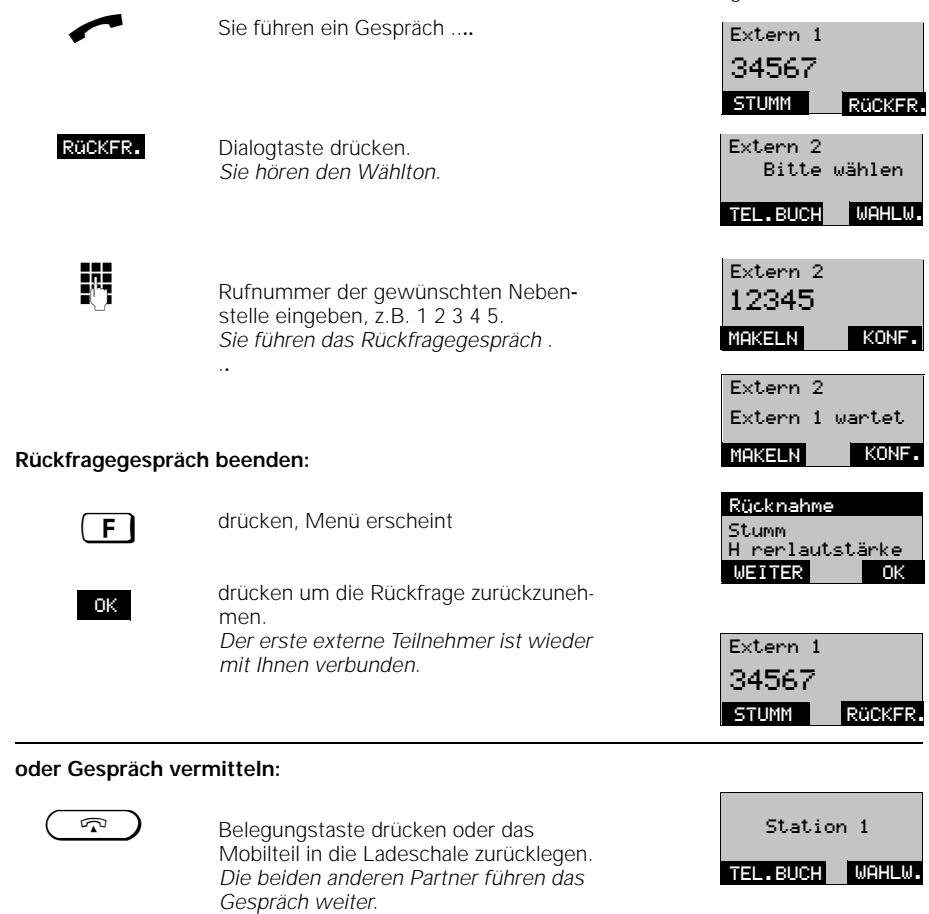

1054K10.FM

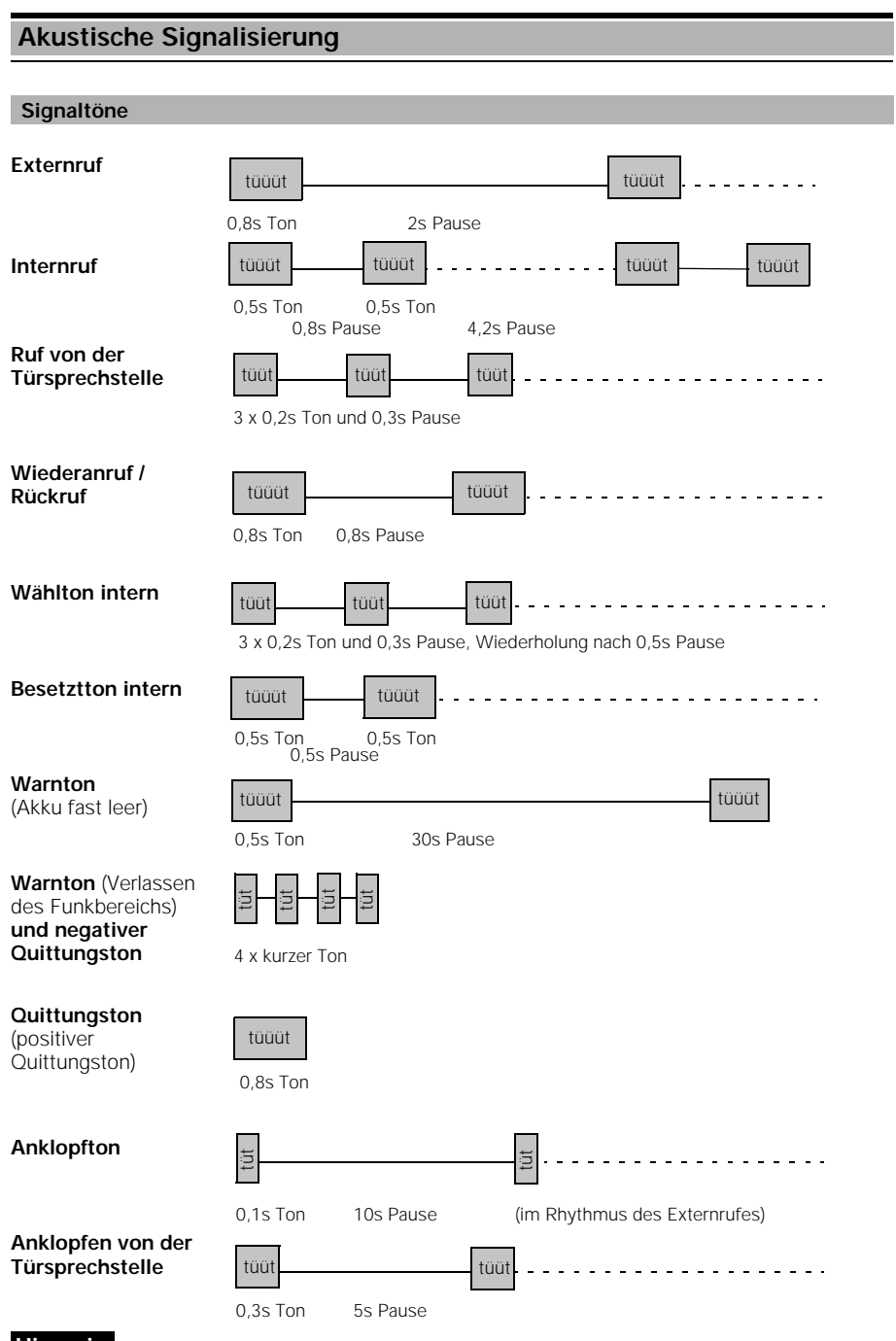

## **Hinweis:**

 $\frac{1}{\sqrt{2}}$ 

● Die Einstellung, bzw Ein-, Ausschaltung der Töne siehe Seite 74 bzw. Seite 122.

 $\overline{1}$ 

## **Allgemeine Hinweise**

## **Pflege des Systems**

Wischen Sie Mobilteile und Basisstation einfach mit einem feuchten Tuch oder einem Antistatiktuch ab. Niemals mit einem trockenen Tuch (Gefahr der statischen Aufladung).

#### **Technische Daten**

Standards DECT Kanalanzahl 120 Duplexkanäle<br>Frequenzen 1,88 GHz bis 1,90 Kanalraster 1728 kHz Bitrate 1152 kbit / s Modulation GFSK<br>Sprachcodierung GFSK<br>32 - kl

**Basisstation**<br>Abmessungen (L x B x H) Montage Wandbefestigung Gewicht ohne Netzgerät ca. 460 g

Zul. Umgebungsbedingungen<br>für den Betrieb (maximal): Zul. Lagertemperatur<br>Amtsleitung

Betriebszeiten mit vollen Betriebstemperatur 10° C bis +55° C 0° C bis +<br>Gewicht incl. Akkus ca. 190 g ca. 190 g Gewicht incl. Akkus

Frequenzen 1,88 GHz bis 1,90 GHz<br>Duplexverfahren 1,98 GHz bis 1,90 GHz Zeitduplex mit je 10 ms Rahmenlänge Sprachcodierung 32 - kBit (ADPCM)<br>Sendeleistung 32 - kBit (ADPCM) 10 mW mittlere Leistung; 250 mW Spitzenleistung<br>im Freien ca.300 m Reichweite im Freien im Freien im Freien von der Earlangen von der Treien von der Treien von der Treien von de<br>
in Gebäuden von der Earlanden von der Einstellung von der Einstellung von der Einstellung von der Einstellung<br> in Gebäuden

ca. 175 x 182 x 35 mm (H x B x T) Stromversorgung 220/230 V ~/50 Hz (Steckernetzgerät) 22,2 V / 275 mA<br>+0° C bis +55° C 20% bis 75% rel. Luftfeuchtigkeit<br>-10° C bis +60° C Anschlußtechnik TAE 6<br>Wahlverfahren MFV/IWV Wahlverfahren<br>Anschlußtechnik Interne a/b-Anschlüsse Anschlußtechnik TAE 6 F/N-Kodierung Wählverfahren MFV/IWV (automatisch)<br>Reichweite ca. 200 m Reichweite Datenübertragungsrate 9600 Bit/sec

## **Mobilteile Standardmobilteil Komfortmobilteil** Akkus Vollbetrieb ca. 7 Std ca. 5 Std Bereitschaft ca. 50 Std ca. 40 Std<br>10° C bis +55° C 0° C bis +45° C

Abmessungen (L x B x H) ca. 175 x 55 x 25 mm ca. 175 x 55 x 25 mm

#### **Überschreitung der Funkreichweite**

Falls Sie im Gespräch den Funkbereich der Basisstation verlassen, ertönt der Warnton "Verlassen des Funkbereichs". Die Qualität der Sprechverbindung wird schlecht, besonders wenn Sie sich bewegen. Nähern Sie sich wieder der Basisstation, um eine bessere Sprechverbindung zu bekommen. Wenn Sie sich bewußt aus dem Funkbereich herausbewegen und Ihr Mobilteil mitnehmen, empfehlen wir Ihnen, das Mobilteil auszuschalten, um den Akku zu schonen.

 $\mathcal{A}$ 

## **Allgemeine Hinweise**

## **Selbsthilfe bei der Fehlersuche**

Nicht bei jeder Störung muß es sich um einen tatsächlichen Defekt an Ihrem Telefon handeln. Sie sparen unter Umständen Zeit und Geld, wenn Sie einfache Fehlerursachen selbst beheben können.

Die folgenden Hinweise sollen Ihnen dabei helfen.

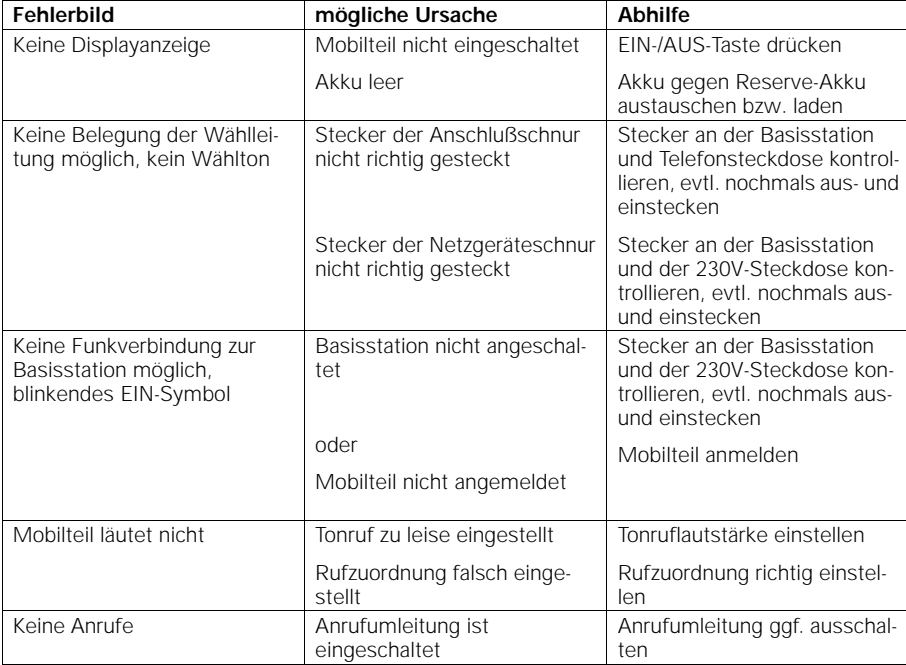

147

 $\mathbf{I}$ 

## **Allgemeine Hinweise**

## **Garantie**

Für dieses Gerät übernimmt die Siemens AG eine Garantie für 6 Monate, gerechnet ab Datum des Kaufes vom Händler. Zum Nachweis dieses Datums bewahren Sie die Kaufbelege auf.

Innerhalb der Garantie beseitigt die Siemens AG unentgeltlich alle Mängel, die auf Material- oder Herstellungsfehler beruhen. Die Siemens AG leistet nach eigener Wahl Garantie durch Reparatur oder durch Austausch des defekten Gerätes.

Von der Garantie ausgenommen sind Schäden, die auf unsachgemäßen Gebrauch, auf Verschleiß oder auf Eingriff durch Dritte zurückzuführen sind. Die Garantie umfaßt nicht Verbrauchsmaterialien und auch nicht diejenigen Mängel, die den Wert oder die Gebrauchstauglichkeit des Gerätes nur unerheblich beeinträchtigen.

Das von Ihnen gekaufte Siemens-Produkt entspricht den technischen Erfordernissen zum Anschluß an das deutsche öffentliche Fernsprechnetz.

Ihre Garantieansprüche können Sie direkt beim Siemens-Service geltend machen.

## **Ansprechpartner**

Bei Störungen am Gerät wenden Sie sich an den

**Siemens-Service**

**Bundesweite Telefonnummer: 0180 5333 222**

Öffnungszeiten: Montag bis Freitag 8.00 Uhr bis 19.00 Uhr

Samstag 9.00 Uhr bis 14.00 Uhr

## **Hinweis:**

- Bitte haben Sie Verständnis, daß Ihnen der Siemens-Service nur bei Störungen am Gerät zur Verfügung steht.
- Fragen zur Bedienung beantwortet Ihnen gerne der Fachhändler.
- Fragen zum Telefonanschluß richten Sie an die Telekom oder einen Telefonladen.

1054K10.FM

## **Allgemeine Hinweise**

## **Anschlußbelegung**

Das System Gigaset 1054 entsprecht den Vorschriften, nach denen das Bundesamt für Zulassungen in der Telekommunikation (BZT) prüft.

Die Buchsen L1 und L2 auf der Rückseite der Basisstation sind wie folgt belegt.

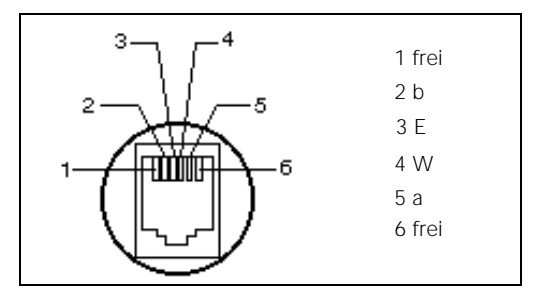

Die W-Ader ist in der Basisstation Gigaset 1054 nicht beschaltet, das System kann nicht im Wechsel mit einem anderen Telefon über eine AWADo (Automatischer Wechselschalter) betrieben werden.

Zusätzliche Endgeräte können aber direkt oder über eine AWADo an den TAE-Anschlußbuchsen der Basisstation angeschlossen werden.

Die AWADO erhalten Sie bei der Deutschen Telekom AG.

Bei Stromausfall werden die a/b-Adern der Anschlußbuchse "0" direkt auf die a/b-Adern der Telefonleitung L1 durchgeschaltet; die an der Anschlußbuchse INT 0 angeschlossenen Geräte bleiben betriebsbereit (Notbetrieb), sofern die Telefonleitung L1 angeschlossen ist.

#### **Hinweis:**

Im Notbetrieb müssen Sie ggf. das Wahlverfahren Ihres Telefonanschlusses umschalten.

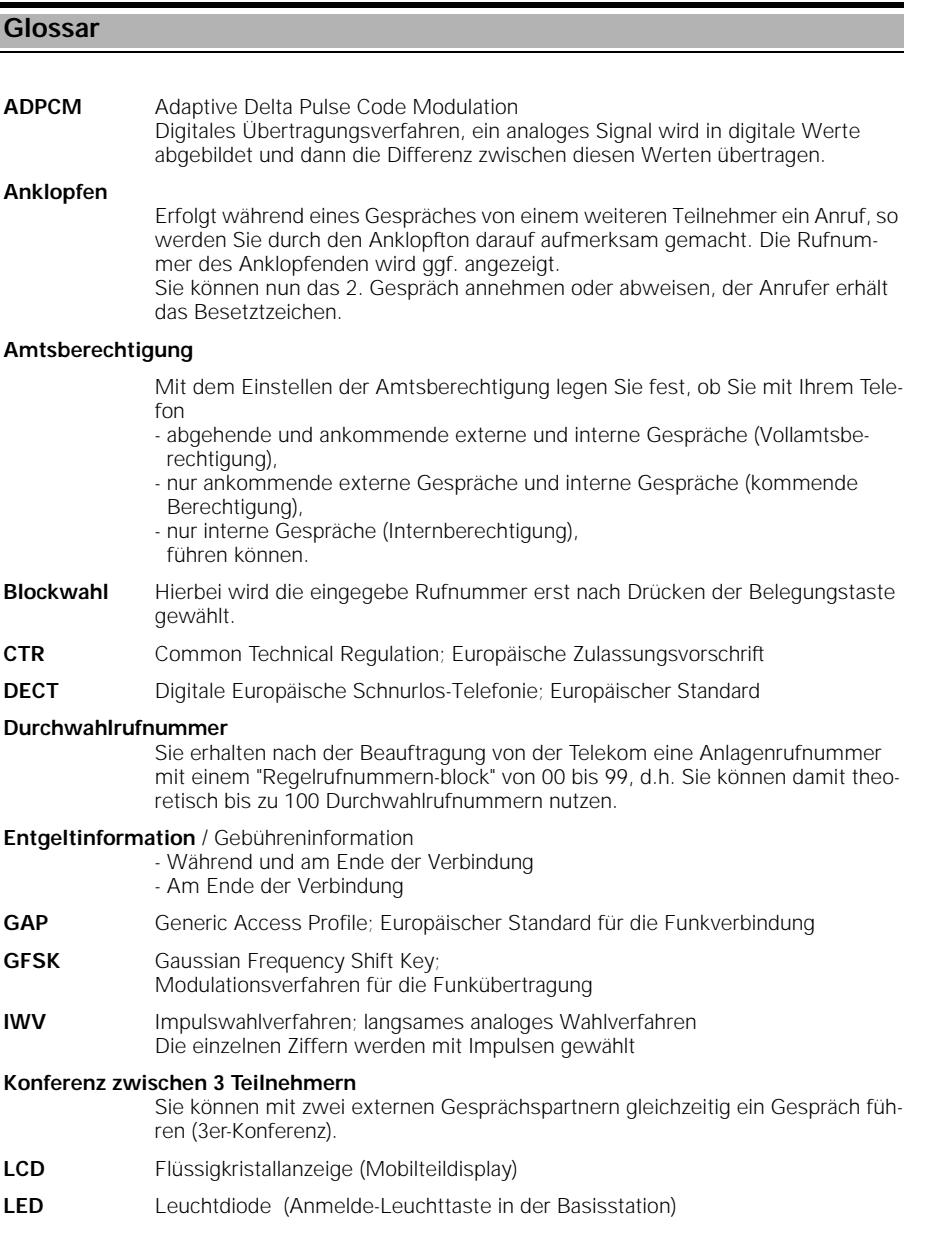

 $\frac{1}{\sqrt{2}}$ 

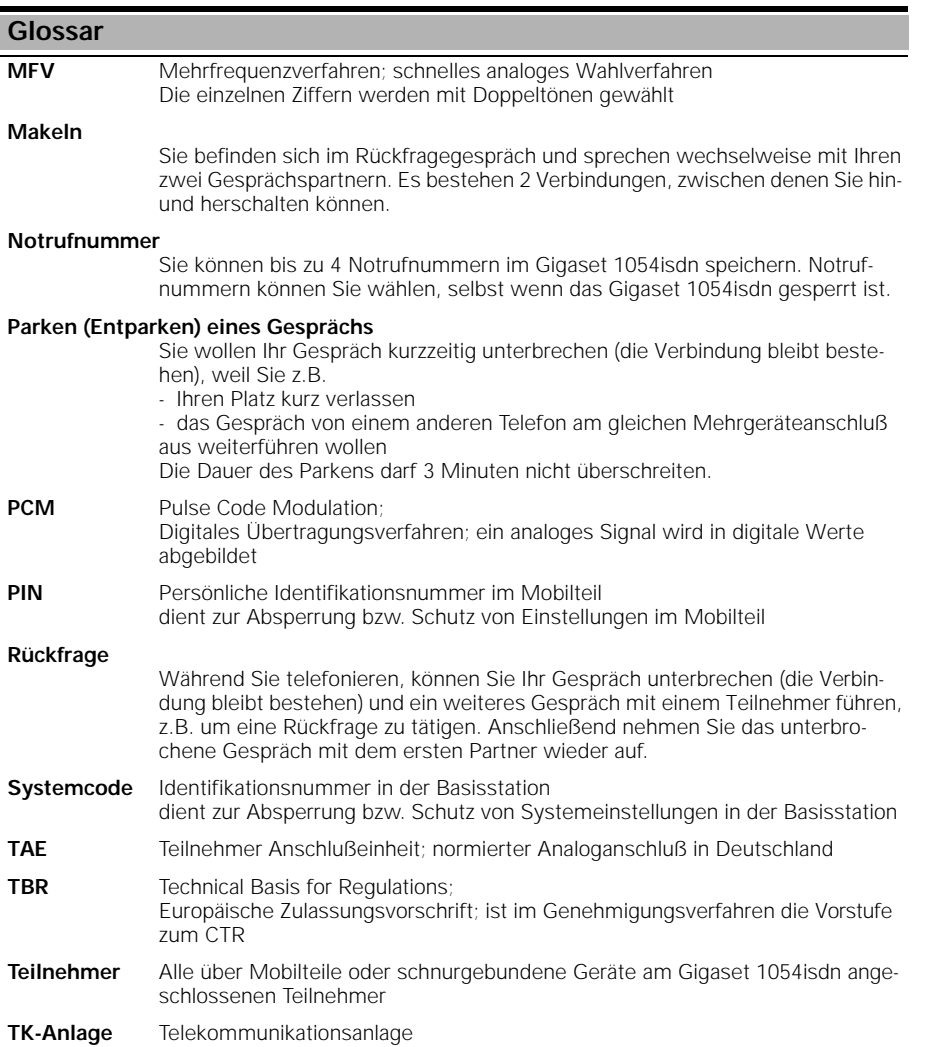

151

 $\overline{a}$ 

## **Stichwortverzeichnis**

## **A**

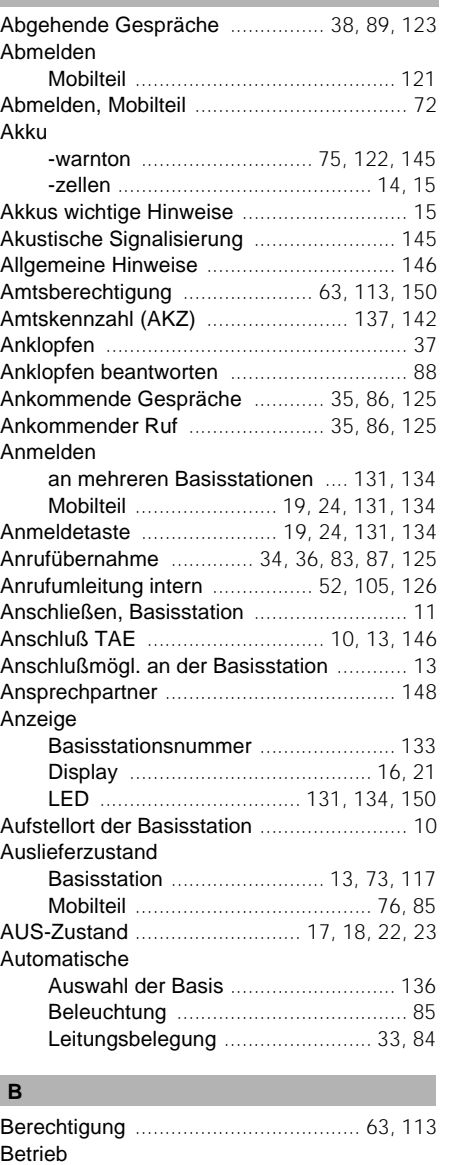

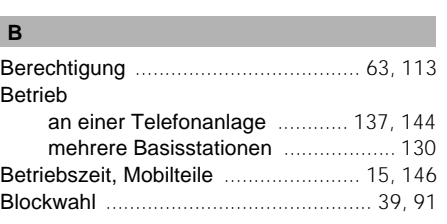

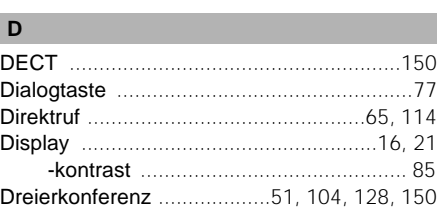

#### **E**

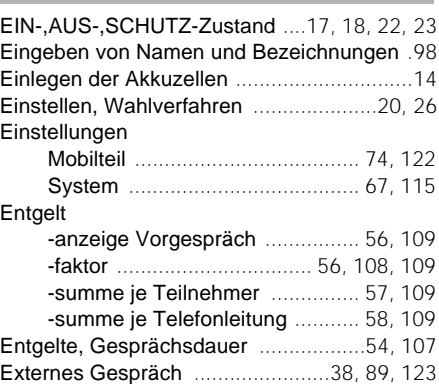

## **F**

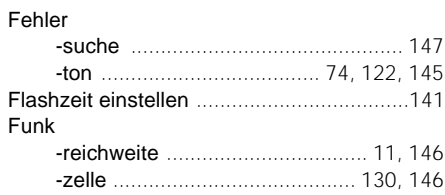

## **G**

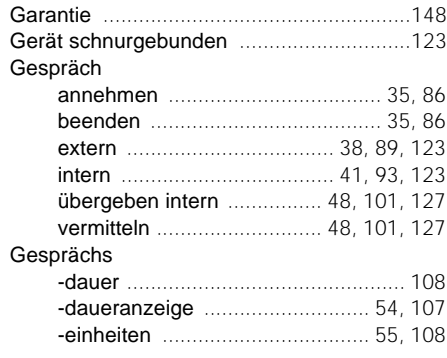

 $\overline{\phantom{a}}$ 

## **Stichwortverzeichnis**

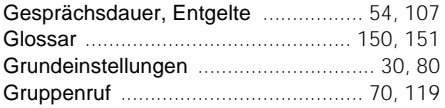

## **H**

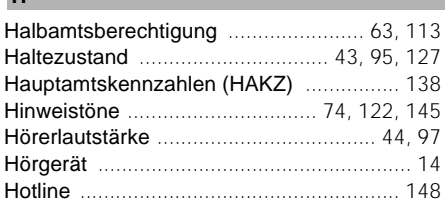

## **I**

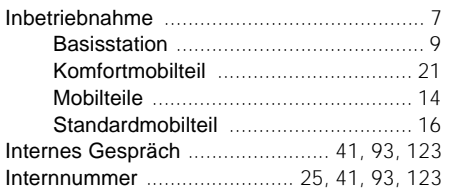

## **K**

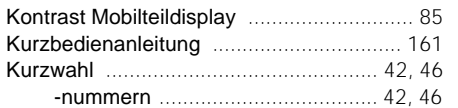

## **L**

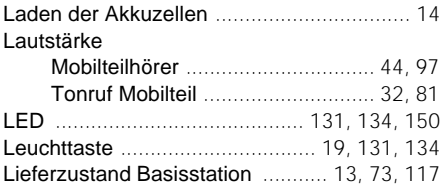

## **M**

 $\blacksquare$ 

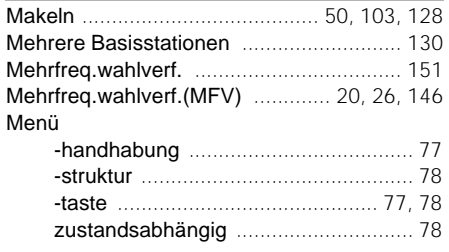

## Mobilteil

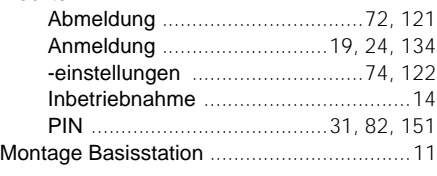

## **N**

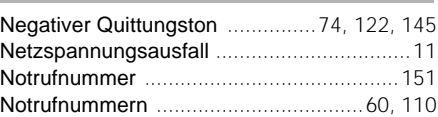

## **O**

ohne Amtsberechtigung ......................63, 113

## **P**

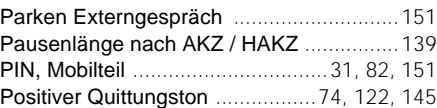

## **R**

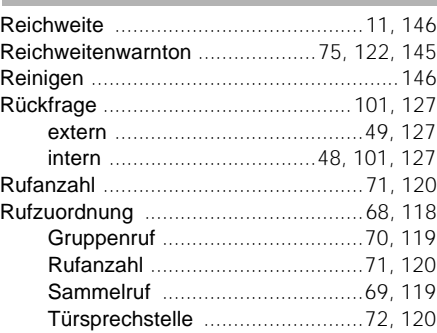

## **S**

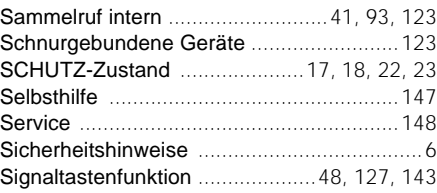

## **Stichwortverzeichnis**

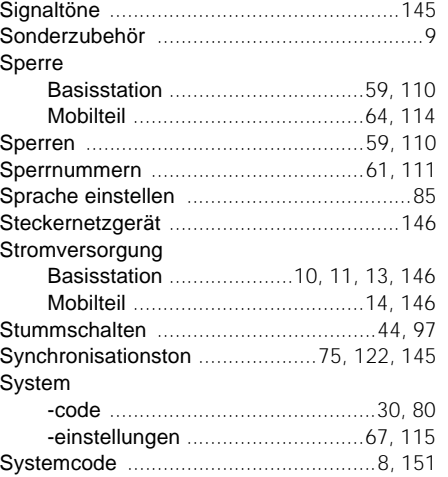

## **T**

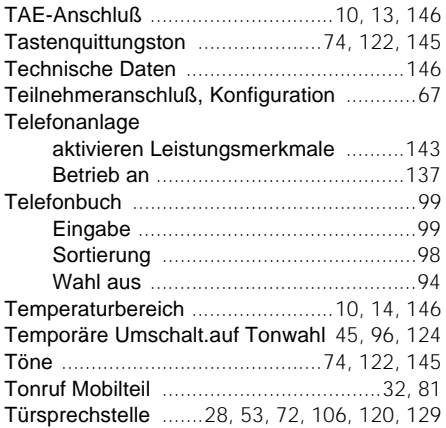

## **U**

Umschaltung, Wahlverfahren ........45, 96, 124

## **V**

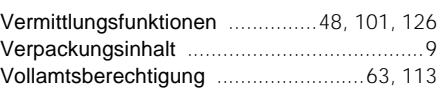

## **W** Wahl

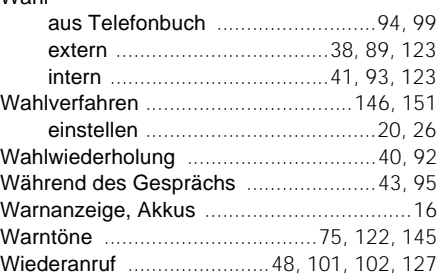

## **Z**

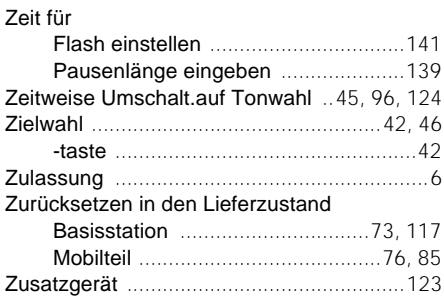

 $\overline{\phantom{a}}$ 

1054K11.FM

## **Kurzbedienungsanleitung - Standardmobilteil**

Hier werden die wichtigsten Einstellungen und Bedienabläufe in Kurzform beschrieben. Die ausführlichen Beschreibungen und die hier nicht erwähnten Funktionen finden Sie in den anderen Teilen dieser Bedienungsanleitung.

Hinter jeder Überschriften ist in Klammern die Seitennummer vermerkt, auf der die Funktion ausführlich dargestellt wird.

 $\circledcirc$ 

## **Einstellungen**

## **Mobilteil EIN-/ Aus-/ Schutz-Zustand umschalten (Seite 17)**

**Wenn Mobilteil EIN:** lang drücken: Mobilteil aus kurz drücken: Mobilteil im Schutzzustand **Wenn Mobilteil AUS:** lang drücken: Mobilteil ein

**Wenn Mobilteil im Schutzzustand:** lang drücken: Mobilteil aus kurz drücken: Mobilteil ein

**Mobilteil anmelden (Seite 19)**

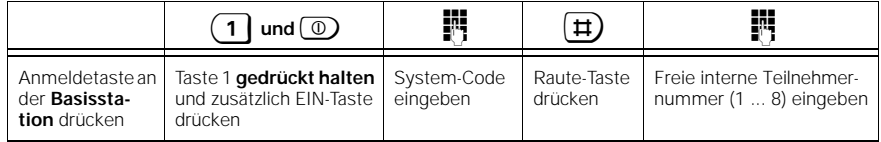

## **Rufzuordnung festlegen (Seite 69)**

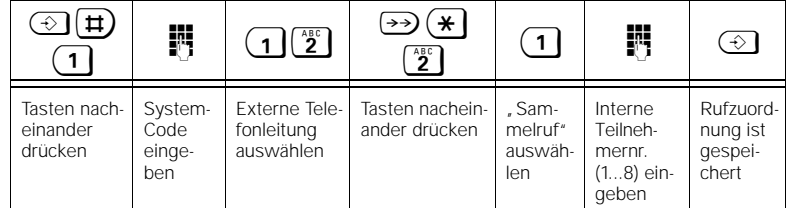

## **Hörerlautstärke einstellen (Seite 44)**

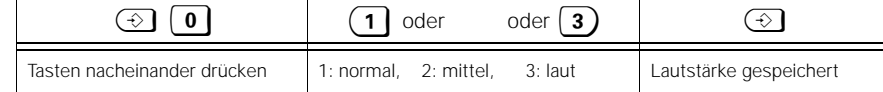

## **Tonruflautstärke einstellen (Seite 32)**

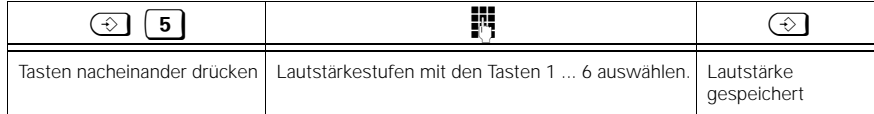

## 04.07.1995 1054K11.FM Gigaset 1054, Inland, dt.: A30852-X954-B101-2-19

## **Kurzbedienungsanleitung - Standardmobilteil**

## **Tonrufklang einstellen (Seite 32)**

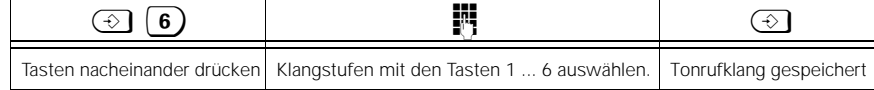

## **Standardmobilteil im Betrieb**

## **Gespräch annehmen (Seit e 35)**

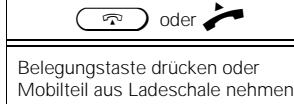

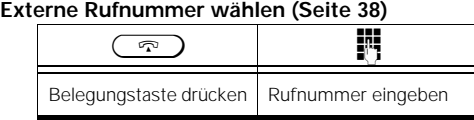

## **Interne Rufnummer wählen (Seite 41)**

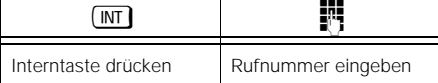

# **Wahlwiederholung (letzte externe Rufnummer, Seite 40)**<br>  $\boxed{\qquad \qquad \Leftrightarrow \qquad}$

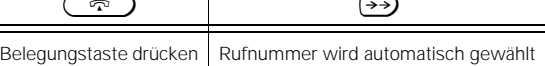

## **Kurzwahlnummer speichern (Seite 46)**

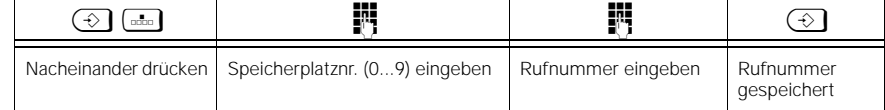

#### **Kurzwahlnummer wählen (Seit e 42)**

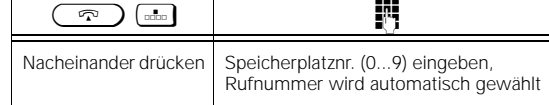

## **Kurzbedienungsanleitung - Standardmobilteil**

## **Interne Rückfrage während eines Externgesprächs (Seite 48)**

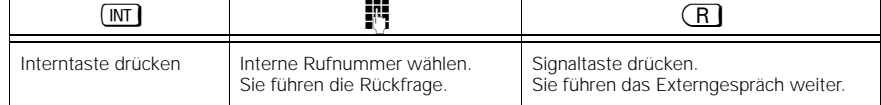

## **Externe Rückfrage während eines Externgesprächs (Seite 49)**

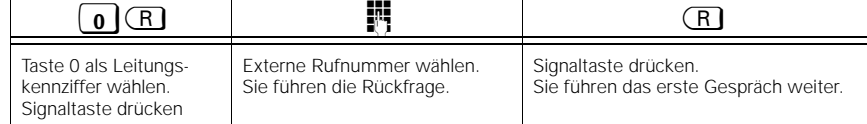

## **Externgespräch an einen Internteilnehmer weiterleiten (Seite 48)**

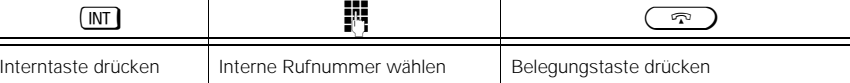

## **"Anklopfenden" zweiten Anruf annehmen (Seite 37)**

 $\circledcirc$  (R) Bei einem bestehenden Gesprächen Tasten nacheinander drücken, um den anklopfenden zweiten Anruf anzunehmen.

## **Makeln (Seite 50)**

 $\overline{\phantom{a}}$ 

## $\boxed{m}$  $\boxed{H}$

Um zwischen zwei bestehenden Gesprächen hin- und herzuschalten, Tasten nacheinander drücken.

## **Dreierkonferenz (Seite 51)**

 $\overline{M}$  $\overline{R}$ 

Bei zwei bestehenden Gesprächen Tasten nacheinander drücken, um beide Gespräche zu einer Dreierkonferenz zusammenzuschalten.

## **Kurzbedienungsanleitung - Komfortmobilteil**

Hier werden die wichtigsten Bedienabläufe in Kurzform beschrieben. Die ausführlichen Beschreibungen und die hier nicht erwähnten Funktionen finden Sie in den anderen Teilen dieser Bedienungsanleitung.

Hinter jeder Überschriften ist in Klammern die Seitennummer vermerkt, auf der die Funktion ausführlich dargestellt wird.

## **Einstellungen**

 $\Gamma$ 

## **Mobilteil EIN-/ Aus-/ Schutz-Zustand umschalten (Seite 22)**

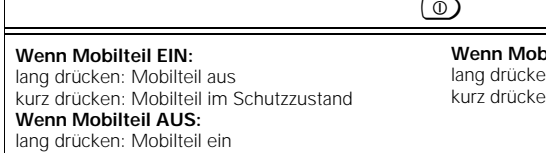

**Wenn Mobilteil im Schutzzustand:** en: Mobilteil aus en: Mobilteil ein

**Mobilteil and den (Seite 24)** 

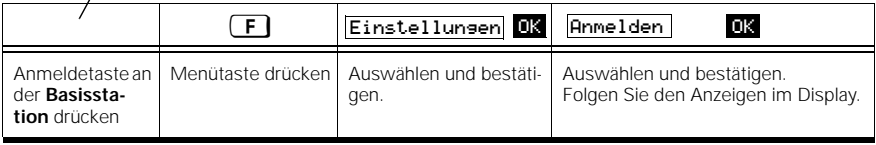

## **Rufzuordnung festlegen (Seite 118)**

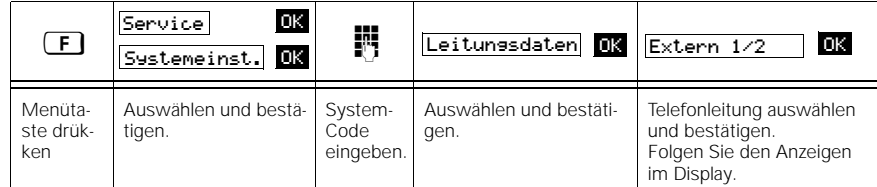

## **Hörerlautstärke während des Gesprächs einstellen (Seite 97)**

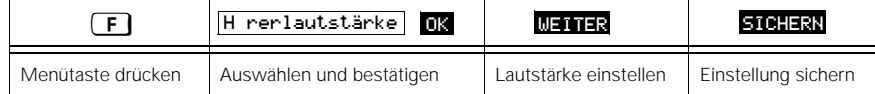

## **Kurzbedienungsanleitung - Komfortmobilteil**

## **Tonruflautstärke einstellen (Seite 81)**

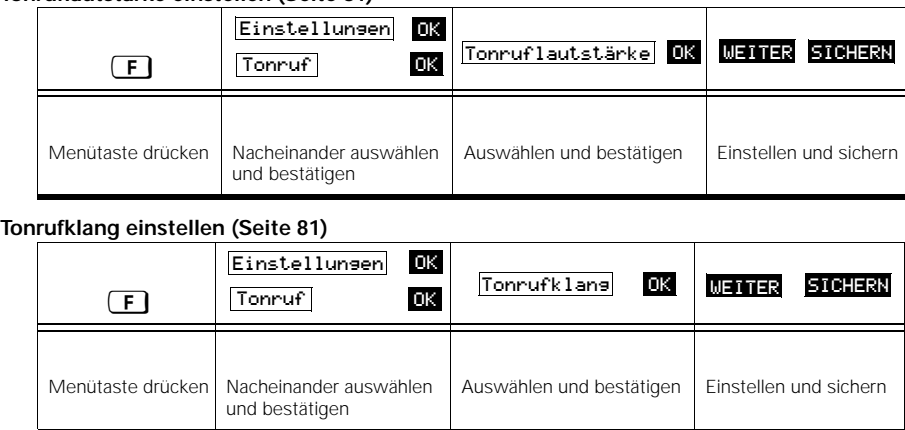

## **Komfortmobilteil im Betrieb**

#### **Gespräch annehmen (Seit e 86)**

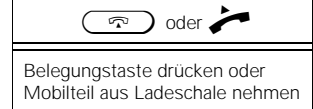

#### **Externe Rufnummer wählen ( Seite 89)**

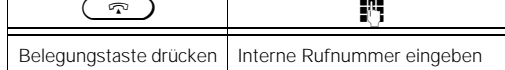

## **Interne Rufnummer wählen (Seite 78)**

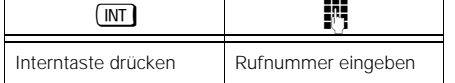

## **Wahlwiederholung (letzte externe Rufnummer, Seite 92)**

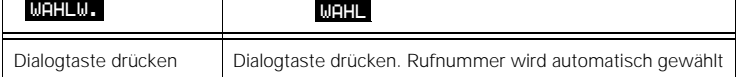

 $\sqrt{2}$ 

┯

## **Kurzbedienungsanleitung - Komfortmobilteil**

## **Rufnummer und Namen im Telefonbuch speichern (Seite 99)**

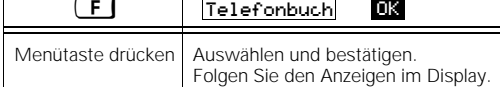

## **Rufnummer aus Telefonbuch wählen (Seite 94)**

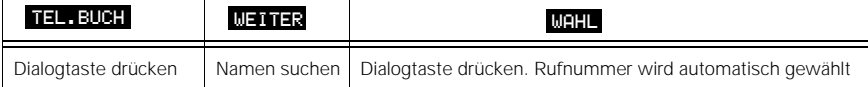

## **Interne Rückfrage während eines Externgesprächs (Seite 101)**

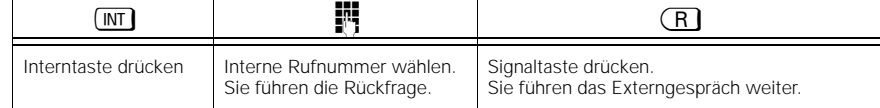

## **Externe Rückfrage während eines Externgesprächs (Seite 102)**

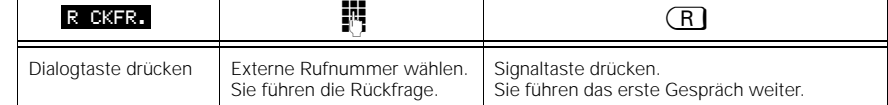

## **Externgespräch an einen Internteilnehmer weiterleiten (Seite 102)**

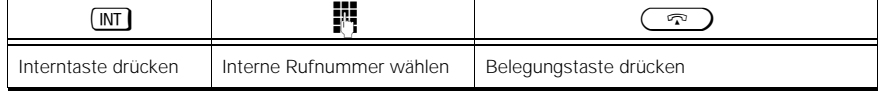

## **"Anklopfenden" zweiten Anruf annehmen (Seite 88)**

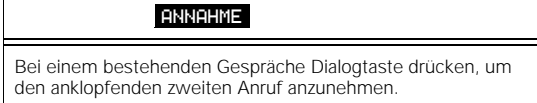

## **Makeln (Seite 103)**

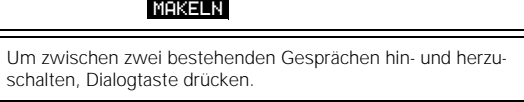

## **Dreierkonferenz (Seite 104)**

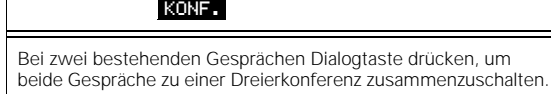

 $\overline{\phantom{a}}$ 

 $\sqrt{ }$ 

## **Kurzbedienungsanleitung - Zusatzgerät**

Hier werden die wichtigsten Einstellungen und Bedienabläufe in Kurzform beschrieben. Die ausführlichen Beschreibungen und die hier nicht erwähnten Funktionen finden Sie in den anderen Teilen dieser Bedienungsanleitung.

Hinter jeder Überschriften ist in Klammern die Seitennummer vermerkt, auf der die Funktion ausführlich dargestellt wird.

## **Externe Rufnummer wählen (Seite 123)**

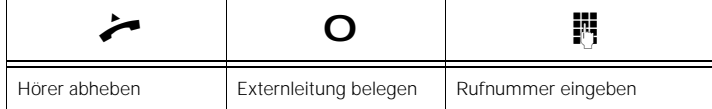

## **Interne Rufnummer wählen (Seite 123)**

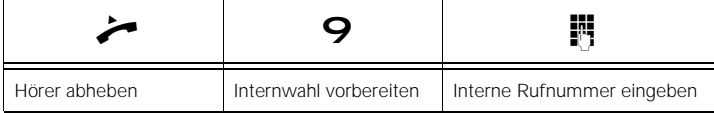

## **Interner Sammelruf (Seite 123)**

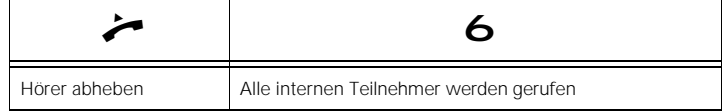

## **Interne Rückfrage während eines Externgesprächs (Seite 127)**

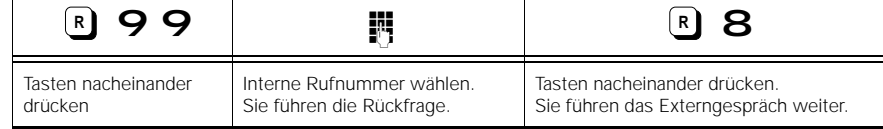

**Externe Rückfrage während eines Externgesprächs (Seite 127)**

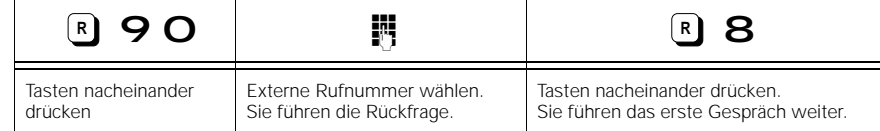

## **Externgespräch an einen Internteilnehmer weiterleiten (Seite 127)**

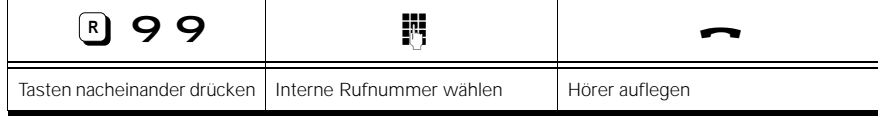

# **Kurzbedienungsanleitung - Zusatzgerät**

## **"Anklopfenden" zweiten Anruf annehmen (Seite 125)**

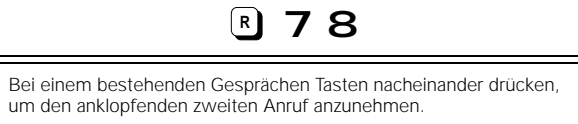

## **Makeln (Seite 128): Telefon mit Impulswahl**

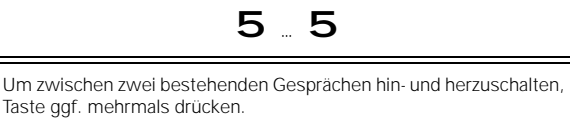

# **Makeln (Seite 128): Telefon mit Tonwahl**

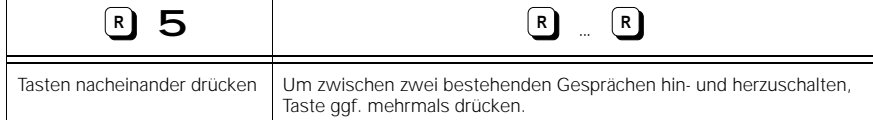

# **Dreierkonferenz (Seite 128)**

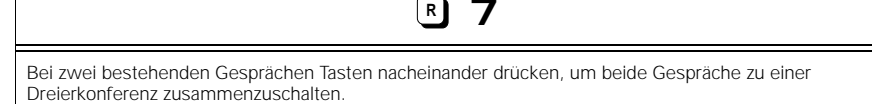

 $\overline{a}$ 

Besonders umwelffreundliches Papier<br>50% Recyclingantell<br>50% chlorfrei gebleicht Besonders umweltfreundliches Papier 50% chlorfrei gebleicht50% Recyclinganteil Q

 $\overline{\phantom{a}}$ 

 $\overline{\phantom{a}}$ 

Herausgegeben Vom Bereich Private Kommunikationssysteme Werk für Fernsprechendgeräte Kaiser-Wilhelm-Straße 56 46395 Bocholt

Siemens Aktiengesellschaft

 $\overline{\phantom{a}}$ 

© Siemens AG 1996

Liefermöglichkeiten und technische Änderungen vorbehalten.

Bestell-Nr. A30852-X954-B101-2-19 Printed in Germany (5/96)